# MyLLP

## **User Manual**

## Table of Contents

| 1 | WE          | LCC  | ЭМЕ                                        | 3   |
|---|-------------|------|--------------------------------------------|-----|
| 1 | .1          | Abc  | out MyLLP                                  | 3   |
| 2 | <b>GE</b> 1 | TTI  | NG STARTED                                 | 4   |
| 3 | REG         | GIST | RATION                                     | 5   |
| 3 | 3.1         | Reg  | ister of Local LLP                         | 5   |
|   | 3.1.        | .1   | Local Name Reservation                     | 5   |
|   | 3.1.        | .2   | Direct Registration                        | 24  |
| 3 | 3.2         | Reg  | ister of Foreign LLP                       |     |
|   | 3.2.        | .1   | Foreign Name Reservation                   |     |
| 3 | 3.3         | Reg  | ister Professional Practice                | 54  |
|   | 3.3.        | .1   | Chartered Accountant                       | 54  |
|   | 3.3.        | .2   | Advocates & Solicitors                     | 64  |
|   | 3.3.        | .3   | Secretary                                  | 73  |
|   | 3.3.        | .4   | Liquidator                                 | 103 |
| 3 | 3.4         | Cor  | version To LLP                             | 126 |
|   | 3.4.        | .1   | Conventional Partnership                   | 126 |
|   | 3.4.        | .2   | Private Company                            |     |
|   | 3.4.        | .3   | Chartered Accountant                       | 168 |
|   | 3.4.        | .4   | Advocates & Solicitors                     | 180 |
| 3 | 3.5         | Cha  | inge of Name                               | 190 |
|   | 3.5.        | .1   | Change of Name Local Name Reservation      | 190 |
|   | 3.5.        | .2   | Change of Name Foreign Name Reservation    | 206 |
|   | 3.5.        | .3   | Change of Name Local Direct Registration   | 221 |
|   | 3.5.        | .4   | Change of Name Foreign Direct Registration | 227 |

## **1 WELCOME**

Welcome to the MyLLP User Manual for Registration. This Manual is designed to assist the users navigate through system and make use of all the functions available. This Manual will give step-by-step instruction on using the Registration Module.

#### 1.1 About MyLLP

MyLLP system is an online application provided by SSM for the registration of Limited Liability Partnership (LLP), which is regulated under the Limited Liability Partnerships Act 2012. LLP is an alternative business vehicle offering a hybrid of characteristics between a conventional partnership and a company.

The MyLLP system can be accessed via SSM4U Portal or http://myllp.ssm4u.com.my/.

The services offered under the MyLLP system include:

- User Registration
- Name Reservation Application
- Registration
- Change of Particular
- Annual Declaration
- Application of Change of Name
- Application for Extension of Time

• Application for Voluntary Winding Up, Registration of Documents Related to Winding up By the Court and Registration of Documents Related to Liquidation or Dissolution of Foreign LLP

- Rectification
- Court Order

## **2 GETTING STARTED**

- Open an Internet browser and navigate to the URL of <u>http://myllp.ssm4u.com.my/</u>
- 2. Click on the SIGN IN button.

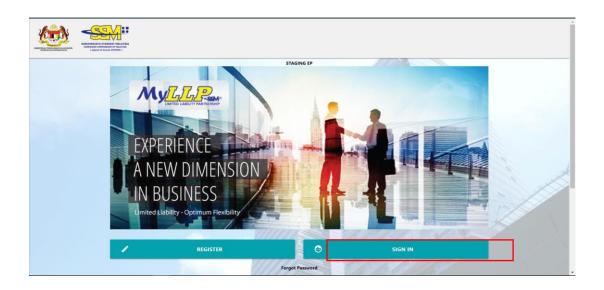

3. Enter User Email address and Password.

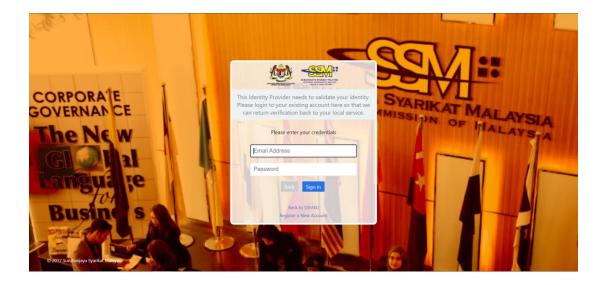

4. Then Click on Sign-in button to enter the system.

### **3 REGISTRATION**

- 3.1 Register of Local LLP
- 3.1.1 Local Name Reservation
- 1. Login into MyLLP system with valid **Email Address** and **Password** then click **Sign In** button.
- 2. Select **Starting a LLP** on the menu bar and click **New Registration** under Professional Practice for Chartered Accountant.

| Dashboard Starting a LL | P · Post Registration · Wind | ling Up 👻 User Management                                                                                                    | * My Submission *                                                                     |                |                        |                 |                                                                              | <b>(2</b> ) |
|-------------------------|------------------------------|----------------------------------------------------------------------------------------------------|---------------------------------------------------------------------------------------|----------------|------------------------|-----------------|------------------------------------------------------------------------------|-------------|
| Register Local LLP      | Register Foreign LLP         | Register Professional Practice                                                                                                    | Conversion to LLP                                                                     | Change of Na   | Othe                   | rs              |                                                                              |             |
| Direct Registration     | Foreign Name Reservation     | New Registration<br>Advocates & Solicitors<br>New Registration<br>Secretary<br>Name Reservation<br>Direct Registration<br>Liquidator<br>Name Reservation<br>Direct Registration | Conventional Partne<br>Private Company<br>Chartered Accountar<br>Advocates & Solicito | Direct Chan    | ge of Name             |                 |                                                                              |             |
|                         | Latest 10 Subn               | NISSIONS                                                                                                    |                                                                                       | - ×            | Latest 10 P            | lotifications   | - ×                                                                          |             |
|                         | Reference No                 | Submission Type                                                                                                    | Submis<br>Date                                                                        | sion<br>Status | 28/06/2021<br>11:20 PM | NR2021062800005 | NAME RESERVATION -<br>CONVERSION FROM                                        |             |
|                         | RED062021070                 | 9000004 DIRECT REGISTR/<br>PROFESSIONAL P<br>LIQUIDATOR                                                                                                    |                                                                                       |                |                        |                 | PRIVATE COMPANY :<br>NOT DEFINED in<br>properties files<br>(NR2021062800005) |             |
|                         | RED062021070                 | 9000003 DIRECT REGISTR/<br>PROFESSIONAL P                                                                                                    |                                                                                       |                | 28/06/2021<br>11:09 PM | NR2021062800004 | NAME RESERVATION -<br>CONVERSION FROM                                        |             |

3. Key in **Proposed Name Reservation** and click *Search* button.

| urpose Of Reservation                          |                                    |
|------------------------------------------------|------------------------------------|
| AME RESERVATION OF LOCAL LLP                   |                                    |
| roposed Name Reservation                       |                                    |
| ENTER PROPOSED NAME                            |                                    |
|                                                |                                    |
| Search Reset                                   |                                    |
| roposed Name :                                 |                                    |
|                                                |                                    |
| kisting Similar Name Listing                   |                                    |
| kisting Similar Name Listing                   |                                    |
| kisting Similar Name Listing                   | LLP Name                           |
|                                                | LLP Name                           |
| LLP No                                         | LLP Name<br>Mobile No : 0111111111 |
| LLP No                                         |                                    |
| LLP No<br>Compliance Officer Details<br>Name : | Mobile No : 011111111              |

4. Key in Clarification Form and upload supporting documents. Leave blank if not applicable.

|                                 | ed in the name stand for                                                                                                    |
|---------------------------------|----------------------------------------------------------------------------------------------------|
| E.G. ABC STANDS                 | FOR AIR BATU CAMPUR, E.G. DWI STANDS FOR DEAL WITH IT                                                                                        |
|                                 |                                                                                                    |
|                                 |                                                                                                    |
| i) If the proposed nar          | ne not in Bahasa Malaysia or English,please clarify                                                                                          |
| E.G. DANKE STAN                 | IDS FOR THANK YOU (PROVIDE ATTACHMENT/SCREENSHOT OF ANY DICTIONARY OR WEBSITE TO PROVE THE MEANING)                                          |
|                                 |                                                                                                    |
|                                 |                                                                                                    |
| Characteria Mark                |                                                                                                    |
| Choose File No f                | lie chosen                                                                                                    |
| i) If the proposed na           | me contains a proper name, state whether it is the same name of a pertner of the LLP or any associated LLP or company                        |
| E.G PROPOSED                    | IAME -KHAIRUL CONSULTANCY PLT CLARIFY & KHAIRUL IS THE NAME OF PARTNERS&S SON (BIRTH CERTIFICATE ATTACHED)                                   |
|                                 |                                                                                                    |
|                                 |                                                                                                    |
|                                 |                                                                                                    |
|                                 |                                                                                                    |
|                                 | ile chosen                                                                                                    |
| Choose File No f                |                                                                                                    |
|                                 | me is similar to that of related of associated LLP,business or company,state whether written consent has been obtained (please attach consen |
| v) If the proposed na<br>etter) |                                                                                                    |
| v) If the proposed na<br>etter) | me is similar to that of related of associated LLP,business or company,state whether written consent has been obtained (please attach consen |
| v) If the proposed na<br>etter) |                                                                                                    |
| v) If the proposed na<br>etter) |                                                                                                    |

5. Select **Business Code**.

| PLEASE ENTER BUSINESS CODE OR BUSINESS DESCRIPT | ION |  |  |
|-------------------------------------------------|-----|--|--|
|                                                 |     |  |  |
|                                                 |     |  |  |
|                                                 |     |  |  |
|                                                 |     |  |  |

6. Key in **Partner Details** for both partner and tick confirmation checkbox to proceed and click *Submit* button.

| Partner Details Information(1)                     |   | Partner Details Information(2) |   |
|----------------------------------------------------|---|--------------------------------|---|
| Type of Partner*                                   |   | Type of Partner*               |   |
| Individual                                         | ~ | Individual                     | ~ |
| Individual Details Information                     |   | Individual Details Information |   |
| Name                                               |   | Name                           |   |
| Identification Type                                |   | Identification Type            |   |
| Please Select                                      | ~ | Please Select                  | ~ |
| Identification No                                  |   | Identification No              |   |
| Email Address                                      |   | Email Address                  |   |
| Mobile No                                          |   | Mobile No                      |   |
| Nationality                                        |   | Nationality                    |   |
| Please Select                                      | ~ | Please Select                  | ~ |
| Gender                                             |   | Gender                         |   |
| Please Select                                      | ~ | Please Select                  | ~ |
| Race                                               |   | Race                           |   |
| Please Select                                      | ~ | Please Select                  | ~ |
| I hereby agree to the all the information are true |   |                                |   |

7. The summary page for the application will be displayed.

| leference No                  | Name                           |                       | Purpose                       |
|-------------------------------|--------------------------------|-----------------------|-------------------------------|
| IR2021072700002               | SUN & CO PLT                   |                       | NAME RESERVATION OF LOCAL LLP |
| Compliance Officer Details    |                                |                       |                               |
| Name :                        | t                              | Mobile No : 011111111 | 1                             |
| Identification No :           |                                | Office No :           |                               |
| Address : test address        |                                | Fax No :              |                               |
| Email Address :               |                                |                       |                               |
| Partner Details               |                                |                       |                               |
| Name                          | Identification No              | Email Address         | Phone No                      |
|                               | _                              | test@gmail.com        |                               |
|                               |                                | test@gmail.com        |                               |
| Body Corporate Name           | Body Corporate Registration No |                       | Body Corporate Office No      |
| Business Codes and Descriptio | n                              |                       |                               |
|                               |                                |                       |                               |
| Code                          | Description                    |                       |                               |
|                               |                                |                       |                               |

- 8. User able to download and preview the summary by click on *Download* & *Preview* button.
- 9. To edit document, click on *Edit* button.

| N/A |
|-----|
| N/A |
| N/A |
| N/A |
| N/A |
| N/A |
|     |

10.Proceed to make payment after confirming the details input by clicking Make Payment button.

11.Click OK button to proceed to payment page.

| Supporting Document                                                                                                    |           |
|----------------------------------------------------------------------------------------------------|-----------|
| Description Confirm proceed to payment?                                                                                                    | ×         |
| I) Single lette Are you sure to do this task ?                                                                                              |           |
| ii) if the prop                                                                                                    | OK Cancel |
| iii) If the proposed name contains a proper name, state wheter it is the same name of a pertner of the LLP or any associated LLP or company | NA        |
|                                                                                                    |           |

12.Invoice will be received by user once payment has been made.

| Suruhanjaya Syarikat Malaysia (SSM)<br>Menara SSM@Sentral<br>No 7, Jalan Stesen Sentral 5<br>Kuala Lumpur Sentral<br>50623 Kuala Lumpur<br>Tel : 03-2299 4400 |                                      |                                                                                                    |
|----------------------------------------------------------------------------------------------------|--------------------------------------|----------------------------------------------------------------------------------------------------|
| test address<br>89809 BEAUFORT<br>X                                                                                                    |                                      | Receipt NoEB2021072700000Reference No.NR2021072700002Payment Mode Detail :HostSimApproval Code:Payment Mode: DDTransaction ID:E2021072700002:Payment Date:27/07/2021 11:31:0 |
| NO.                                                                                                    | DESCRIPTION                          | AMOUNT (F                                                                                                    |
| 1                                                                                                    | Reservation of Name / Local SUN & CO | 30                                                                                                    |
|                                                                                                    |                                      | Total 30                                                                                                    |
|                                                                                                    |                                      | Amount Received 30                                                                                                    |

#### 3.1.1.1 If Back Officer Has Made Query on Name Reservation

- 1. Select **My Submission** on the menu bar and choose List of Submission.
- Choose an entity with type of Name Reservation Registration of Local LLP along with its status "Query" and remarks from back office. Click *Edit Record* button to make query.

| ishboard Starting a LL               | P 👻 Post Registration 👻 Wi  | nding Up 👻 User Managem | nent - N   | ly Submission 👻      |                                                    |            |       |                        |   |
|--------------------------------------|-----------------------------|-------------------------|------------|----------------------|----------------------------------------------------|------------|-------|------------------------|---|
| Submission Application               | My Submission Payment       |                         |            |                      |                                                    |            |       |                        |   |
| st of Submission                     | List of Payment Transactior | 1                       |            |                      |                                                    |            |       |                        |   |
| DRAFT(50) PENDING(57) COMPLETED(632) |                             |                         |            |                      |                                                    |            |       |                        |   |
|                                      |                             | Ref. No                 | Reg.<br>No | Entity Name          | Type of Application                                | Status     | Fee   | Update Date &<br>Time  |   |
|                                      |                             | NR2021072700002         | Nil        | SUN & CO PLT         | NAME RESERVATION - REGISTRATION OF LOCAL LLP       | Query      | 30.00 | 27/07/2021<br>11:32 AM | ľ |
|                                      |                             | CBZ0420210726000001     | Nil        | MONDAY FRIDAY<br>PLT | CONVERSION FROM PRIVATE COMPANY                    | In Process | RM500 | 26/07/2021<br>01:02 PM | ß |
|                                      |                             | NR2021072200021         | Nil        | MANUAL1111111<br>PLT | NAME RESERVATION - REGISTRATION OF LOCAL LLP       | Query      | 30.00 | 26/07/2021<br>11:15 AM | Ø |
|                                      |                             | RED0420210725000003     | Nil        | SUNDAY 2.2 PLT       | REGISTRATION OF LOCAL LLP - DIRECT<br>REGISTRATION | In Process | RM500 | 25/07/2021<br>01:49 PM | ď |
|                                      |                             | REG0420210725000002     | Nil        | SUNDAY 1.1 PLT       | REGISTRATION OF LOCAL LLP                          | In Process | RM500 | 25/07/2021<br>01:37 PM | ď |
|                                      |                             | RED0420210725000002     | Nil        | SUNDAY 2.1 PLT       | REGISTRATION OF LOCAL LLP - DIRECT<br>REGISTRATION | In Process | RM500 | 25/07/2021<br>12:15 PM | ď |
|                                      |                             | REG0520210725000002     | Nil        | SUNDAY 3.1           | REGISTRATION OF FOREIGN LLP                        | In Process | RM500 | 25/07/2021<br>12:07 PM |   |

3. The query application summary will be appeared.

| me Reservation Details        |                                |                      |                               |
|-------------------------------|--------------------------------|----------------------|-------------------------------|
|                               |                                |                      |                               |
| eference No                   | Name                           |                      | Purpose                       |
| R2021072700002                | SUN & CO PLT                   |                      | NAME RESERVATION OF LOCAL LLP |
| compliance Officer Details    |                                |                      |                               |
| lame :                        |                                | Mobile No : 01111111 | 11                            |
| dentification No :            |                                | Office No :          |                               |
| ddress : test address         |                                | Fax No:              |                               |
| mail Address :                |                                |                      |                               |
| artner Details                |                                |                      |                               |
| Name                          | Identification No              | Email Address        | Phone No                      |
|                               |                                | test@gmail.com       |                               |
|                               | _                              | test@gmail.com       |                               |
| Body Corporate Name           | Body Corporate Registration No |                      | Body Corporate Office No      |
| Business Codes and Descriptic | n                              |                      |                               |
|                               | Description                    |                      |                               |

4. Key in data that needed to be query, tick checkbox to confirm declaration and click *Submit* button.

| irpose Of                                                                                                    |                                       |
|----------------------------------------------------------------------------------------------------|---------------------------------------|
| AME RESERVATION OF LOCAL LLP                                                                                                    |                                       |
| oposed Name Reservation                                                                                                    |                                       |
| SUN & CO                                                                                                    |                                       |
| oposed Name :                                                                                                    |                                       |
| Compliance Officer Details                                                                                                    |                                       |
| Name :<br>dentification No :                                                                                                    | Mobile No : 0111111111<br>Office No : |
| Address : test address                                                                                                    | Fax No:                               |
|                                                                                                    |                                       |
|                                                                                                    |                                       |
| Clarification(Leave blank if not applicable)                                                                                                    |                                       |
| Clarification(Leave blank if not applicable)                                                                                                    |                                       |
| Clarification(Leave blank if not applicable)                                                                                                    |                                       |
| Clarification(Leave blank if not applicable)                                                                                                    |                                       |
| Clarification(Leave blank if not applicable)<br>i) Single letter included in the name stand for<br>E.G. ABC STANDS FOR AIR BATU CAMPUR, E                                                        | 3. DWI STANDS FOR DEAL WITH IT        |
| Clarification(Leave blank if not applicable)<br>) Single letter included in the name stand for<br>E.G. ABC STANDS FOR AIR BATU CAMPUR, E<br>ii) If the proposed name not in Bahasa Malaysia or E | 3. DWI STANDS FOR DEAL WITH IT        |
| Clarification(Leave blank if not applicable)<br>) Single letter included in the name stand for<br>E.G. ABC STANDS FOR AIR BATU CAMPUR, E<br>ii) If the proposed name not in Bahasa Malaysia or E | G. DWI STANDS FOR DEAL WITH IT        |
| ii) if the proposed name not in Bahasa Malaysia or E                                                                                                    | G. DWI STANDS FOR DEAL WITH IT        |

#### 3.1.1.2 After Back Officer Approved Name Reservation

- 1. Select **My Submission** and choose List of Submission and click *Completed* tab.
- 2. Choose a **Name Reservation Registration of Local LLP** application that user wants to proceed to LLP registration then click *Proceed to LLP* button.

|                           | -                     | Winding Up 👻 User Managem | My Submiss                           | sion *                                |                                                          |         |       |                        |                        |          |
|---------------------------|-----------------------|---------------------------|--------------------------------------|---------------------------------------|----------------------------------------------------------|---------|-------|------------------------|------------------------|----------|
| My Submission Application | My Submission Payment | ction                     |                                      |                                       |                                                          |         |       |                        |                        |          |
|                           |                       | DRAFT(50) PENDING         | G(57) COMPLET                        | ED(632)                               |                                                          |         |       |                        |                        |          |
|                           |                       | Ref. No                   | Entity No                            | Entity Name                           | Type of Application                                      | Status  | Fee   | Update<br>Date & Time  | Expiry Date            |          |
|                           |                       | NR2021072700002           | NII                                  | SUN & CO PLT                          | NAME RESERVATION -<br>REGISTRATION OF LOCAL<br>LLP       | Approve | 30.00 | 27/07/2021<br>11:38 AM | 27/08/2021<br>11:38 AM |          |
|                           |                       | NR2021072700001           | Nil                                  | TRY TEST PLT                          | NAME RESERVATION -<br>REGISTRATION OF LOCAL<br>LLP       | Approve | 30.00 | 27/07/2021<br>11:10 AM | 27/08/2021<br>11:10 AM | ď        |
|                           |                       | CPP0620210726000001       | 202106002002<br>(LLP0028632-<br>LCA) | MONDAY TO<br>SATURDAY PLT             | CONVERSION OF<br>PROFESSIONAL<br>PRACTICE                | Approve | RM500 | 26/07/2021<br>01:12 PM | Nil                    | <b>B</b> |
|                           |                       | NR2021072600006           | Nil                                  | MONDAY<br>FRIDAY PLT                  | NAME RESERVATION -<br>CONVERSION FROM<br>PRIVATE COMPANY | Approve | 30.00 | 26/07/2021<br>12:43 PM | 26/08/2021<br>12:43 PM | <b>B</b> |
|                           |                       | CN20210726000002          | 201604001575<br>(LLP0008287-<br>LGN) | JKK 2<br>VENTURES<br>MARKETING<br>PLT | DIRECT CHANGE OF<br>NAME                                 | Approve | RM100 | 26/07/2021<br>11:24 AM | Nil                    | <b>Z</b> |

3. Select **LLP Details** and key in data for LLP details and click *Save* button to save data. Click *Next* button.

| save next                        |                                                           |                                                                 |                                            |
|----------------------------------|-----------------------------------------------------------|-----------------------------------------------------------------|--------------------------------------------|
| LP Details Business Code an      | d Description Compliance Officer Details                  | Partner Details Supporting                                      | Documents Summary                          |
| Main Details                     |                                                           | <ul> <li>Business Local Address (if a</li> </ul>                | inv)                                       |
| Lodging Reference Number         | Approval Name                                             | Copy from registered address                                    |                                            |
| Nil                              | SUN & CO PLT<br>Purpose                                   | Address Line 1                                                  | Postcode                                   |
|                                  | REGISTRATION OF LOCAL LLP                                 |                                                                 | E.G 10000                                  |
| Registered Address               |                                                           | Address Line 2                                                  | City                                       |
| Address Line 1                   | Postcode                                                  |                                                                 | Fill in Postcode First                     |
|                                  |                                                           | Address Line 3                                                  | State                                      |
|                                  | E.G 10000                                                 | Address Line 5                                                  |                                            |
|                                  | E.G 10000<br>City                                         | Address Line 3                                                  | AUTO-POPULATE FROM CITY                    |
|                                  |                                                           | Email                                                           | AUTO-POPULATE FROM CITY<br>Office No       |
| Address Line 2                   | City                                                      |                                                                 |                                            |
| Address Line 2<br>Address Line 3 | CityFill in Postcode First                                | Email                                                           | Office No<br>E.G 0133900000                |
| Address Line 2<br>Address Line 3 | CityFill in Postcode First                                | Email<br>E.G. user@ssm.com.my                                   | Office No<br>E.G 0133900000                |
| Address Line 2                   | CityFill in Postcode First  State AUTO-POPULATE FROM CITY | Email<br>E.G user@ssm.com.my<br>URL ( Facebook, Instragram, Twi | Office No<br>E.G 0133900000<br>tter, etc ) |

4. Click *Next* button to proceed to **Business Code and Description** tab, click *Add Business Code* button, key in data for business code and click *Save* button.

| LP Details    | Business Code and Description | Compliance Officer Details | Partner Details | Supporting Documents | Summary |
|---------------|-------------------------------|----------------------------|-----------------|----------------------|---------|
| Fee and Decla | ration                        |                            |                 |                      |         |
| Add Busines   | ss Code                       |                            |                 |                      |         |
|               |                               |                            |                 |                      |         |
| 56302 - 5630  | 2-COFFEE SHOPS                | ٩                          |                 |                      |         |
| Dualman D     |                               |                            |                 |                      |         |
|               | scription i                   |                            |                 |                      |         |
|               |                               |                            |                 |                      |         |
|               |                               |                            |                 |                      |         |
|               |                               |                            |                 |                      |         |
|               |                               |                            |                 |                      |         |

5. Click *Next* button to proceed to **Compliance Officer** tab, click *Add Compliance Officer*, key in data for compliance officer and click *Save* button.

| back s            | ave next    |                               |                                          |                 |                      |           |
|-------------------|-------------|-------------------------------|------------------------------------------|-----------------|----------------------|-----------|
| Firm Number       | LLP Details | Business Code and Description | Compliance Officer Details               | Partner Details | Supporting Documents | s Summary |
|                   | ion         |                               |                                          |                 |                      |           |
| Fee and Declarati |             |                               |                                          |                 |                      |           |
| Fee and Declarati |             |                               |                                          |                 |                      |           |
|                   | ce Officer  |                               |                                          |                 |                      |           |
|                   | ce Officer  |                               |                                          |                 |                      |           |
| Add Compliand     | ce Officer  | 1 Identification Number       | 1 Professional Body                      | r Type î⊥       | License Number       |           |
| Add Compliant     | ce Officer  | 1. Identification Number      | Professional Body     Licensed Secretary |                 | License Number       |           |

6. Click *Next* button to proceed to **Partner Details** tab, key in data for partner and click *Save* button.

| back save next                            |                                            |                                  |     |
|-------------------------------------------|--------------------------------------------|----------------------------------|-----|
| LLP Details Business Code and Description | Compliance Officer Details Partner Details | Supporting Documents Summary     |     |
| Fee and Declaration                       |                                            |                                  |     |
| Show 10 entries                           |                                            |                                  |     |
| Show 10 entries                           | ↑. Identification No / Corporate Body No   | 1. Capital Contribution (MYR) 1. |     |
|                                           | ↑〕 Identification No / Corporate Body No   | 0                                | 1 4 |
|                                           | 1 Identification No / Corporate Body No    | 0                                |     |

7. Click *Next* button to proceed to **Supporting Documents** and upload supporting documents, key in file name and click *Save* button.

| back          | next                          |                            |                 |                      |         |
|---------------|-------------------------------|----------------------------|-----------------|----------------------|---------|
| P Details     | Business Code and Description | Compliance Officer Details | Partner Details | Supporting Documents | Summary |
|               |                               |                            |                 |                      |         |
| ee and Declar | ation                         |                            |                 |                      |         |
|               | ation<br>Document Form        |                            |                 |                      |         |

8. Click *Next* button to proceed to **Summary** and view all the changes made.

| back next View F                |                                                                       | Partner Details Supporting Docum                                                                                                    | ents Summary                                                                   |
|---------------------------------|-----------------------------------------------------------------------|----------------------------------------------------------------------------------------------------|--------------------------------------------------------------------------------|
| ee and Declaration              |                                                                       |                                                                                                    |                                                                                |
| Main Details                    |                                                                       | Registered Address                                                                                                    |                                                                                |
| Lodging Reference Number<br>Nil | Approval Name<br>SUN & CO PLT<br>Purpose<br>REGISTRATION OF LOCAL LLP | Full Address<br>LORONG ABC LINGKARAN TENGAH<br>4 50470 KUALA LUMPUR W.P KUALA<br>LUMPUR<br>Fax No<br>0322789881<br>Business Local Address<br>Full Address<br>LORONG ABC LINGKARAN TENGAH<br>4 50470 KUALA LUMPUR W.P KUALA<br>LUMPUR<br>URL (Facebook, Instragram, Twitter, etc)<br>Nil<br>Business Foreign Address<br>Full Address<br>Nil | Email<br>sunco@gmail.com<br>Office No<br>Email<br>sunco@gmail.com<br>Office No |
| Business Codes and Descript     | tion                                                                  |                                                                                                    |                                                                                |
| Business Nature                 |                                                                       |                                                                                                    |                                                                                |
|                                 |                                                                       |                                                                                                    |                                                                                |

9. Click *Next* button to proceed to **Fee and Declaration**, tick the confirmation box after confirming the application type and amount of fee and click *Submit* button.

|                     |                            | _                               | _                     | _                              |                                 |
|---------------------|----------------------------|---------------------------------|-----------------------|--------------------------------|---------------------------------|
| LLP Details Busi    | iness Code and Description | Compliance Officer Details      | Partner Details       | Supporting Documents           | Summary                         |
| Fee and Declaration |                            |                                 |                       |                                |                                 |
| eclaration Form     |                            |                                 |                       |                                |                                 |
| Fee                 |                            |                                 |                       |                                |                                 |
| Туре                | REGISTRATION               | I OF LOCAL LLP                  |                       |                                |                                 |
| Amount              | RM 500                     |                                 |                       |                                |                                 |
|                     |                            | Limited Linklik, Deduceding Act | 2012 to disbonastly m | ake or authorize the making of | a atatement that you know in fa |

#### 10.Click Pay Online button.

| Item Description                                              | Quantity       | Amount before Tax<br>(RM) | Tax (RM)     | Total including Tax<br>(RM) |
|---------------------------------------------------------------|----------------|---------------------------|--------------|-----------------------------|
| LLP Registrations (REGISTRATION OF LOCAL LLP-SUN &<br>CO PLT) | 1              | 500.00                    | 0.00         | 500.00                      |
|                                                               | Total<br>(RM): | 500.00                    | 0.00         | 500.00                      |
|                                                               |                |                           | Total Amount | 500.00                      |
|                                                               |                |                           | (RM):        |                             |
| ame*                                                          |                |                           | (((1)).      |                             |
| RIC No. / MyColD No. / Business Registration No.*             |                |                           | (KW).        |                             |
|                                                               |                |                           | (KW).        |                             |

11.User will be received invoice once they make the payment.

| Suruhanjaya Syarikat Malaysia (SSM)<br>Menara SSM@Sentral<br>No 7, Jalan Stesen Sentral 5<br>Kuala Lumpur Sentral<br>50623 Kuala Lumpur<br>Tel : 03-2299 4400 |                                                             | • E B 2 0 2 1 0 7 2 7                                                                                                    | 00003     |
|----------------------------------------------------------------------------------------------------|-------------------------------------------------------------|----------------------------------------------------------------------------------------------------|-----------|
| test address<br>89809 BEAUFORT<br>X                                                                                                    |                                                             | Reference No. : REG042<br>Payment Mode Detail : HostSim<br>Approval Code :<br>Payment Mode : DD<br>Transaction ID : E202107 |           |
| NO.                                                                                                    | DESCRIPTION                                                 | ,                                                                                                    | MOUNT (RM |
| 1                                                                                                    | LLP Registrations<br>REGISTRATION OF LOCAL LLP-SUN & CO PLT |                                                                                                    | 500.00    |
|                                                                                                    |                                                             | Total                                                                                                    | 500.00    |
|                                                                                                    |                                                             | Amount Received                                                                                                    | 500.00    |

#### 3.1.1.3 If Back Officer Made Query on Registration Application

 Select My Submission, click List of Submission, choose a direct registration with status of "Query" and click *Edit* button to make query.

| shboard Starting a LLP × Post Registration ×<br>Submission Application My Submission Payment |                     |            | Ay Submission 👻      |                                                    |            |       |                        |          |
|----------------------------------------------------------------------------------------------|---------------------|------------|----------------------|----------------------------------------------------|------------|-------|------------------------|----------|
|                                                                                              |                     |            |                      |                                                    |            |       |                        |          |
| t of Submission List of Payment Trans                                                        | action              |            |                      |                                                    |            |       |                        |          |
|                                                                                              | DRAFT(50) PENDING   | 6(57)      | COMPLETED(633)       |                                                    |            |       |                        |          |
|                                                                                              | Ref. No             | Reg.<br>No | Entity Name          | Type of Application                                | Status     | Fee   | Update Date &<br>Time  |          |
|                                                                                              | REG0420210727000002 | Nil        | SUN & CO PLT         | REGISTRATION OF LOCAL LLP                          | Query      | RM500 | 27/07/2021<br>12:00 PM | Ø        |
|                                                                                              | CBZ0420210726000001 | Nil        | MONDAY FRIDAY<br>PLT | CONVERSION FROM PRIVATE COMPANY                    | In Process | RM500 | 26/07/2021<br>01:02 PM | <b>B</b> |
|                                                                                              | NR2021072200021     | Nil        | MANUAL1111111<br>PLT | NAME RESERVATION - REGISTRATION OF LOCAL LLP       | Query      | 30.00 | 26/07/2021<br>11:15 AM | Ø        |
|                                                                                              | RED0420210725000003 | Nil        | SUNDAY 2.2 PLT       | REGISTRATION OF LOCAL LLP - DIRECT<br>REGISTRATION | In Process | RM500 | 25/07/2021<br>01:49 PM | ď        |
|                                                                                              | REG0420210725000002 | Nil        | SUNDAY 1.1 PLT       | REGISTRATION OF LOCAL LLP                          | In Process | RM500 | 25/07/2021<br>01:37 PM | ď        |
|                                                                                              |                     | Nil        | SUNDAY 2.1 PLT       | REGISTRATION OF LOCAL LLP - DIRECT                 | In Process | RM500 | 25/07/2021             | <b>B</b> |

2. Key in data that needed to be query and tick checkbox for confirm declaration, key in query remark and click *Resubmit* button.

| back       resubmit         • Query Details         LLP Details       Business Code and Description       Compliance Officer Details       Partner Details       Supporting Documents       Summary         Fee and Declaration       Peelaration Form       Peelaration Form       Peelaration       Peelaration       Peelaration         Fee       Type       REGISTRATION OF LOCAL LLP       Peelaration       Peelaration       Peelaration         Query Details       Public Remark Date       Officer Remark Date       Officer Remark Date       Peelaration         20/07/2021       27/07/2021       27/07/2021       Peelaration       Peelaration       Peelaration         255 characters remaining       VIER       KUERI       Peelaration       Peelaration <t< th=""><th>ction</th><th></th><th></th><th></th><th></th><th></th></t<>                                                                                                    | ction                                  |                              |                                    |                   |                      |         |
|----------------------------------------------------------------------------------------------------|----------------------------------------|------------------------------|------------------------------------|-------------------|----------------------|---------|
| • Query Details         LLP Details       Business Code and Description       Compliance Officer Details       Partner Details       Supporting Documents       Summary         Fee and Declaration       Declaration       Declaration       Summary         Fee       Type       REGISTRATION OF LOCAL LLP       Amount       RM 500         Query Details       Public Remark Date       Officer Remark Date       Officer Remark Date         27/07/2021       27/07/2021       27/07/2021       27/07/2021         Public Remark       Officer Remark       Officer Remark         PLEASE ENTER REMARK       VLERI       Z         25 characters remaining       TTENTION it is an offence under section 80 of the Limited Liability Partnerships Act 2012 to dishonestly make or authorize the making of a statement that you know is fails minisheading and you may be liable, upon conviction, to imprisonment for a term not exceeding five years or to a fine not less than RM150,000 and not more than RM500,00 and not more than RM500,00 and not more than                                                                                                    |                                        |                              |                                    |                   |                      |         |
| LLP Details       Business Code and Description       Compliance Officer Details       Partner Details       Supporting Documents       Summary         Fee and Declaration       Declaration Form       Fee       Image: Supporting Documents       Summary         Fee       Type       REGISTRATION OF LOCAL LLP       Image: Supporting Documents       Supporting Documents       Suporting Documents       Suporting Documents <th>back resubmi</th> <th>t</th> <th></th> <th></th> <th></th> <th></th>                                                                                                    | back resubmi                           | t                            |                                    |                   |                      |         |
| LLP Details       Business Code and Description       Compliance Officer Details       Partner Details       Supporting Documents       Summary         Fee and Declaration       Declaration Form       Fee       Image: Supporting Documents       Summary         Fee       Type       REGISTRATION OF LOCAL LLP       Image: Supporting Documents       Supporting Documents       Suporting Documents       Suporting Documents <th></th> <th></th> <th></th> <th></th> <th></th> <th></th>                                                                                                    |                                        |                              |                                    |                   |                      |         |
| Fee and Declaration         beclaration Form         Fee         Type       REGISTRATION OF LOCAL LLP         Amount       RM 500         Query Details                                                                                                    | Query Details                          |                              |                                    |                   |                      |         |
| Peclaration Form         Fee         Type       REGISTRATION OF LOCAL LLP         Amount       RM 500         Query Details         Public Remark Date       Officer Remark Date         27/07/2021       27/07/2021         Public Remark       Officer Remark Date         27/07/2021       27/07/2021         Public Remark       Officer Remark         PLEASE ENTER REMARK       KUERI         TTENTION: It is an offence under section 80 of the Limited Liability Partnerships Act 2012 to dishonestly make or authorize the making of a statement that you know is false revision and you may be liable, upon conviction, to imprisonment for a term not exceeding five years or to a fine not less than RM150,000 and not more than RM500,00 rt to both.         I Loonfirm that the facts and information stated in this document are true.         Veclare Person Name       Date of Declaration 27/07/2021 12.00 PM                                                                                                    | LLP Details Busines                    | s Code and Description       | Compliance Officer Details         | Partner Details   | Supporting Documents | Summary |
| Fee         Type       REGISTRATION OF LOCAL LLP         Amount       RM 500         Query Details       Officer Remark Date         Public Remark Date       Officer Remark Date         27/07/2021       27/07/2021         Public Remark       Officer Remark Date         27/07/2021       27/07/2021         Public Remark       Officer Remark Date         255 characters remaining       27/07/2021         TTENTION: It is an offence under section 80 of the Limited Liability Partnerships Act 2012 to dishonestly make or authorize the making of a statement that you know is fails or insideading and you may be liable, upon conviction, to imprisonment for a term not exceeding five years or to a fine not less than RM150,000 and not more than RM500,000 or to both.         I confirm that the facts and information stated in this document are true.       Date of Declaration 27/07/2021 12:00 PM                                                                                                    | Fee and Declaration                    |                              |                                    |                   |                      |         |
| Type       REGISTRATION OF LOCAL LLP         Amount       RM 500         Query Details       Officer Remark Date         Public Remark Date       Officer Remark Date         27/07/2021       27/07/2021         Public Remark       Officer Remark         PLEASE ENTER REMARK       KUERI         255 characters remaining       KUERI         TTENTION: It is an offence under section 80 of the Limited Liability Partnerships Act 2012 to dishonestly make or authorize the making of a statement that you know is falls resisteding and you may be liable, upon conviction, to imprisonment for a term not exceeding five years or to a fine not less than RM150,000 and not more than RM500,00 and not more than RM500,000 and not more than RM500,00 and not more than RM500,000 and not more than RM500,000 and not more than RM5 | eclaration Form                        |                              |                                    |                   |                      |         |
| Amount     RM 500       Query Details       Public Remark Date     Officer Remark Date       27/07/2021     27/07/2021       Public Remark     Officer Remark       PLEASE ENTER REMARK     KUERI       255 characters remaining     255 characters remaining                                                                                                    | Fee                                    |                              |                                    |                   |                      |         |
| Query Details         Public Remark Date       Officer Remark Date         27/07/2021       27/07/2021         Public Remark       Officer Remark         PLEASE ENTER REMARK       KUERI         255 characters remaining       KUERI         TTENTION: It is an offence under section 80 of the Limited Liability Partnerships Act 2012 to dishonestly make or authorize the making of a statement that you know is falls r misleading and you may be liable, upon conviction, to imprisonment for a term not exceeding five years or to a fine not less than RM150,000 and not more than RM500,0 r to both.         I confirm that the facts and information stated in this document are true.         Reclare Person Name       Date of Declaration 27/07/2021 12:00 PM                                                                                                    | Туре                                   | REGISTRATION                 | OF LOCAL LLP                       |                   |                      |         |
| Public Remark Date       Officer Remark Date         27/07/2021       27/07/2021         Public Remark       Officer Remark         PLEASE ENTER REMARK       KUERI         255 characters remaining       XUERI         TTENTION: It is an offence under section 80 of the Limited Liability Partnerships Act 2012 to dishonestly make or authorize the making of a statement that you know is falls r misleading and you may be liable, upon conviction, to imprisonment for a term not exceeding five years or to a fine not less than RM150,000 and not more than RM500,00 r to both.         I confirm that the facts and information stated in this document are true.         eclare Person Name       Date of Declaration 27/07/2021 12:00 PM                                                                                                    | Amount                                 | RM 500                       |                                    |                   |                      |         |
| Public Remark Date       Officer Remark Date         27/07/2021       27/07/2021         Public Remark       Officer Remark         PLEASE ENTER REMARK       KUERI         255 characters remaining       KUERI         TITENTION: It is an offence under section 80 of the Limited Liability Partnerships Act 2012 to dishonestly make or authorize the making of a statement that you know is falls r misleading and you may be liable, upon conviction, to imprisonment for a term not exceeding five years or to a fine not less than RM150,000 and not more than RM500,00 r to both.         I confirm that the facts and information stated in this document are true.         leclare Person Name       Date of Declaration 27/07/2021 12:00 PM                                                                                                    |                                        |                              |                                    |                   |                      |         |
| 27/07/2021       27/07/2021         Public Remark       Officer Remark         PLEASE ENTER REMARK       KUERI         255 characters remaining       Image: Comparison of the Limited Liability Partnerships Act 2012 to dishonestly make or authorize the making of a statement that you know is falls r misleading and you may be liable, upon conviction, to imprisonment for a term not exceeding five years or to a fine not less than RM150,000 and not more than RM500,0 r to both.         I confirm that the facts and information stated in this document are true.         eclare Person Name       Date of Declaration 27/07/2021 12:00 PM                                                                                                    | Query Details                          |                              |                                    |                   |                      |         |
| Public Remark       Officer Remark         PLEASE ENTER REMARK       KUERI         255 characters remaining       KUERI         TTENTION: It is an offence under section 80 of the Limited Liability Partnerships Act 2012 to dishonestly make or authorize the making of a statement that you know is fals r misleading and you may be liable, upon conviction, to imprisonment for a term not exceeding five years or to a fine not less than RM150,000 and not more than RM500,0 r to both.         I confirm that the facts and information stated in this document are true.         leclare Person Name       Date of Declaration 27/07/2021 12:00 PM                                                                                                    | Public Remark Date                     |                              |                                    | Officer Remark Da | te                   |         |
| PLEASE ENTER REMARK       KUERI         255 characters remaining       Image: Comparison of the Limited Liability Partnerships Act 2012 to dishonestly make or authorize the making of a statement that you know is falser misleading and you may be liable, upon conviction, to imprisonment for a term not exceeding five years or to a fine not less than RM150,000 and not more than RM500,000 r to both.         I confirm that the facts and information stated in this document are true.         I confirm that the facts and information stated in this document are true.         I confirm that the facts and information stated in this document are true.         27/07/2021 12:00 PM                                                                                                    | 27/07/2021                             |                              |                                    | 27/07/2021        |                      |         |
| 255 characters remaining TTENTION: It is an offence under section 80 of the Limited Liability Partnerships Act 2012 to dishonestly make or authorize the making of a statement that you know is falls r misleading and you may be liable, upon conviction, to imprisonment for a term not exceeding five years or to a fine not less than RM150,000 and not more than RM500,0 r to both. I confirm that the facts and information stated in this document are true. eclare Person Name Date of Declaration 27/07/2021 12:00 PM                                                                                                    | Public Remark                          |                              |                                    | Officer Remark    |                      |         |
| TTENTION: It is an offence under section 80 of the Limited Liability Partnerships Act 2012 to dishonestly make or authorize the making of a statement that you know is fals<br>r misleading and you may be liable, upon conviction, to imprisonment for a term not exceeding five years or to a fine not less than RM150,000 and not more than RM500,0<br>r to both.<br>I confirm that the facts and information stated in this document are true.<br>eclare Person Name Date of Declaration<br>27/07/2021 12:00 PM                                                                                                    | PLEASE ENTER REI                       | MARK                         |                                    | KUERI             |                      |         |
| r misleading and you may be liable, upon conviction, to imprisonment for a term not exceeding five years or to a fine not less than RM150,000 and not more than RM500,0<br>r to both.<br>I confirm that the facts and information stated in this document are true.<br>eclare Person Name Date of Declaration<br>27/07/2021 12:00 PM                                                                                                    | 255 characters remainir                | g                            | //                                 |                   |                      | //      |
| r misleading and you may be liable, upon conviction, to imprisonment for a term not exceeding five years or to a fine not less than RM150,000 and not more than RM500,0 I confirm that the facts and information stated in this document are true. Declare Person Name Date of Declaration 27/07/2021 12:00 PM                                                                                                    |                                        | -                            |                                    |                   |                      |         |
| 27/07/2021 12:00 PM                                                                                                    | r misleading and you may<br>r to both. | v be liable, upon conviction | , to imprisonment for a term not e |                   |                      |         |
|                                                                                                    | eclare Person Name                     |                              | Date of Declaration                |                   |                      |         |
| eclare Person Identification Number                                                                                                    |                                        |                              | 27/07/2021 12:00 PM                |                   |                      |         |
|                                                                                                    | eclare Person Identificati             | on Number                    |                                    |                   |                      |         |

#### 3.1.2 Direct Registration

- 1. Login into MyLLP system with valid **Email Address** and **Password** then click **Sign In** button.
- 2. Select **Starting a LLP** on the menu bar and click **Direct registration** under Register Local LLP.

|                        |                                                | PUBL                                                                                                    |                         | en ander                                                     | 1                                      | -100                   |                       | 100                                                        | <u> </u>        |
|------------------------|------------------------------------------------|----------------------------------------------------------------------------------------------------|-------------------------|--------------------------------------------------------------|----------------------------------------|------------------------|-----------------------|------------------------------------------------------------|-----------------|
| Register Local LLP     | P  Post Registration  Win Register Foreign LLP | Register Professional Pract                                                                                                    |                         |                                                              | Change of Name                         | Other                  | 3                     |                                                            | 🤶 LINA LIN ANAK |
| Local Name Reservation | Foreign Name Reservation                       | Chartered Accountant<br>New Registration<br>Advocates & Solicitors<br>New Registration<br>Secretary<br>Name Reservation<br>Direct Registration<br>Liquidator<br>Name Reservation<br>Direct Registration | Private Ci<br>Chartered | onal Partnership<br>ompany<br>I Accountant<br>s & Solicitors | Name Reservation<br>Direct Change of N |                        | Reservation Extension | of Time                                                    |                 |
|                        | Latest 10 Sub                                  | missions                                                                                                    |                         |                                                              | - ×                                    | Latest 10 N            | othcations            | – ×                                                        |                 |
|                        | Reference No                                   | Submission Ty                                                                                                    | pe                      | Submission<br>Date                                           | Status                                 | 28/06/2021<br>11:20 PM | NR2021062800005       | NAME RESERVATION -<br>CONVERSION FROM<br>PRIVATE COMPANY : |                 |
|                        | RED06202107                                    | 09000004 DIRECT REGIS<br>PROFESSION/<br>LIQUIDATOR                                                                                                    |                         | 09/07/2021<br>05:02 PM                                       | PENDING                                |                        |                       | NOT DEFINED in<br>properties files<br>(NR2021062800005)    |                 |
|                        | RED06202107                                    |                                                                                                    | TRATION OF              | 09/07/2021<br>04:49 PM                                       | PENDING                                | 28/06/2021<br>11:09 PM | NR2021062800004       | NAME RESERVATION -<br>CONVERSION FROM                      |                 |

 Key in **Proposed Name** in the textbox and click *Check Name* to check the proposed name if the name proposed are similar with existing business name. Key in data for application if the proposed name is available.

| next                                            |                                                                                                    |                                                                                                    |  |  |  |
|-------------------------------------------------|----------------------------------------------------------------------------------------------------|----------------------------------------------------------------------------------------------------|--|--|--|
| heck Proposed Name                              |                                                                                                    |                                                                                                    |  |  |  |
| Proposed Name                                   | Clarification (Leave blank if not application)                                                                           | ble)                                                                                                    |  |  |  |
| ENTER PROPOSED NAME (EXCLUDING PLT, LLP, ETC)   | heck name i) Single letter included in the name stands for                                                               |                                                                                                    |  |  |  |
|                                                 | E.G. ABC STANDS FOR AIR BATU CAMPL                                                                                       | JR. E.G. DWI STANDS FOR                                                                                             |  |  |  |
| Select Suffix  PLT Perkongsian Liabiliti Terhad | E.G. ABC STANDS FOR AIR BATU CAMPL<br>DEAL WITH IT<br>ii) If the proposed name not in Bahasa Malaysi                     |                                                                                                    |  |  |  |
|                                                 | DEAL WITH IT                                                                                                    | a or English, please clarify PROVIDE                                                                                |  |  |  |
|                                                 | ii) If the proposed name not in Bahasa Malaysi<br>E.G. DANKE STANDS FOR THANK YOU (I<br>ATTACHMENT/SCREENSHOT OF ANY DIO | a or English, please clarify PROVIDE                                                                                |  |  |  |
|                                                 | E.G. DANKE STANDS FOR THANK YOU (F<br>ATTACHMENT/SCREENSHOT OF ANY DIO<br>PROVE THE MEANING)                             | a or English,please clarify<br>PROVIDE<br>CTIONARY OR WEBSITE TO<br>select file<br>me, state whether it is the same |  |  |  |

4. Key in **Clarification** form and upload **supporting documents** leave it blank if not applicable.

| next                                                |                                                                                                    |
|-----------------------------------------------------|----------------------------------------------------------------------------------------------------|
| Check Proposed Name                                 |                                                                                                    |
| Proposed Name                                       | Clarification (Leave blank if not applicable)                                                                                                    |
| ENTER PROPOSED NAME (EXCLUDING PLT, LLP, ETC) check | i) Single letter included in the name stands for                                                                                                    |
| Select Suffix                                       | E.G. ABC STANDS FOR AIR BATU CAMPUR, E.G. DWI STANDS FOR DEAL WITH IT                                                                                                    |
|                                                     | ii) If the proposed name not in Bahasa Malaysia or English,please clarify                                                                                                    |
|                                                     | E.G. DANKE STANDS FOR THANK YOU (PROVIDE<br>ATTACHMENT/SCREENSHOT OF ANY DICTIONARY OR WEBSITE TO<br>PROVE THE MEANING)                                                                                  |
|                                                     | II select file                                                                                                    |
|                                                     | iii) If the proposed name contains a proper name, state whether it is the same<br>name of a pertner of the LLP or any associated LLP or company                                                          |
|                                                     | E.G PROPOSED NAME -KHAIRUL CONSULTANCY PLT CLARIFY &<br>KHAIRUL IS THE NAME OF PARTNERS & SON (BIRTH CERTIFICATE<br>ATTACHED)                                                                            |
|                                                     | III select file                                                                                                    |
|                                                     | <ul> <li>iv) If the proposed name is similar to that of related of associated LLP, busines<br/>or company, state whether written consent has been obtained (please attach<br/>consent letter)</li> </ul> |
|                                                     | E.G. CONSENT LETTER OR RESOLUTION FROM PERMATA INDAH<br>GROUP BERHAD IS ATTACHED.                                                                                                    |
|                                                     | IV select file                                                                                                    |
|                                                     | <ul> <li>v) If the proposed name is a trademark, state whether consent has been obtaine<br/>from the owner (please attach consent letter)</li> </ul>                                                     |

5. Select **LLP Details** and key in data for LLP details and click *Save* button.

| back save next                                          |                                                    |                                                  |                                   |
|---------------------------------------------------------|----------------------------------------------------|--------------------------------------------------|-----------------------------------|
| heck Proposed Name LLP De<br>ummary Fee and Declaration |                                                    | Compliance Officer Details Par                   | tner Details Supporting Documents |
| Main Details                                            |                                                    | <ul> <li>Business Local Address (if a</li> </ul> | any)                              |
| Lodging Reference Number<br>Nil                         | Proposed Name<br>TOUR AND TRAVEL PLT               | Copy from registered address                     | S                                 |
|                                                         | Purpose                                            | Address Line 1                                   | Postcode                          |
|                                                         | REGISTRATION OF LOCAL LLP -<br>DIRECT REGISTRATION |                                                  | E.G 10000                         |
|                                                         |                                                    | Address Line 2                                   | City                              |
| Registered Address                                      |                                                    |                                                  | Fill in Postcode First            |
| Address Line 1                                          | Postcode                                           | Address Line 3                                   | State                             |
|                                                         | E.G 10000                                          |                                                  | AUTO-POPULATE FROM CITY           |
| Address Line 2                                          | City                                               | Email                                            | Office No                         |
|                                                         | Fill in Postcode First 🗸                           | E.G user@ssm.com.my                              | E.G 0133900000                    |
| Address Line 3                                          | State                                              | URL ( Facebook, Instragram, Twi                  | (                                 |
| Email                                                   | AUTO-POPULATE FROM CITY Office No                  | E.G.SSM.COM.MY                                   | ner, etc j                        |
| E.G user@ssm.com.my                                     | E.G 0133900000                                     | <ul> <li>Business Foreign Address (</li> </ul>   | if any)                           |
| Fax No                                                  |                                                    |                                                  |                                   |
| E.G 0133900000                                          |                                                    |                                                  |                                   |

6. Click *Next* button to proceed to **Business Code and Description** tab, click *Add Business Code,* key in data for business code and click *Save* button.

| back save next                                                                                     |                                                                         |
|----------------------------------------------------------------------------------------------------|-------------------------------------------------------------------------|
| Check Proposed Name LLP Details Business Code and Description                                      | Compliance Officer Details Partner Details Supporting Documents         |
| 79120 - TOUR OPERATOR ACTIVITIES                                                                   | Business Code Search PLEASE ENTER BUSINESS CODE OR BUSINESS DESCRIPTION |
| Business Description 1 TOUR ACTIVITIES                                                             |                                                                         |
| 485 characters remaining                                                                           |                                                                         |
| <ul> <li>I confirm that the facts and information stated in this document are<br/>true.</li> </ul> |                                                                         |

Click *Next* button to proceed to **Compliance Officer** tab, click *Add Compliance Officer*, key in data for compliance officer and click *Save* button.

| back save             | next        |                               |                                                |                 |                      |   |
|-----------------------|-------------|-------------------------------|------------------------------------------------|-----------------|----------------------|---|
| Check Proposed Name   | LLP Details | Business Code and Description | Compliance Officer Details                     | Partner Details | Supporting Documents | s |
| Summary Fee and D     | eclaration  |                               |                                                |                 |                      |   |
|                       |             |                               |                                                |                 |                      |   |
| Add Compliance Office |             |                               |                                                |                 |                      |   |
| Add Compliance Office |             |                               |                                                |                 |                      |   |
|                       | -           | 1. Identification Number      | Professional Body Type                         | †⊥ License N    | umber 👔              |   |
| thow 10 entries       | -           | 1 Identification Number       | Professional Body Type Licensed Secretary (LS) | †⊥ License N    | umber †1             | ď |

8. Click *Next* button to proceed to **Partner Details** tab, click *Add Partner*, key in data for partner and click *Save* button.

| back save next                     |                                    |                              |                                     |
|------------------------------------|------------------------------------|------------------------------|-------------------------------------|
|                                    |                                    |                              |                                     |
| Check Proposed Name LLP Detail     | s Business Code and Description    | Compliance Officer Details P | artner Details Supporting Documents |
| ·                                  | busines code and bescription       | compliance officer becaus    | Supporting Documents                |
| Summary Fee and Declaration        |                                    |                              |                                     |
|                                    |                                    |                              |                                     |
| Partner Form                       |                                    | Local Residential Address    |                                     |
| Туре                               | Citizenship*                       | Address Line 1*              | Postcode*                           |
| Individual 🗸                       | Please Select 🗸                    |                              | E.G 10000                           |
| Identification Type*               | Nationality*                       | Address Line 2               | City                                |
| Please Select V                    | Please Select 🗸                    |                              | Fill in Postcode First              |
| Identification Number*             | Gender*                            | Address Line 3               | State                               |
| PLEASE ENTER IDEN Search           | Please Select 🗸                    |                              | AUTO-POPULATE FROM CITY             |
| Date of Birth                      | Race*                              |                              |                                     |
|                                    | Please Select V                    | Foreign Residential Address  | (if any)                            |
| 17                                 | Mobile no                          | Address Line 1               | Country                             |
| Name as per Identification         | E.G 0133900000                     |                              | Please Select                       |
|                                    | Capital Contribution (MYR)*        | Address Line 2               |                                     |
| Email*                             | 0                                  |                              |                                     |
| E.G user@ssm.com.my                |                                    | Address Line 3               |                                     |
| I confirm that the facts and infor | mation stated in this document are |                              |                                     |
| true.                              |                                    |                              |                                     |

9. Click *Next* button to proceed to **Supporting Documents** and upload supporting documents, key in file name and click *Save* button.

|                                                       | Partner Details Supporting Documents | Partner Details |                            |                               | next                     |
|-------------------------------------------------------|--------------------------------------|-----------------|----------------------------|-------------------------------|--------------------------|
| Summary Fee and Declaration                           | Partner Details Supporting Documents | Partner Details |                            |                               |                          |
|                                                       |                                      |                 | Compliance Officer Details | Business Code and Description | Name LLP Details         |
| Supporting Document Form                              |                                      |                 |                            |                               | Fee and Declaration      |
| Supporting Document Form                              |                                      |                 |                            |                               |                          |
|                                                       |                                      |                 | _                          |                               | ocument Form             |
| PLEASE UPLOAD A FILE OR ENTER FILE NAME select upload |                                      |                 |                            | NAME select upload            | OAD A FILE OR ENTER FILE |

10.Click *Next* button to proceed to **Summary** and view all the changes made.

| ction                                                         |                                                                                                    |                                                                                                    |                                               |
|---------------------------------------------------------------|----------------------------------------------------------------------------------------------------|----------------------------------------------------------------------------------------------------|-----------------------------------------------|
| back next View PDI                                            |                                                                                                    |                                                                                                    |                                               |
| Check Proposed Name LLP Detail<br>Summary Fee and Declaration | s Business Code and Description                                                                       | Compliance Officer Details Partner De                                                                                                    | stails Supporting Documents                   |
| LLP Details                                                   |                                                                                                    |                                                                                                    |                                               |
| Main Details                                                  |                                                                                                    | Registered Address                                                                                                    |                                               |
| Lodging Reference Number<br>Nil                               | Proposed Name<br>TOUR AND TRAVEL PLT<br>Purpose<br>REGISTRATION OF LOCAL LLP -<br>DIRECT REGISTRATION | Full Address<br>LORONG ABC LINGKARAN TENGAH<br>4 50470 KUALA LUMPUR W.P KUALA<br>LUMPUR<br>Fax No<br>0322789881<br>Business Local Address                                                                      | Email<br>tourandtravel@gmail.com<br>Office No |
|                                                               |                                                                                                    | Full Address<br>LORONG ABC LINGKARAN TENGAH<br>4 50470 KUALA LUMPUR W.P KUALA<br>LUMPUR<br>URL (Facebook, Instragram, Twitter, etc)<br>TOUR&TRAVEL/FACEBOOK<br>Business Foreign Address<br>Full Address<br>Nil | Email<br>tourandtravel@gmail.com<br>Office No |
| Business Codes and Description                                | ۱                                                                                                    |                                                                                                    |                                               |
| 79120 - 79120-TOUR OPERATOR AC                                | TIVITIES                                                                                              |                                                                                                    |                                               |
| Business Nature                                               |                                                                                                    |                                                                                                    |                                               |
| TOUR AND TRAVEL AGENCY                                        |                                                                                                    |                                                                                                    |                                               |
|                                                               |                                                                                                    |                                                                                                    |                                               |

11.Click *Next* button to proceed to **Fee and Declaration**, tick the confirmation box after confirming the application type and amount of fee and click *Submit* button.

| Check Propo  | sed Name        | LLP Details       | Business Code and Description           | Compliance Officer Details        | Partner Details        | Supporting Documents               |
|--------------|-----------------|-------------------|-----------------------------------------|-----------------------------------|------------------------|------------------------------------|
| Summary      | Fee and D       | eclaration        |                                         |                                   |                        |                                    |
| eclaration F | Form            |                   |                                         |                                   |                        |                                    |
| Fee          |                 |                   |                                         |                                   |                        |                                    |
| Туре         |                 | REGIST            | RATION OF LOCAL LLP - DIRECT R          | EGISTRATION                       |                        |                                    |
| Amount       |                 | RM 500            |                                         |                                   |                        |                                    |
| TTENTION     | It is an offenc | e under section 8 | ) of the Limited Liability Partnerships | Act 2012 to dishonestly make or a | uthorize the making of | f a statement that you know is fal |

12.Click Pay Online button to proceed for payment.

| Item Description                                                                           | Quantity       | Amount before<br>Tax (RM) | Tax (RM)     | Total including<br>Tax (RM) |
|--------------------------------------------------------------------------------------------|----------------|---------------------------|--------------|-----------------------------|
| LLP Registrations (REGISTRATION OF LOCAL LLP - DIRECT<br>REGISTRATION-TOUR AND TRAVEL PLT) | 1              | 500.00                    | 0.00         | 500.00                      |
|                                                                                            | Total<br>(RM): | 500.00                    | 0.00         | 500.00                      |
|                                                                                            |                |                           | Total Amount | 500.00                      |
|                                                                                            |                |                           | (RM)         |                             |
| ame*                                                                                       |                |                           | (RM):        |                             |
|                                                                                            |                |                           | (RM):        |                             |
| Iame*<br>IRIC No. / MyCoID No. / Business Registration No.*                                |                |                           | (RM):        |                             |
| RIC No. / MyColD No. / Business Registration No.*                                          |                |                           | (RM):        |                             |

13.User will received invoice once they make the payment.

| Suruhanjaya Syarikat Malaysia (SSM)<br>Menara SSM@Sentral<br>No 7, Jalan Stesen Sentral 5<br>Kuala Lumpur Sentral<br>50623 Kuala Lumpur<br>Tel : 03-2299 4400 |                                                               |                                                                                                    |            |
|----------------------------------------------------------------------------------------------------|---------------------------------------------------------------|----------------------------------------------------------------------------------------------------|------------|
| test address<br>89809 BEAUFORT<br>X                                                                                                    |                                                               | Reference No. : RED042<br>Payment Mode Detaii : HostSim<br>Approval Code :<br>Payment Mode : DD<br>Transaction ID : E202107 |            |
| NO.                                                                                                    | DESCRIPTION                                                   | A                                                                                                    | MOUNT (RM) |
| 1                                                                                                    | LLP Registrations<br>REGISTRATION OF LOCAL LLP - DIRECT REGIS | TRATION-TOUR AND TRAVEL PLT                                                                                                 | 500.00     |
|                                                                                                    |                                                               | Total                                                                                                    | 500.00     |
|                                                                                                    |                                                               |                                                                                                    |            |

#### 3.1.2.1 If Back Officer Made Query on Name Reservation Application

 Select My Submission, click List of Submission, choose a Registration of Local LLP – Direct Registration with status of "Query" and click *Edit* action button to make query.

|                          | ▼ Post Registration ▼ Wi    | nding Up 👻 User Managem | ient 🕆 N   | Ay Submission 👻        |                                                    |                   |       |                        |          |
|--------------------------|-----------------------------|-------------------------|------------|------------------------|----------------------------------------------------|-------------------|-------|------------------------|----------|
| y Submission Application | My Submission Payment       |                         |            |                        |                                                    |                   |       |                        |          |
| st of Submission         | List of Payment Transaction | DRAFT(50) PENDING       | 5/59)      | COMPLETED(633)         |                                                    |                   |       |                        |          |
|                          |                             |                         |            | 20111 22 120(000)      |                                                    |                   |       |                        |          |
|                          | г                           | Ref. No                 | Reg.<br>No | Entity Name            | Type of Application                                | Status            | Fee   | Update Date &<br>Time  |          |
|                          |                             | RED0420210727000002     | Nil        | TOUR AND TRAVEL<br>PLT | REGISTRATION OF LOCAL LLP - DIRECT<br>REGISTRATION | Query             | RM500 | 27/07/2021<br>12:28 PM | Ø        |
|                          | L                           | RED0420210727000001     | Nil        | TOUR AND TRAVEL<br>PLT | REGISTRATION OF LOCAL LLP - DIRECT<br>REGISTRATION | In Process        | RM500 | 27/07/2021<br>12:26 PM | ß        |
|                          |                             | REG0420210727000002     | Nil        | SUN & CO PLT           | REGISTRATION OF LOCAL LLP                          | Resubmit<br>Query | RM500 | 27/07/2021<br>12:09 PM | ß        |
|                          |                             | CBZ0420210726000001     | Nil        | MONDAY FRIDAY<br>PLT   | CONVERSION FROM PRIVATE COMPANY                    | In Process        | RM500 | 26/07/2021<br>01:02 PM | <b>B</b> |
|                          |                             | NR2021072200021         | Nil        | MANUAL1111111<br>PLT   | NAME RESERVATION - REGISTRATION OF LOCAL LLP       | Query             | 30.00 | 26/07/2021<br>11:15 AM | ľ        |
|                          |                             | RED0420210725000003     | Nil        | SUNDAY 2.2 PLT         | REGISTRATION OF LOCAL LLP - DIRECT<br>REGISTRATION | In Process        | RM500 | 25/07/2021<br>01:49 PM | <b>B</b> |
|                          |                             | REG0420210725000002     | Nil        | SUNDAY 1.1 PLT         | REGISTRATION OF LOCAL LLP                          | In Process        | RM500 | 25/07/2021<br>01:37 PM | <b>Z</b> |

2. Key in data that needed to be query, and at **Fee and Declaration** tab, tick checkbox for confirm declaration, key in query remark and click *Resubmit* button.

| Action                                             |                                                                                                    |
|----------------------------------------------------|----------------------------------------------------------------------------------------------------|
| back resubmit                                      |                                                                                                    |
|                                                    |                                                                                                    |
| Query Details                                      |                                                                                                    |
| Query Details                                      |                                                                                                    |
| Check Proposed Name LLP Details Business           | s Code and Description Compliance Officer Details Partner Details Supporting Documents                                                                                                    |
| Summary Fee and Declaration                        |                                                                                                    |
| Summary Fee and Declaration                        |                                                                                                    |
| Declaration Form                                   |                                                                                                    |
| Fee                                                |                                                                                                    |
| Type REGISTRATION OF                               | F LOCAL LLP - DIRECT REGISTRATION                                                                                                    |
| REGISTRATION OF                                    | EUKEEP - DIKEUT KEUDTKATUN                                                                                                    |
| Amount RM 500                                      |                                                                                                    |
| Outro Datalla                                      |                                                                                                    |
| Query Details                                      | Officer Remark Date                                                                                                    |
|                                                    |                                                                                                    |
| 27/07/2021 Public Remark                           | 27/07/2021<br>Officer Remark                                                                                                    |
| PLEASE ENTER REMARK                                |                                                                                                    |
|                                                    |                                                                                                    |
| 255 characters remaining                           |                                                                                                    |
| 200 Granauers remaining                            |                                                                                                    |
| TTENTION WE We will be a first of the second       |                                                                                                    |
|                                                    | ited Liability Partnerships Act 2012 to dishonestly make or authorize the making of a statement that you know is fai<br>imprisonment for a term not exceeding five years or to a fine not less than RM150,000 and not more than RM500, |
| r to both.                                         |                                                                                                    |
| I confirm that the facts and information stated in | this document are true.                                                                                                    |
| eclare Person Name                                 | Date of Declaration                                                                                                    |
|                                                    | 27/07/2021 12:28 PM                                                                                                    |
| eclare Person Identification Number                |                                                                                                    |
|                                                    |                                                                                                    |

#### 3.1.2.2 If Back Officer Made Query on Registration Application

1. Select **My Submission**, click List of Submission, choose a foreign LLP registration with status of "Query" and click *Edit* action button to make query.

| ly Submission Application My |                        |                     |       | ly Submission 🔻        |                                                    |                   |       |                        |   |
|------------------------------|------------------------|---------------------|-------|------------------------|----------------------------------------------------|-------------------|-------|------------------------|---|
|                              | Submission Payment     |                     |       |                        |                                                    |                   |       |                        |   |
| ist of Submission List       | of Payment Transaction |                     |       |                        |                                                    |                   |       |                        |   |
|                              |                        | DRAFT(50) PENDING   | G(59) | COMPLETED(633)         |                                                    |                   |       |                        |   |
|                              |                        | Ref. No             | Reg.  | Entity Name            | Type of Application                                | Status            | Fee   | Update Date &          |   |
|                              |                        | RED0420210727000002 | Nil   | TOUR AND TRAVEL<br>PLT | REGISTRATION OF LOCAL LLP - DIRECT<br>REGISTRATION | Query             | RM500 | 27/07/2021<br>12:33 PM | ľ |
|                              |                        | RED0420210727000001 | Nil   | TOUR AND TRAVEL<br>PLT | REGISTRATION OF LOCAL LLP - DIRECT<br>REGISTRATION | In Process        | RM500 | 27/07/2021<br>12:26 PM | ď |
|                              |                        | REG0420210727000002 | Nil   | SUN & CO PLT           | REGISTRATION OF LOCAL LLP                          | Resubmit<br>Query | RM500 | 27/07/2021<br>12:09 PM | ľ |
|                              |                        | CBZ0420210726000001 | Nil   | MONDAY FRIDAY<br>PLT   | CONVERSION FROM PRIVATE COMPANY                    | In Process        | RM500 | 26/07/2021<br>01:02 PM | ď |
|                              |                        | NR2021072200021     | Nil   | MANUAL1111111<br>PLT   | NAME RESERVATION - REGISTRATION OF LOCAL LLP       | Query             | 30.00 | 26/07/2021<br>11:15 AM | ľ |
|                              |                        |                     |       |                        |                                                    |                   |       |                        |   |

2. Key in data that needed to be query, and at **Fee and Declaration** tab, tick checkbox for confirm declaration, key in query remark and click *Resubmit* button.

| Check Propo  | osed Name LLP Details | Business Code and Description            | Compliance Officer Details            | Partner Details      | Supporting Documents            |
|--------------|-----------------------|------------------------------------------|---------------------------------------|----------------------|---------------------------------|
| Summary      | Fee and Declaration   | ·                                        |                                       |                      |                                 |
| eclaration F | Form                  |                                          |                                       |                      |                                 |
| celaracióni  | - Com                 |                                          |                                       |                      |                                 |
| Fee          |                       |                                          |                                       |                      |                                 |
| Туре         | REGIS                 | TRATION OF LOCAL LLP - DIRECT R          | EGISTRATION                           |                      |                                 |
| Amount       | RM 50                 | D                                        |                                       |                      |                                 |
|              |                       | -                                        |                                       |                      |                                 |
| Query Det    | tails                 |                                          |                                       |                      |                                 |
| Public Rem   | nark Date             |                                          | Officer Remark Date                   |                      |                                 |
| 27/07/20     | 021                   |                                          | 27/07/2021                            |                      |                                 |
| Public Rem   | hark                  |                                          | Officer Remark                        |                      |                                 |
| PLEASE       | ENTER REMARK          |                                          | KUERI                                 |                      |                                 |
|              |                       |                                          |                                       |                      | ,                               |
| 255 charac   | ters remaining        |                                          | ~~                                    |                      | /.                              |
|              |                       |                                          |                                       |                      |                                 |
|              |                       | 30 of the Limited Liability Partnerships |                                       |                      |                                 |
|              |                       | conviction, to imprisonment for a term n | at an an allow from the sector of the | o not loop than DM15 | 0.000 and not more than DME00 ( |

#### 3.2 Register of Foreign LLP

#### 3.2.1 Foreign Name Reservation

- 1. Login into MyLLP system with valid **Email Address** and **Password** then click **Sign In** button.
- 2. Select **Starting a LLP** on the menu bar and click **Foreign Name Reservation** under Register Foreign LLP.

|                        | LIABILITY PARTNERSHIP<br>P • Post Registration • Wir | PUBLIC                                                                                                    | 1111                                                                                 |                |                        |                         |                                                          |  |
|------------------------|------------------------------------------------------|----------------------------------------------------------------------------------------------------|--------------------------------------------------------------------------------------|----------------|------------------------|-------------------------|----------------------------------------------------------|--|
| Register Local LLP     | Register Foreign LLP                                 | Register Professional Practice                                                                                                    | Conversion to LLP                                                                    | Change of Nan  | e Othe                 | NS                      |                                                          |  |
| Local Name Reservation | Foreign Name Reservation                             | Chartered Accountant<br>New Registration<br>Advocates & Solicitors<br>New Registration<br>Secretary<br>Name Reservation<br>Direct Registration<br>Direct Registration | Conventional Partne<br>Private Company<br>Chartered Accounta<br>Advocates & Solicito | Direct Chang   |                        | Reservation Extension 4 | of Time                                                  |  |
|                        | Latest 10 Sub                                        | missions                                                                                                    |                                                                                      | - ×            | Latest 10 h            | Notifications           | - ×                                                      |  |
|                        | Reference No                                         | Submission Type                                                                                                    | Submis<br>Date                                                                       | sion<br>Status | 28/06/2021<br>11:20 PM | NR2021062800005         | NAME RESERVATION -<br>CONVERSION FROM<br>PRIVATE COMPANY |  |
|                        | RED06202107                                          | 09000004 DIRECT REGISTR<br>PROFESSIONAL P<br>LIQUIDATOR                                                                                                    |                                                                                      |                |                        |                         | NOT DEFINED in<br>properties files.<br>(NR2021062800005) |  |
|                        | RED06202107                                          | 09000003 DIRECT REGISTR<br>PROFESSIONAL P                                                                                                    |                                                                                      |                | 28/06/2021<br>11:09 PM | NR2021062800004         | NAME RESERVATION -<br>CONVERSION FROM                    |  |

3. Key in **Proposed Name Reservation** and click *Search* button.

| AME RESERVATION OF FOREIGN LLP                                                    |                                      |
|-----------------------------------------------------------------------------------|--------------------------------------|
| roposed Name Reservation                                                          |                                      |
| ENTER PROPOSED NAME                                                               |                                      |
|                                                                                   |                                      |
| Search Baset                                                                      |                                      |
| Search Reset                                                                      |                                      |
|                                                                                   |                                      |
| roposed Name :                                                                    |                                      |
| roposed Name :<br>Compliance Officer Details                                      | Mobile No : 011111111                |
| Search Reset roposed Name : Compliance Officer Details Name : Identification No : | Mobile No : 011111111<br>Office No : |

4. Key in Clarification Form and upload supporting documents. Leave blank if not applicable.

|                                 | ed in the name stand for                                                                                                    |
|---------------------------------|----------------------------------------------------------------------------------------------------|
| E.G. ABC STANDS                 | FOR AIR BATU CAMPUR, E.G. DWI STANDS FOR DEAL WITH IT                                                                                        |
|                                 |                                                                                                    |
|                                 |                                                                                                    |
| i) If the proposed nar          | ne not in Bahasa Malaysia or English,please clarify                                                                                          |
| E.G. DANKE STAN                 | IDS FOR THANK YOU (PROVIDE ATTACHMENT/SCREENSHOT OF ANY DICTIONARY OR WEBSITE TO PROVE THE MEANING)                                          |
|                                 |                                                                                                    |
|                                 |                                                                                                    |
| Characteria Mark                |                                                                                                    |
| Choose File No f                | lie chosen                                                                                                    |
| i) If the proposed na           | me contains a proper name, state whether it is the same name of a pertner of the LLP or any associated LLP or company                        |
| E.G PROPOSED                    | IAME -KHAIRUL CONSULTANCY PLT CLARIFY & KHAIRUL IS THE NAME OF PARTNERS&S SON (BIRTH CERTIFICATE ATTACHED)                                   |
|                                 |                                                                                                    |
|                                 |                                                                                                    |
|                                 |                                                                                                    |
|                                 |                                                                                                    |
|                                 | ile chosen                                                                                                    |
| Choose File No f                |                                                                                                    |
|                                 | me is similar to that of related of associated LLP,business or company,state whether written consent has been obtained (please attach consen |
| v) If the proposed na<br>etter) |                                                                                                    |
| v) If the proposed na<br>etter) | me is similar to that of related of associated LLP,business or company,state whether written consent has been obtained (please attach consen |
| v) If the proposed na<br>etter) |                                                                                                    |
| v) If the proposed na<br>etter) |                                                                                                    |

5. Select **Business Code**.

| search Business Code                               |  |  |
|----------------------------------------------------|--|--|
| PLEASE ENTER BUSINESS CODE OR BUSINESS DESCRIPTION |  |  |
|                                                    |  |  |
|                                                    |  |  |
|                                                    |  |  |

6. Key in **Partner Details** for both partner and tick confirmation checkbox to proceed and click *Submit* button.

| Type of Partner*                                   |   | Type of Partner*               |   |
|----------------------------------------------------|---|--------------------------------|---|
|                                                    |   |                                |   |
| Individual                                         | ~ | Individual                     | ~ |
| Individual Details Information                     |   | Individual Details Information |   |
| Name                                               |   | Name                           |   |
| Identification Type                                |   | Identification Type            |   |
| Please Select                                      | ~ | Please Select                  | ~ |
| Identification No                                  |   | Identification No              |   |
| Email Address                                      |   | Email Address                  |   |
| Mobile No                                          |   | Mobile No                      |   |
| Nationality                                        |   | Nationality                    |   |
| Please Select                                      | ~ | Please Select                  | ~ |
| Gender                                             |   | Gender                         |   |
| Please Select                                      | ~ | Please Select                  | ~ |
| Race                                               |   | Race                           |   |
| Please Select                                      | ~ | Please Select                  | ~ |
| I hereby agree to the all the information are true |   |                                |   |

7. The summary page for the application will be displayed.

| eference No                  | Name                           |                       | Purpose                         |
|------------------------------|--------------------------------|-----------------------|---------------------------------|
|                              |                                |                       | -                               |
| R2021072700005               | CHEKERED                       | l                     | NAME RESERVATION OF FOREIGN LLP |
| Compliance Officer Details   |                                |                       |                                 |
| lame :                       |                                | Mobile No: 0111111111 |                                 |
| dentification No :           |                                | Office No :           |                                 |
| Address : test address       |                                | Fax No :              |                                 |
| mail Address :               |                                |                       |                                 |
| artner Details               |                                |                       |                                 |
|                              |                                |                       |                                 |
| Name                         | Identification No              | Email Address         | Phone No                        |
|                              |                                | marior@gmail.com      |                                 |
|                              |                                | alice@gmail.com       |                                 |
|                              |                                |                       |                                 |
| Body Corporate Name          | Body Corporate Registration No | Body                  | Corporate Office No             |
| Body Corporate Name          | Body Corporate Registration No | Body                  | Corporate Office No             |
| Body Corporate Name          | Body Corporate Registration No | Body                  | Corporate Office No             |
| Body Corporate Name          |                                | Body                  | Corporate Office No             |
|                              |                                | Body                  | Corporate Office No             |
| usiness Codes and Descriptio | n                              | Body                  | Corporate Office No             |

- 8. User able to download and preview the summary by click on *Download* & *Preview* button.
- 9. To edit document, click on *Edit* button.

| Description                                                                                                    | Attachment |
|----------------------------------------------------------------------------------------------------|------------|
| i) Single letter included in the name stand for                                                                                                    | N/A        |
| ii) If the proposed name not in Bahasa Malaysia or English,please clarify                                                                                                    | N/A        |
| <li>iii) If the proposed name contains a proper name, state wheter it is the<br/>same name of a pertner of the LLP or any associated LLP or company</li>                                     | N/A        |
| <li>iv) If the proposed name is similar to that of related of associated<br/>LLP,business or company,state whether written consent has been obtained<br/>(please attach consent letter)</li> | N/A        |
| v) If the proposed name is a trademark,state whether consent has been obtained from the owner (please attach consent letter)                                                                 | N/A        |
| vi) Other Comments                                                                                                    | N/A        |

10.Proceed to make payment after confirming the details input by clicking *Make Payment* button.

| Description                                                                                                    | Attachment |
|----------------------------------------------------------------------------------------------------|------------|
| i) Single letter included in the name stand for                                                                                                    | N/A        |
| ii) If the proposed name not in Bahasa Malaysia or English,please clarify                                                                                                    | N/A        |
| <li>iii) If the proposed name contains a proper name, state wheter it is the<br/>same name of a pertner of the LLP or any associated LLP or company</li>                                                | N/A        |
| <ul> <li>iv) If the proposed name is similar to that of related of associated<br/>LLP,business or company,state whether written consent has been obtained<br/>(please attach consent letter)</li> </ul> | N/A        |
| <ul> <li>v) If the proposed name is a trademark,state whether consent has been<br/>obtained from the owner (please attach consent letter)</li> </ul>                                                    | N/A        |
| vi) Other Comments                                                                                                    | N/A        |
| vi) Other Comments                                                                                                    | N/A        |

11.Click OK button to proceed to payment page.

| Supporting Document                                                                                                    |           |
|----------------------------------------------------------------------------------------------------|-----------|
| Description Confirm proceed to payment?                                                                                                    | x         |
| i) Single lette Are you sure to do this task ?                                                                                              |           |
| ii) If the prop-                                                                                                    | OK Cancel |
| iii) If the proposed name contains a proper name, state wheter it is the same name of a pertner of the LLP or any associated LLP or company | NA        |
|                                                                                                    |           |

12.Invoice will be received by user once payment has been made.

| Suruhanjaya Syarikat Malaysia (SSM)<br>Menara SSM@Sentral<br>No 7, Jalan Stesen Sentral 5<br>Kuala Lumpur Sentral<br>56623 Kuala Lumpur<br>Tel : 03-2299 4400 |                                           | * E N 2 0 2 1 0 7 2 7 0 0 0                                                                                                    |                   |  |
|----------------------------------------------------------------------------------------------------|-------------------------------------------|----------------------------------------------------------------------------------------------------|-------------------|--|
| test address<br>89809 BEAUFORT<br>X                                                                                                    |                                           | Receipt No:EB202107.Reference No.:NR202107Payment Mode Detail:HostSimApproval Code::Payment Mode:DDTransaction ID::Payment Date::27/07/2021 | 2700005<br>700006 |  |
| NO.                                                                                                    | DESCRIPTION                               | АМ                                                                                                    | OUNT (RM)         |  |
| 1                                                                                                    | Reservation of Name / Foreign<br>CHEKERED |                                                                                                    | 30.00             |  |
|                                                                                                    |                                           | Total                                                                                                    | 30.00             |  |
|                                                                                                    |                                           | Amount Received                                                                                                    | 30.00             |  |

## 3.2.1.1 If Back Officer Has Made Query on Name Reservation

- 1. Select **My Submission** on the menu bar and choose List of Submission.
- Choose an entity with type of Name Reservation Registration of Foreign LLP along with its status "Query" and remarks from back office. Click *Edit Record* button to make query.

|                                        |                     | ment 👻 🛛   | My Submission 🔻        |                                                    |                   |       |                        |   |
|----------------------------------------|---------------------|------------|------------------------|----------------------------------------------------|-------------------|-------|------------------------|---|
| Submission Application My Submission P |                     |            |                        |                                                    |                   |       |                        |   |
| of Submission List of Paymen           | t Transaction       |            |                        |                                                    |                   |       |                        |   |
|                                        | DRAFT(50) PENDIN    | IG(60)     | COMPLETED(633)         |                                                    |                   |       |                        |   |
|                                        | Ref. No             | Reg.<br>No | Entity Name            | Type of Application                                | Status            | Fee   | Update Date &<br>Time  |   |
|                                        | NR2021072700005     | Nil        | CHEKERED               | NAME RESERVATION - REGISTRATION OF<br>FOREIGN LLP  | Query             | 30.00 | 27/07/2021<br>12:45 PM | Ø |
|                                        | RED0420210727000002 | Nil        | TOUR AND TRAVEL<br>PLT | REGISTRATION OF LOCAL LLP - DIRECT<br>REGISTRATION | Resubmit<br>Query | RM500 | 27/07/2021<br>12:36 PM | ß |
|                                        | RED0420210727000001 | Nil        | TOUR AND TRAVEL<br>PLT | REGISTRATION OF LOCAL LLP - DIRECT<br>REGISTRATION | In Process        | RM500 | 27/07/2021<br>12:26 PM | ď |
|                                        | REG0420210727000002 | Nil        | SUN & CO PLT           | REGISTRATION OF LOCAL LLP                          | Resubmit<br>Query | RM500 | 27/07/2021<br>12:09 PM | ď |
|                                        | CBZ0420210726000001 | NII        | MONDAY FRIDAY<br>PLT   | CONVERSION FROM PRIVATE COMPANY                    | In Process        | RM500 | 26/07/2021<br>01:02 PM | ď |
|                                        |                     | NII        | MANUAL1111111          | NAME RESERVATION - REGISTRATION OF                 | Query             | 30.00 | 26/07/2021             | Ø |

3. The query application summary will be appeared.

| ery Type: (KUERI TERBUKA     | )                               |                          |                                 |
|------------------------------|---------------------------------|--------------------------|---------------------------------|
| me Reservation Details       |                                 |                          |                                 |
| leference No                 | Name                            |                          | Purpose                         |
| IR2021072700005              | CHEKERED                        |                          | NAME RESERVATION OF FOREIGN LLP |
| Compliance Officer Details   |                                 |                          |                                 |
| Name :                       |                                 | Mobile No : 011111111    | 1                               |
| dentification No :           |                                 | Office No :              |                                 |
| Address : test address       |                                 | Fax No :                 |                                 |
| Email Address :              |                                 |                          |                                 |
|                              |                                 |                          |                                 |
| Name                         | Identification No               | Email Address            | Phone No                        |
| MARIO ROBERT                 | PASS246                         | marior@gmail.com         |                                 |
| ALICE                        | PASS1234                        | alice@gmail.com          |                                 |
| Body Corporate Name          | Body Corporate Registration No  |                          | Body Corporate Office No        |
| Business Codes and Descripti | on                              |                          |                                 |
| Code                         | Description                     |                          |                                 |
| 14300u                       | 14300u-EXPORT AND IMPORT OF KNI | TTED AND CROCHETED APPAR | (EL                             |

4. Key in data that needed to be query, tick checkbox to confirm declaration and click *Submit* button.

| urpose Of                                                                                         |                               |
|---------------------------------------------------------------------------------------------------|-------------------------------|
| AME RESERVATION OF FOREIGN LLP                                                                    |                               |
| WE RESERVATION OF FOREIGN EEF                                                                     |                               |
| oposed Name Reservation                                                                           |                               |
| CHEKERED                                                                                          |                               |
| oposed Name :                                                                                     |                               |
| Compliance Officer Details                                                                        |                               |
| Name :                                                                                            | Mobile No : 011111111         |
| Identification No :                                                                               | Office No:<br>Fax No:         |
| Address : test address<br>Email Address :                                                         | Fax NO:                       |
| Clarification(Leave blank if not applicable)                                                      |                               |
|                                                                                                   |                               |
| i) Single letter included in the name stand for                                                   | DWI STANDS FOR DEAL WITH IT   |
| i) Single letter included in the name stand for<br>E.G. ABC STANDS FOR AIR BATU CAMPUR, E.G       | . DWI STANDS FOR DEAL WITH IT |
|                                                                                                   | . DWI STANDS FOR DEAL WITH IT |
|                                                                                                   | . DWI STANDS FOR DEAL WITH IT |
|                                                                                                   | . DWI STANDS FOR DEAL WITH IT |
| E.G. ABC STANDS FOR AIR BATU CAMPUR, E.G                                                          |                               |
| E.G. ABC STANDS FOR AIR BATU CAMPUR, E.G<br>ii) If the proposed name not in Bahasa Malaysia or En |                               |
| E.G. ABC STANDS FOR AIR BATU CAMPUR, E.G<br>ii) If the proposed name not in Bahasa Malaysia or En | glish,please clarify          |
| E.G. ABC STANDS FOR AIR BATU CAMPUR, E.G<br>ii) If the proposed name not in Bahasa Malaysia or En | glish,please clarify          |

#### 3.2.1.2 After Back Officer Approve Name Reservation

- 1. Select **My Submission** on the menu bar and choose List of Submission.
- Choose an entity with type of Name Reservation Registration of Foreign LLP along with its status "Approve". Click *Edit Record* button to proceed to LLP Registration.

| LIMITED LIABILITY PARTNERSHIP                |                     |                                      | sion *                                     |                                                              |         |             |                          |                        |   |
|----------------------------------------------|---------------------|--------------------------------------|--------------------------------------------|--------------------------------------------------------------|---------|-------------|--------------------------|------------------------|---|
| Submission Application My Submission Payment |                     |                                      |                                            |                                                              |         |             |                          |                        |   |
| t of Submission List of Payment Transac      | ion                 |                                      |                                            |                                                              |         |             |                          |                        |   |
|                                              | DRAFT(57) PENDIN    | G(67) COMPLET                        | ED(683)                                    |                                                              |         |             |                          |                        |   |
|                                              | Ref. No             | Entity No                            | Entity Name                                | Type of Application                                          | Status  | Fee<br>(RM) | Update<br>Date &<br>Time | Expiry Date            |   |
|                                              | NR2021080600005     | NII                                  | TEST FRIDAY 2                              | NAME RESERVATION -<br>REGISTRATION OF<br>FOREIGN LLP         | Approve | 30.00       | 06/08/2021<br>11:20 AM   | 06/09/2021<br>11:20 AM |   |
|                                              | RED0420210806000002 | 202104002043<br>(LLP0028712-<br>LGN) | TEST FRIDAY 1 PLT                          | REGISTRATION OF<br>LOCAL LLP - DIRECT<br>REGISTRATION        | Approve | 500.00      | 06/08/2021<br>10:40 AM   | Nil                    | ß |
|                                              | CPP0620210802000004 | 202106000015<br>(LLP0028676-<br>LCA) | CONCHAR<br>PERKONGSIAN<br>LIABILITI TERHAD | CONVERSION OF<br>PROFESSIONAL<br>PRACTICE                    | Approve | 500.00      | 03/08/2021<br>08:56 AM   | Nil                    | ß |
|                                              | CPP0620210803000002 | 202106000014<br>(LLP0028675-<br>LLW) | CONVAS PLT                                 | CONVERSION OF<br>PROFESSIONAL<br>PRACTICE -<br>ADVOCATES AND | Approve | 500.00      | 03/08/2021<br>08:49 AM   | Nil                    | ß |

3. Select **LLP Details** and key in data for LLP details and click *Save* button.

| save next                       |                                          |                                                |                          |
|---------------------------------|------------------------------------------|------------------------------------------------|--------------------------|
| LP Details Business Code and    | d Description Compliance Officer Details | Partner Details Supporting                     | Documents Summary        |
| ee and Declaration              |                                          |                                                |                          |
| Main Details                    |                                          | • Business Local Address (if a                 | any)                     |
| Lodging Reference Number<br>Nil | Approval Name<br>TEST FRIDAY 2           | Copy from registered addres                    | is                       |
|                                 | Purpose<br>REGISTRATION OF FOREIGN LLP   | Address Line 1                                 | Postcode                 |
|                                 |                                          |                                                | E.G 10000                |
| Country of Origin               | Date of Registration                     | Address Line 2                                 | City                     |
| Please Select                   | ✓                                        |                                                | Fill in Postcode First 🗸 |
|                                 | 17                                       | Address Line 3                                 | State                    |
| Registered Address              |                                          |                                                | AUTO-POPULATE FROM CITY  |
| Address Line 1                  | Postcode                                 | Email                                          | Office No                |
|                                 | E.G 10000                                | E.G user@ssm.com.my                            | E.G 0133900000           |
| Address Line 2                  | City                                     | URL ( Facebook, Instragram, Twi                | itter, etc )             |
|                                 | Fill in Postcode First V                 | E.G.SSM.COM.MY                                 |                          |
| Address Line 3                  | State                                    | <ul> <li>During a Faurier Address (</li> </ul> | (is)                     |
|                                 | AUTO-POPULATE FROM CITY                  | <ul> <li>Business Foreign Address (</li> </ul> | ir any)                  |
| Email                           | Office No                                |                                                |                          |
| E.G user@ssm.com.my             | E.G 0133900000                           |                                                |                          |
| Fax No                          |                                          |                                                |                          |
| E.G 0133900000                  |                                          |                                                |                          |

4. Click *Next* button to proceed to **Business Code and Description** tab, click *Add Business Code,* key in data for business code and click *Save* button.

| back save next       |                                      |                               |                 |                      |         |  |  |
|----------------------|--------------------------------------|-------------------------------|-----------------|----------------------|---------|--|--|
| .P Details           | Business Code and Description        | Compliance Officer Details    | Partner Details | Supporting Documents | Summary |  |  |
| ee and Decla         | aration                              |                               |                 |                      |         |  |  |
| Add Busine           | xss Code                             |                               |                 |                      |         |  |  |
| 6302 - COF           | FEE SHOPS                            | ٥                             |                 |                      |         |  |  |
| )1271u - EXI         | PORT AND IMPORT OF COFFEE            | ¢                             |                 |                      |         |  |  |
| Business De          | escription 🕕                         |                               |                 |                      |         |  |  |
| PLEASE I             | DESCRIBE YOUR BUSINESS               |                               |                 |                      |         |  |  |
| 500 characte         | ers remaining                        | /                             |                 |                      |         |  |  |
| I hereby<br>are true | y confirm that the facts and informa | ation stated in this document |                 |                      |         |  |  |

5. Click *Next* button to proceed to **Compliance Officer** tab, click *Add Compliance Officer*, key in data for compliance officer and click *Save* button.

| Check Proposed Name | e LLP Details  | Business Code and Description | Compliance Officer Details | Partner Details Sup | porting Documents |  |
|---------------------|----------------|-------------------------------|----------------------------|---------------------|-------------------|--|
| Summary Fee a       | nd Declaration |                               |                            |                     |                   |  |
| Add Compliance Of   | ficer          |                               |                            |                     |                   |  |
| Show 10 entries     |                |                               |                            |                     |                   |  |
|                     |                |                               |                            |                     |                   |  |
| Name                |                | 11 Identification Number      | Professional Body Type     | License Number      | TI II             |  |
|                     |                |                               |                            |                     |                   |  |

6. Click *Next* button to proceed to **Partner Details** tab, click *Add Partner*, key in data for partner and click *Save* button.

| back sa                             | ave next                      |                            |                 |                       |         |    |
|-------------------------------------|-------------------------------|----------------------------|-----------------|-----------------------|---------|----|
| LLP Details<br>Fee and Declaratio   | Business Code and Description | Compliance Officer Details | Partner Details | Supporting Documents  | Summary |    |
| Add Partner<br>how 10 entri<br>Name |                               | Corporate Body No          | †⊥ Capit        | al Contribution (MYR) | TL      | ţ. |
|                                     |                               |                            | 90090           | 0                     | 1       | đ  |
|                                     |                               |                            |                 |                       |         |    |

7. Click *Next* button to proceed to **Supporting Documents** and upload supporting documents, key in file name and click *Save* button.

| Action                        |                                  |                            |                 |                      |         |
|-------------------------------|----------------------------------|----------------------------|-----------------|----------------------|---------|
| back                          | next                             |                            |                 |                      |         |
| LLP Details                   | Business Code and Description    | Compliance Officer Details | Partner Details | Supporting Documents | Summary |
|                               |                                  |                            |                 |                      |         |
| File name<br>Certificate of F | Registration from Country Origin |                            |                 |                      | C       |
| Certified copy                | of Charter or Constitution       |                            |                 |                      | ď       |
|                               |                                  |                            |                 |                      |         |

- 8. Click *Next* button to proceed to **Summary** and view all the changes made.
- 9. Click View PDF button to view submission form.

| back next View I<br>LLP Details Business Code and<br>Fee and Declaration |                                                                                                    | Partner Details Supporting Docum                                                                                                    | ients Summary                            |
|--------------------------------------------------------------------------|----------------------------------------------------------------------------------------------------|----------------------------------------------------------------------------------------------------|------------------------------------------|
| LLP Details                                                              |                                                                                                    |                                                                                                    |                                          |
| Main Details                                                             |                                                                                                    | Registered Address                                                                                                    |                                          |
| Lodging Reference Number<br>Nil                                          | Approval Name<br>TEST FRIDAY 2<br>Purpose<br>REGISTRATION OF FOREIGN LLP<br>Country of Origin<br>Australia<br>Date of Registration<br>06/08/2021 | Full Address<br>26 WALLUM COURT NEW SOUTH<br>WALES 2484<br>Fax No<br>0322789881<br>Business Local Address<br>Full Address<br>26 WALLUM COURT NEW SOUTH<br>WALES 2484<br>URL (Facebook, Instragram, Twitter, etc)<br>Nil<br>Business Foreign Address<br>Full Address<br>Nil | Email<br>Office No<br>Email<br>Office No |
| Business Codes and Descrip                                               | tion                                                                                                    |                                                                                                    |                                          |
| 01271u - EXPORT AND IMPORT C                                             | DF COFFEE                                                                                                    |                                                                                                    |                                          |
| 56302 - COFFEE SHOPS                                                     |                                                                                                    |                                                                                                    |                                          |
| Business Nature                                                          |                                                                                                    |                                                                                                    |                                          |
| COFFEE SHOP                                                              |                                                                                                    |                                                                                                    |                                          |

10.Click *Next* button to proceed to **Fee and Declaration**, tick the confirmation box after confirming the application type and amount of fee and click *Submit* button.

| LLP Details Bu      | siness Code and Description | Compliance Officer Details             | Partner Details       | Supporting Documents          | Summary                           |
|---------------------|-----------------------------|----------------------------------------|-----------------------|-------------------------------|-----------------------------------|
| Fee and Declaration |                             | Compliance Ornicel Details             | Partner Details       | Supporting Documents          | Summary                           |
| Declaration Form    |                             |                                        |                       |                               |                                   |
| -                   |                             |                                        |                       |                               |                                   |
| Fee                 |                             |                                        |                       |                               |                                   |
| Туре                | REGISTRATION                | I OF FOREIGN LLP                       |                       |                               |                                   |
| Amount              | RM 500                      |                                        |                       |                               |                                   |
|                     |                             | instead Link little Deale contrine And | 2012 to disbonastly m | ke or authorize the making of | a statement that you know is fals |

11.Click Pay Online button to proceed for payment.

| Item Description                                               | Quantity       | Amount before Tax<br>(RM) | Tax (RM)              | Total including Tax<br>(RM) |
|----------------------------------------------------------------|----------------|---------------------------|-----------------------|-----------------------------|
| LLP Registrations (REGISTRATION OF FOREIGN LLP-TEST FRIDAY 2 ) | 1              | 500.00                    | 0.00                  | 500.00                      |
|                                                                | Total<br>(RM): | 500.00                    | 0.00                  | 500.00                      |
|                                                                |                |                           | Total Amount<br>(RM): | 500.00                      |
| Name*                                                          |                |                           |                       |                             |
| NRIC No. / MyColD No. / Business Registration No.*             |                |                           |                       |                             |
| Address*                                                       |                |                           |                       |                             |
| TEST ADDRESS<br>89809 BEAUFORT<br>SABAH                        |                |                           |                       |                             |
|                                                                |                |                           |                       |                             |

12.User will received invoice once they make the payment.

| Suruhanjaya Syarikat Malaysia (SSM)<br>Menara SSM@Sentral<br>No 7, Jalan Stesen Sentral 5<br>Kuala Lumpur Sentral<br>50623 Kuala Lumpur<br>Tel : 03-2299 4400 |                                                                | + c p 2 0 2 1                                                                           |                                                                                                    |
|----------------------------------------------------------------------------------------------------|----------------------------------------------------------------|-----------------------------------------------------------------------------------------|----------------------------------------------------------------------------------------------------|
| test address<br>89809 BEAUFORT<br>SABAH                                                                                                    |                                                                | Reference No.<br>Payment Mode Detail<br>Approval Code<br>Payment Mode<br>Transaction ID | : EB20210806000006<br>: REG052021080600000<br>: HostSim<br>:<br>: DD<br>: E2021080600006<br>: 06/08/2021 11:38:26 AI |
| NO.                                                                                                    | DESCRIPTION                                                    |                                                                                         | AMOUNT (RM)                                                                                                    |
| 1                                                                                                    | LLP Registrations<br>REGISTRATION OF FOREIGN LLP-TEST FRIDAY 2 |                                                                                         | 500.00                                                                                                    |
|                                                                                                    |                                                                | Tota                                                                                    | il 500.00                                                                                                    |
|                                                                                                    |                                                                | Amount Received                                                                         | d 500.00                                                                                                    |

# 3.2.1.3 If Back Officer Made Query on Registration Application

 Select My Submission, click List of Submission, choose a direct registration with status of "Query" and click *Edit* button to make query.

|                   | y Submission Payment      |                     |            |                        |                                                    |                   |       |                        |          |
|-------------------|---------------------------|---------------------|------------|------------------------|----------------------------------------------------|-------------------|-------|------------------------|----------|
| ist of Submission |                           |                     |            |                        |                                                    |                   |       |                        |          |
|                   | st of Payment Transaction | n                   |            |                        |                                                    |                   |       |                        |          |
|                   |                           | DRAFT(50) PENDING   | 5(60)      | COMPLETED(633)         |                                                    |                   |       |                        |          |
|                   |                           | Ref. No             | Reg.<br>No | Entity Name            | Type of Application                                | Status            | Fee   | Update Date &<br>Time  |          |
|                   |                           | RED0420210727000001 | NII        | TOUR AND TRAVEL<br>PLT | REGISTRATION OF LOCAL LLP - DIRECT<br>REGISTRATION | Query             | RM500 | 27/07/2021<br>12:26 PM | ľ        |
|                   |                           | NR2021072700005     | Nil        | CHEKERED               | NAME RESERVATION - REGISTRATION OF FOREIGN LLP     | Resubmit<br>Query | 30.00 | 27/07/2021<br>12:51 PM | ß        |
|                   |                           | RED0420210727000002 | NII        | TOUR AND TRAVEL<br>PLT | REGISTRATION OF LOCAL LLP - DIRECT<br>REGISTRATION | Resubmit<br>Query | RM500 | 27/07/2021<br>12:36 PM | <b>B</b> |
|                   |                           | REG0420210727000002 | Nil        | SUN & CO PLT           | REGISTRATION OF LOCAL LLP                          | Resubmit<br>Query | RM500 | 27/07/2021<br>12:09 PM | ß        |
|                   |                           | CBZ0420210726000001 | Nil        | MONDAY FRIDAY<br>PLT   | CONVERSION FROM PRIVATE COMPANY                    | In Process        | RM500 | 26/07/2021<br>01:02 PM | ß        |
|                   |                           |                     | Nil        | MANUAL1111111          | NAME RESERVATION - REGISTRATION OF                 | Query             | 30.00 | 26/07/2021             | <b>X</b> |

2. Key in data that needed to be query and tick checkbox for confirm declaration, key in query remark and click *Resubmit* button.

| Check Proposed Name LLP Details Business<br>Summary Fee and Declaration<br>Declaration Form<br>Fee | s Code and Description Compliance Officer Details Partner Details Supporting Do                                                                                                    | cuments |
|----------------------------------------------------------------------------------------------------|----------------------------------------------------------------------------------------------------|---------|
| veclaration Form                                                                                   |                                                                                                    |         |
|                                                                                                    |                                                                                                    |         |
| Fee                                                                                                |                                                                                                    |         |
|                                                                                                    |                                                                                                    |         |
| Type REGISTRATION OF                                                                               | LOCAL LLP - DIRECT REGISTRATION                                                                                                    |         |
| Amount RM 500                                                                                      |                                                                                                    |         |
| Query Details                                                                                      |                                                                                                    |         |
| Public Remark Date                                                                                 | Officer Remark Date                                                                                                    |         |
| 27/07/2021                                                                                         | 27/07/2021                                                                                                    |         |
| Public Remark                                                                                      | Officer Remark                                                                                                    |         |
| PLEASE ENTER REMARK                                                                                | KUERI                                                                                                    |         |
|                                                                                                    |                                                                                                    |         |
| 255 characters remaining                                                                           |                                                                                                    |         |
|                                                                                                    | ted Liability Partnerships Act 2012 to dishonestly make or authorize the making of a statement that<br>imprisonment for a term not exceeding five years or to a fine not less than RM150,000 and not mor<br>this document are true. |         |
| <ul> <li>r communat the facts and miormation stated in f</li> </ul>                                | uns uccument are une.                                                                                                    |         |

# 3.3 Register Professional Practice

# 3.3.1 Chartered Accountant

- Login into MyLLP system with valid Email Address and Password then click Sign In button.
- 2. Select **Starting a LLP** on the menu bar and click **New Registration** under Professional Practice for Chartered Accountant.

| Dashboard Starting a LL | P · Post Registration · Wi | inding Up * User Manageme                                                                                                    | nt * My Submission *                                                                          |                  |                            |                                                          | 😭 LINA LINA |
|-------------------------|----------------------------|----------------------------------------------------------------------------------------------------|-----------------------------------------------------------------------------------------------|------------------|----------------------------|----------------------------------------------------------|-------------|
| Register Local LLP      | Register Foreign LLP       | Register Professional Practic                                                                                                    | Conversion to LLP                                                                             | Change of Name   | Others                     |                                                          |             |
| Local Name Reservation  | Foreign Name Reservation   | Chartered Accountant<br>New Registration<br>Advocates & Solichors<br>New Registration<br>Secretary<br>Name Reservation<br>Direct Registration<br>Liquidator<br>Name Reservation<br>Direct Registration | Conventional Partnership<br>Private Company<br>Chartered Accountant<br>Advocates & Solicitors | Name Reservation | Name Reservation Extension | of Time                                                  |             |
|                         | Latest 10 Sut              | bmissions                                                                                                    |                                                                                               | - x L            | atest 10 Notifications     | - ×                                                      |             |
|                         |                            | o Submission Typ                                                                                                    | Submission<br>Date                                                                            |                  | 1:20 PM                    | NAME RESERVATION -<br>CONVERSION FROM<br>PRIVATE COMPANY |             |
|                         | Reference No               | oubmission typ                                                                                                    |                                                                                               |                  |                            | PRIVALE GOMPANT.                                         |             |
|                         | Reference No<br>RED0620210 |                                                                                                    |                                                                                               | PENDING          |                            | NOT DEFINED in<br>properties files<br>(NR2021062800005)  |             |

3. Key in **Firm Number** and **Firm Name** in the text field and click *Check Firm* to check if the validation of the firm number. Key in LLP Name in the text field, tick check box for wanted suffix and click *Next* button.

| next                                   |     |                                               |
|----------------------------------------|-----|-----------------------------------------------|
|                                        |     |                                               |
|                                        |     |                                               |
| Firm Number                            |     |                                               |
| Firm Number                            |     |                                               |
| Firm Number<br>Professional Body Type* | LLF | ame                                           |
|                                        |     | ame<br>TER LLP NAME (EXCLUDING PLT, LLP, ETC) |
| Professional Body Type*                | ✓   |                                               |

4. Select **LLP Details** and key in data for LLP details and click *Save* button to save data.

| save next                       |                                                      |                                                     |                             |
|---------------------------------|------------------------------------------------------|-----------------------------------------------------|-----------------------------|
| irm Number LLP Details          | Business Code and Description Compliant              | ce Officer Details Partner Details                  | Supporting Documents Summar |
| ee and Declaration              |                                                      |                                                     |                             |
| Main Details                    |                                                      | <ul> <li>Business Local Address (if any)</li> </ul> | )                           |
| Lodging Reference Number<br>Nil | LLP Name<br>SWIPEWIRE PLT                            | Copy from registered address                        |                             |
| Firm Number                     | Purpose                                              | Address Line 1                                      | Postcode                    |
| Nil<br>Firm Name                | REGISTRATION OF PROFESSIONAL<br>PRACTICE - CHARTERED | PANGSAPURI MPIAN KOTA                               | 50406                       |
| ANUAR & CO                      | ACCOUNTANT                                           | Address Line 2                                      | City                        |
|                                 |                                                      | JALAN KAMPONG ATTAP                                 | Please Select               |
| Registered Address              |                                                      | Address Line 3                                      | State                       |
| Address Line 1                  | Postcode                                             |                                                     | AUTO-POPULATE FROM CITY     |
| PANGSAPURI MPIAN KOTA           | 50406                                                | Email                                               | Office No                   |
| Address Line 2                  | City                                                 | swipe.wire@gmail.com                                |                             |
| JALAN KAMPONG ATTAP             | Please Select 🗸                                      |                                                     |                             |
| Address Line 3                  | State                                                | URL ( Facebook, Instragram, Twitter,                | , etc )                     |
|                                 | AUTO-POPULATE FROM CITY                              | SWIPE.WIRE/FACEBOOK                                 |                             |
| Email                           | Office No                                            | <ul> <li>Business Foreign Address (if an</li> </ul> | ny)                         |
|                                 |                                                      |                                                     |                             |
| Fax No                          |                                                      |                                                     |                             |

5. Click *Next* button to proceed to **Business Code and Description** tab, click *Add Business Code,* key in data for business code and click *Save* button.

| back save next                                                                    |                            |                 |                      |         |
|-----------------------------------------------------------------------------------|----------------------------|-----------------|----------------------|---------|
| Firm Number LLP Details Business Code and Description                             | Compliance Officer Details | Partner Details | Supporting Documents | Summary |
| Fee and Declaration                                                               |                            |                 |                      |         |
| Add Business Code                                                                 |                            |                 |                      |         |
| 72106 - RESEARCH AND DEVELOPMENT ON INFORMATION<br>COMMUNICATION TECHNOLOGY (ICT) | ٩                          |                 |                      |         |
| Business Description 👔                                                            |                            |                 |                      |         |
| TECHNOLOGY ADN APPLICATION DEVELOPER                                              |                            |                 |                      |         |
| 464 characters remaining                                                          |                            |                 |                      |         |
| ✓ I confirm that the facts and information stated in this docu true.              | ment are                   |                 |                      |         |

6. Click *Next* button to proceed to **Compliance Officer** tab, click *Add Compliance Officer*, key in data for compliance officer and click *Save* button.

| Action<br>back sav                 | e next      |                                               |                            |                 |                      |           |
|------------------------------------|-------------|-----------------------------------------------|----------------------------|-----------------|----------------------|-----------|
| Firm Number<br>Fee and Declaration | LLP Details | Business Code and Description                 | Compliance Officer Details | Partner Details | Supporting Documents | s Summary |
| Add Compliance (                   |             |                                               |                            |                 |                      |           |
| Show 10 entries                    | ;           |                                               |                            |                 |                      |           |
| Name                               |             | $_{\uparrow\downarrow}$ Identification Number | ↑↓ Professional Body       | у Туре ⊥†↓      | License Number       | 1 11      |

 Click *Next* button to proceed to **Partner Details** tab, click *Add Partner*, key in data for partner and click *Save* button.

| back save next                       |                                       |                               |                                    |
|--------------------------------------|---------------------------------------|-------------------------------|------------------------------------|
| Firm Number LLP Details Bu           | usiness Code and Description Complian | ce Officer Details Partner De | etails Supporting Documents Summar |
| Fee and Declaration                  |                                       |                               |                                    |
| Partner Form                         |                                       | Local Residential Address     |                                    |
|                                      |                                       |                               |                                    |
| Type                                 | Citizenship*                          | Address Line 1*               | Postcode*                          |
| Individual V<br>Identification Type* | Please Select V<br>Nationality*       | Address Line 2                | E.G 10000<br>City                  |
| Please Select                        | Please Select                         | Address Line 2                | Fill in Postcode First             |
| Identification Number*               | Gender*                               | Address Line 3                | State                              |
| PLEASE ENTER IDEN Search             | Please Select V                       |                               | AUTO-POPULATE FROM CITY            |
| Date of Birth                        | Race*                                 |                               |                                    |
|                                      | Please Select V                       | Foreign Residential Address   | s (if any)                         |
| 17                                   | Mobile no                             | Address Line 1                | Country                            |
| Name as per Identification           | E.G 0133900000                        |                               | Please Select                      |
|                                      | Professional Body Type*               | Address Line 2                |                                    |
| Email*                               | Please Select V                       |                               |                                    |
| E.G user@ssm.com.my                  | License Number*                       | Address Line 3                |                                    |
|                                      |                                       |                               |                                    |
|                                      | Practising Certification Number       |                               |                                    |
|                                      | Liquidator Approval Number            |                               |                                    |
|                                      | Equidator Approval Number             |                               |                                    |
|                                      | Capital Contribution (MYR)*           |                               |                                    |
|                                      |                                       |                               |                                    |
|                                      | 0                                     |                               |                                    |

8. Click *Next* button to proceed to **Supporting Documents** and upload supporting documents, key in file name and click *Save* button.

|   | Action                                                                                                    |
|---|----------------------------------------------------------------------------------------------------|
|   | back next                                                                                                    |
|   | Firm Number         LLP Details         Business Code and Description         Compliance Officer Details         Partner Details         Supporting Documents         Summary |
|   | Fee and Declaration                                                                                                    |
| Г |                                                                                                    |
| L | File name                                                                                                    |
| L | Consent Letter from Governing Body                                                                                                    |
|   | Professional Indemnity Insurance Policy                                                                                                    |
|   |                                                                                                    |

9. Click *Next* button to proceed to **Summary** and view all the changes made.

| ction                                                                                                    |                    |                                                                                                   |                 |                      |         |
|----------------------------------------------------------------------------------------------------|--------------------|---------------------------------------------------------------------------------------------------|-----------------|----------------------|---------|
| back next View PDF                                                                                                    |                    |                                                                                                   |                 |                      |         |
| Firm Number LLP Details Business Code and Descrip                                                                                                    | ition Compliance   | Officer Details                                                                                   | Partner Details | Supporting Documents | Summary |
| LLP Details                                                                                                    |                    |                                                                                                   |                 |                      |         |
| Main Details                                                                                                    |                    | Registered Addre                                                                                  | ss              |                      |         |
| Lodging Reference Number         LLP Name           Nil         SWIPEWIRE PLT           Firm Number         Purpose           Nil         REGISTRATION OF PROFESSIONAL           Firm Name         PRACTICE - CHARTERED           ANUAR & CO         ACCOUNTANT |                    | Full Address Email Office No Fax No Business Local Address                                        |                 |                      |         |
|                                                                                                    |                    | Full Address<br>URL (Facebook, Ins<br>SWIPE.WIRE/FAC<br>Business Foreign /<br>Full Address<br>Nil |                 | Email<br>Office No   |         |
| Business Codes and Description                                                                                                    |                    |                                                                                                   |                 |                      |         |
| 72106 - RESEARCH AND DEVELOPMENT ON INFORMATION                                                                                                    | I COMMUNICATION TE | ECHNOLOGY (ICT)                                                                                   |                 |                      |         |
| Business Nature                                                                                                    |                    |                                                                                                   |                 |                      |         |
| TECHNOLOGY ADN APPLICATION DEVELOPER                                                                                                    |                    |                                                                                                   |                 |                      |         |
|                                                                                                    |                    |                                                                                                   |                 |                      | /i      |

10.Click *Next* button to proceed to **Fee and Declaration**, tick the confirmation box after confirming the application type and amount of fee and click *Submit* button.

| back su            | bmit            |                                          |                                     |                       |                               |                |
|--------------------|-----------------|------------------------------------------|-------------------------------------|-----------------------|-------------------------------|----------------|
| Firm Number        | LLP Details     | Business Code and Description            | Compliance Officer Details          | Partner Details       | Supporting Documents          | Summary        |
| Fee and Declaratio | n               |                                          |                                     |                       |                               |                |
| eclaration Form    |                 |                                          |                                     |                       |                               |                |
| Fee                |                 |                                          |                                     |                       |                               |                |
| Туре               |                 | REGISTRATION OF PROFESSION               | AL PRACTICE - CHARTERED AC          | COUNTANT              |                               |                |
| Amount             |                 | RM 500                                   |                                     |                       |                               |                |
| TTENTION: It is a  | n offence under | section 80 of the Limited Liability Part | inerships Act 2012 to dishonestly r | nake or authorize the | making of a statement that yo | u know is fals |

11.Click Pay Online button to proceed for payment.

| Item Description                                                                           | Quantity       | Amount before<br>Tax (RM) | Tax (RM)              | Total including<br>Tax (RM) |
|--------------------------------------------------------------------------------------------|----------------|---------------------------|-----------------------|-----------------------------|
| LLP Registrations (REGISTRATION OF LOCAL LLP - DIRECT<br>REGISTRATION-TOUR AND TRAVEL PLT) | 1              | 500.00                    | 0.00                  | 500.00                      |
|                                                                                            | Total<br>(RM): | 500.00                    | 0.00                  | 500.00                      |
|                                                                                            |                |                           | Total Amount<br>(RM): | 500.00                      |
| ame*                                                                                       |                |                           |                       |                             |
|                                                                                            |                |                           |                       |                             |
| RIC No. / MyColD No. / Business Registration No.*                                          |                |                           |                       |                             |
| RIC No. / MyColD No. / Business Registration No.*  ddress*  TEST ADDRESS 89809 BEAUFORT X  |                |                           |                       |                             |

12.User will be received invoice after made their payment.

| Suruhanjaya Syarikat Malaysia (SSM)<br>Menara SSM@Sentral<br>No 7, Jalan Stesen Sentral 5<br>Kuala Lumpur Sentral<br>50623 Kuala Lumpur<br>Tei: (33-229 4400 |                                                                                      |                                                                                         |                                                                                                    |
|----------------------------------------------------------------------------------------------------|--------------------------------------------------------------------------------------|-----------------------------------------------------------------------------------------|----------------------------------------------------------------------------------------------------|
| test address<br>89809 BEAUFORT<br>X                                                                                                    |                                                                                      | Reference No.<br>Payment Mode Detail<br>Approval Code<br>Payment Mode<br>Transaction ID | : EB20210722000023<br>: RCA062021072200000<br>: HostSim<br>:<br>: DD<br>: E2021072200024<br>: 22/07/2021 03:14:32 Pt |
| NO.                                                                                                    | DESCRIPTION                                                                          |                                                                                         | AMOUNT (RM)                                                                                                    |
| 1                                                                                                    | LLP Registrations<br>REGISTRATION OF PROFESSIONAL PRACTICE - CHARTE<br>SWIPEWIRE PLT | RED ACCOUNTANT-                                                                         | 500.00                                                                                                    |
|                                                                                                    |                                                                                      | Total                                                                                   | 500.00                                                                                                    |
|                                                                                                    |                                                                                      | Amount Received                                                                         | 500.00                                                                                                    |

# 3.3.1.1 If Back Officer Made Query on Registration Application

 Select My Submission, click List of Submission, choose a direct registration with status of "Query" and click *Edit* button to make query.

|                                              |                     | ent 👻 N    | Ay Submission 🔻 |                                                                 |               |       |                        |          |
|----------------------------------------------|---------------------|------------|-----------------|-----------------------------------------------------------------|---------------|-------|------------------------|----------|
| by Submission Application My Submission Paym | ent                 |            |                 |                                                                 |               |       |                        |          |
| st of Submission List of Payment Tra         | ansaction           |            |                 |                                                                 |               |       |                        |          |
|                                              | DRAFT(18) PENDING   | 5(35)      | COMPLETED(546)  |                                                                 |               |       |                        |          |
|                                              | Ref. No             | Reg.<br>No | Entity Name     | Type of Application                                             | Status        | Fee   | Update Date &<br>Time  |          |
|                                              | RCA0620210722000006 | Nil        | SWIPEWIRE PLT   | REGISTRATION OF PROFESSIONAL PRACTICE -<br>CHARTERED ACCOUNTANT | Query         | RM500 | 22/07/2021<br>03:13 PM | ß        |
|                                              | NR2021072200011     | Nil        | MANUAL 10 PLT   | REGISTRATION OF PROFESSIONAL PRACTICE (SECRETARY)               | In<br>Process | 30.00 | 22/07/2021<br>01:01 PM | <b>Z</b> |
|                                              | RED0620210722000001 | NII        | MANUAL 8 PLT    | DIRECT REGISTRATION OF PROFESSIONAL<br>PRACTICE - SECRETARY     | In<br>Process | RM500 | 22/07/2021<br>12:43 PM | <b>B</b> |
|                                              | RSC0620210722000002 | Nil        | LITLIN PLT      | REGISTRATION OF PROFESSIONAL PRACTICE -<br>LIQUIDATOR           | In<br>Process | RM500 | 22/07/2021<br>12:19 PM | <b>B</b> |
|                                              | RSC0620210722000001 | Nil        | FRESHIE PLT     | REGISTRATION OF PROFESSIONAL PRACTICE -<br>SECRETARY            | In<br>Process | RM500 | 22/07/2021<br>12:13 PM | <b>B</b> |
|                                              |                     |            |                 |                                                                 |               |       |                        |          |

2. Key in data that needed to be query and tick checkbox for confirm declaration, key in query remark and click *Resubmit* button.

| <ul> <li>Query Details</li> </ul> |                                 |                           |                 |                      |        |
|-----------------------------------|---------------------------------|---------------------------|-----------------|----------------------|--------|
| Officer Remark                    | Lodger Remark                   |                           | Proces          | ss Date              |        |
| QUERY                             | Nil                             |                           | 22/07/2         | 2021                 |        |
| Firm Number LLP Details           | Business Code and Description C | ompliance Officer Details | Partner Details | Supporting Documents | Summar |
| Declaration Form                  |                                 |                           |                 |                      |        |
|                                   | REGISTRATION OF PROFESSIONAL PF | RACTICE - CHARTERED AC    | COUNTANT        |                      |        |
| Query Details                     |                                 |                           |                 |                      |        |
| Public Remark Date                |                                 | Officer Remark Da         | te              |                      |        |
| 22/07/2021                        |                                 | 22/07/2021                |                 |                      |        |
| Public Remark                     |                                 | Officer Remark            |                 |                      |        |
| PLEASE ENTER REMARK               |                                 | QUERY                     |                 |                      |        |
| 255 characters remaining          |                                 |                           |                 |                      | /      |

3. Status of the queried application will be changed to "Resubmit Query" and moved to Back Officer' working tray for process.

## 3.3.2 Advocates & Solicitors

- Login into MyLLP system with valid Email Address and Password then click Sign In button.
- 2. Select **Starting a LLP** on the menu bar and click **New Registration** under Professional Practice for Advocates & Solicitors.

| Dashboard Starting a LL | LIABILITY PARTNERSHIP<br>P • Post Registration • Win | PUBI                                                                                                    |                                      | nission -              | 1000           |                          |                       |                                                            | • Land Land All |
|-------------------------|------------------------------------------------------|----------------------------------------------------------------------------------------------------|--------------------------------------|------------------------|----------------|--------------------------|-----------------------|------------------------------------------------------------|-----------------|
| Register Local LLP      | Register Foreign LLP                                 | Register Professional Pro-<br>Chartered Accountant<br>New Registration<br>Advocates & Solicitors<br>New Registration<br>Secretary<br>Name Reservation<br>Direct Registration<br>Liquidator<br>Name Reservation<br>Direct Registration | Conventio<br>Private Co<br>Chartered | onal Partnership       | Change of Name |                          | servation Extension o | of Time                                                    |                 |
|                         | Latest 10 Sub                                        | missions                                                                                                    |                                      |                        | - x            | atest 10 Notifi          | cations               | – ×                                                        |                 |
|                         | Reference No                                         | Submission 1                                                                                                    | lype                                 | Submission<br>Date     |                | 28/06/2021 N<br>11:20 PM | R2021062800005        | NAME RESERVATION -<br>CONVERSION FROM<br>PRIVATE COMPANY : |                 |
|                         | RED06202107                                          |                                                                                                    | STRATION OF<br>IAL PRACTICE -        | 09/07/2021<br>05:02 PM | PENDING)       |                          |                       | NOT DEFINED in<br>properties files<br>(NR2021062800005)    |                 |
|                         |                                                      |                                                                                                    |                                      |                        |                |                          |                       |                                                            |                 |

3. Key in **Firm Number** and **Firm Name** in the text field and click *Check Firm* to check if the validation of the firm number. Key in LLP Name in the text field, tick check box for wanted suffix and click *Next* button.

| next                    |   |                                          |
|-------------------------|---|------------------------------------------|
|                         |   |                                          |
| Firm Number             |   |                                          |
|                         |   |                                          |
| Professional Body Type* |   | LLP Name                                 |
| Advocate & Solicitor    | ~ | ENTER LLP NAME (EXCLUDING PLT, LLP, ETC) |
| Firm Number (if any)    |   | Select Suffix                            |
| ENTER FIRM NUMBER       |   | PLT Perkongsian Liabiliti Terhad         |
|                         |   |                                          |
| Firm Name*              |   |                                          |

4. Select **LLP Details** and key in data for LLP details and click *Save* button to save data.

| save next                       |                                        |                                                     |                              |  |  |  |  |
|---------------------------------|----------------------------------------|-----------------------------------------------------|------------------------------|--|--|--|--|
| Firm Number LLP Details         | Business Code and Description Complian | ce Officer Details Partner Details                  | Supporting Documents Summary |  |  |  |  |
| Main Details                    |                                        | • Business Local Address (if any)                   |                              |  |  |  |  |
| Lodging Reference Number<br>Nil | LLP Name<br>MEDICING PLT               | Copy from registered address                        |                              |  |  |  |  |
| Firm Number                     | Purpose                                | Address Line 1                                      | Postcode                     |  |  |  |  |
| 2112                            | REGISTRATION OF PROFESSIONAL           |                                                     |                              |  |  |  |  |
| Firm Name                       | PRACTICE - ADVOCATES AND<br>SOLICITORS |                                                     | 46100                        |  |  |  |  |
| STRADER                         | SOLICITORS                             | Address Line 2                                      | City                         |  |  |  |  |
| Registered Address              |                                        | JLN SEMANGAT SEKSYEN 14                             | PETALING JAYA 🗸              |  |  |  |  |
| Address Line 1                  |                                        | Address Line 3                                      | State                        |  |  |  |  |
|                                 | Postcode                               |                                                     | SELANGOR                     |  |  |  |  |
| JAYA SUPERMARKET                | 46100                                  | Email                                               | Office No                    |  |  |  |  |
| Address Line 2                  | City                                   |                                                     |                              |  |  |  |  |
| JLN SEMANGAT SEKSYEN 14         | PETALING JAYA 🗸                        |                                                     |                              |  |  |  |  |
| Address Line 3                  | State                                  | URL ( Facebook, Instragram, Twitter,                | etc)                         |  |  |  |  |
|                                 | SELANGOR                               | MEDICING/FACEBOOK                                   |                              |  |  |  |  |
| Email                           | Office No                              | <ul> <li>Business Foreign Address (if an</li> </ul> | V)                           |  |  |  |  |
| medic@gmail.com                 |                                        | - Sasiness i oreign Address (ii dii                 | 11                           |  |  |  |  |
| Fax No                          |                                        |                                                     |                              |  |  |  |  |
| E.G 0133900000                  |                                        |                                                     |                              |  |  |  |  |
| E/3 0133300000                  |                                        |                                                     |                              |  |  |  |  |

5. Click *Next* button to proceed to **Business Code and Description** tab, click *Add Business Code* button, key in data for business code and click *Save* button.

| Action                                  |                    |                                     |                            |                 |                      |         |
|-----------------------------------------|--------------------|-------------------------------------|----------------------------|-----------------|----------------------|---------|
| back                                    | save next          |                                     |                            |                 |                      |         |
|                                         |                    |                                     |                            | _               | _                    | _       |
| Firm Number                             | LLP Details        | Business Code and Description       | Compliance Officer Details | Partner Details | Supporting Documents | Summary |
| Fee and Declara                         | ition              |                                     |                            |                 |                      |         |
| Add Business                            | Code               |                                     |                            |                 |                      |         |
| Addrousiness                            | Loue               |                                     |                            |                 |                      |         |
| 86202 - SPEC                            | IALIZED MEDICAL    | SERVICES                            | <b>A</b>                   |                 |                      |         |
|                                         |                    |                                     |                            |                 |                      |         |
| Business Des                            | cription 🕕         |                                     |                            |                 |                      |         |
| MEDIC SEF                               | RVICES             |                                     |                            |                 |                      |         |
|                                         |                    |                                     |                            |                 |                      |         |
|                                         |                    |                                     |                            |                 |                      |         |
|                                         |                    |                                     |                            |                 |                      |         |
|                                         |                    |                                     | 12                         |                 |                      |         |
| 486 character                           | -                  |                                     |                            |                 |                      |         |
| <ul> <li>I confirm<br/>true.</li> </ul> | that the facts and | l information stated in this docume | nt are                     |                 |                      |         |
|                                         |                    |                                     |                            |                 |                      |         |

6. Click *Next* button to proceed to **Compliance Officer** tab, click *Add Compliance Officer*, key in data for compliance officer and click *Save* button.

| back save next          |                               |                            |                 |                   |                |
|-------------------------|-------------------------------|----------------------------|-----------------|-------------------|----------------|
| Firm Number LLP Details | Business Code and Description | Compliance Officer Details | Partner Details | Supporting Docume | nts Summar     |
|                         |                               |                            |                 |                   |                |
| Add Compliance Officer  |                               |                            |                 |                   |                |
|                         | 1 Identification Number       | 1 Professional Body        | r Type †↓       | License Number    |                |
| Show 10 entries         | 1 Identification Number       | Professional Body          |                 | License Number    | 11<br><b>2</b> |

 Click *Next* button to proceed to **Partner Details** tab, click *Add Partner*, key in data for partner and click *Save* button.

| back save next             |                                      |                                |                                   |
|----------------------------|--------------------------------------|--------------------------------|-----------------------------------|
| Firm Number LLP Details Bu | siness Code and Description Complian | nce Officer Details Partner De | tails Supporting Documents Summar |
| Partner Form               |                                      | Local Residential Address      |                                   |
| Туре                       | Citizenship*                         | Address Line 1*                | Postcode*                         |
| Individual 🗸               | Please Select V                      |                                | E.G 10000                         |
| Identification Type*       | Nationality*                         | Address Line 2                 | City                              |
| Please Select V            | Please Select V                      |                                | Fill in Postcode First            |
| Identification Number*     | Gender*                              | Address Line 3                 | State                             |
| PLEASE ENTER IDEN Search   | Please Select V                      |                                | AUTO-POPULATE FROM CITY           |
| Date of Birth              | Race*                                |                                |                                   |
|                            | Please Select V                      | Foreign Residential Address    | (if any)                          |
| 17                         | Mobile no                            | Address Line 1                 | Country                           |
| Name as per Identification | E.G 0133900000                       |                                | Please Select                     |
| Email*                     | Professional Body Type*              | Address Line 2                 |                                   |
|                            | Please Select V                      |                                |                                   |
| E.G user@ssm.com.my        | License Number*                      | Address Line 3                 |                                   |
|                            | Practising Certification Number      |                                |                                   |
|                            | Liquidator Approval Number           |                                |                                   |
|                            | Capital Contribution (MYR)*          |                                |                                   |
|                            | 0                                    |                                |                                   |

8. Click *Next* button to proceed to **Supporting Documents** and upload supporting documents, key in file name and click *Save* button.

| Action                           |                               |                            |                 |                      |         |
|----------------------------------|-------------------------------|----------------------------|-----------------|----------------------|---------|
| back next                        |                               |                            |                 |                      |         |
| Firm Number LLP Details          | Business Code and Description | Compliance Officer Details | Partner Details | Supporting Documents | Summary |
| Fee and Declaration              |                               |                            |                 |                      |         |
|                                  |                               |                            |                 |                      |         |
| File name                        |                               |                            |                 |                      |         |
| Consent Letter from Governing E  | Body                          |                            |                 | ľ                    |         |
| Professional Indemnity Insurance | e Policy                      |                            |                 | ď                    |         |
|                                  |                               |                            |                 |                      |         |

9. Click *Next* button to proceed to **Summary** and view all the changes made.

| back next View PDF Firm Number LLP Details Business Code and Description Compli                                                                                                    | ance Officer Details Partner Details Supporting Documents Summary                                                                                                   |
|----------------------------------------------------------------------------------------------------|----------------------------------------------------------------------------------------------------|
| LLP Details<br>Main Details                                                                                                    | Registered Address                                                                                                    |
| Main Details     LLP Name       Lodging Reference Number     LLP Name       Nil     MEDICING PLT       Firm Number     Purpose       2112     REGISTRATION OF PROFESSIONAL       Firm Name     PRACTICE - ADVOCATES AND       STRADER     SOLICITORS | Full Address Email Office No                                                                                                    |
|                                                                                                    | Full Address     Email       URL (Facebook, Instragram, Twitter, etc)     Office No       MEDICING/FACEBOOK     Business Foreign Address       Full Address     Nil |
| Business Codes and Description                                                                                                    |                                                                                                    |
| 86202 - SPECIALIZED MEDICAL SERVICES                                                                                                    |                                                                                                    |
| Business Nature MEDIC SERVICES                                                                                                    |                                                                                                    |

10.Click *Next* button to proceed to **Fee and Declaration**, tick the confirmation box after confirming the application type and amount of fee and click *Submit* button.

| Firm Number L       | LLP Details | Business Code and Description | Compliance Officer Details | Partner Details | Supporting Documents | Summary |
|---------------------|-------------|-------------------------------|----------------------------|-----------------|----------------------|---------|
| Fee and Declaration |             |                               |                            |                 |                      |         |
| eclaration Form     |             |                               |                            |                 |                      |         |
| Fee                 |             |                               |                            |                 |                      |         |
| Туре                |             | REGISTRATION OF PROFESSION    | AL PRACTICE - ADVOCATES AN | D SOLICITORS    |                      |         |
|                     |             | RM 500                        |                            |                 |                      |         |

11.Click Pay Online button to proceed for payment.

12.User will be received invoice after made their payment.

| INVO                                                                                                    | uruhanjaya Syarikat Malaysia (SSM)<br>enara SSM@Sentral<br>o 7, Jalan Stesen Sentral 5<br>uala Lumpur Sentral<br>623 Kuala Lumpur<br>el : 03-2299 4400 |
|----------------------------------------------------------------------------------------------------|----------------------------------------------------------------------------------------------------|
| Receipt No         :         EB202107220000;           Reference No.         :         RCA06202107220           Payment Mode Detail :         HostSim           Approval Code :         :           Payment Mode :         DD           Transaction ID :         E2021072200025           Payment Date :         : | st address<br>8609 BEAUFORT                                                                                                    |
| AMOUNT                                                                                                    | NO. DESCRIPTION                                                                                                    |
| 50<br>TES AND SOLICITORS-                                                                                                    | 1 LLP Registrations<br>REGISTRATION OF PROFESSIONAL PRACT<br>MEDICING PLT                                                                              |
| Total 50                                                                                                    |                                                                                                    |
|                                                                                                    |                                                                                                    |

# 3.3.2.1 If Back Officer Made Query on Registration Application

 Select My Submission, click List of Submission, choose a direct registration with status of "Query" and click *Edit* button to make query.

| ashboard Starting a LLP * Post Registration    | * Winding Up * User Managem | ent -      | Ay Submission 👻  |                                                                     |                   |       |                        |   |  |  |
|------------------------------------------------|-----------------------------|------------|------------------|---------------------------------------------------------------------|-------------------|-------|------------------------|---|--|--|
| Submission Application My Submission Payme     |                             |            | .,               |                                                                     |                   |       |                        |   |  |  |
| List of Submission List of Payment Transaction |                             |            |                  |                                                                     |                   |       |                        |   |  |  |
| ist of Submission List of Payment Iran         | isaction                    |            |                  |                                                                     |                   |       |                        |   |  |  |
|                                                | DRAFT(18) PENDING           | 5(36)      | COMPLETED(546)   |                                                                     |                   |       |                        |   |  |  |
|                                                | Ref. No                     | Reg.<br>No | Entity Name      | Type of Application                                                 | Status            | Fee   | Update Date &<br>Time  |   |  |  |
|                                                | RCA0620210722000007         | Nil        | MEDICING PLT     | REGISTRATION OF PROFESSIONAL PRACTICE -<br>ADVOCATES AND SOLICITORS | Query             | RM500 | 22/07/2021<br>03:29 PM | ľ |  |  |
|                                                | RCA0620210722000006         | Nil        | SWIPEWIRE<br>PLT | REGISTRATION OF PROFESSIONAL PRACTICE -<br>CHARTERED ACCOUNTANT     | Resubmit<br>Query | RM500 | 22/07/2021<br>03:19 PM | ď |  |  |
|                                                | NR2021072200011             | Nil        | MANUAL 10 PLT    | REGISTRATION OF PROFESSIONAL PRACTICE (SECRETARY)                   | In Process        | 30.00 | 22/07/2021<br>01:01 PM | ď |  |  |
|                                                | RED0620210722000001         | Nil        | MANUAL 8 PLT     | DIRECT REGISTRATION OF PROFESSIONAL<br>PRACTICE - SECRETARY         | In Process        | RM500 | 22/07/2021<br>12:43 PM | ď |  |  |
|                                                | RSC0620210722000002         | Nil        | LITLIN PLT       | REGISTRATION OF PROFESSIONAL PRACTICE -<br>LIQUIDATOR               | In Process        | RM500 | 22/07/2021<br>12:19 PM | ď |  |  |
|                                                | RSC0620210722000001         | NII        | FRESHIE PLT      | REGISTRATION OF PROFESSIONAL PRACTICE -<br>SECRETARY                | In Process        | RM500 | 22/07/2021<br>12:13 PM | ď |  |  |

2. Key in data that needed to be query and tick checkbox for confirm declaration, key in query remark and click *Resubmit* button.

| Query Details           |                         |                            |                     |                      |         |
|-------------------------|-------------------------|----------------------------|---------------------|----------------------|---------|
| LLP Details Busine      | ss Code and Description | Compliance Officer Details | Partner Details     | Supporting Documents | Summary |
| Fee and Declaration     |                         |                            |                     |                      |         |
| eclaration Form         |                         |                            |                     |                      |         |
| _                       |                         |                            |                     |                      |         |
| Fee                     |                         |                            |                     |                      |         |
| Туре                    | REGISTRATIO             | N OF PROFESSIONAL PRACTIC  | E - ADVOCATES AND   | SOLICITORS           |         |
| Amount                  | RM 500                  |                            |                     |                      |         |
| Query Details           |                         |                            |                     |                      |         |
| Public Remark Date      |                         |                            | Officer Remark Date |                      |         |
| 22/07/2021              |                         |                            | 22/07/2021          |                      |         |
| Public Remark           |                         |                            | Officer Remark      |                      |         |
| PLEASE ENTER RE         | MARK                    |                            | QUERY               |                      |         |
| 255 characters remaini  | ng                      | //                         |                     |                      | /       |
| 200 onundetere remainin |                         |                            |                     |                      |         |

3. Status of the queried application will be changed to "Resubmit Query" and moved to Back Officer' working tray for process.

#### 3.3.3 Secretary

#### 3.3.3.1 Name Reservation

- Login into MyLLP system with valid Email Address and Password then click Sign In button.
- 2. Select **Starting a LLP** on the menu bar and click **New Registration for Secretary** under Professional Practice.

| Dashboard Starting a LLI | LIABILITY PARTNERSHIP                        | nding Up 👻 User Mana                                                                                                    |                                                 |                                  |                                                     |                                        |                       |                                                                                     |  |
|--------------------------|----------------------------------------------|----------------------------------------------------------------------------------------------------|-------------------------------------------------|----------------------------------|-----------------------------------------------------|----------------------------------------|-----------------------|-------------------------------------------------------------------------------------|--|
| Register Local LLP       | Register Foreign LLP                         | Register Professional 1<br>Chartered Accountan<br>New Registration<br>Advocates & Solicito<br>New Registration<br>Secretary<br>Name Reservation | t Convention<br>Private Convention<br>Chartered | onal Partnership                 | Change of Name<br>Name Reservati<br>Direct Change o |                                        | Reservation Extension | of Time                                                                             |  |
|                          |                                              | Direct Registration<br>Liquidator<br>Name Reservation<br>Direct Registration                                                                    |                                                 |                                  |                                                     |                                        |                       |                                                                                     |  |
|                          | Latest 10 Sub                                | Liquidator<br>Name Reservation<br>Direct Registration                                                                                           |                                                 |                                  | - x                                                 | Latest 10 N                            | othcations            | - ×                                                                                 |  |
|                          | Latest 10 Sub<br>Reference No<br>BED06202107 | Liquidator<br>Name Reservation<br>Direct Registration<br>missions<br>Submission                                                                 | n Type                                          | Submission<br>Date<br>09/07/2021 | - ×<br>Status                                       | Latest 10 Nr<br>28/06/2021<br>11/20 PM | NR2021062800005       | - ×<br>NAME RESERVATION -<br>CONVERSION FROM<br>PRIVATE COMPANY -<br>NOT DEFINED IN |  |

- 3. Key in Firm No, consent letter and acknowledgement.
- 4. Upload file for supporting document.
- 5. Fill in **proposed name reservation** and click on Search button.

| NAME RESERVATION OF REGISTRATION OF PROFESS                                                                                              | SIONAL PRACTICE (SECRETARY)          |
|----------------------------------------------------------------------------------------------------|--------------------------------------|
| Firm No                                                                                                    |                                      |
| ENTER FIRM NO                                                                                                    |                                      |
| Provide consent letter and acknowledgement from the                                                                                      | ir Professional Bodies               |
| PROVIDE CONSENT LETTER AND ACKNOWLEDGEN                                                                                                  | IENT FROM YOUR PROFESSIONAL BODIES   |
|                                                                                                    |                                      |
|                                                                                                    |                                      |
|                                                                                                    |                                      |
|                                                                                                    |                                      |
|                                                                                                    |                                      |
|                                                                                                    |                                      |
| Choose File No file chosen                                                                                                    |                                      |
| Choose File No file chosen                                                                                                    |                                      |
|                                                                                                    |                                      |
| Proposed Name Reservation                                                                                                    |                                      |
|                                                                                                    |                                      |
| Proposed Name Reservation ENTER PROPOSED NAME                                                                                            |                                      |
| Proposed Name Reservation ENTER PROPOSED NAME PLT O PERKONGSIAN LIABILITI TERHAD                                                         |                                      |
| Proposed Name Reservation ENTER PROPOSED NAME                                                                                            |                                      |
| Proposed Name Reservation ENTER PROPOSED NAME PLT O PERKONG SIAN LIABILITI TERHAD Search Reset                                           |                                      |
| Proposed Name Reservation ENTER PROPOSED NAME PLT O PERKONG SIAN LIABILITI TERHAD Search Reset                                           |                                      |
| Proposed Name Reservation ENTER PROPOSED NAME PLT O PERKONG SIAN LIABILITI TERHAD Search Reset                                           |                                      |
| Proposed Name Reservation ENTER PROPOSED NAME PLT O PERKONG SIAN LIABILITI TERHAD Search Reset Proposed Name :                           | Mobile No : 011111111                |
| Proposed Name Reservation ENTER PROPOSED NAME PLT O PERKONGSIAN LIABILITI TERHAD Search Reset Proposed Name : Compliance Officer Details | Mobile No : 011111111<br>Office No : |

 If the propose name is available, user need to proceed with Clarification Form, Business Code, Partners Details & tick check box for confirmation and submit.

| ) Single letter included in | the name stand for                                                                                                    |  |
|-----------------------------|----------------------------------------------------------------------------------------------------|--|
| E.G. ABC STANDS FO          | R AIR BATU CAMPUR, E.G. DWI STANDS FOR DEAL WITH IT                                                                         |  |
|                             |                                                                                                    |  |
|                             |                                                                                                    |  |
|                             |                                                                                                    |  |
| i) If the proposed name n   | ot in Bahasa Malaysia or English,please clarify                                                                             |  |
|                             |                                                                                                    |  |
| E.G. DANKE STANDS           | FOR THANK YOU (PROVIDE ATTACHMENT/SCREENSHOT OF ANY DICTIONARY OR WEBSITE TO PROVE THE MEANING)                             |  |
|                             |                                                                                                    |  |
|                             |                                                                                                    |  |
|                             |                                                                                                    |  |
|                             |                                                                                                    |  |
|                             |                                                                                                    |  |
|                             |                                                                                                    |  |
|                             |                                                                                                    |  |
| Choose File No file ch      | nosen                                                                                                    |  |
|                             |                                                                                                    |  |
|                             | nosen<br>rontains a proper name, state whether it is the same name of a pertner of the LLP or any associated LLP or company |  |
| ii) If the proposed name c  |                                                                                                    |  |
| ii) If the proposed name c  | contains a proper name, state whether it is the same name of a pertner of the LLP or any associated LLP or company          |  |
| ii) If the proposed name c  | contains a proper name, state whether it is the same name of a pertner of the LLP or any associated LLP or company          |  |
| ii) If the proposed name c  | contains a proper name, state whether it is the same name of a pertner of the LLP or any associated LLP or company          |  |
| ii) If the proposed name c  | contains a proper name, state whether it is the same name of a pertner of the LLP or any associated LLP or company          |  |
| ii) If the proposed name c  | contains a proper name, state whether it is the same name of a pertner of the LLP or any associated LLP or company          |  |
| ii) If the proposed name c  | contains a proper name, state whether it is the same name of a pertner of the LLP or any associated LLP or company          |  |

| Partner Details Information(1)                     | Partner Details Information(2) |
|----------------------------------------------------|--------------------------------|
| Type of Partner*                                   | Type of Partner*               |
| Individual                                         | ✓ Individual                   |
| Individual Details Information                     | Individual Details Information |
| Name                                               | Name                           |
| Identification Type                                | Identification Type            |
| Please Select                                      | ✓Please Select                 |
| Identification No                                  | Identification No              |
| Email Address                                      | Email Address                  |
| Mobile No                                          | Mobile No                      |
| Nationality                                        | Nationality                    |
| Please Select                                      | ✓Please Select                 |
| Gender                                             | Gender                         |
| Please Select                                      | Please Select                  |
| Race                                               | Race                           |
| Please Select                                      | Please Select                  |
| I hereby agree to the all the information are true |                                |

# 7. Click Make a Payment button.

# 8. Click Pay Online button to proceed for payment.

| Item Description                                                                           | Quantity       | Amount before<br>Tax (RM) | Tax (RM)              | Total including<br>Tax (RM) |
|--------------------------------------------------------------------------------------------|----------------|---------------------------|-----------------------|-----------------------------|
| LLP Registrations (REGISTRATION OF LOCAL LLP - DIRECT<br>REGISTRATION-TOUR AND TRAVEL PLT) | 1              | 500.00                    | 0.00                  | 500.00                      |
|                                                                                            | Total<br>(RM): | 500.00                    | 0.00                  | 500.00                      |
|                                                                                            |                |                           | Total Amount<br>(RM): | 500.00                      |
|                                                                                            |                |                           | (ruvi).               |                             |
| ame*                                                                                       |                |                           | (RW).                 |                             |
| ame*                                                                                       |                |                           | (RM).                 |                             |
| ame*<br>RIC No. / MyColD No. / Business Registration No.*                                  |                |                           |                       |                             |
|                                                                                            |                |                           | (((())).              |                             |
| RIC No. / MyCoID No. / Business Registration No.*                                          |                |                           | (((())).              |                             |
| RIC No. / MyColD No. / Business Registration No.*                                          |                |                           | (((())).              |                             |

#### 3.3.3.1.1 If Back Officer Has Made Query on Name Reservation

- 1. Select **My Submission** and choose List of Submission.
- Choose an entity with type of **Registration of Professional Practice** (Secretary) along with its status "*Query*" and click *Edit Record* button to make query.

| Submission Application My Submission Paym | n 👻 Winding Up 👻 User Managen | My Subn            | nission *        |                                                                 |               |       |                        |   |
|-------------------------------------------|-------------------------------|--------------------|------------------|-----------------------------------------------------------------|---------------|-------|------------------------|---|
|                                           |                               |                    |                  |                                                                 |               |       |                        |   |
| st of Submission List of Payment Tra      | nsaction                      |                    |                  |                                                                 |               |       |                        |   |
|                                           | DRAFT(18) PENDING             | G(36) COMPL        | ETED(547)        |                                                                 |               |       |                        |   |
|                                           | Ref. No                       | Reg. No            | Entity Name      | Type of Application                                             | Status        | Fee   | Update Date &<br>Time  |   |
|                                           | NR2021072200012               | NII                | KIDDILY PLT      | REGISTRATION OF PROFESSIONAL<br>PRACTICE (SECRETARY)            | Query         | 30.00 | 22/07/2021<br>03:42 PM | Ø |
|                                           | RCA0620210722000006           | LLP0028590-<br>LCA | SWIPEWIRE<br>PLT | REGISTRATION OF PROFESSIONAL<br>PRACTICE - CHARTERED ACCOUNTANT | Query         | RM500 | 22/07/2021<br>03:19 PM | ľ |
|                                           | NR2021072200011               | Nil                | MANUAL 10<br>PLT | REGISTRATION OF PROFESSIONAL<br>PRACTICE (SECRETARY)            | In<br>Process | 30.00 | 22/07/2021<br>01:01 PM | ď |
|                                           | RED0620210722000001           | Nil                | MANUAL 8 PLT     | DIRECT REGISTRATION OF PROFESSIONAL<br>PRACTICE - SECRETARY     | In<br>Process | RM500 | 22/07/2021<br>12:43 PM | ď |
|                                           | RSC0620210722000002           | NII                | LITLIN PLT       | REGISTRATION OF PROFESSIONAL<br>PRACTICE - LIQUIDATOR           | In<br>Process | RM500 | 22/07/2021<br>12:19 PM | Ø |
|                                           | RSC0620210722000001           | NII                | FRESHIE PLT      | REGISTRATION OF PROFESSIONAL                                    | In            | RM500 | 22/07/2021             | Z |

3. Key in data that needed to be query and tick checkbox to confirm declaration and click *Submit* button.

| urpose Of                                                                                                    |                                                  |  |
|----------------------------------------------------------------------------------------------------|--------------------------------------------------|--|
| AME RESERVATION OF REGISTRATION OF PR                                                                                                    | DFESSIONAL PRACTICE (SECRETARY)                  |  |
| rm No                                                                                                    |                                                  |  |
| 0123                                                                                                    |                                                  |  |
| ouzo<br>ovide consent letter and acknowledgement fro                                                                                                    | m their Professional Bodies                      |  |
|                                                                                                    | DGEMENT FROM YOUR PROFESSIONAL BODIES            |  |
| PROVIDE CONSENT LETTERAND ACKNOWLE                                                                                                    | DELINENT ROM FOR PROFESSIONAL DODIES             |  |
|                                                                                                    |                                                  |  |
|                                                                                                    |                                                  |  |
|                                                                                                    |                                                  |  |
| Choose File No file chosen                                                                                                    |                                                  |  |
| Choose File INo file chosen                                                                                                    |                                                  |  |
|                                                                                                    |                                                  |  |
| roposed Name Reservation                                                                                                    |                                                  |  |
| roposed Name Reservation                                                                                                    |                                                  |  |
|                                                                                                    |                                                  |  |
| KIDDILY                                                                                                    |                                                  |  |
| KIDDILY<br>oposed Name :                                                                                                    |                                                  |  |
| KIDDILY<br>roposed Name :<br>Compliance Officer Details                                                                                                    | Mobile No : 011111111                            |  |
| KIDDILY<br>roposed Name :<br>Compliance Officer Details<br>Name :                                                                                                    | Mobile No : 011111111<br>Office No :             |  |
| KIDDILY<br>roposed Name :<br>Compliance Officer Details                                                                                                    | Mobile No : 011111111<br>Office No :<br>Fax No : |  |
| KIDDILY oposed Name : Compliance Officer Details Name : Identification No : Address : test address                                                                          | Office No :                                      |  |
| KIDDILY oposed Name : Compliance Officer Details Name : Identification No : Address : test address Email Address :                                                          | Office No :                                      |  |
| KIDDILY oposed Name : Compliance Officer Details Name : Identification No : Address : test address Email Address :                                                          | Office No :                                      |  |
| KIDDILY roposed Name : Compliance Officer Details Name : Identification No : Address : test address Email Address :                                                         | Office No :                                      |  |
| KIDDILY roposed Name : Compliance Officer Details Name : Identification No : Address : test address Email Address : Clarification(Leave blank if not applicable)            | Office No :<br>Fax No :                          |  |
| Identification No : Address<br>Address : test address<br>Email Address :<br>Clarification(Leave blank if not applicable)<br>i) Single letter included in the name stand for | Office No :<br>Fax No :                          |  |

| Code                                                                                                   | Description                                               |                                                                                                    |   |  |  |  |
|----------------------------------------------------------------------------------------------------|-----------------------------------------------------------|----------------------------------------------------------------------------------------------------|---|--|--|--|
| 47640                                                                                                  | 7640 RETAIL SALE OF GAMES AND TOYS, MADE OF ALL MATERIALS |                                                                                                    |   |  |  |  |
|                                                                                                    |                                                           |                                                                                                    |   |  |  |  |
| Search Business Code                                                                                   |                                                           |                                                                                                    |   |  |  |  |
| PLEASE ENTER BUSI                                                                                      | NESS CODE OR BUSINESS DESCRIPTION                         |                                                                                                    |   |  |  |  |
|                                                                                                    |                                                           |                                                                                                    |   |  |  |  |
|                                                                                                    |                                                           |                                                                                                    |   |  |  |  |
| Partner Details Inforr<br>Type of Partner*                                                             | nation(1)                                                 | Partner Details Information(2)<br>Type of Partner*                                                  |   |  |  |  |
|                                                                                                    | nation(1)                                                 |                                                                                                    | ~ |  |  |  |
| Type of Partner*                                                                                       |                                                           | Type of Partner*                                                                                    | ~ |  |  |  |
| Type of Partner <sup>4</sup><br>Body Corporate<br>Body Corporate Deta                                  |                                                           | Type of Partner* Body Corporate                                                                     | ~ |  |  |  |
| Type of Partner*<br>Body Corporate<br>Body Corporate Deta                                              |                                                           | Type of Partner* Body Corporate Body Corporate Details Information                                  | ~ |  |  |  |
| Type of Partner*<br>Body Corporate<br>Body Corporate Deta<br>Name<br>LOTUS                             |                                                           | Type of Partner* Body Corporate Body Corporate Details Information Name                             | ~ |  |  |  |
| Type of Partner*<br>Body Corporate<br>Body Corporate Deta<br>Name<br>LOTUS                             |                                                           | Type of Partner* Body Corporate Body Corporate Details Information Name FOCUS                       | ~ |  |  |  |
| Type of Partner*<br>Body Corporate<br>Body Corporate Deta<br>Name<br>LOTUS<br>Registration No<br>L0978 |                                                           | Type of Partner* Body Corporate Body Corporate Details Information Name FOCUS Registration No       | ~ |  |  |  |
| Type of Partner*<br>Body Corporate<br>Body Corporate Deta<br>Name<br>LOTUS<br>Registration No          |                                                           | Type of Partner* Body Corporate Body Corporate Details Information Name FOCUS Registration No L0978 | ~ |  |  |  |

#### 3.3.3.1.2 After Back Officer has Approved Name Reservation

- 1. Select **My Submission** and choose List of Submission
- Choose an entity with type of **Registration of Professional Practice** (Secretary) along with its status "*Approved*" and click *Edit Record* button to make a submission.

| ashboard starting a Li   | LP 👻 Post Registration 👻 V  | /inding Up 👻 User Managen | My Submis                            | sion 🔻          |                                                                           |         |       |                        |                        |    |
|--------------------------|-----------------------------|---------------------------|--------------------------------------|-----------------|---------------------------------------------------------------------------|---------|-------|------------------------|------------------------|----|
| y Submission Application | My Submission Payment       |                           |                                      |                 |                                                                           |         |       |                        |                        |    |
| ist of Submission        | List of Payment Transaction | on                        |                                      |                 |                                                                           |         |       |                        |                        |    |
|                          |                             | DRAFT(18) PENDING         | G(36) COMPLET                        | ED(547)         |                                                                           |         |       |                        |                        |    |
|                          |                             | Ref. No                   | Entity No                            | Entity Name     | Type of Application                                                       | Status  | Fee   | Update Date<br>& Time  | Expiry Date            |    |
|                          |                             | NR2021072200012           | NII                                  | KIDDILY PLT     | REGISTRATION OF<br>PROFESSIONAL PRACTICE<br>(SECRETARY)                   | Approve | 30.00 | 22/07/2021<br>03:48 PM | 22/08/2021<br>03:48 PM |    |
|                          |                             | RCA0620210722000007       | 202106001959<br>(LLP0028589-<br>LLW) | MEDICING<br>PLT | REGISTRATION OF<br>PROFESSIONAL PRACTICE<br>- ADVOCATES AND<br>SOLICITORS | Approve | RM500 | 22/07/2021<br>03:34 PM | Nil                    | ď  |
|                          |                             | NR2021072200009           | Nil                                  | LITLIN PLT      | REGISTRATION OF<br>PROFESSIONAL PRACTICE<br>(LIQUIDATOR)                  | Approve | 30.00 | 22/07/2021<br>12:17 PM | 22/08/2021<br>12:17 PM | C, |
|                          |                             | NR2021072200008           | Nil                                  | FRESHIE PLT     | REGISTRATION OF<br>PROFESSIONAL PRACTICE<br>(SECRETARY)                   | Approve | 30.00 | 22/07/2021<br>12:11 PM | 22/08/2021<br>12:11 PM | C, |
|                          |                             | NR2021072200007           | Nil                                  | SETAPAK PLT     | NAME RESERVATION -<br>CONVERSION FROM<br>CONVENTIONAL<br>PARTNERSHIP      | Approve | 30.00 | 22/07/2021<br>11:58 AM | 22/08/2021<br>11:58 AM | ß  |

3. Select **LLP Details** and key in data for LLP details and click *Save* button.

| save next                       |                                                                                                 |                                                       |                   |  |
|---------------------------------|-------------------------------------------------------------------------------------------------|-------------------------------------------------------|-------------------|--|
| LP Details Business Code and De | scription Compliance Officer Details                                                            | Partner Details Supporting Docum                      | vents Summary     |  |
| Main Details                    |                                                                                                 | • Business Local Address (if any)                     |                   |  |
| Lodging Reference Number<br>Nil | Approval Name<br>KIDDILY PLT<br>Purpose<br>REGISTRATION OF PROFESSIONAL<br>PRACTICE - SECRETARY | Copy from registered address Address Line 1 LOT 1A    | Postcode<br>46100 |  |
| Registered Address              |                                                                                                 | Address Line 2                                        | City              |  |
| Address Line 1                  | Postcode                                                                                        | JALAN 51A/223A OFF JALAN UTA                          | PETALING JAYA V   |  |
| LOT 1A                          | 46100                                                                                           |                                                       | SELANGOR          |  |
| Address Line 2                  | City                                                                                            | Email                                                 | Office No         |  |
| JALAN 51A/223A OFF JALAN UTA    | PETALING JAYA                                                                                   |                                                       |                   |  |
| Address Line 3                  | State                                                                                           |                                                       |                   |  |
|                                 | SELANGOR                                                                                        | URL ( Facebook, Instragram, Twitter, etc              | ;)                |  |
| Email                           | Office No                                                                                       | E.G SSM.COM.MY                                        |                   |  |
| kiddily@gmail.com               |                                                                                                 | <ul> <li>Business Foreign Address (if any)</li> </ul> |                   |  |
| Fax No                          |                                                                                                 |                                                       |                   |  |
| E.G 0133900000                  |                                                                                                 |                                                       |                   |  |
|                                 |                                                                                                 |                                                       |                   |  |

4. Click *Next* button to proceed to **Business Code and Description** tab, click *Add Business Code,* key in data for business code and click *Save* button.

|                           | Business Code and Description | Compliance Officer Details | Partner Details | Supporting Documents | Summary |
|---------------------------|-------------------------------|----------------------------|-----------------|----------------------|---------|
| Fee and Decla             | ration                        |                            |                 |                      |         |
| Add Busine                | ss Code                       |                            |                 |                      |         |
|                           |                               |                            |                 |                      |         |
| 47640 - RET/<br>MATERIALS | AIL SALE OF GAMES AND TOYS, I | MADE OF ALL                |                 |                      |         |
|                           |                               |                            |                 |                      |         |
| Business De               | escription 🕕                  |                            |                 |                      |         |
| PLEASE D                  | DESCRIBE YOUR BUSINESS        |                            |                 |                      |         |
|                           |                               |                            |                 |                      |         |
|                           |                               |                            |                 |                      |         |
|                           |                               |                            |                 |                      |         |
|                           |                               |                            |                 |                      |         |

5. Click *Next* button to proceed to **Compliance Officer** tab, click *Add Compliance Officer*, key in data for compliance officer and click *Save* button.

| back            | save next                     |                            |                      |                      |          |  |
|-----------------|-------------------------------|----------------------------|----------------------|----------------------|----------|--|
| LLP Details     | Business Code and Description | Compliance Officer Details | Partner Details      | Supporting Documents | Summary  |  |
| Fee and Declara |                               |                            |                      |                      |          |  |
|                 | ntries                        |                            |                      |                      |          |  |
| Name            | †⊥ Id                         | entification Number        | Professional Body Ty | e † License N        | lumber 🌐 |  |
| Name            |                               |                            |                      |                      |          |  |

6. Click *Next* button to proceed to **Partner Details** tab, click *Add Partner*, key in data for partner and click *Save* button.

| next Code and Description ( | Compliance Officer Details | Partner Details                         | Supporting Documents | Summary  | i    |
|-----------------------------|----------------------------|-----------------------------------------|----------------------|----------|------|
| Code and Description (      | Compliance Officer Details | Partner Details                         | Supporting Documents | Summary  |      |
|                             |                            |                                         |                      |          |      |
|                             |                            |                                         |                      |          |      |
|                             |                            |                                         |                      |          |      |
|                             |                            |                                         |                      |          |      |
| 1 Identification No / Cor   | porate Body No             | †⊥ Capita                               | l Contribution (MYR) | ţ1       | ţ1   |
|                             |                            | 0                                       |                      | 1        | ₫    |
|                             |                            | 0                                       |                      | 1        | ٩    |
|                             |                            |                                         |                      | Previous | Next |
|                             | 1 Identification No / Co   | 1 Identification No / Corporate Body No | 0                    |          | 0    |

| LP Details Business Code and D | escription Compliance Officer Details | Partner Details Supporting Documents Summary |
|--------------------------------|---------------------------------------|----------------------------------------------|
| ee and Declaration             |                                       |                                              |
|                                |                                       |                                              |
| Partner Form                   |                                       | Local Residential Address                    |
| Туре                           | Citizenship*                          | Address Line 1* Postcode*                    |
| Individual 🗸                   | Please Select V                       | EG 10000                                     |
| dentification Type*            | Nationality*                          | Address Line 2 City                          |
| Please Select V                | Please Select V                       | Fill in Postcode First                       |
| dentification Number*          | Gender*                               | Address Line 3 State                         |
| PLEASE ENTER IDEN Search       | Please Select V                       | AUTO-POPULATE FROM CITY                      |
| Date of Birth                  | Race*                                 |                                              |
|                                | Please Select V                       | Foreign Residential Address (if any)         |
| 17                             | Mobile no                             | Address Line 1 Country                       |
| Name as per Identification     | E.G 0133900000                        | Please Select                                |
|                                | Professional Body Type*               | Address Line 2                               |
| Email*                         | Please Select V                       |                                              |
| E.G user@ssm.com.my            | License Number*                       | Address Line 3                               |
|                                |                                       |                                              |
|                                | Practising Certification Number       |                                              |
|                                |                                       |                                              |
|                                | Liquidator Approval Number            |                                              |
|                                | Capital Contribution (MYR)*           |                                              |
|                                |                                       |                                              |
|                                |                                       |                                              |

7. Click *Next* button to proceed to **Supporting Documents** and upload supporting documents, key in file name and click *Save* button.

| Action<br>back                 | next                          |                            |                 |                      |         |
|--------------------------------|-------------------------------|----------------------------|-----------------|----------------------|---------|
| LLP Details<br>Fee and Declar: | Business Code and Description | Compliance Officer Details | Partner Details | Supporting Documents | Summary |
| File name                      |                               |                            |                 |                      |         |
| Consent Lette                  | er from Governing Body        |                            |                 |                      | ľ       |
| Professional I                 | ndemnity Insurance Policy     |                            |                 |                      | ď       |

8. Click *Next* button to proceed to **Summary** and view all the changes made.

| Action<br>back next View PDI                            |                                                                                                 |                                                                                                    |
|---------------------------------------------------------|-------------------------------------------------------------------------------------------------|----------------------------------------------------------------------------------------------------|
| LLP Details Business Code and De<br>Fee and Declaration | scription Compliance Officer Details                                                            | Partner Details Supporting Documents Summary                                                                                                    |
| LLP Details                                             |                                                                                                 |                                                                                                    |
| Main Details                                            |                                                                                                 | Registered Address                                                                                                    |
| Lodging Reference Number<br>Nil                         | Approval Name<br>KIDDILY PLT<br>Purpose<br>REGISTRATION OF PROFESSIONAL<br>PRACTICE - SECRETARY | Full Address     Email       Fax No     Office No       Nil     Business Local Address       Full Address     Email       Office No     Office No       URL (Facebook, Instragram, Twitter, etc)     Office No       Nil     Business Foreign Address       Full Address     Imail       Full Address     Imail       Business Foreign Address     Imail       Full Address     Nil |
| Business Codes and Description                          | n                                                                                               |                                                                                                    |
| 47640 - RETAIL SALE OF GAMES AN                         | D TOYS, MADE OF ALL MATERIALS                                                                   |                                                                                                    |
| Business Nature                                         |                                                                                                 |                                                                                                    |
| GAMES AND TOYS FOR KIDS                                 |                                                                                                 |                                                                                                    |

9. Click *Next* button to proceed to **Fee and Declaration**, tick the confirmation box after confirming the application type and amount of fee and click *Submit* button.

| LP Details Bus     | siness Code and Description | Compliance Officer Details | Partner Details | Supporting Documents | Summary |
|--------------------|-----------------------------|----------------------------|-----------------|----------------------|---------|
| ee and Declaration |                             |                            |                 |                      |         |
| eclaration Form    |                             |                            |                 |                      |         |
| Fee                |                             |                            |                 |                      |         |
| Туре               | REGISTRATION                | I OF PROFESSIONAL PRACTIC  | E - SECRETARY   |                      |         |
| Amount             | RM 500                      |                            |                 |                      |         |

10.Click Pay Online button to proceed for payment.

| Item Description                                                                      | Quantity       | Amount before<br>Tax (RM) | Tax (RM)              | Total including<br>Tax (RM) |
|---------------------------------------------------------------------------------------|----------------|---------------------------|-----------------------|-----------------------------|
| LLP Registrations (REGISTRATION OF PROFESSIONAL PRACTICE -<br>SECRETARY-POLKADOT PLT) | 1              | 500.00                    | 0.00                  | 500.00                      |
|                                                                                       | Total<br>(RM): | 500.00                    | 0.00                  | 500.00                      |
|                                                                                       |                |                           | Total Amount<br>(RM): | 500.00                      |
| lame*                                                                                 |                |                           |                       |                             |
| RIC No. / MyColD No. / Business Registration No.*                                     |                |                           |                       |                             |
| ddress*                                                                               |                |                           |                       |                             |
| TEST ADDRESS<br>89809 BEAUFORT<br>X                                                   |                |                           |                       |                             |
|                                                                                       |                |                           |                       |                             |

## 3.3.3.1.3 If Back Officer made Query on Registration Application

1. Select **My Submission**, click List of Submission, choose a foreign LLP registration with status of "Query" and click edit action button to make query.

| Dashboard Starting a LLP * Post Registration * | Winding Up * User Managem | nent · My Subr     | nission -        |                                                                        |                    |       |                        |   |
|------------------------------------------------|---------------------------|--------------------|------------------|------------------------------------------------------------------------|--------------------|-------|------------------------|---|
| Submission Application My Submission Payment   | 1                         |                    |                  |                                                                        |                    |       |                        |   |
| List of Submission List of Payment Trans       | action                    |                    |                  |                                                                        |                    |       |                        |   |
|                                                | DRAFT(9) PENDING          | (14) COMPLE        | TED(523)         |                                                                        |                    |       |                        |   |
|                                                | Ref. No                   | Reg. No            | Entity Name      | Type of Application                                                    | Status             | Fee   | Update Date<br>& Time  |   |
|                                                | RSC0620210716000001       | NI                 | POLKADOT PLT     | REGISTRATION OF PROFESSIONAL<br>PRACTICE - SECRETARY                   | In Process         | RM500 | 16/07/2021<br>10:18 PM | ď |
|                                                | RCA0620210716000002       | Nil                | KITA BERSATU PLT | REGISTRATION OF PROFESSIONAL<br>PRACTICE - ADVOCATES AND<br>SOLICITORS | In Process         | RM500 | 16/07/2021<br>09:27 PM | ď |
|                                                | RCA0620210716000001       | Nit                | QISZA KITA PLT   | REGISTRATION OF PROFESSIONAL<br>PRACTICE - CHARTERED<br>ACCOUNTANT     | In Process         | RM500 | 16/07/2021<br>09:06 PM | ď |
|                                                | CN20210716000006          | LLP0008287-<br>LGN | PLT              | DIRECT CHANGE OF NAME                                                  | In Process         | RM100 | 16/07/2021<br>04:54 PM | ď |
|                                                | RED0620210709000004       | Nil                | TRY TEST PLT     | DIRECT REGISTRATION OF<br>PROFESSIONAL PRACTICE -<br>LIQUIDATOR        | Payment<br>Pending | RM500 | 09/07/2021<br>05:02 PM | ľ |
|                                                | RED0620210709000003       | Nil                | TRY TEST PLT     | DIRECT REGISTRATION OF<br>PROFESSIONAL PRACTICE -<br>SECRETARY         | Payment<br>Pending | RM500 | 09/07/2021<br>04:49 PM | ľ |

2. Key in data that needed to be query, and at **Fee and Declaration** tab, tick check box for confirm declaration, key in query remark and click *Submit* button.

| Query Details                                                                             |                                      |                     |                      |         |
|-------------------------------------------------------------------------------------------|--------------------------------------|---------------------|----------------------|---------|
| LP Details Business Code and Descrip                                                      | otion Compliance Officer Details     | Partner Details     | Supporting Documents | Summary |
| ee and Declaration                                                                        |                                      |                     |                      |         |
| eclaration Form                                                                           |                                      |                     |                      |         |
| Fee                                                                                       |                                      |                     |                      |         |
|                                                                                           |                                      |                     |                      |         |
| Type REGIST                                                                               | RATION OF PROFESSIONAL PRACTIC       | E - SECRETARY       |                      |         |
| Amount RM 500                                                                             |                                      |                     |                      |         |
| Query Details                                                                             |                                      |                     |                      |         |
| Public Remark Date                                                                        |                                      | Officer Remark Date |                      |         |
| 06/08/2021                                                                                |                                      | 06/08/2021          |                      |         |
| Public Remark                                                                             |                                      | Officer Remark      |                      |         |
| PLEASE ENTER REMARK                                                                       |                                      | KUERI               |                      |         |
| 255 characters remaining                                                                  | //                                   |                     |                      | //      |
| TTENTION: It is an offence under section &<br>Ise or misleading and you may be liable, up |                                      |                     |                      |         |
| M500,000 or to both.                                                                      |                                      |                     |                      |         |
| I hereby confirm that the facts and info                                                  | ormation stated in this document are | true.               |                      |         |
| eclare Person Name                                                                        | Date of Declaration                  |                     |                      |         |

#### 3.3.3.2 Direct Registration

- 1. Login into MyLLP system with valid **Email Address** and **Password** then click **Sign In** button.
- 2. Select **Starting a LLP** on the menu bar and click **Direct Registration for Secretary** under Professional Practice.

|                        | LIABILITY PARTNERSHIP<br>P Post Registration * Wind | PUBLIC                                                                                                    | 114504                                                                                       | 1000                                      |                            | 100                                                                                             | • |
|------------------------|-----------------------------------------------------|----------------------------------------------------------------------------------------------------|----------------------------------------------------------------------------------------------|-------------------------------------------|----------------------------|-------------------------------------------------------------------------------------------------|---|
| Register Local LLP     | Register Foreign LLP                                | Register Professional Practice                                                                                                    | Conversion to LLP                                                                            | Change of Name                            | Others                     |                                                                                                 |   |
| Local Name Reservation | Foreign Name Reservation                            | Chartered Accountant<br>New Registration<br>Advocates & Solicitors<br>New Registration<br>Secretary<br>Name Reservation<br>Direct Registration<br>Liquidator<br>Direct Registration | Conventional Partnershi<br>Private Company<br>Chartered Accountant<br>Advocates & Solicitors | p Name Reservation<br>Direct Change of Na | Name Reservation Extension | n of Time                                                                                       |   |
|                        | Latest 10 Subm                                      | ISSIONS                                                                                                    |                                                                                              | - ×                                       | Latest 10 Notifications    | - ×                                                                                             |   |
|                        |                                                     |                                                                                                    | Submissio                                                                                    | 1                                         | 28/06/2021 NR2021062800005 | NAME RESERVATION -                                                                              |   |
|                        | Reference No                                        | Submission Type                                                                                                    | Date                                                                                         | Status                                    | 11:20 PM                   | CONVERSION FROM                                                                                 |   |
|                        | Reference No<br>RED0620210705                       |                                                                                                    | TION OF 09/07/2021                                                                           | Status<br>PENDING                         |                            | CONVERSION FROM<br>PRIVATE COMPANY :<br>NOT DEFINED in<br>properties files<br>(NR2021062800005) |   |

3. Key in **Proposed Name** in the textbox and click *Check Name* to check the proposed name if the name proposed are similar with existing business name. Key in data for application if the proposed name is available.

| next                                          |            |                                                                                                    |  |
|-----------------------------------------------|------------|----------------------------------------------------------------------------------------------------|--|
| Check Proposed Name                           |            |                                                                                                    |  |
| Professional Body Type*                       |            | Clarification (Leave blank if not applicable)                                                                                                   |  |
| Company Secretary                             | $\sim$     | i) Single letter included in the name stands for                                                                                                |  |
| Proposed Name                                 |            | E.G. ABC STANDS FOR AIR BATU CAMPUR, E.G. DWI STANDS FOR                                                                                        |  |
| ENTER PROPOSED NAME (EXCLUDING PLT, LLP, ETC) | check name | DEAL WITH IT                                                                                                    |  |
| Select Suffix                                 |            |                                                                                                    |  |
| PLT Perkongsian Liabiliti Terhad              |            | ii) If the proposed name not in Bahasa Malaysia or English,please clarify                                                                       |  |
|                                               |            | E.G. DANKE STANDS FOR THANK YOU (PROVIDE<br>ATTACHMENT/SCREENSHOT OF ANY DICTIONARY OR WEBSITE TO<br>PROVE THE MEANING)                         |  |
|                                               |            | II select file                                                                                                    |  |
|                                               |            | iii) If the proposed name contains a proper name, state whether it is the same<br>name of a pertner of the LLP or any associated LLP or company |  |
|                                               |            | E.G PROPOSED NAME -KHAIRUL CONSULTANCY PLT CLARIFY &<br>KHAIRUL IS THE NAME OF PARTNERS & SON (BIRTH CERTIFICATE<br>ATTACHED)                   |  |

4. Key in **Clarification** form and upload **supporting documents** leave it blank if not applicable.

| next                                                        |            |                                                                                                    |                                                                                                    |
|-------------------------------------------------------------|------------|----------------------------------------------------------------------------------------------------|----------------------------------------------------------------------------------------------------|
| heck Proposed Name                                          |            | 1                                                                                                    |                                                                                                    |
| Professional Body Type*                                     |            | Clarification (Leave blank if not applicable)                                                                                                    |                                                                                                    |
| Company Secretary                                           | ~          | i) Single letter included in the name stands for                                                                                                    |                                                                                                    |
| Proposed Name ENTER PROPOSED NAME (EXCLUDING PLT, LLP, ETC) | check name | E.G. ABC STANDS FOR AIR BATU CAMPUR, E<br>DEAL WITH IT                                                                                                    | .G. DWI STANDS FOR                                                                                                    |
| PLT Perkongsian Liabiliti Terhad                            |            | ii) If the proposed name not in Bahasa Malaysia or I<br>E.G. DANKE STANDS FOR THANK YOU (PRO)<br>ATTACHMENT/SCREENSHOT OF ANY DICTIO                                                                          | /IDE                                                                                                    |
|                                                             |            | PROVE THE MEANING)                                                                                                    | /                                                                                                    |
|                                                             |            | PROVE THE MEANING)                                                                                                    | select file                                                                                                    |
|                                                             |            |                                                                                                    | tate whether it is the same                                                                                                    |
|                                                             |            | <br>iii) If the proposed name contains a proper name, s                                                                                                    | tate whether it is the same<br>or company                                                                                         |
|                                                             |            | II<br>iii) If the proposed name contains a proper name, s<br>name of a pertner of the LLP or any associated LLP<br>E.G PROPOSED NAME -KHAIRUL CONSULTAI<br>KHAIRUL IS THE NAME OF PARTNERS \$                 | tate whether it is the same<br>or company                                                                                         |
|                                                             |            | II<br>iii) If the proposed name contains a proper name, s<br>name of a pertner of the LLP or any associated LLP<br>E G PROPOSED NAME -KHAIRUL CONSULTAI<br>KHAIRUL IS THE NAME OF PARTNERS \$ SO<br>ATTACHED) | tate whether it is the same<br>or company<br>NCY PLT CLARIFY N<br>IGRTH CERTIFICATE<br>select file<br>of associated LLP, business |

5. Select **LLP Details** and key in data for LLP details and click *Save* button.

| ction                           |                                                   |                                                  |                                   |
|---------------------------------|---------------------------------------------------|--------------------------------------------------|-----------------------------------|
| back save next                  |                                                   |                                                  |                                   |
|                                 |                                                   |                                                  |                                   |
| Check Proposed Name LLP De      | etails Business Code and Description              | Compliance Officer Details Part                  | ther Details Supporting Documents |
| ummary Fee and Declaration      |                                                   |                                                  |                                   |
|                                 |                                                   |                                                  |                                   |
| Main Details                    |                                                   | <ul> <li>Business Local Address (if a</li> </ul> | iny)                              |
| Lodging Reference Number<br>Nil | Proposed Name<br>TOURISH PLT                      | Copy from registered address                     | 5                                 |
|                                 | Purpose                                           | Address Line 1                                   | Postcode                          |
|                                 | DIRECT REGISTRATION OF<br>PROFESSIONAL PRACTICE - |                                                  | E.G 10000                         |
|                                 | SECRETARY                                         | Address Line 2                                   | City                              |
| Registered Address              |                                                   |                                                  | Fill in Postcode First            |
| Address Line 1                  | Postcode                                          | Address Line 3                                   | State                             |
|                                 | EG 10000                                          |                                                  | AUTO-POPULATE FROM CITY           |
| Address Line 2                  | City                                              | Email                                            | Office No                         |
|                                 | Fill in Postcode First                            | E.G user@ssm.com.my                              | E.G 0133900000                    |
| Address Line 3                  | State                                             | URL ( Facebook, Instragram, Twi                  | tter, etc)                        |
|                                 | AUTO-POPULATE FROM CITY                           | E.G.SSM.COM.MY                                   |                                   |
| Email                           | Office No                                         | h. Rudana Faadaa Addaa (                         | 16 A                              |
| E.G user@ssm.com.my             | E.G 0133900000                                    | <ul> <li>Business Foreign Address (i</li> </ul>  | ir any)                           |
| Fax No                          |                                                   |                                                  |                                   |
| E.G 0133900000                  |                                                   |                                                  |                                   |
|                                 |                                                   |                                                  |                                   |

6. Click *Next* button to proceed to **Business Code and Description** tab, click *Add Business Code,* key in data for business code and click *Save* button.

| back save next                                                                        |                                                                         |
|---------------------------------------------------------------------------------------|-------------------------------------------------------------------------|
| eck Proposed Name LLP Details Business Code and Description mmary Fee and Declaration | Compliance Officer Details Partner Details Supporting Documents         |
| 2120 - TOUR OPERATOR ACTIVITIES                                                       | Business Code Search PLEASE ENTER BUSINESS CODE OR BUSINESS DESCRIPTION |
| usiness Description 1<br>TOUR ACTIVITIES                                              |                                                                         |
| 85 characters remaining                                                               |                                                                         |

7. Click *Next* button to proceed to **Compliance Officer** tab, click *Add Compliance Officer*, key in data for compliance officer and click *Save* button.

| back save                               | next        |                               |                                                |                 |                      |
|-----------------------------------------|-------------|-------------------------------|------------------------------------------------|-----------------|----------------------|
| Check Proposed Name                     | LLP Details | Business Code and Description | Compliance Officer Details                     | Partner Details | Supporting Documents |
| Summary Fee and D Add Compliance Office | Declaration |                               |                                                |                 |                      |
|                                         |             |                               |                                                |                 |                      |
| Show 10 entries                         |             | t Identification Number       | Professional Body Type                         | t License Nur   | nber -               |
| Name                                    | .ODGER)     | 1 Identification Number       | Professional Body Type Licensed Secretary (LS) | 1 License Nur   | nber 11              |

8. Click *Next* button to proceed to **Partner Details** tab, click *Add Partner*, key in data for partner and click *Save* button.

| back save                                          | next                                                          |                            |                    |                      |  |
|----------------------------------------------------|---------------------------------------------------------------|----------------------------|--------------------|----------------------|--|
| Check Proposed Nam<br>Summary Fee a<br>Add Partner | e LLP Details Business Code and Description<br>nd Declaration | Compliance Officer Details | Partner Details    | Supporting Documents |  |
|                                                    |                                                               |                            |                    |                      |  |
| Show 10 entries                                    | 1 Identification No / Corporate Body No                       | 1] Capital (               | Contribution (MYR) | ţ1                   |  |
| Show 10 entries                                    | 1 Identification No / Corporate Body No                       | Capital 0<br>7800<br>6700  | Contribution (MYR) | ~                    |  |

9. Click *Next* button to proceed to **Supporting Documents** and upload supporting documents, key in file name and click *Save* button.

| Check Proposed Name<br>Summary Fee and I | LLP Details<br>Declaration | Business Code and Description | Compliance Officer Details | Partner Details | Supporting Documents |
|------------------------------------------|----------------------------|-------------------------------|----------------------------|-----------------|----------------------|
|                                          |                            |                               |                            |                 |                      |
| File name                                |                            |                               |                            |                 |                      |
| Consent Letter from Go                   | verning Body               |                               |                            |                 | ď                    |
|                                          |                            |                               |                            |                 |                      |

10.Click *Next* button to proceed to **Summary** and view all the changes made.

| back next View Pl<br>Check Proposed Name LLP Det<br>Summary Fee and Declaration |                                                                                                    | Compliance Officer Details Partner Details Supporting Documents                                                                                                    |
|---------------------------------------------------------------------------------|----------------------------------------------------------------------------------------------------|----------------------------------------------------------------------------------------------------|
| LLP Details<br>Main Details                                                     |                                                                                                    | Registered Address                                                                                                    |
| Lodging Reference Number<br>Nil                                                 | Proposed Name<br>TOURISH PLT<br>Purpose<br>DIRECT REGISTRATION OF<br>PROFESSIONAL PRACTICE -<br>SECRETARY | Full Address     Email       Fax No     Office No       Fax No     Fax No       Nil     Email       Business Local Address     Email       Full Address     Email       URL (Facebook, Instragram, Twitter, etc)     Office No       URL (Facebook, Instragram, Twitter, etc)     Office No       Business Foreign Address     Full Address       Full Address     Nil |
| Business Codes and Descripti                                                    | on                                                                                                    |                                                                                                    |
| 79120 - TOUR OPERATOR ACTIVIT                                                   | IES                                                                                                    |                                                                                                    |
| Business Nature                                                                 |                                                                                                    |                                                                                                    |
| TOUR ACTIVITIES                                                                 |                                                                                                    |                                                                                                    |

11.Click *Next* button to proceed to **Fee and Declaration**, tick the confirmation box after confirming the application type and amount of fee and click *Submit* button.

| Check Proposed Name | e LLP Details  | Business Code and Description | Compliance Officer Details | Partner Details | Supporting Documents |
|---------------------|----------------|-------------------------------|----------------------------|-----------------|----------------------|
| Summary Fee an      | nd Declaration |                               |                            |                 |                      |
| Declaration Form    |                |                               |                            |                 |                      |
| Fee                 |                |                               |                            |                 |                      |
| Туре                | DIRECT         | REGISTRATION OF PROFESSION    | AL PRACTICE - SECRETARY    |                 |                      |
| Amount              | RM 500         |                               |                            |                 |                      |
| Amount              | RM 500         |                               |                            |                 |                      |

# 12.Click Pay Online button to proceed for payment.

| Item Description                                                                            | Quantity       | Amount before<br>Tax (RM) | Tax (RM)              | Total including<br>Tax (RM) |
|---------------------------------------------------------------------------------------------|----------------|---------------------------|-----------------------|-----------------------------|
| LLP Registrations (DIRECT REGISTRATION OF PROFESSIONAL<br>PRACTICE - SECRETARY-TOURISH PLT) | 1              | 500.00                    | 0.00                  | 500.00                      |
|                                                                                             | Total<br>(RM): | 500.00                    | 0.00                  | 500.00                      |
|                                                                                             |                |                           | Total Amount<br>(RM): | 500.00                      |
| ame*                                                                                        |                |                           |                       |                             |
| RIC No. / MyColD No. / Business Registration No.*                                           |                |                           |                       |                             |
| idress*                                                                                     |                |                           |                       |                             |
| TEST ADDRESS<br>89809 BEAUFORT<br>X                                                         |                |                           |                       |                             |
|                                                                                             |                |                           |                       |                             |

13.User will received invoice once they make the payment.

| Suruhanjaya Syarikat Malaysia (SSM)<br>Menara SSM@Sentral<br>No 7, Jalan Stesen Sentral 5<br>Kuala Lumpur Sentral<br>50623 Kuala Lumpur<br>Tel : 03-2299 4400 |                                                                                                    |                                                                                                    |
|----------------------------------------------------------------------------------------------------|----------------------------------------------------------------------------------------------------|----------------------------------------------------------------------------------------------------|
| test address<br>89809 BEAUFORT<br>X                                                                                                    | Receipt No<br>Reference No.<br>Payment Mode Det<br>Approval Code<br>Payment Mode<br>Transaction ID<br>Payment Date | : EB20210722000027<br>: RED06202107220000<br>ail : HostSim<br>:<br>: DD<br>: E2021072200028<br>: 22/07/2021 04.08:59 F |
| NO.                                                                                                    | DESCRIPTION                                                                                                    | AMOUNT (RM                                                                                                    |
| 1                                                                                                    | LLP Registrations<br>DIRECT REGISTRATION OF PROFESSIONAL PRACTICE - SECRETARY-TOURISH<br>PLT                       | 500.00                                                                                                    |
|                                                                                                    | Τα                                                                                                    | otal 500.00                                                                                                    |
|                                                                                                    | Amount Receiv                                                                                                    | ved 500.00                                                                                                    |

#### 3.3.3.2.1 If Back Officer Made Query on Name Reservation Application

1. Select **My Submission**, click List of Submission, choose a foreign LLP registration with status of "Query" and click *Edit* action button to make query.

| shboard Starting a LLP 💌 | Post Registration * Winding | Up 👻 User Managem | ent · My Subm      | ission -         |                                                                 |               |       |                        |          |
|--------------------------|-----------------------------|-------------------|--------------------|------------------|-----------------------------------------------------------------|---------------|-------|------------------------|----------|
| -                        | y Submission Payment        | sp ober managem   | iny out            |                  |                                                                 |               |       |                        |          |
|                          |                             |                   |                    |                  |                                                                 |               |       |                        |          |
| t of Submission L        | st of Payment Transaction   |                   |                    |                  |                                                                 |               |       |                        |          |
|                          | DF                          | AFT(18) PENDING   | G(37) COMPLE       | TED(548)         |                                                                 |               |       |                        |          |
|                          |                             |                   |                    |                  |                                                                 |               |       | Update Date &          |          |
|                          | Re                          | I. No             | Reg. No            | Entity Name      | Type of Application                                             | Status        | Fee   | Time                   |          |
|                          | RE                          | D0620210722000002 | Nil                | TOURISH PLT      | DIRECT REGISTRATION OF PROFESSIONAL                             | Query         | RM500 | 22/07/2021             | ľ        |
|                          |                             |                   |                    |                  | PRACTICE - SECRETARY                                            |               |       | 04:08 PM               |          |
|                          | RS                          | C0620210722000003 | NII                | KIDDILY PLT      | REGISTRATION OF PROFESSIONAL<br>PRACTICE - SECRETARY            | In<br>Process | RM500 | 22/07/2021<br>03:57 PM | ß        |
|                          | RC                          | A0620210722000006 | LLP0028590-<br>LCA | SWIPEWIRE<br>PLT | REGISTRATION OF PROFESSIONAL<br>PRACTICE - CHARTERED ACCOUNTANT | Query         | RM500 | 22/07/2021<br>03:19 PM | ľ        |
|                          | NR                          | 2021072200011     | Nil                | MANUAL 10<br>PLT | REGISTRATION OF PROFESSIONAL<br>PRACTICE (SECRETARY)            | In<br>Process | 30.00 | 22/07/2021<br>01:01 PM | ď        |
|                          | RE                          | D0620210722000001 | Nil                | MANUAL 8 PLT     | DIRECT REGISTRATION OF PROFESSIONAL<br>PRACTICE - SECRETARY     | In<br>Process | RM500 | 22/07/2021<br>12:43 PM | ď        |
|                          | RS                          | C0620210722000002 | Nil                | LITLIN PLT       | REGISTRATION OF PROFESSIONAL<br>PRACTICE - LIQUIDATOR           | In<br>Process | RM500 | 22/07/2021<br>12:19 PM | ß        |
|                          | RS                          | C0620210722000001 | Nil                | FRESHIE PLT      | REGISTRATION OF PROFESSIONAL<br>PRACTICE - SECRETARY            | In<br>Process | RM500 | 22/07/2021<br>12:13 PM | <b>B</b> |

2. Key in data that needed to be query, and at **Fee and Declaration** tab, tick checkbox for confirm declaration, key in query remark and click *Resubmit* button.

| Query Details                     |                                   |                               |                            |                 |                      |  |  |  |
|-----------------------------------|-----------------------------------|-------------------------------|----------------------------|-----------------|----------------------|--|--|--|
| Check Proposed Nar<br>Summary Fee | ne LLP Details<br>and Declaration | Business Code and Description | Compliance Officer Details | Partner Details | Supporting Documents |  |  |  |
| eclaration Form                   |                                   |                               |                            |                 |                      |  |  |  |
| Fee                               |                                   |                               |                            |                 |                      |  |  |  |
| Туре                              | DIRECT                            | TREGISTRATION OF PROFESSIONA  | L PRACTICE - SECRETARY     |                 |                      |  |  |  |
| Amount                            | RM 500                            | )                             |                            |                 |                      |  |  |  |
| Query Details                     |                                   |                               |                            |                 |                      |  |  |  |
| Public Remark Dat                 | •                                 |                               | Officer Remark Date        |                 |                      |  |  |  |
| 22/07/2021                        |                                   |                               | 22/07/2021                 |                 |                      |  |  |  |
| Public Remark                     |                                   |                               | Officer Remark             |                 |                      |  |  |  |
| PLEASE ENTER                      | REMARK                            |                               |                            |                 | /                    |  |  |  |
| 255 characters ren                | aining                            |                               |                            |                 |                      |  |  |  |

## 3.3.3.2.2 If Back Officer Made Query on Registration Application

1. Select **My Submission**, click List of Submission, choose a foreign LLP registration with status of "Query" and click *Edit* action button to make query.

| ashboard Starting a LLP 🔻 Post Registratio                                         |                     |                    |                   |                                                                 |               |       |                        | 14 |
|------------------------------------------------------------------------------------|---------------------|--------------------|-------------------|-----------------------------------------------------------------|---------------|-------|------------------------|----|
| As a starting a LLP Post Registration My Submission Application My Submission Payr |                     | wy subm            | lission *         |                                                                 |               |       |                        |    |
| at of Submission List of Payment Ti                                                |                     |                    |                   |                                                                 |               |       |                        |    |
|                                                                                    | DRAFT(18) PENDING   | 5(37) COMPLI       | ETED(549)         |                                                                 |               |       |                        |    |
|                                                                                    | Ref. No             | Reg. No            | Entity Name       | Type of Application                                             | Status        | Fee   | Update Date &<br>Time  |    |
|                                                                                    | NR2021072200014     | Nil                | CLOUDREVEL<br>PLT | REGISTRATION OF PROFESSIONAL<br>PRACTICE (LIQUIDATOR)           | Query         | 30.00 | 22/07/2021<br>04:24 PM | Ø  |
|                                                                                    | RSC0620210722000003 | Nil                | KIDDILY PLT       | REGISTRATION OF PROFESSIONAL<br>PRACTICE - SECRETARY            | In<br>Process | RM500 | 22/07/2021<br>03:57 PM | ß  |
|                                                                                    | RCA0620210722000006 | LLP0028590-<br>LCA | SWIPEWIRE<br>PLT  | REGISTRATION OF PROFESSIONAL<br>PRACTICE - CHARTERED ACCOUNTANT | Query         | RM500 | 22/07/2021<br>03:19 PM | ľ  |
|                                                                                    | NR2021072200011     | Nil                | MANUAL 10 PLT     | REGISTRATION OF PROFESSIONAL<br>PRACTICE (SECRETARY)            | In<br>Process | 30.00 | 22/07/2021<br>01:01 PM | ß  |
|                                                                                    | RED0620210722000001 | Nil                | MANUAL 8 PLT      | DIRECT REGISTRATION OF PROFESSIONAL<br>PRACTICE - SECRETARY     | In<br>Process | RM500 | 22/07/2021<br>12:43 PM | ß  |
|                                                                                    | RSC0620210722000002 | NII                | LITLIN PLT        | REGISTRATION OF PROFESSIONAL<br>PRACTICE - LIQUIDATOR           | In<br>Process | RM500 | 22/07/2021<br>12:19 PM | ß  |
|                                                                                    | RSC0620210722000001 | NII                | FRESHIE PLT       | REGISTRATION OF PROFESSIONAL<br>PRACTICE - SECRETARY            | In            | RM500 | 22/07/2021             | R  |

2. Key in data that needed to be query, and at **Fee and Declaration** tab, tick checkbox for confirm declaration, key in query remark and click *Resubmit* button.

| Query Details                                                                             |                                                                                                    |  |  |  |  |
|-------------------------------------------------------------------------------------------|----------------------------------------------------------------------------------------------------|--|--|--|--|
| Check Proposed Name LLP Details Business Code and Description Summary Fee and Declaration | Compliance Officer Details Partner Details Supporting Documents                                                                                                    |  |  |  |  |
| Declaration Form                                                                          |                                                                                                    |  |  |  |  |
| Fee                                                                                       |                                                                                                    |  |  |  |  |
| Type DIRECT REGISTRATION OF PROFESSIO                                                     | DNAL PRACTICE - SECRETARY                                                                                                    |  |  |  |  |
| Amount RM 500                                                                             |                                                                                                    |  |  |  |  |
| Query Details                                                                             |                                                                                                    |  |  |  |  |
| Public Remark Date                                                                        | Officer Remark Date                                                                                                    |  |  |  |  |
| 22/07/2021                                                                                | 22/07/2021                                                                                                    |  |  |  |  |
| Public Remark                                                                             | Officer Remark                                                                                                    |  |  |  |  |
| PLEASE ENTER REMARK                                                                       | QUERY                                                                                                    |  |  |  |  |
| 255 characters remaining                                                                  |                                                                                                    |  |  |  |  |
|                                                                                           | ps Act 2012 to dishonestly make or authorize the making of a statement that you know is false<br>m not exceeding five years or to a fine not less than RM150,000 and not more than RM500,00 |  |  |  |  |

#### 3.3.4 Liquidator

#### 3.3.4.1 Name Reservation

- 1. Login into MyLLP system with valid **Email Address** and **Password** then click **Sign In** button.
- 2. Select **Starting a LLP** on the menu bar and click **New Registration for Liquidator** under Professional Practice.

| Dashboard Starting a LL | LIABILITY PARTNERSHIP<br>P Post Registration • Win | PUB<br>ding Up - User Manag                                                                                                    |                                     | nission *              |                                         |     |                  |                       |                                                            |  |
|-------------------------|----------------------------------------------------|----------------------------------------------------------------------------------------------------|-------------------------------------|------------------------|-----------------------------------------|-----|------------------|-----------------------|------------------------------------------------------------|--|
| legister Local LLP      | Register Foreign LLP                               | Register Professional Pro<br>Chartered Accountant<br>New Registration<br>Advocates & Solicitors<br>New Registration<br>Secretary<br>Name Reservation<br>Direct Registration<br>Liquidator<br>Name Reservation<br>Direct Registration | Conventio<br>Private C<br>Chartered | onal Partnership       | Change of N<br>Name Rese<br>Direct Char |     | Others           | Reservation Extension | of Time                                                    |  |
|                         | Latest 10 Subr                                     | missions                                                                                                    |                                     |                        | - ×                                     | Lat | est 10 No        | titications           | – ×                                                        |  |
|                         | Reference No                                       |                                                                                                    |                                     | Submission<br>Date     | Status                                  |     | 06/2021<br>20 PM | NR2021062800005       | NAME RESERVATION -<br>CONVERSION FROM<br>PRIVATE COMPANY : |  |
|                         | RED062021070                                       |                                                                                                    | ISTRATION OF<br>VAL PRACTICE -      | 09/07/2021<br>05:02 PM | PENDING                                 |     |                  |                       | NOT DEFINED in<br>properties files<br>(NR2021062800005)    |  |
|                         | RED062021070                                       |                                                                                                    | ISTRATION OF                        | 09/07/2021<br>04:49 PM | PENDING                                 |     | 06/2021<br>09 PM | NR2021062800004       | NAME RESERVATION -<br>CONVERSION FROM                      |  |

- 3. Key in Firm No, consent letter and acknowledgement.
- 4. Upload file for supporting document.
- 5. Fill in **proposed name reservation** and click on Search button.

| irm No                                                                                                    |                                      |
|----------------------------------------------------------------------------------------------------|--------------------------------------|
| 3217                                                                                                    |                                      |
| rovide consent letter and acknowledgement from                                                                                                | heir Professional Bodies             |
| PROVIDE CONSENT LETTER AND ACKNOWLEDG                                                                                                    | EMENT FROM YOUR PROFESSIONAL BODIES  |
|                                                                                                    |                                      |
|                                                                                                    |                                      |
|                                                                                                    |                                      |
|                                                                                                    |                                      |
|                                                                                                    |                                      |
|                                                                                                    |                                      |
| Choose File No file chosen                                                                                                    |                                      |
| Choose File No file chosen                                                                                                    |                                      |
|                                                                                                    |                                      |
| roposed Name Reservation                                                                                                    |                                      |
|                                                                                                    |                                      |
| roposed Name Reservation                                                                                                    |                                      |
| roposed Name Reservation                                                                                                    |                                      |
| enter PROPOSED NAME                                                                                                    |                                      |
| roposed Name Reservation ENTER PROPOSED NAME PLT O PERKONG SIAN LIABILITI TERHAD Search Reset                                                 |                                      |
| roposed Name Reservation ENTER PROPOSED NAME PLT O PERKONG SIAN LIABILITI TERHAD Search Reset                                                 |                                      |
| roposed Name Reservation ENTER PROPOSED NAME PLT O PERKONG SIAN LIABILITI TERHAD Search Reset roposed Name :                                  |                                      |
| roposed Name Reservation ENTER PROPOSED NAME PLT O PERKONG SIAN LIABILITI TERHAD Search Reset                                                 | Mobile No : 011111111                |
| roposed Name Reservation ENTER PROPOSED NAME PLT O PERKONGSIAN LIABILITI TERHAD Search Reset roposed Name : Compliance Officer Details Name : | Mobile No : 011111111<br>Office No : |
| roposed Name Reservation ENTER PROPOSED NAME PLT O PERKONGSIAN LIABILITI TERHAD Search Reset roposed Name : Compliance Officer Details        |                                      |

 If the propose name is available, user need to proceed with Clarification Form, Business Code, Partners Details & tick check box for confirmation and submit.

| ) Single letter included in th | he name stand for                                                                                                    |  |
|--------------------------------|----------------------------------------------------------------------------------------------------|--|
| E.G. ABC STANDS FOR            | AIR BATU CAMPUR, E.G. DWI STANDS FOR DEAL WITH IT                                                                         |  |
|                                |                                                                                                    |  |
|                                |                                                                                                    |  |
|                                |                                                                                                    |  |
|                                |                                                                                                    |  |
| ) If the proposed name not     | t in Bahasa Malaysia or English,please clarify                                                                            |  |
| E.G. DANKE STANDS F            | OR THANK YOU (PROVIDE ATTACHMENT/SCREENSHOT OF ANY DICTIONARY OR WEBSITE TO PROVE THE MEANING)                            |  |
|                                |                                                                                                    |  |
|                                |                                                                                                    |  |
|                                |                                                                                                    |  |
|                                |                                                                                                    |  |
|                                |                                                                                                    |  |
|                                |                                                                                                    |  |
|                                |                                                                                                    |  |
| Choose File No file cho        | osen                                                                                                    |  |
| Choose File No file cho        | osen                                                                                                    |  |
|                                | osen<br>Intains a proper name, state whether it is the same name of a pertner of the LLP or any associated LLP or company |  |
| ii) If the proposed name co    | ntains a proper name, state whether it is the same name of a pertner of the LLP or any associated LLP or company          |  |
| ii) If the proposed name co    |                                                                                                    |  |
| ii) If the proposed name co    | ntains a proper name, state whether it is the same name of a pertner of the LLP or any associated LLP or company          |  |
| ii) If the proposed name co    | ntains a proper name, state whether it is the same name of a pertner of the LLP or any associated LLP or company          |  |
| ii) If the proposed name co    | ntains a proper name, state whether it is the same name of a pertner of the LLP or any associated LLP or company          |  |
| ii) If the proposed name co    | ntains a proper name, state whether it is the same name of a pertner of the LLP or any associated LLP or company          |  |
| ii) If the proposed name co    | ntains a proper name, state whether it is the same name of a pertner of the LLP or any associated LLP or company          |  |

| Partner Details Information(1)                     |   | Partner Details Information(2) |   |
|----------------------------------------------------|---|--------------------------------|---|
| Type of Partner*                                   |   | Type of Partner*               |   |
| Individual                                         | ~ | Individual                     | ~ |
| Individual Details Information                     |   | Individual Details Information |   |
| Name                                               |   | Name                           |   |
| dentification Type                                 |   | Identification Type            |   |
| Please Select                                      | ~ | Please Select                  | ~ |
| dentification No                                   |   | Identification No              |   |
| Email Address                                      |   | Email Address                  |   |
| Mobile No                                          |   | Mobile No                      |   |
| Nationality                                        |   | Nationality                    |   |
| Please Select                                      | ~ | Please Select                  | ~ |
| Gender                                             |   | Gender                         |   |
| Please Select                                      | ~ | Please Select                  | ~ |
| Race                                               |   | Race                           |   |
| Please Select                                      | ~ | Please Select                  | ~ |
| I hereby agree to the all the information are true |   |                                |   |

7. Click Make a Payment button.

| Description                                                                                                    | Attachment |
|----------------------------------------------------------------------------------------------------|------------|
| i) Single letter included in the name stand for                                                                                                    | N/A        |
| ii) If the proposed name not in Bahasa Malaysia or English,please clarify                                                                                                    | N/A        |
| iii) If the proposed name contains a proper name, state wheter it is the<br>same name of a pertner of the LLP or any associated LLP or company                                    | N/A        |
| iv) If the proposed name is similar to that of related of associated<br>LLP,business or company,state whether written consent has been obtained<br>(please attach consent letter) | N/A        |
| <ul> <li>v) If the proposed name is a trademark, state whether consent has been<br/>obtained from the owner (please attach consent letter)</li> </ul>                             | N/A        |
| vi) Other Comments                                                                                                    | N/A        |
|                                                                                                    |            |

8. Click Pay Online button to proceed for payment.

| Item Description                                                                           | Quantity       | Amount before<br>Tax (RM) | Tax (RM)     | Total including<br>Tax (RM) |
|--------------------------------------------------------------------------------------------|----------------|---------------------------|--------------|-----------------------------|
| LLP Registrations (REGISTRATION OF LOCAL LLP - DIRECT<br>REGISTRATION-TOUR AND TRAVEL PLT) | 1              | 500.00                    | 0.00         | 500.00                      |
|                                                                                            | Total<br>(RM): | 500.00                    | 0.00         | 500.00                      |
|                                                                                            |                |                           | Total Amount | 500.00                      |
|                                                                                            |                |                           | (RM):        |                             |
| ame*                                                                                       |                |                           | (RM):        |                             |
|                                                                                            |                |                           | (RM):        |                             |
| ame*<br>RIC No. / MyColD No. / Business Registration No.*                                  |                |                           | (RM):        |                             |
| RIC No. / MyColD No. / Business Registration No.*                                          |                |                           | (RM):        |                             |

#### 3.3.4.1.1 If Back Officer Has Made Query on Name Reservation

 Choose an entity with type of **Registration of Professional Practice** (Liquidator) along with its status "*Query*" and click *Edit Record* button to make query.

| LIMITED LIABILITY PARTNERSHIP                 | a landa                   | UBLIC              |                   | uper 1 Mars 12                                                  |               | 1     |                        |          |
|-----------------------------------------------|---------------------------|--------------------|-------------------|-----------------------------------------------------------------|---------------|-------|------------------------|----------|
| hboard Starting a LLP + Post Registration + N | Vinding Up 👻 User Managen | nent * My Subm     | ission 👻          |                                                                 |               |       |                        |          |
| of Submission List of Payment Transacti       | on                        |                    |                   |                                                                 |               |       |                        |          |
| DRAFT(18) PENDING(37) COMPLETED(549)          |                           |                    |                   |                                                                 |               |       |                        |          |
|                                               | Ref. No                   | Reg. No            | Entity Name       | Type of Application                                             | Status        | Fee   | Update Date &<br>Time  |          |
|                                               | NR2021072200014           | Nil                | CLOUDREVEL<br>PLT | REGISTRATION OF PROFESSIONAL<br>PRACTICE (LIQUIDATOR)           | Query         | 30.00 | 22/07/2021<br>04:24 PM | Ø        |
|                                               | RSC0620210722000003       | NII                | KIDDILY PLT       | REGISTRATION OF PROFESSIONAL<br>PRACTICE - SECRETARY            | In<br>Process | RM500 | 22/07/2021<br>03:57 PM | ß        |
|                                               | RCA0620210722000006       | LLP0028590-<br>LCA | SWIPEWIRE<br>PLT  | REGISTRATION OF PROFESSIONAL<br>PRACTICE - CHARTERED ACCOUNTANT | Query         | RM500 | 22/07/2021<br>03:19 PM | ľ        |
|                                               | NR2021072200011           | Nil                | MANUAL 10 PLT     | REGISTRATION OF PROFESSIONAL<br>PRACTICE (SECRETARY)            | In<br>Process | 30.00 | 22/07/2021<br>01:01 PM | ď        |
|                                               | RED0620210722000001       | Nil                | MANUAL 8 PLT      | DIRECT REGISTRATION OF PROFESSIONAL<br>PRACTICE - SECRETARY     | In<br>Process | RM500 | 22/07/2021<br>12:43 PM | ß        |
|                                               | RSC0620210722000002       | NII                | LITLIN PLT        | REGISTRATION OF PROFESSIONAL<br>PRACTICE - LIQUIDATOR           | In<br>Process | RM500 | 22/07/2021<br>12:19 PM | C,       |
|                                               | RSC0620210722000001       | NII                | FRESHIE PLT       | REGISTRATION OF PROFESSIONAL                                    | In            | RM500 | 22/07/2021             | <b>Z</b> |

2. Key in data that needed to be query and tick checkbox to confirm declaration and click *Submit* button.

| urpose Of                                                                                                    |                                    |  |
|----------------------------------------------------------------------------------------------------|------------------------------------|--|
| AME RESERVATION OF REGISTRATION OF PROF                                                                                                    | SSIONAL PRACTICE (LIQUIDATOR)      |  |
| m No                                                                                                    |                                    |  |
|                                                                                                    |                                    |  |
| 3217                                                                                                    |                                    |  |
| ovide consent letter and acknowledgement from                                                                                                    | eir Protessional Bodies            |  |
| PROVIDE CONSENT LETTER AND ACKNOWLED                                                                                                    | MENT FROM YOUR PROFESSIONAL BODIES |  |
|                                                                                                    |                                    |  |
|                                                                                                    |                                    |  |
|                                                                                                    |                                    |  |
|                                                                                                    |                                    |  |
|                                                                                                    |                                    |  |
| Choose File No file chosen                                                                                                    |                                    |  |
|                                                                                                    |                                    |  |
|                                                                                                    |                                    |  |
| oposed Name Reservation                                                                                                    |                                    |  |
|                                                                                                    |                                    |  |
|                                                                                                    |                                    |  |
| CLOUDREVEL                                                                                                    |                                    |  |
| CLOUDREVEL oposed Name :                                                                                                    |                                    |  |
| CLOUDREVEL<br>oposed Name :<br>Compliance Officer Details                                                                                                    |                                    |  |
| CLOUDREVEL<br>oposed Name :<br>Compliance Officer Details<br>Name :                                                                                                    | Mobile No : 011111111              |  |
| CLOUDREVEL<br>oposed Name :<br>Compliance Officer Details<br>Name :<br>Identification No :                                                                                              | Office No:                         |  |
| CLOUDREVEL Coposed Name Reservation CLOUDREVEL Coposed Name : Compliance Officer Details Name : Identification No : Address : test address Email Address :                              |                                    |  |
| CLOUDREVEL<br>oposed Name :<br>Compliance Officer Details<br>Name :<br>Identification No :<br>Address : test address                                                                    | Office No:                         |  |
| CLOUDREVEL<br>oposed Name :<br>Compliance Officer Details<br>Name :<br>Identification No :<br>Address : test address<br>Email Address :                                                 | Office No:                         |  |
| CLOUDREVEL<br>oposed Name :<br>Compliance Officer Details<br>Name :<br>Identification No :<br>Address : test address<br>Email Address :<br>Clarification(Leave blank if not applicable) | Office No:                         |  |
| CLOUDREVEL<br>oposed Name :<br>Compliance Officer Details<br>Name :<br>Identification No :                                                                                              | Office No:                         |  |
| CLOUDREVEL oposed Name : Compliance Officer Details Name : Identification No : Address : test address Email Address : Clarification(Leave blank if not applicable)                      | Office No :<br>Fax No :            |  |

| Partner Details Information(1)                     |   | Partner Details Information(2) |   |
|----------------------------------------------------|---|--------------------------------|---|
| Type of Partner*                                   |   | Type of Partner*               |   |
| Individual                                         | ~ | Individual                     | ~ |
| Individual Details Information                     |   | Individual Details Information |   |
| Name                                               |   | Name                           |   |
|                                                    |   |                                |   |
| Identification Type                                |   | Identification Type            |   |
| NRIC                                               | ~ | NRIC                           | ~ |
| Identification No                                  |   | Identification No              |   |
|                                                    |   |                                |   |
| Email Address                                      |   | Email Address                  |   |
|                                                    |   |                                |   |
| Mobile No                                          |   | Mobile No                      |   |
|                                                    |   |                                |   |
|                                                    |   |                                |   |
| I hereby agree to the all the information are true |   |                                |   |
|                                                    |   |                                |   |
|                                                    |   |                                |   |

### 3.3.4.1.2 After Back Officer has Approved Name Reservation

1. Select **My Submission** and choose List of Submission.

|                             |                          | PUBLIC                                    |       | Allas Astron |       |
|-----------------------------|--------------------------|-------------------------------------------|-------|--------------|-------|
| Dashboard Starting a LLP 👻  | Post Registration * W    | /inding Up 👻 User Management 🍷 My Submiss | ion 👻 |              | 00011 |
| My Submission Application M | y Submission Payment     |                                           |       |              |       |
| List of Submission Li       | st of Payment Transactio | n                                         |       |              |       |
|                             |                          | Name Reservation Details                  |       |              |       |
|                             |                          |                                           |       |              |       |
|                             |                          | Reference No                              | Name  | Purpose      |       |

 Choose an entity with type of **Registration of Professional Practice** (Liquidator) along with its status "*Approved*" and click *Edit Record* button to make a submission.

| UBMISSION APPLICATION |                                     |           | iission 🔻                                           |                                                             |         |       |                          |                        |          |
|-----------------------|-------------------------------------|-----------|-----------------------------------------------------|-------------------------------------------------------------|---------|-------|--------------------------|------------------------|----------|
|                       |                                     |           |                                                     |                                                             |         |       |                          |                        |          |
|                       | DRAFT(9) PENDING(16) COMPLETED(523) |           |                                                     |                                                             |         |       |                          |                        |          |
|                       | Ref. No                             | Entity No | Entity Name                                         | Type of Application                                         | Status  | Fee   | Update<br>Date &<br>Time | Expiry Date            |          |
|                       | NR2021071600010                     | Nil       | COPY LASER PLT                                      | REGISTRATION OF<br>PROFESSIONAL<br>PRACTICE<br>(LIQUIDATOR) | Approve | 30.00 | 16/07/2021<br>11:34 PM   | 16/08/2021<br>11:34 PM |          |
|                       | NR2021071600008                     | NII       | POLKADOT PLT                                        | REGISTRATION OF<br>PROFESSIONAL<br>PRACTICE<br>(SECRETARY)  | Approve | 30.00 | 16/07/2021<br>10:02 PM   | 16/08/2021<br>10:02 PM | ď        |
|                       | NR2021071600006                     | NII       | KUKUDA PLT                                          | NAME RESERVATION -<br>CHANGE OF NAME                        | Approve | 30.00 | 16/07/2021<br>04:02 PM   | 16/08/2021<br>04:02 PM |          |
|                       | NR2021062800005                     | Nil       | WIRA SENTRAL (M)<br>PERKONGSIAN<br>LIABILITI TERHAD | NAME RESERVATION -<br>CONVERSION FROM<br>PRIVATE COMPANY    | Approve | 30.00 | 28/06/2021<br>11:31 PM   | 28/07/2021<br>11:31 PM | <b>B</b> |
|                       | NR2021062800004                     | Nil       | DO RE MI MUSIC<br>ENTERTAINMENT PLT                 | NAME RESERVATION -<br>CONVERSION FROM<br>CONVENTIONAL       | Approve | 30.00 | 28/06/2021<br>11:30 PM   | 28/07/2021<br>11:30 PM |          |

3. Select **LLP Details** and key in data for LLP details and click *Save* button.

| save next                   |                                                       |                                                |                         |
|-----------------------------|-------------------------------------------------------|------------------------------------------------|-------------------------|
| LP Details Business Code an | d Description Compliance Officer Details              | Partner Details Supporting                     | g Documents Summary     |
| ee and Declaration          |                                                       |                                                |                         |
| Main Details                |                                                       | <ul> <li>Business Local Address (if</li> </ul> | any)                    |
| Lodging Reference Number    | Approval Name                                         | Copy from registered addres                    | SS                      |
| Nil                         | CLOUDREVEL PLT<br>Purpose                             | Address Line 1                                 | Postcode                |
|                             | REGISTRATION OF PROFESSIONAL<br>PRACTICE - LIQUIDATOR |                                                | E.G 10000               |
|                             |                                                       | Address Line 2                                 | City                    |
| Registered Address          |                                                       |                                                | Fill in Postcode First  |
| Address Line 1              | Postcode                                              | Address Line 3                                 | State                   |
|                             | E.G 10000                                             |                                                | AUTO-POPULATE FROM CITY |
| Address Line 2              | City                                                  | Email                                          | Office No               |
|                             | Fill in Postcode First V                              | E.G user@ssm.com.my                            | E.G 0133900000          |
| Address Line 3              | State                                                 | URL ( Facebook, Instragram, Tw                 | vittor oto )            |
|                             | AUTO-POPULATE FROM CITY                               |                                                | inter, etc.)            |
| Email                       | Office No                                             | E.G.SSM.COM.MY                                 |                         |
| E.G user@ssm.com.my         | E.G 0133900000                                        | Business Foreign Address                       | (if any)                |
| Fax No                      |                                                       |                                                |                         |
|                             |                                                       |                                                |                         |

4. Click *Next* button to proceed to **Business Code and Description** tab, click *Add Business Code,* key in data for business code and click *Save* button.

| back         | save next                                             |                            |                 |                      |         |
|--------------|-------------------------------------------------------|----------------------------|-----------------|----------------------|---------|
| LP Details   | Business Code and Description                         | Compliance Officer Details | Partner Details | Supporting Documents | Summary |
| ee and Decla | aration                                               |                            |                 |                      |         |
| Add Busine   | ess Code                                              |                            |                 |                      |         |
|              | MPUTER PROGRAMMING ACTIVITIE                          | s 🧟                        |                 |                      |         |
|              | escription 1                                          |                            |                 |                      |         |
|              | ers remaining<br>m that the facts and information sta | ted in this document are   |                 |                      |         |

5. Click *Next* button to proceed to **Compliance Officer** tab, click *Add Compliance Officer*, key in data for compliance officer and click *Save* button.

| back                           | save next                   |                               |                                                   |                      |         |   |
|--------------------------------|-----------------------------|-------------------------------|---------------------------------------------------|----------------------|---------|---|
| LLP Details<br>Fee and Declar. | Business Code and Descripti | on Compliance Officer Details | Partner Details                                   | Supporting Documents | Summary |   |
|                                |                             |                               |                                                   |                      |         |   |
| Add Complia                    | ince Officer                |                               |                                                   |                      |         |   |
| Show 10 e                      | ntries                      | Identification Number         | Professional Body Type                            | a License Nuc        | mhar    |   |
|                                |                             | Identification Number         | Professional Body Type<br>Licensed Secretary (LS) |                      |         | ß |

6. Click *Next* button to proceed to **Partner Details** tab, click *Add Partner*, key in data for partner and click *Save* button.

| back save           | next                    |                              |                 |                            |         |    |
|---------------------|-------------------------|------------------------------|-----------------|----------------------------|---------|----|
| LLP Details Busine  | ss Code and Description | Compliance Officer Details   | Partner Details | Supporting Documents       | Summary | 2  |
| Fee and Declaration |                         |                              |                 |                            |         |    |
| Add Partner         |                         |                              |                 |                            |         |    |
| Name                | †↓ Identific            | ation No / Corporate Body No | ŤĹ              | Capital Contribution (MYR) | ţ1      |    |
|                     |                         |                              |                 | 0                          |         | ð  |
|                     |                         |                              |                 |                            | ·       | u. |
|                     |                         |                              |                 | 0                          | -       | đ  |

7. Click *Next* button to proceed to **Supporting Documents** and upload supporting documents, key in file name and click *Save* button.

| Action          |                                                 |                            |                 |                      |         |
|-----------------|-------------------------------------------------|----------------------------|-----------------|----------------------|---------|
| back            | next                                            |                            |                 |                      |         |
| LLP Details     | Business Code and Description                   | Compliance Officer Details | Partner Details | Supporting Documents | Summary |
| Fee and Declara | tion                                            |                            |                 |                      |         |
|                 |                                                 |                            |                 |                      |         |
|                 |                                                 |                            |                 |                      |         |
| File name       |                                                 |                            |                 |                      |         |
|                 | from Governing Body                             |                            |                 |                      | ď       |
| Consent Letter  | from Governing Body<br>demnity Insurance Policy |                            |                 |                      | C<br>C  |

8. Click *Next* button to proceed to **Summary** and view all the changes made.

| back next View PI                                      | DF                                                                                                  |                                                                                                    |                                   |
|--------------------------------------------------------|----------------------------------------------------------------------------------------------------|----------------------------------------------------------------------------------------------------|-----------------------------------|
| LLP Details Business Code and I<br>Fee and Declaration | Description Compliance Officer Details                                                              | Partner Details Supporting Docume                                                                                                    | ents Summary                      |
| LLP Details                                            |                                                                                                    |                                                                                                    |                                   |
| Main Details                                           |                                                                                                    | Registered Address                                                                                                    |                                   |
| Lodging Reference Number<br>Nil                        | Approval Name<br>CLOUDREVEL PLT<br>Purpose<br>REGISTRATION OF PROFESSIONAL<br>PRACTICE - LIQUIDATOR | Full Address Fax No Nil Business Local Address Full Address URL (Facebook, Instragram, Twitter, etc) Nil Business Foreign Address Full Address Nil | Email Coffice No Email Coffice No |
| Business Codes and Descripti                           | on                                                                                                  |                                                                                                    |                                   |
| 62010 - COMPUTER PROGRAMMIN                            | NG ACTIVITIES                                                                                       |                                                                                                    |                                   |
| Business Nature                                        |                                                                                                    |                                                                                                    |                                   |
| COMPUTER PROGRAMMING AC                                | TIVITIES                                                                                            |                                                                                                    |                                   |

9. Click *Next* button to proceed to **Fee and Declaration**, tick the confirmation box after confirming the application type and amount of fee and click *Submit* button.

| REGISTRATION | OF PROFESSIONAL PRACTICE | E - LIQUIDATOR |                                                    |  |
|--------------|--------------------------|----------------|----------------------------------------------------|--|
| RM 500       |                          |                |                                                    |  |
|              |                          |                | REGISTRATION OF PROFESSIONAL PRACTICE - LIQUIDATOR |  |

## 10.Click Pay Online button to proceed for payment.

| Item Description                                                                         | Quantity       | Amount before<br>Tax (RM) | Tax (RM)              | Total including<br>Tax (RM) |
|------------------------------------------------------------------------------------------|----------------|---------------------------|-----------------------|-----------------------------|
| LLP Registrations (REGISTRATION OF PROFESSIONAL PRACTICE -<br>LIQUIDATOR-CLOUDREVEL PLT) | 1              | 500.00                    | 0.00                  | 500.00                      |
|                                                                                          | Total<br>(RM): | 500.00                    | 0.00                  | 500.00                      |
|                                                                                          |                |                           | Total Amount<br>(RM): | 500.00                      |
| łame*                                                                                    |                |                           | (RM):                 |                             |
|                                                                                          |                |                           |                       |                             |
| IRIC No. / MyColD No. / Business Registration No.*                                       |                |                           |                       |                             |
| Vddress*<br>TEST ADDRESS<br>89809 BEAUFORT<br>X                                          |                |                           |                       |                             |
| ^                                                                                        |                |                           |                       |                             |

## 3.3.4.1.3 If Back Officer made Query on Registration Application

1. Select **My Submission**, click List of Submission, choose a foreign LLP registration with status of "Query" and click edit action button to make query.

| hboard Starting a LLP * Post Registration * V | Vinding Up 👻 User Managen | nent * My Subr     | nission •        |                                                                        |                    |       |                        |    |
|-----------------------------------------------|---------------------------|--------------------|------------------|------------------------------------------------------------------------|--------------------|-------|------------------------|----|
| Submission Application My Submission Payment  |                           |                    |                  |                                                                        |                    |       |                        |    |
| st of Submission List of Payment Transacti    | on                        |                    |                  |                                                                        |                    |       |                        |    |
|                                               | DRAFT(9) PENDING          | (14) COMPLE        | TED(523)         |                                                                        |                    |       |                        |    |
|                                               | Ref. No                   | Reg. No            | Entity Name      | Type of Application                                                    | Status             | Fee   | Update Date<br>& Time  |    |
|                                               | RSC0620210716000001       | Nil                | POLKADOT PLT     | REGISTRATION OF PROFESSIONAL<br>PRACTICE - SECRETARY                   | In Process         | RM500 | 16/07/2021<br>10:18 PM | ď  |
|                                               | RCA0620210716000002       | Nil                | KITA BERSATU PLT | REGISTRATION OF PROFESSIONAL<br>PRACTICE - ADVOCATES AND<br>SOLICITORS | In Process         | RM500 | 16/07/2021<br>09:27 PM | ď  |
|                                               | RCA0620210716000001       | Nit                | QISZA KITA PLT   | REGISTRATION OF PROFESSIONAL<br>PRACTICE - CHARTERED<br>ACCOUNTANT     | In Process         | RM500 | 16/07/2021<br>09:06 PM | C. |
|                                               | CN20210716000006          | LLP0008287-<br>LGN | PLT              | DIRECT CHANGE OF NAME                                                  | In Process         | RM100 | 16/07/2021<br>04:54 PM | ď  |
|                                               | RED0620210709000004       | Nil                | TRY TEST PLT     | DIRECT REGISTRATION OF<br>PROFESSIONAL PRACTICE -<br>LIQUIDATOR        | Payment<br>Pending | RM500 | 09/07/2021<br>05:02 PM | ß  |
|                                               | RED0620210709000003       | Nil                | TRY TEST PLT     | DIRECT REGISTRATION OF<br>PROFESSIONAL PRACTICE -<br>SECRETARY         | Payment<br>Pending | RM500 | 09/07/2021<br>04:49 PM | ß  |

2. Key in data that needed to be query, and at **Fee and Declaration** tab, tick check box for confirm declaration, key in query remark and click *Submit* button.

### 3.3.4.2 Direct Registration

- 1. Login into MyLLP system with valid **Email Address** and **Password** then click **Sign In** button.
- 2. Select **Starting a LLP** on the menu bar and click **Direct Registration for Liquidator** under Professional Practice.

|                        | LIABILITY PARTNERSHIP<br>P Post Registration * Wind | PUBLIC                                                                                                    | 114504                                                                                       | 1000                                      |                            | 100                                                                                             | • |
|------------------------|-----------------------------------------------------|----------------------------------------------------------------------------------------------------|----------------------------------------------------------------------------------------------|-------------------------------------------|----------------------------|-------------------------------------------------------------------------------------------------|---|
| Register Local LLP     | Register Foreign LLP                                | Register Professional Practice                                                                                                    | Conversion to LLP                                                                            | Change of Name                            | Others                     |                                                                                                 |   |
| Local Name Reservation | Foreign Name Reservation                            | Chartered Accountant<br>New Registration<br>Advocates & Solicitors<br>New Registration<br>Secretary<br>Name Reservation<br>Direct Registration<br>Liquidator<br>Direct Registration | Conventional Partnershi<br>Private Company<br>Chartered Accountant<br>Advocates & Solicitors | p Name Reservation<br>Direct Change of Na | Name Reservation Extension | n of Time                                                                                       |   |
|                        | Latest 10 Subm                                      | ISSIONS                                                                                                    |                                                                                              | - ×                                       | Latest 10 Notifications    | - ×                                                                                             |   |
|                        |                                                     |                                                                                                    | Submissio                                                                                    | 1                                         | 28/06/2021 NR2021062800005 | NAME RESERVATION -                                                                              |   |
|                        | Reference No                                        | Submission Type                                                                                                    | Date                                                                                         | Status                                    | 11:20 PM                   | CONVERSION FROM                                                                                 |   |
|                        | Reference No<br>RED0620210705                       |                                                                                                    | TION OF 09/07/2021                                                                           | Status<br>PENDING                         |                            | CONVERSION FROM<br>PRIVATE COMPANY :<br>NOT DEFINED in<br>properties files<br>(NR2021062800005) |   |

3. Key in **Proposed Name** in the textbox and click *Check Name* to check the proposed name if the name proposed are similar with existing business name. Key in data for application if the proposed name is available.

| next                                          |            |                                                                                                    |                        |
|-----------------------------------------------|------------|----------------------------------------------------------------------------------------------------|------------------------|
| Check Proposed Name                           |            |                                                                                                    |                        |
| Professional Body Type*                       |            | Clarification (Leave blank if not applicable)                                                             |                        |
| Liquidator                                    | $\sim$     | i) Single letter included in the name stands for                                                          |                        |
| Proposed Name                                 |            | E.G. ABC STANDS FOR AIR BATU CAMPUR, E                                                                    | .G. DWI STANDS FOR     |
| ENTER PROPOSED NAME (EXCLUDING PLT, LLP, ETC) | check name | DEAL WITH IT                                                                                              |                        |
| Select Suffix                                 |            |                                                                                                    |                        |
| PLT Perkongsian Liabiliti Terhad              |            | ii) If the proposed name not in Bahasa Malaysia or                                                        | English,please clarify |
|                                               |            | E.G. DANKE STANDS FOR THANK YOU (PROV<br>ATTACHMENT/SCREENSHOT OF ANY DICTIO<br>PROVE THE MEANING)        |                        |
|                                               |            | 11                                                                                                    | select file            |
|                                               |            | iii) If the proposed name contains a proper name, s<br>name of a pertner of the LLP or any associated LLP |                        |
|                                               |            |                                                                                                    |                        |

4. Key in **Clarification** form and upload **supporting documents** leave it blank if not applicable.

| next                                                        |            |                                                                                                    |         |
|-------------------------------------------------------------|------------|----------------------------------------------------------------------------------------------------|---------|
| Check Proposed Name                                         |            |                                                                                                    |         |
| Professional Body Type*                                     |            | Clarification (Leave blank if not applicable)                                                                                                |         |
| Liquidator                                                  | $\sim$     | i) Single letter included in the name stands for                                                                                             |         |
| Proposed Name ENTER PROPOSED NAME (EXCLUDING PLT, LLP, ETC) | check name | E.G. ABC STANDS FOR AIR BATU CAMPUR, E.G. DWI STANDS FOR DEAL WITH IT                                                                        | ર       |
| Select Suffix<br>✓ PLT  Perkongsian Liabiliti Terhad        |            | ii) If the proposed name not in Bahasa Malaysia or English,please clarify<br>E.G. DANKE STANDS FOR THANK YOU (PROVIDE                        |         |
|                                                             |            | ATTACHMENT/SCREENSHOT OF ANY DICTIONARY OR WEBSITE<br>PROVE THE MEANING)                                                                     |         |
|                                                             |            | II selec                                                                                                    | t file: |
|                                                             |            | iii) If the proposed name contains a proper name, state whether it is the s<br>name of a pertner of the LLP or any associated LLP or company | ame     |
|                                                             |            | E.G PROPOSED NAME -KHAIRUL CONSULTANCY PLT CLARIFY &<br>KHAIRUL IS THE NAME OF PARTNERS & SON (BIRTH CERTIFICA                               |         |

5. Select **LLP Details** and key in data for LLP details and click *Save* button.

| back save next                  |                                                   |                                                  |                                  |
|---------------------------------|---------------------------------------------------|--------------------------------------------------|----------------------------------|
| theck Proposed Name LLP D       |                                                   | Compliance Officer Details Part                  | ner Details Supporting Documents |
| Main Details                    |                                                   | <ul> <li>Business Local Address (if a</li> </ul> | ny)                              |
| Lodging Reference Number<br>Nil | Proposed Name<br>HIPHONIC PLT                     | Copy from registered address                     | â                                |
|                                 | Purpose                                           | Address Line 1                                   | Postcode                         |
|                                 | DIRECT REGISTRATION OF<br>PROFESSIONAL PRACTICE - |                                                  | E.G 10000                        |
|                                 | LIQUIDATOR                                        | Address Line 2                                   | City                             |
| Registered Address              |                                                   |                                                  | Fill in Postcode First           |
| Address Line 1                  | Postcode                                          | Address Line 3                                   | State                            |
| Address Line 1                  |                                                   |                                                  | AUTO-POPULATE FROM CITY          |
|                                 | E.G 10000                                         | Email                                            | Office No                        |
| Address Line 2                  | City                                              | E.G user@ssm.com.my                              | E.G 0133900000                   |
|                                 | Fill in Postcode First V                          |                                                  |                                  |
| Address Line 3                  | State                                             | URL ( Facebook, Instragram, Twi                  | tter, etc )                      |
|                                 | AUTO-POPULATE FROM CITY                           | E.G.SSM.COM.MY                                   |                                  |
| Email                           | Office No                                         | <ul> <li>Business Foreign Address (i</li> </ul>  | if any)                          |
| E.G user@ssm.com.my             | E.G 0133900000                                    |                                                  |                                  |
| Fax No                          |                                                   |                                                  |                                  |
|                                 |                                                   |                                                  |                                  |

6. Click *Next* button to proceed to **Business Code and Description** tab, click *Add Business Code,* key in data for business code and click *Save* button.

|                                                | _                 |                                 |                            |                 |                      |
|------------------------------------------------|-------------------|---------------------------------|----------------------------|-----------------|----------------------|
| back save                                      | next              |                                 |                            |                 |                      |
| Check Proposed Name                            | LLP Details       | Business Code and Description   | Compliance Officer Details | Partner Details | Supporting Documents |
| Summary Fee and D                              | eclaration        |                                 |                            |                 |                      |
| Add Business Code                              |                   |                                 |                            |                 |                      |
| 85421 - MUSIC AND DA                           | NCING SCHOOL      | ٩                               |                            |                 |                      |
| Business Description                           | D                 |                                 |                            |                 |                      |
| MUSIC AND ENTERT                               | AINMENT FOR T     | EENAGERS                        |                            |                 |                      |
|                                                |                   |                                 |                            |                 |                      |
|                                                |                   |                                 |                            |                 |                      |
| 463 characters remainin                        | g                 | /.                              |                            |                 |                      |
| <ul> <li>I confirm that the fature.</li> </ul> | acts and informat | ion stated in this document are |                            |                 |                      |

Click *Next* button to proceed to **Compliance Officer** tab, click *Add Compliance Officer*, key in data for compliance officer and click *Save* button.

| back save                                 | next        |                               |                                                |                 |                      |
|-------------------------------------------|-------------|-------------------------------|------------------------------------------------|-----------------|----------------------|
| Check Proposed Name<br>Summary Fee and De | LLP Details | Business Code and Description | Compliance Officer Details                     | Partner Details | Supporting Documents |
|                                           |             |                               |                                                |                 |                      |
| Add Compliance Officer                    |             |                               |                                                |                 |                      |
|                                           |             | Identification Number         | Professional Body Type                         | †⊥ License Nu   | mber 👔               |
| how 10 entries                            |             | Identification Number         | Professional Body Type Licensed Secretary (LS) | †⊥ License Nu   | mber                 |

8. Click *Next* button to proceed to **Partner Details** tab, click *Add Partner*, key in data for partner and click *Save* button.

| Action                      |             |                                                    |                            |                        |                      |
|-----------------------------|-------------|----------------------------------------------------|----------------------------|------------------------|----------------------|
| back save                   | next        |                                                    |                            |                        |                      |
| Check Proposed Name         | LLP Details | Business Code and Description                      | Compliance Officer Details | Partner Details        | Supporting Documents |
| Summary Fee and De          | claration   |                                                    |                            |                        |                      |
| Add Partner                 |             |                                                    |                            |                        |                      |
| show 10 entries             |             |                                                    |                            |                        |                      |
| Name                        |             | $_{\uparrow\downarrow}$ - Identification No / Corp | orate Body No              | Capital Contribution ( | <b>MYR)</b> ↑↓ ↑     |
|                             |             |                                                    |                            | 5800                   | 1                    |
|                             |             |                                                    |                            | 4500                   | 1                    |
| showing 1 to 2 of 2 entries |             |                                                    |                            |                        | Previous 1 Nex       |
| nothing 1 to 2 of 2 chances |             |                                                    |                            |                        |                      |

9. Click *Next* button to proceed to **Supporting Documents** and upload supporting documents, key in file name and click *Save* button.

| Action<br>back next                      |                           |                               |                            |                 |                      |
|------------------------------------------|---------------------------|-------------------------------|----------------------------|-----------------|----------------------|
| Check Proposed Name<br>Summary Fee and D | LLP Details<br>eclaration | Business Code and Description | Compliance Officer Details | Partner Details | Supporting Documents |
| File name<br>Consent Letter from Gove    | eming Body                |                               |                            |                 | đ                    |
| Professional Indemnity In                | surance Policy            |                               |                            |                 | ß                    |

10.Click *Next* button to proceed to **Summary** and view all the changes made.

| back next View P                                           | DF                                                                                                    |                                                                                                    |
|------------------------------------------------------------|----------------------------------------------------------------------------------------------------|----------------------------------------------------------------------------------------------------|
| Check Proposed Name LLP Det<br>Summary Fee and Declaration |                                                                                                    | Compliance Officer Details Partner Details Supporting Documents                                                                                                    |
| LLP Details                                                |                                                                                                    |                                                                                                    |
| Main Details                                               |                                                                                                    | Registered Address                                                                                                    |
| Lodging Reference Number<br>Nil                            | Proposed Name<br>HIPHONIC PLT<br>Purpose<br>DIRECT REGISTRATION OF<br>PROFESSIONAL PRACTICE -<br>LIQUIDATOR | Full Address     Email       Fax No     Office No       Nil     Business Local Address       Full Address     Email       URL (Facebook, Instragram, Twitter, etc)     Office No       URL (Facebook     Office No       Business Foreign Address     Full Address       Full Address     Full Address |
| Business Codes and Descript                                | ion                                                                                                    |                                                                                                    |
| 85421 - MUSIC AND DANCING SC                               | HOOL                                                                                                    |                                                                                                    |
| Business Nature                                            |                                                                                                    |                                                                                                    |
|                                                            | FOR TEENAGERS                                                                                               |                                                                                                    |

11.Click *Next* button to proceed to **Fee and Declaration**, tick the confirmation box after confirming the application type and amount of fee and click *Submit* button.

| Check Proposed   | Name LLP Details    | Business Code and Description | Compliance Officer Details | Partner Details | Supporting Documents |
|------------------|---------------------|-------------------------------|----------------------------|-----------------|----------------------|
| Summary          | Fee and Declaration |                               |                            |                 |                      |
| Declaration Form | m                   |                               |                            |                 |                      |
| Fee              |                     |                               |                            |                 |                      |
| Туре             | DIREC               | T REGISTRATION OF PROFESSION  | IAL PRACTICE - LIQUIDATOR  |                 |                      |
| Amount           | RM 50               | 0                             |                            |                 |                      |

12.Click Pay Online button to proceed for payment.

| Item Description                                                                              | Quantity       | Amount before<br>Tax (RM) | Tax (RM)              | Total including<br>Tax (RM) |
|-----------------------------------------------------------------------------------------------|----------------|---------------------------|-----------------------|-----------------------------|
| LLP Registrations (DIRECT REGISTRATION OF PROFESSIONAL<br>PRACTICE - LIQUIDATOR-HIPHONIC PLT) | 1              | 500.00                    | 0.00                  | 500.00                      |
|                                                                                               | Total<br>(RM): | 500.00                    | 0.00                  | 500.00                      |
|                                                                                               |                |                           | Total Amount<br>(RM): | 500.00                      |
| Name*                                                                                         |                |                           |                       |                             |
|                                                                                               |                |                           |                       |                             |
| IRIC No. / MyColD No. / Business Registration No.*                                            |                |                           |                       |                             |
|                                                                                               |                |                           |                       |                             |
| Address* TEST ADDRESS 89809 BEAUFORT X                                                        |                |                           |                       |                             |
| Address*<br>TEST ADDRESS<br>89809 BEAUFORT                                                    |                |                           |                       |                             |

13.User will received invoice once they make the payment.

| Suruhanjaya Syarikat Malaysia (SSM)<br>Menara SSM@Sentral<br>No 7, Jalan Stesen Sentral 5<br>Kuala Lumpur Sentral<br>50623 Kuala Lumpur<br>Tel : 03-2299 4400 |                                                                       | * E B 2 0 2 1 0 7                                                                                         |             |
|----------------------------------------------------------------------------------------------------|-----------------------------------------------------------------------|----------------------------------------------------------------------------------------------------|-------------|
| test address<br>9809 BEAUFORT<br>X                                                                                                    |                                                                       | Reference No. : R<br>Payment Mode Detail : H<br>Approval Code :<br>Payment Mode : D<br>Transaction ID : E |             |
| NO.                                                                                                    | DESCRIPTION                                                           |                                                                                                    | AMOUNT (RM) |
| 1                                                                                                    | LLP Registrations<br>DIRECT REGISTRATION OF PROFESSIONAL PRACT<br>PLT | TCE - LIQUIDATOR-HIPHONIC                                                                                 | 500.00      |
|                                                                                                    |                                                                       | Total                                                                                                    | 500.00      |
|                                                                                                    |                                                                       | Amount Received                                                                                           | 500.00      |

#### 3.3.4.2.1 If Back Officer Made Query on Name Reservation Application

1. Select **My Submission**, click List of Submission, choose a foreign LLP registration with status of "Query" and click *Edit* action button to make query.

|                                               | Winding Up      User Managen | ment - My Subn     | hission *         |                                                                 |               |       |                        |   |
|-----------------------------------------------|------------------------------|--------------------|-------------------|-----------------------------------------------------------------|---------------|-------|------------------------|---|
| y Submission Application My Submission Paymer | nt                           |                    |                   |                                                                 |               |       |                        |   |
| t of Submission List of Payment Tran          | saction                      |                    |                   |                                                                 |               |       |                        |   |
|                                               | DRAFT(18) PENDING            | G(38) COMPL        | ETED(550)         |                                                                 |               |       |                        |   |
|                                               | Ref. No                      | Reg. No            | Entity Name       | Type of Application                                             | Status        | Fee   | Update Date &          |   |
|                                               | RED0620210722000003          | NII                | HIPHONIC PLT      | DIRECT REGISTRATION OF PROFESSIONAL<br>PRACTICE - LIQUIDATOR    | Query         | RM500 | 22/07/2021<br>04:49 PM | ľ |
|                                               | RSC0620210722000004          | NII                | CLOUDREVEL<br>PLT | REGISTRATION OF PROFESSIONAL<br>PRACTICE - LIQUIDATOR           | In<br>Process | RM500 | 22/07/2021<br>04:40 PM | ß |
|                                               | RSC0620210722000003          | NII                | KIDDILY PLT       | REGISTRATION OF PROFESSIONAL<br>PRACTICE - SECRETARY            | In<br>Process | RM500 | 22/07/2021<br>03:57 PM | ď |
|                                               | RCA0620210722000006          | LLP0028590-<br>LCA | SWIPEWIRE         | REGISTRATION OF PROFESSIONAL<br>PRACTICE - CHARTERED ACCOUNTANT | Query         | RM500 | 22/07/2021<br>03:19 PM | ľ |
|                                               | NR2021072200011              | NII                | MANUAL 10 PLT     | REGISTRATION OF PROFESSIONAL<br>PRACTICE (SECRETARY)            | In<br>Process | 30.00 | 22/07/2021<br>01:01 PM | ď |
|                                               | RED0620210722000001          | NII                | MANUAL 8 PLT      | DIRECT REGISTRATION OF PROFESSIONAL<br>PRACTICE - SECRETARY     | In<br>Process | RM500 | 22/07/2021<br>12:43 PM | ď |

2. Key in data that needed to be query, and at **Fee and Declaration** tab, tick checkbox for confirm declaration, key in query remark and click *Resubmit* button.

| Query Details                   |                                                                                               |                           |                 |                      |
|---------------------------------|-----------------------------------------------------------------------------------------------|---------------------------|-----------------|----------------------|
| Check Proposed Name LLP Details | Business Code and Description C                                                               | ompliance Officer Details | Partner Details | Supporting Documents |
| eclaration Form                 |                                                                                               |                           |                 |                      |
| Fee                             |                                                                                               |                           |                 |                      |
| Type DIREC                      | REGISTRATION OF PROFESSIONAL PR                                                               | ACTICE - LIQUIDATOR       |                 |                      |
| Amount RM 500                   |                                                                                               |                           |                 |                      |
| Query Details                   |                                                                                               |                           |                 |                      |
| Public Remark Date              |                                                                                               | Officer Remark Date       |                 |                      |
| 22/07/2021                      |                                                                                               | 22/07/2021                |                 |                      |
| Public Remark                   |                                                                                               | Officer Remark            |                 |                      |
| PLEASE ENTER REMARK             |                                                                                               |                           |                 | ,                    |
| 255 characters remaining        |                                                                                               |                           |                 | //                   |
|                                 | 0 of the Limited Liability Partnerships Act 2<br>onviction, to imprisonment for a term not ex |                           |                 |                      |

### 3.3.4.2.2 If Back Officer Made Query on Registration Application

1. Select **My Submission**, click List of Submission, choose a foreign LLP registration with status of "Query" and click *Edit* action button to make query.

|                                                  |                     | nent 👻 My Subm     | ission 🔻          |                                                                 |               |       |                        |    |
|--------------------------------------------------|---------------------|--------------------|-------------------|-----------------------------------------------------------------|---------------|-------|------------------------|----|
| Submission Application     My Submission Payment |                     |                    |                   |                                                                 |               |       |                        |    |
| t of Submission List of Payment Transac          | tion                |                    |                   |                                                                 |               |       |                        |    |
|                                                  | DRAFT(18) PENDING   | G(38) COMPLI       | ETED(550)         |                                                                 |               |       |                        |    |
|                                                  | Ref. No             | Reg. No            | Entity Name       | Type of Application                                             | Status        | Fee   | Update Date &<br>Time  |    |
|                                                  | RED0620210722000003 | Nil                | HIPHONIC PLT      | DIRECT REGISTRATION OF PROFESSIONAL<br>PRACTICE - LIQUIDATOR    | Query         | RM500 | 22/07/2021<br>04:53 PM | Ø  |
|                                                  | RSC0620210722000004 | NII                | CLOUDREVEL<br>PLT | REGISTRATION OF PROFESSIONAL<br>PRACTICE - LIQUIDATOR           | In<br>Process | RM500 | 22/07/2021<br>04:40 PM | ß  |
|                                                  | RSC0620210722000003 | Nil                | KIDDILY PLT       | REGISTRATION OF PROFESSIONAL<br>PRACTICE - SECRETARY            | In<br>Process | RM500 | 22/07/2021<br>03:57 PM | C, |
|                                                  | RCA0620210722000006 | LLP0028590-<br>LCA | SWIPEWIRE<br>PLT  | REGISTRATION OF PROFESSIONAL<br>PRACTICE - CHARTERED ACCOUNTANT | Query         | RM500 | 22/07/2021<br>03:19 PM | ľ  |
|                                                  | NR2021072200011     | Nil                | MANUAL 10 PLT     | REGISTRATION OF PROFESSIONAL<br>PRACTICE (SECRETARY)            | In<br>Process | 30.00 | 22/07/2021<br>01:01 PM | C, |
|                                                  |                     |                    |                   |                                                                 |               |       |                        | 12 |

2. Key in data that needed to be query, and at **Fee and Declaration** tab, tick checkbox for confirm declaration, key in query remark and click *Submit* button.

| <ul> <li>Query Det</li> </ul> | aile          |             |                               |                            |                 |                      |
|-------------------------------|---------------|-------------|-------------------------------|----------------------------|-----------------|----------------------|
| <ul> <li>Query Der</li> </ul> | ans           |             |                               |                            |                 |                      |
| Officer Rem                   | ark           |             | Lodger Remark                 |                            | Process D       | ate                  |
| Nil                           |               |             | KUERI DIKEMASKINI             |                            | 22/07/2021      |                      |
| KUERI                         |               |             | Nil                           |                            | 22/07/2021      |                      |
| Check Propos                  | ed Name       | LLP Details | Business Code and Description | Compliance Officer Details | Partner Details | Supporting Documents |
| Summary                       | Fee and Decla | aration     |                               |                            |                 |                      |
| eclaration F                  | orm           |             |                               |                            |                 |                      |
| Fee                           |               |             |                               |                            |                 |                      |
| Туре                          |               | DIRECT      | REGISTRATION OF PROFESSION    |                            |                 |                      |
|                               |               |             |                               | AL PRACTICE - EIQUIDATOR   |                 |                      |
| Amount                        |               | RM 500      |                               |                            |                 |                      |
| Query Deta                    | ils           |             |                               |                            |                 |                      |
| Public Rema                   | rk Date       |             |                               | Officer Remark Date        |                 |                      |
| 22/07/20                      | 21            |             |                               | 22/07/2021                 |                 |                      |
| Public Rema                   | rk            |             |                               | Officer Remark             |                 |                      |
| PLEASE                        | ENTER REMAR   | K           |                               | KUERI                      |                 |                      |
| 255 charact                   | ers remaining |             |                               |                            |                 |                      |

# 3.4 Conversion To LLP

## 3.4.1 Conventional Partnership

- 1. Login into MyLLP system with valid **Email Address** and **Password** then click **Sign In** button.
- 2. Select **Starting a LLP** on the menu bar and click **Chartered Accountant** under Conversion to LLP.

|                    | LIABILITY PARTNERSHIP<br>P Post Registration - Win | PUBLIC                                                                                                    |                                                                                                    | 1                                                         | -Links                                     | 100                                                      | • |
|--------------------|----------------------------------------------------|----------------------------------------------------------------------------------------------------|----------------------------------------------------------------------------------------------------|-----------------------------------------------------------|--------------------------------------------|----------------------------------------------------------|---|
| Register Local LLP | Register Foreign LLP<br>Foreign Name Reservation   | Register Professional Practice<br>Chartered Accountant<br>New Registration<br>Advocates & Solicitors<br>New Registration<br>Secretary<br>Name Reservation<br>Liquidator<br>Name Reservation | Conversion to LLP<br>Conventional Partnership<br>Private Company<br>Chartered Accountant<br>Advocates & Solicitors | Change of Name<br>Name Reservation<br>Direct Change of Na | Others<br>Name Reservation Extension<br>me | n of Time                                                |   |
|                    | Latest 10 Sub                                      | Direct Registration                                                                                                    |                                                                                                    | - ×                                                       | Latest 10 Notifications                    | - ×                                                      |   |
|                    | Reference No                                       | Submission Type                                                                                                    | Submission<br>Date                                                                                                 | Status                                                    | 28/06/2021 NR2021062800005<br>11:20 PM     | NAME RESERVATION -<br>CONVERSION FROM<br>PRIVATE COMPANY |   |
|                    | RED06202107                                        | 09000004 DIRECT REGISTRA<br>PROFESSIONAL PI<br>LIQUIDATOR                                                                                                    |                                                                                                    | (PENDING)                                                 |                                            | NOT DEFINED in<br>properties files<br>(NR2021062800005)  |   |
|                    | RED06202107                                        | 09000003 DIRECT REGISTRA<br>PROFESSIONAL PI                                                                                                    |                                                                                                    | (PENDING)                                                 | 28/06/2021 NR2021062800004<br>11:09 PM     | NAME RESERVATION -<br>CONVERSION FROM                    |   |

- 3. Search LLP by key in **Business number** and click button Search.
- 4. Key in **Proposed Name** then click *Search* button.

| AME RESERVATION OF CONVERSION FROM CONVEN             | TIONAL PARTNERSHIP                   |  |
|-------------------------------------------------------|--------------------------------------|--|
| ENTER BUSINESS NUMBER                                 |                                      |  |
|                                                       |                                      |  |
| Business/Company Details                              |                                      |  |
| Business/Company Name :                               | Partner Name :                       |  |
| Business/Company Status :                             | Partner Name :                       |  |
| Search Reset                                          |                                      |  |
| oposed Name :                                         |                                      |  |
| -                                                     |                                      |  |
| oposed Name :<br>Compliance Officer Details<br>Name : | Mobile No : 011111111                |  |
| Compliance Officer Details                            | Mobile No : 011111111<br>Office No : |  |
| Compliance Officer Details<br>Name :                  |                                      |  |

5. Key in **Clarification form** and upload supporting file (if applicable).

| Single letter includ                                                                       | ed in the name stand for                                                                                                    |    |
|--------------------------------------------------------------------------------------------|----------------------------------------------------------------------------------------------------|----|
| E.G. ABC STAND                                                                             | S FOR AIR BATU CAMPUR, E.G. DWI STANDS FOR DEAL WITH IT                                                                                                    |    |
|                                                                                            |                                                                                                    |    |
|                                                                                            |                                                                                                    |    |
|                                                                                            |                                                                                                    |    |
|                                                                                            |                                                                                                    |    |
| ) If the proposed na                                                                       | me not in Bahasa Malaysia or English,please clarify                                                                                                    |    |
| E.G. DANKE STAI                                                                            | NDS FOR THANK YOU (PROVIDE ATTACHMENT/SCREENSHOT OF ANY DICTIONARY OR WEBSITE TO PROVE THE MEANING)                                                                                                    |    |
|                                                                                            |                                                                                                    |    |
|                                                                                            |                                                                                                    |    |
|                                                                                            |                                                                                                    |    |
|                                                                                            |                                                                                                    |    |
|                                                                                            |                                                                                                    |    |
|                                                                                            | <u> </u>                                                                                                    |    |
| Choose File No                                                                             | file chosen                                                                                                    |    |
|                                                                                            |                                                                                                    |    |
| ) If the proposed na                                                                       | me contains a proper name, state whether it is the same name of a pertner of the LLP or any associated LLP or company                                                                                                    |    |
| ) If the proposed na                                                                       |                                                                                                    |    |
| ) If the proposed na                                                                       | me contains a proper name, state whether it is the same name of a pertner of the LLP or any associated LLP or company                                                                                                    |    |
| ) If the proposed na                                                                       | me contains a proper name, state whether it is the same name of a pertner of the LLP or any associated LLP or company                                                                                                    |    |
| ) If the proposed na                                                                       | me contains a proper name, state whether it is the same name of a pertner of the LLP or any associated LLP or company                                                                                                    |    |
| ) If the proposed na                                                                       | me contains a proper name, state whether it is the same name of a pertner of the LLP or any associated LLP or company                                                                                                    |    |
| i) If the proposed na                                                                      | ame contains a proper name, state whether it is the same name of a pertner of the LLP or any associated LLP or company                                                                                                    |    |
| ) If the proposed na<br>E.G PROPOSED I<br>Choose File No                                   | Inter contains a proper name, state whether it is the same name of a pertner of the LLP or any associated LLP or company                                                                                                    |    |
| ) If the proposed na<br>E.G PROPOSED I<br>Choose File No                                   | ame contains a proper name, state whether it is the same name of a pertner of the LLP or any associated LLP or company                                                                                                    | nt |
| ) If the proposed na<br>E.G PROPOSED I<br>Choose File Nor<br>) If the proposed na<br>tter) | Inter contains a proper name, state whether it is the same name of a pertner of the LLP or any associated LLP or company                                                                                                    | nt |
| ) If the proposed na<br>E.G PROPOSED I<br>Choose File Nor<br>) If the proposed na<br>tter) | Inter contains a proper name, state whether it is the same name of a pertner of the LLP or any associated LLP or company NAME -KHAIRUL CONSULTANCY PLT CLARIFY I KHAIRUL IS THE NAME OF PARTNERS IS SON (BIRTH CERTIFICATE ATTACHED) file chosen Inter is similar to that of related of associated LLP, business or company, state whether written consent has been obtained (please attach consent | nt |
| ) If the proposed na<br>E.G PROPOSED I<br>Choose File Nor<br>) If the proposed na<br>tter) | Inter contains a proper name, state whether it is the same name of a pertner of the LLP or any associated LLP or company NAME -KHAIRUL CONSULTANCY PLT CLARIFY I KHAIRUL IS THE NAME OF PARTNERS IS SON (BIRTH CERTIFICATE ATTACHED) file chosen Inter is similar to that of related of associated LLP, business or company, state whether written consent has been obtained (please attach consent | nt |
| ) If the proposed na<br>E.G PROPOSED I<br>Choose File Nor<br>) If the proposed na<br>tter) | Inter contains a proper name, state whether it is the same name of a pertner of the LLP or any associated LLP or company NAME -KHAIRUL CONSULTANCY PLT CLARIFY I KHAIRUL IS THE NAME OF PARTNERS IS SON (BIRTH CERTIFICATE ATTACHED) file chosen Inter is similar to that of related of associated LLP, business or company, state whether written consent has been obtained (please attach consent | nt |

6. Search **Business Code** and select business code that applied to the business.

| PAPER         |                                                                                         |  |
|---------------|-----------------------------------------------------------------------------------------|--|
| PAPER         |                                                                                         |  |
| 17094u - EXPO | ORT AND IMPORT OF EFFIGIES, FUNERAL PAPER GOODS, JOSS PAPERS                            |  |
| 17093u - EXPO | ORT AND IMPORT OF GUMMED OR ADHESIVE PAPER IN STRIPS OR ROLLS AND LABELS AND WALL PAPER |  |

7. **Partner details** for both partners will automatically appeared. Tick **checkbox** to agree to the all information given and click *Submit* button.

| Type of Partner*                                   |   | Type of Partner*               |   |
|----------------------------------------------------|---|--------------------------------|---|
|                                                    |   |                                |   |
| Individual                                         | ~ | Individual                     | ~ |
| Individual Details Information                     |   | Individual Details Information |   |
| Name                                               |   | Name                           |   |
| Identification Type                                |   | Identification Type            |   |
| Please Select                                      | ~ | Please Select                  | ~ |
| Identification No                                  |   | Identification No              |   |
| Email Address                                      |   | Email Address                  |   |
| Mobile No                                          |   | Mobile No                      |   |
| Nationality                                        |   | Nationality                    |   |
| Please Select                                      | ~ | Please Select                  | ~ |
| Gender                                             |   | Gender                         |   |
| Please Select                                      | ~ | Please Select                  | ~ |
| Race                                               |   | Race                           |   |
| Please Select                                      | ~ | Please Select                  | ~ |
| I hereby agree to the all the information are true |   |                                |   |

8. User will be received application summary.

| Reference No                                                              | Name                           |                                                  | Purpose                                                         |
|---------------------------------------------------------------------------|--------------------------------|--------------------------------------------------|-----------------------------------------------------------------|
| NR2021072200016                                                           | OOMPA LOOMF                    | PA PLT                                           | NAME RESERVATION OF CONVERSION FROM<br>CONVENTIONAL PARTNERSHIP |
| Compliance Officer Details                                                |                                |                                                  |                                                                 |
| Name :<br>dentification No :<br>Address : test address<br>Email Address : |                                | Mobile No : 011111111<br>Office No :<br>Fax No : |                                                                 |
| Business Details                                                          |                                |                                                  |                                                                 |
| Business Name : BENZA EN<br>Business Status :B                            | TERPRISE                       | Partner Name : Partner Name :                    |                                                                 |
| Partner Details                                                           |                                |                                                  |                                                                 |
| Name                                                                      | Identification No              | Email Address                                    | Phone No                                                        |
|                                                                           |                                | zulfahmi@gmail.com                               |                                                                 |
|                                                                           |                                | izreeq@gmail.com                                 |                                                                 |
| Body Corporate Name                                                       | Body Corporate Registration No |                                                  | Body Corporate Office No                                        |
| Business Codes and Descriptio                                             | n                              |                                                  |                                                                 |
|                                                                           |                                |                                                  |                                                                 |

- 9. Click *Download* & *Preview* button to preview submission.
- 10.Click *Edit* button to edit submission.
- 11.Click *Make Payment* button to proceed.

| Description                                                                                                    | Attachment |
|----------------------------------------------------------------------------------------------------|------------|
| i) Single letter included in the name stand for                                                                                                    | N/A        |
| ii) If the proposed name not in Bahasa Malaysia or English,please clarify                                                                                                    | N/A        |
| iii) If the proposed name contains a proper name, state wheter it is the<br>same name of a pertner of the LLP or any associated LLP or company                                    | N/A        |
| iv) If the proposed name is similar to that of related of associated<br>LLP,business or company,state whether written consent has been obtained<br>(please attach consent letter) | N/A        |
| <ul> <li>v) If the proposed name is a trademark, state whether consent has been<br/>obtained from the owner (please attach consent letter)</li> </ul>                             | N/A        |
| vi) Other Comments                                                                                                    | N/A        |
|                                                                                                    |            |

12.Click Pay Online button to make payment.

| Item Description                                                                 | Quantity       | Amount before<br>Tax (RM) | Tax (RM)              | Total including Tax<br>(RM) |
|----------------------------------------------------------------------------------|----------------|---------------------------|-----------------------|-----------------------------|
| Reservation of Name / Conversion From Conventional<br>Partnership (OOMPA LOOMPA) | 1              | 30.00                     | 0.00                  | 30.00                       |
|                                                                                  | Total<br>(RM): | 30.00                     | 0.00                  | 30.00                       |
|                                                                                  |                |                           | Total Amount<br>(RM): | 30.00                       |
| ame*                                                                             |                |                           |                       |                             |
| RIC No. / MyColD No. / Business Registration No.*                                |                |                           |                       |                             |
| ddress*                                                                          |                |                           |                       |                             |
| TEST ADDRESS<br>89809 BEAUFORT<br>X                                              |                |                           |                       |                             |
|                                                                                  |                |                           |                       |                             |

13.User will be received invoice after they make the payment.

| Suruhanjaya Syarikat Malaysia (SSM)<br>Menara SSM@Sentral<br>No 7, Jalan Stesen Sentral 5<br>Kuala Lumpur Sentral<br>50623 Kuala Lumpur<br>Tel : 03-2299 4400 |                                                                               | . e u 2 0 2 1                                                                           |                                                                                                    |
|----------------------------------------------------------------------------------------------------|-------------------------------------------------------------------------------|-----------------------------------------------------------------------------------------|----------------------------------------------------------------------------------------------------|
| test address<br>89809 BEAUFORT<br>X                                                                                                    |                                                                               | Reference No.<br>Payment Mode Detail<br>Approval Code<br>Payment Mode<br>Transaction ID | : EB20210722000032<br>: NR2021072200016<br>: HostSim<br>:<br>: DD<br>: E2021072200033<br>: 22/07/2021 06:10:11 PM |
| NO.                                                                                                    | DESCRIPTION                                                                   |                                                                                         | AMOUNT (RM)                                                                                                    |
| 1                                                                                                    | Reservation of Name / Conversion From Conventional Partnershi<br>OOMPA LOOMPA | p                                                                                       | 30.00                                                                                                    |
|                                                                                                    |                                                                               | Total                                                                                   | 30.00                                                                                                    |
|                                                                                                    |                                                                               | Amount Received                                                                         | I 30.00                                                                                                    |
| INT                                                                                                    |                                                                               |                                                                                         |                                                                                                    |

### 3.4.1.1 If Back Officer Has Made Query on Name Reservation

- 1. Select **My Submission** on the menu bar and choose List of Submission.
- 2. Choose an entity with type of Conversion from Conventional Partnership

  Name Reservation along with its status "Query" and remarks from back office. Click *Edit Record* button to make query.

| Isoboard Starting a LLP * Post Registratio | on 👻 Winding Up 👻 User Managen | nent * My Subm                       | ission 👻            |                                                                 |               |       |                        |   |
|--------------------------------------------|--------------------------------|--------------------------------------|---------------------|-----------------------------------------------------------------|---------------|-------|------------------------|---|
| Submission Application My Submission Payn  | nent                           |                                      |                     |                                                                 |               |       |                        |   |
| t of Submission List of Payment Tr         | ansaction                      |                                      |                     |                                                                 |               |       |                        |   |
|                                            | DRAFT(18) PENDING              | DRAFT(18) PENDING(39) COMPLETED(550) |                     |                                                                 |               |       |                        |   |
|                                            | Ref. No                        | Reg. No                              | Entity Name         | Type of Application                                             | Status        | Fee   | Update Date &<br>Time  |   |
|                                            | NR2021072200016                | NII                                  | OOMPA LOOMPA<br>PLT | NAME RESERVATION - CONVERSION FROM<br>CONVENTIONAL PARTNERSHIP  | Query         | 30.00 | 22/07/2021<br>06:12 PM | ľ |
|                                            | RED0620210722000003            | Nil                                  | HIPHONIC PLT        | DIRECT REGISTRATION OF PROFESSIONAL<br>PRACTICE - LIQUIDATOR    | Query         | RM500 | 22/07/2021<br>04:53 PM | ľ |
|                                            | RSC0620210722000004            | Nil                                  | CLOUDREVEL<br>PLT   | REGISTRATION OF PROFESSIONAL<br>PRACTICE - LIQUIDATOR           | In<br>Process | RM500 | 22/07/2021<br>04:40 PM | ď |
|                                            | RSC0620210722000003            | Nil                                  | KIDDILY PLT         | REGISTRATION OF PROFESSIONAL<br>PRACTICE - SECRETARY            | In<br>Process | RM500 | 22/07/2021<br>03:57 PM | ď |
|                                            | RCA0620210722000006            | LLP0028590-<br>LCA                   | SWIPEWIRE PLT       | REGISTRATION OF PROFESSIONAL<br>PRACTICE - CHARTERED ACCOUNTANT | Query         | RM500 | 22/07/2021<br>03:19 PM | Ø |
|                                            | NR2021072200011                | Nil                                  | MANUAL 10 PLT       | REGISTRATION OF PROFESSIONAL<br>PRACTICE (SECRETARY)            | In<br>Process | 30.00 | 22/07/2021<br>01:01 PM | ď |
|                                            | RED0620210722000001            | Nil                                  | MANUAL 8 PLT        | DIRECT REGISTRATION OF PROFESSIONAL<br>PRACTICE - SECRETARY     | In<br>Process | RM500 | 22/07/2021<br>12:43 PM | Ľ |

3. Key in data that needed to be query and tick checkbox for confirm declaration, key in query remark and click *Submit* button.

| urpose Of                                                                                                    |                                     |
|----------------------------------------------------------------------------------------------------|-------------------------------------|
| AME RESERVATION OF CONVERSION FROM CONVENTIONA                                                                                                    | L PARTNERSHIP                       |
| SA0542934-T                                                                                                    |                                     |
| Business/Company Details                                                                                                    |                                     |
| Business/Company Name : BENZA ENTERPRISE                                                                                                    | Partner Name :                      |
| Business/Company Status : B                                                                                                    | Partner Name :                      |
| roposed Name Reservation                                                                                                    |                                     |
| OOMPALOOMPA                                                                                                    |                                     |
|                                                                                                    |                                     |
| oposed Name :                                                                                                    |                                     |
|                                                                                                    |                                     |
| Compliance Officer Details                                                                                                    | Mobile No : 011111111               |
| roposed Name :<br>Compliance Officer Details<br>Name :                                                                                                    | Mobile No: 0111111111<br>Office No: |
| Compliance Officer Details<br>Name :<br>Identification No :                                                                                                    | Office No:                          |
| Compliance Officer Details<br>Name :                                                                                                    |                                     |
| Compliance Officer Details<br>Name :<br>Identification No :<br>Address : test address                                                                                                    | Office No:                          |
| Compliance Officer Details<br>Name :<br>Identification No :<br>Address : test address<br>Email Address :                                                                                                    | Office No:                          |
| Compliance Officer Details Name : Identification No : Address : test address Email Address : Clarification(Leave blank if not applicable)                                                                                                    | Office No :<br>Fax No               |
| Compliance Officer Details Name : Identification No : Address : test address Email Address : Clarification(Leave blank if not applicable) i) Single letter included in the name stand for                                                                                                    | Office No :<br>Fax No               |
| Compliance Officer Details Name : Identification No : Address : test address Email Address : Clarification(Leave blank if not applicable) i) Single letter included in the name stand for                                                                                                    | Office No :<br>Fax No               |
| Compliance Officer Details Name : Identification No : Address : test address Email Address : Clarification(Leave blank if not applicable) i) Single letter included in the name stand for                                                                                                    | Office No :<br>Fax No               |
| Compliance Officer Details Name : Identification No : Address : test address Email Address : Clarification(Leave blank if not applicable) i) Single letter included in the name stand for                                                                                                    | Office No :<br>Fax No               |
| Compliance Officer Details Name : Identification No : Address : test address Email Address : Clarification(Leave blank if not applicable) i) Single letter included in the name stand for                                                                                                    | Office No :<br>Fax No               |
| Compliance Officer Details Name : Identification No : Address : test address Email Address : Clarification(Leave blank if not applicable) i) Single letter included in the name stand for E.G. ABC STANDS FOR AIR BATU CAMPUR, E.G. DWI STAI ii) If the proposed name not in Bahasa Malaysia or English,please | Office No :<br>Fax No               |

| PLEASE ENTER BUSINESS CODE OR BUSINESS DESCRIPTION |   |                                |
|----------------------------------------------------|---|--------------------------------|
|                                                    |   |                                |
|                                                    |   |                                |
|                                                    |   |                                |
|                                                    |   |                                |
| Partner Details Information(1)                     |   | Partner Details Information(2) |
| Type of Partner*                                   |   | Type of Partner*               |
| Individual                                         | ~ | Individual V                   |
| Individual Details Information                     |   | Individual Details Information |
| Name                                               |   | Name                           |
|                                                    |   |                                |
| dentification Type                                 |   | Identification Type            |
| NRIC                                               | ~ | NRIC V                         |
| dentification No                                   |   | Identification No              |
|                                                    |   |                                |
| Email Address                                      |   | Email Address                  |
|                                                    |   |                                |
| Mobile No                                          |   | Mobile No                      |
|                                                    |   |                                |
|                                                    |   |                                |
|                                                    |   |                                |

### 3.4.1.2 After Name Reservation Has Been Approved

- 1. Select **My Submission** on the menu bar, click List of Submission and select Completed tab.
- 2. Choose an approved **Conversion from Conventional Partnership Name Reservation Application** and click *Proceed to LLP Registration button.*

|                                  | · · · · · · · · · · · · · · · · · · · | ement T My Submis                      | sion 👻              |                                                                      |         |       |                        |                        |          |
|----------------------------------|---------------------------------------|----------------------------------------|---------------------|----------------------------------------------------------------------|---------|-------|------------------------|------------------------|----------|
| Submission Application My Submis | sion Payment                          |                                        |                     |                                                                      |         |       |                        |                        |          |
| t of Submission List of Pay      | yment Transaction                     |                                        |                     |                                                                      |         |       |                        |                        |          |
|                                  | DRAFT(18) PENDI                       | NG(39) COMPLET                         | FED(550)            |                                                                      |         |       |                        |                        | _        |
|                                  | Ref. No                               | Entity No                              | Entity Name         | Type of Application                                                  | Status  | Fee   | Update<br>Date & Time  | Expiry Date            |          |
|                                  | NR2021072200016                       | NII                                    | OOMPA<br>LOOMPA PLT | NAME RESERVATION -<br>CONVERSION FROM<br>CONVENTIONAL<br>PARTNERSHIP | Approve | 30.00 | 22/07/2021<br>06:16 PM | 22/08/2021<br>06:16 PM | ď        |
|                                  | NR2021072200014                       | Nil                                    | CLOUDREVEL<br>PLT   | REGISTRATION OF<br>PROFESSIONAL PRACTICE<br>(LIQUIDATOR)             | Approve | 30.00 | 22/07/2021<br>04:33 PM | 22/08/2021<br>04:33 PM | ß        |
|                                  | RED062021072200000                    | 2 202106001961<br>(LLP0028591-<br>LCS) | TOURISH PLT         | DIRECT REGISTRATION OF<br>PROFESSIONAL PRACTICE<br>- SECRETARY       | Approve | RM500 | 22/07/2021<br>04:18 PM | NII                    | ď        |
|                                  | NR2021072200012                       | Nil                                    | KIDDILY PLT         | REGISTRATION OF<br>PROFESSIONAL PRACTICE<br>(SECRETARY)              | Approve | 30.00 | 22/07/2021<br>03:48 PM | 22/08/2021<br>03:48 PM | C,       |
|                                  | RCA062021072200000                    | 7 202106001959<br>(LLP0028589-<br>LLW) | MEDICING PLT        | REGISTRATION OF<br>PROFESSIONAL PRACTICE<br>- ADVOCATES AND          | Approve | RM500 | 22/07/2021<br>03:34 PM | NII                    | <b>B</b> |

3. Select LLP Details and key in data for LLP details and click Save button.

| save next                         |                                                                            |                                                    |                         |  |
|-----------------------------------|----------------------------------------------------------------------------|----------------------------------------------------|-------------------------|--|
|                                   |                                                                            |                                                    |                         |  |
| LP Details Business Code and De   | scription Compliance Officer Details                                       | Partner Details Supporting Do                      | cuments Summary         |  |
| ee and Declaration                |                                                                            |                                                    |                         |  |
| Main Details                      |                                                                            | <ul> <li>Business Local Address (if any</li> </ul> | )                       |  |
| Lodging Reference Number<br>Nil   | Business Name<br>BENZA ENTERPRISE                                          | Copy from registered address                       |                         |  |
| Name Reservation Reference Number | Business Registration Number                                               | Address Line 1                                     | Postcode                |  |
| NR2021072200016                   | SA0542934-T<br>Approval Name                                               |                                                    | E.G 10000               |  |
|                                   | OOMPA LOOMPA PLT<br>Purpose<br>CONVERSION FROM<br>CONVENTIONAL PARTNERSHIP | Address Line 2                                     | City                    |  |
|                                   |                                                                            |                                                    | Fill in Postcode First  |  |
|                                   |                                                                            | Address Line 3                                     | State                   |  |
| De state of Address               |                                                                            |                                                    | AUTO-POPULATE FROM CITY |  |
| Registered Address                |                                                                            | Email                                              | Office No               |  |
| Address Line 1                    | Postcode                                                                   | E.G user@ssm.com.my                                | E.G 0133900000          |  |
|                                   | E.G 10000                                                                  | URL ( Facebook, Instragram, Twitter                | : etc.)                 |  |
| Address Line 2                    | City                                                                       | E.G.SSM.COM.MY                                     | , etc /                 |  |
|                                   | Fill in Postcode First                                                     | EGSSMLCOMIMIY                                      |                         |  |
| Address Line 3                    | State                                                                      | <ul> <li>Business Foreign Address (if a</li> </ul> | ny)                     |  |
|                                   | AUTO-POPULATE FROM CITY                                                    |                                                    |                         |  |
| Email                             | Office No                                                                  |                                                    |                         |  |
| E.G user@ssm.com.my               | E.G 0133900000                                                             |                                                    |                         |  |
| Fax No                            |                                                                            |                                                    |                         |  |
| E.G 0133900000                    |                                                                            |                                                    |                         |  |

 Click Next button to proceed to Business Code and Description tab, enter Business Description, click Add Business Code (if applicable), key in data for business code and click Save button.

| LP Details    | Business Code and Description | Compliance Officer Details | Partner Details | Supporting Documents | Summary |
|---------------|-------------------------------|----------------------------|-----------------|----------------------|---------|
| Fee and Decla | ration                        |                            |                 |                      |         |
| Add Busine    | ss Code                       |                            |                 |                      |         |
|               |                               |                            |                 |                      |         |
| 93210 - ACT   | IVITIES OF AMUSEMENT PARKS AN | D THEME PARKS              |                 |                      |         |
|               |                               |                            |                 |                      |         |
| Business De   | scription 🕕                   |                            |                 |                      |         |
| PLEASE I      | DESCRIBE YOUR BUSINESS        |                            |                 |                      |         |
|               |                               |                            |                 |                      |         |
|               |                               |                            |                 |                      |         |
|               |                               |                            |                 |                      |         |

5. Click *Next* button to proceed to **Compliance Officer** tab, click *Add Compliance Officer*, key in data for compliance officer and click *Save* button.

| back           | save next                     |                            |                      |                      |         |  |
|----------------|-------------------------------|----------------------------|----------------------|----------------------|---------|--|
| LLP Details    | Business Code and Description | Compliance Officer Details | Partner Details      | Supporting Documents | Summary |  |
| Fee and Declar | ration                        |                            |                      |                      |         |  |
| Add Compli     | ance Officer                  |                            |                      |                      |         |  |
| Show 10 e      | entries                       |                            |                      |                      |         |  |
|                |                               |                            |                      |                      |         |  |
| Name           | †⊥ Id                         | entification Number        | Professional Body Ty | pe 🌐 License Nu      | mber 🌐  |  |

6. Click *Next* button to proceed to **Partner Details** tab, click *Add Partner*, key in data for partner and click *Save* button.

| back next save                                                    |                                     |                            |                          |
|-------------------------------------------------------------------|-------------------------------------|----------------------------|--------------------------|
| LP Details Business Code and Des                                  | cription Compliance Officer Details | Partner Details Support    | ing Documents Summary    |
| ee and Declaration                                                |                                     |                            |                          |
|                                                                   |                                     |                            |                          |
| Partner Form                                                      |                                     | Local Residential Address  |                          |
| Туре                                                              | Citizenship*                        | Address Line 1*            | Postcode*                |
| Individual 🗸                                                      | Please Select V                     |                            | E.G 10000                |
| Identification Type*                                              | Nationality*                        | Address Line 2             | City                     |
| Please Select V                                                   | Please Select 🗸                     |                            | Fill in Postcode First 🗸 |
| Identification Number*                                            | Gender*                             | Address Line 3             | State                    |
| PLEASE ENTER IDEN Search                                          | Please Select V                     |                            | AUTO-POPULATE FROM CITY  |
| Date of Birth                                                     | Race*                               |                            |                          |
|                                                                   | Please Select 🗸                     | Foreign Residential Addres | s (if any)               |
| 12                                                                | Mobile no                           | Address Line 1             | Country                  |
| Name as per Identification                                        | E.G 0133900000                      |                            | Please Select            |
|                                                                   | Capital Contribution (MYR)*         | Address Line 2             |                          |
| Email*                                                            | 0                                   |                            |                          |
| E.G user@ssm.com.my                                               |                                     | Address Line 3             |                          |
| <ul> <li>I confirm that the facts and inform<br/>true.</li> </ul> | mation stated in this document are  |                            |                          |

7. Click *Next* button to proceed to **Supporting Documents** and upload supporting documents, key in file name and click *Save* button.

| Action<br>back                | next                            |                            |                 |                      |         |
|-------------------------------|---------------------------------|----------------------------|-----------------|----------------------|---------|
| LLP Details<br>Fee and Declar | Business Code and Description   | Compliance Officer Details | Partner Details | Supporting Documents | Summary |
| File name                     |                                 |                            |                 |                      |         |
| Notice of Res                 | solution signed by all partners |                            |                 |                      | ß       |

8. Click *Next* button to proceed to **Summary** and view all the changes made.

| LLP Details Business Code and Des                                                                       | cription Compliance Officer Details                                                                                                    | Partner Details Supporting Docum                                                                                                    | ents Summary                             |
|----------------------------------------------------------------------------------------------------|----------------------------------------------------------------------------------------------------|----------------------------------------------------------------------------------------------------|------------------------------------------|
| Fee and Declaration                                                                                     |                                                                                                    |                                                                                                    |                                          |
| Main Details<br>Lodging Reference Number<br>Nil<br>Name Reservation Reference Number<br>NR2021072200016 | Business Name<br>BENZA ENTERPRISE<br>Business Registration Number<br>SA0542934-T<br>Approval Name<br>OOMPA LOOMPA PLT<br>Purpose<br>CONVERSION FROM<br>CONVENTIONAL PARTNERSHIP | Registered Address         Full Address         Fax No         Nil         Business Local Address         Full Address         URL (Facebook, Instragram, Twitter, etc)         Nil         Business Foreign Address         Full Address         Full Address         Full Address         Full Address         Nil | Email<br>Office No<br>Email<br>Office No |
| Business Codes and Description<br>93210 - ACTIVITIES OF AMUSEMENT I                                     | PARKS AND THEME PARKS                                                                                                    |                                                                                                    |                                          |
| Business Nature                                                                                         |                                                                                                    |                                                                                                    |                                          |

9. Click *Next* button to proceed to **Fee and Declaration**, tick the confirmation box after confirming the application type and amount of fee and click *Submit* button.

| back                           | submit                   |                                          |                                                                           |                 |                      |         |  |  |
|--------------------------------|--------------------------|------------------------------------------|---------------------------------------------------------------------------|-----------------|----------------------|---------|--|--|
| LLP Details<br>Fee and Declar  | Business Code and ration | Description                              | Compliance Officer Details                                                | Partner Details | Supporting Documents | Summary |  |  |
| Declaration Fo                 | orm                      |                                          |                                                                           |                 |                      |         |  |  |
| Fee                            |                          |                                          |                                                                           |                 |                      |         |  |  |
| Туре                           | c                        | CONVERSION FROM CONVENTIONAL PARTNERSHIP |                                                                           |                 |                      |         |  |  |
| Amount                         | F                        | RM 500                                   |                                                                           |                 |                      |         |  |  |
| or misleading a<br>or to both. | nd you may be liable, u  | upon conviction                          | Limited Liability Partnerships Act 2<br>to imprisonment for a term not e: |                 |                      |         |  |  |

10.Click Pay Online button to proceed for payment.

11.User will be received invoice once they make the payment.

| Suruhanjaya Syarikat Malaysia (SSM)<br>Menara SSM@Sentral<br>No 7, Jalan Stesen Sentral 5<br>Kuala Lumpur Sentral<br>50623 Kuala Lumpur<br>Tel : 03-2299 4400 |                                                      |                                                                                                    |             |  |
|----------------------------------------------------------------------------------------------------|------------------------------------------------------|----------------------------------------------------------------------------------------------------|-------------|--|
| test address<br>88809 BEAUFORT<br>X                                                                                                    |                                                      | Reference No. : (<br>Payment Mode Detail : I<br>Approval Code :<br>Payment Mode : I<br>Transaction ID : E |             |  |
| NO.                                                                                                    | DESCRIPTION                                          |                                                                                                    | AMOUNT (RM) |  |
| 1                                                                                                    | LLP Registrations<br>CONVERSION FROM CONVENTIONAL PA | RTNERSHIP-OOMPA LOOMPA PLT                                                                                | 500.00      |  |
|                                                                                                    |                                                      | Total                                                                                                    | 500.00      |  |
|                                                                                                    |                                                      | Amount Received                                                                                           | 500.00      |  |

### 3.4.1.3 If Back Officer Has Made Query on Registration

- 1. Select **My Submission**, click List of Submission.
- 2. Choose an entity with type of **Conversion from Conventional Partnership** along with its status "Query" and remarks from Back Officer. Click *Edit* record action button to make query.

|                                                |                     |                                      | nission 👻           |                                                                 |                    |       |                        |   |  |
|------------------------------------------------|---------------------|--------------------------------------|---------------------|-----------------------------------------------------------------|--------------------|-------|------------------------|---|--|
| y Submission Application My Submission Payment |                     |                                      |                     |                                                                 |                    |       |                        |   |  |
| t of Submission List of Payment Transac        | tion                |                                      |                     |                                                                 |                    |       |                        |   |  |
|                                                | DRAFT(32) PENDING   | DRAFT(32) PENDING(49) COMPLETED(597) |                     |                                                                 |                    |       |                        |   |  |
|                                                | Ref. No             | Reg. No                              | Entity Name         | Type of Application                                             | Status             | Fee   | Update Date &<br>Time  |   |  |
|                                                | CCO0420210722000002 | Nil                                  | OOMPA LOOMPA<br>PLT | CONVERSION FROM CONVENTIONAL<br>PARTNERSHIP                     | Query              | RM500 | 24/07/2021<br>09:57 AM | ľ |  |
|                                                | CBZ0420210724000001 | NII                                  | TEST 20 PLT         | CONVERSION FROM PRIVATE COMPANY                                 | In Process         | RM500 | 24/07/2021<br>08:30 AM | ď |  |
|                                                | REG0420210723000003 | Nil                                  | TEST 1.1 PLT        | REGISTRATION OF LOCAL LLP                                       | In Process         | RM500 | 23/07/2021<br>10:24 PM | ď |  |
|                                                | RCA0620210723000002 | Nil                                  | Nil                 | REGISTRATION OF PROFESSIONAL<br>PRACTICE - CHARTERED ACCOUNTANT | Payment<br>Pending | RM500 | 23/07/2021<br>09:26 PM | ľ |  |
|                                                | RSC0620210721000002 | Nil                                  | TADIKA INTAN<br>PLT | REGISTRATION OF PROFESSIONAL<br>PRACTICE - SECRETARY            | In Process         | RM500 | 21/07/2021<br>04:17 PM | ď |  |
|                                                |                     |                                      |                     |                                                                 |                    |       | 21/07/2021             |   |  |

3. Key in data that needed to be query.

| Query Details                                                                                           |                                                                                                    |                                                                                                    |                                                    |
|----------------------------------------------------------------------------------------------------|----------------------------------------------------------------------------------------------------|----------------------------------------------------------------------------------------------------|----------------------------------------------------|
| Officer Remark                                                                                          | Lodger Remark                                                                                                    |                                                                                                    | Process Date                                       |
| KUERI                                                                                                   | Nil                                                                                                    |                                                                                                    | 24/07/2021                                         |
| LP Details Business Code and De                                                                         | scription Compliance Officer Details                                                                                                    | Partner Details Supportin                                                                            | g Documents Summary                                |
| Main Details                                                                                            |                                                                                                    | <ul> <li>Business Local Address (if</li> </ul>                                                       | any)                                               |
| Lodging Reference Number<br>CCO0420210722000002<br>Name Reservation Reference Number<br>NR2021072200016 | Business Name<br>BENZA ENTERPRISE<br>Business Registration Number<br>SA0542934-T<br>Approval Name<br>OOMPA LOOMPA PLT<br>Purpose<br>CONVERSION FROM<br>CONVENTIONAL PARTNERSHIP | Copy from registered addree<br>Address Line 1<br>Address Line 2<br>BLOKE JLN 1/70C<br>Address Line 3 | Postcode<br>50480<br>City<br>KUALA LUMPUR<br>State |
| Registered Address                                                                                      |                                                                                                    | Email                                                                                                | W.P KUALA LUMPUR                                   |
| Address Line 1                                                                                          | Postcode<br>50480                                                                                                    | URL ( Facebook, Instragram, Tv                                                                       |                                                    |
| Address Line 2 BLOK E JLN 1/70C                                                                         | City                                                                                                    | E.G.SSM.COM.MY                                                                                       |                                                    |
| Address Line 3                                                                                          | State WP KUALA LUMPUR Office No                                                                                                    | <ul> <li>Business Foreign Address</li> </ul>                                                         | (if any)                                           |
|                                                                                                    |                                                                                                    |                                                                                                    |                                                    |

- 4. At Fee and Declaration tab, tick check box for confirm declaration.
- 5. Key in query remark and click *Resubmit* button.

| Action                            |                          |                                  |                     |                      |                                                                          |
|-----------------------------------|--------------------------|----------------------------------|---------------------|----------------------|--------------------------------------------------------------------------|
| back resubmit                     |                          |                                  |                     |                      |                                                                          |
| <ul> <li>Query Details</li> </ul> |                          |                                  |                     |                      |                                                                          |
| Officer Remark                    |                          | Lodger Remark                    |                     | Process Date         |                                                                          |
| KUERI TERBUKA                     |                          | Nil                              |                     | 19/07/2021           |                                                                          |
|                                   | ode and Description      | Compliance Officer Details       | Partner Details     | Supporting Documents | Summary                                                                  |
| Fee and Declaration               |                          |                                  |                     |                      |                                                                          |
| Fee                               |                          |                                  |                     |                      |                                                                          |
| Туре                              | CONVERSION F             | ROM CONVENTIONAL PARTNE          | ERSHIP              |                      |                                                                          |
| Amount                            | RM 500                   |                                  |                     |                      |                                                                          |
| Query Details                     |                          |                                  |                     |                      |                                                                          |
| Public Remark Date                |                          |                                  | Officer Remark Date |                      |                                                                          |
| 19/07/2021                        |                          |                                  | 19/07/2021          |                      |                                                                          |
| Public Remark                     |                          |                                  | Officer Remark      |                      |                                                                          |
| PLEASE ENTER REMAR                | RK                       |                                  | KUERI TERBUKA       | L.                   | 1                                                                        |
|                                   | liable, upon conviction, | to imprisonment for a term not e |                     |                      | f a statement that you know is false<br>,000 and not more than RM500,000 |

# 3.4.2 Private Company

- 1. Login into MyLLP system with valid **Email Address** and **Password** then click **Sign In** button.
- 2. Select **Starting a LLP** on the menu bar and click **Chartered Accountant** under Conversion to LLP.

| Dashboard Starting a LL | LIABILITY PARTNERSHIP<br>P Post Registration + Win | PUBL                                                                                                    |                                      | ission *               | 1000                                                      |                           |                       |                                                            |  |
|-------------------------|----------------------------------------------------|----------------------------------------------------------------------------------------------------|--------------------------------------|------------------------|-----------------------------------------------------------|---------------------------|-----------------------|------------------------------------------------------------|--|
| Register Local LLP      | Register Fereign LLP                               | Register Professional Proc<br>Chartered Accountant<br>New Registration<br>Advocates & Solicitors<br>New Registration<br>Secretary<br>Name Reservation<br>Liquidator<br>Name Reservation<br>Direct Registration | Conventio<br>Private Co<br>Chartered | nal Partnership        | Charge of Name<br>Name Reservation<br>Direct Charge of Na |                           | vervation Extension o | f Time                                                     |  |
|                         | Latest 10 Sub                                      | missions                                                                                                    |                                      |                        | - ×                                                       | Latest 10 Notific         | ations                | - ×                                                        |  |
|                         | Reference No                                       | Submission Ty                                                                                                    | rpe                                  | Submission<br>Date     | Status                                                    | 28/06/2021 NF<br>11:20 PM | R2021062800005        | NAME RESERVATION -<br>CONVERSION FROM<br>PRIVATE COMPANY : |  |
|                         | RED06202107                                        | 09000004 DIRECT REGIS<br>PROFESSION<br>LIQUIDATOR                                                                                                    |                                      | 09/07/2021<br>05:02 PM | PENDING                                                   |                           |                       | NOT DEFINED in<br>properties files<br>(NR2021062800005)    |  |
|                         | RED06202107                                        |                                                                                                    | TRATION OF                           | 09/07/2021             | PENDING                                                   | 28/06/2021 N              | R2021062800004        | NAME RESERVATION -                                         |  |

- 3. Search LLP by key in **Business number** and click button Search.
- 4. Key in **Proposed Name** then click *Search* button.

| AME RESERVATION OF CONVERSION FROM PRIVATE                                                                           | COMPANY                              |  |
|----------------------------------------------------------------------------------------------------|--------------------------------------|--|
|                                                                                                    |                                      |  |
| ENTER COMPANY NUMBER                                                                                                 |                                      |  |
| Business/Company Details                                                                                             |                                      |  |
| Business/Company Name :                                                                                              | Partner Name :                       |  |
| Business/Company Status :                                                                                            | Partner Name :                       |  |
| PLT O PERKONGSIAN LIABILITI TERHAD                                                                                   |                                      |  |
| ENTER PROPOSED NAME PLT O PERKONG SIAN LIABILITI TERHAD Search Reset                                                 |                                      |  |
| ENTER PROPOSED NAME PLT O PERKONG SIAN LIABILITI TERHAD Search Reset oposed Name :                                   |                                      |  |
| ENTER PROPOSED NAME PLT O PERKONG SIAN LIABILITI TERHAD Search Reset oposed Name : Compliance Officer Details        | Mobile No : 011111111                |  |
| ENTER PROPOSED NAME                                                                                                  | Mobile No : 011111111<br>Office No : |  |
| ENTER PROPOSED NAME PLT O PERKONG SIAN LIABILITI TERHAD Search Reset oposed Name : Compliance Officer Details Name : |                                      |  |

5. Key in **Clarification form** and upload supporting file (if applicable).

| Single letter inc                                                                                                    | luded in the name stand for                                                                                                    |                                                                                                    |
|----------------------------------------------------------------------------------------------------|----------------------------------------------------------------------------------------------------|----------------------------------------------------------------------------------------------------|
| E.G. ABC STAN                                                                                                    | IDS FOR AIR BATU CAMPUR, E.G. DWI STANDS FOR DEAL WITH IT                                                                                                    |                                                                                                    |
| Single letter included in the name stand for  E.G. ABC STANDS FOR AIR BATU CAMPUR, E.G. DWI STANDS FOR DEAL WITH IT  If the proposed name not in Bahasa Malaysia or English, please clarify  E.G. DANKE STANDS FOR THANK YOU (PROVIDE ATTACHMENT/BCREENSHOT OF ANY DICTIONARY OR WEBSITE TO PROVE THE MEANING)  Choose File No file chosen  If the proposed name contains a proper name, state whether it is the same name of a pertner of the LLP or any associated LLP or company  E.G. PROPOSED NAME -KHAIRUL CONSULTANCY PLT CLARIFY & KHAIRUL IS THE NAME OF PARTNERS&S SON (BIRTH CERTIFICATE ATTACHED)  Choose File No file chosen  If the proposed name is similar to that of related of associated LLPbusiness or company, state whether written consent has been obtained (please attach consent)               |                                                                                                    |                                                                                                    |
|                                                                                                    | Ingle letter included in the name stand for  G. ABC STANDS FOR AIR BATU CAMPUR, E.G. DWI STANDS FOR DEAL WITH IT  the proposed name not in Bahasa Malaysia or English,please clarify  G. DANKE STANDS FOR THANK YOU (PROVIDE ATTACHMENT/SCREENSHOT OF ANY DICTIONARY OR WEBSITE TO PROVE THE MEANING)  Choose File No file chosen  The proposed name contains a proper name, state whether it is the same name of a pertner of the LLP or any associated LLP or company G PROPOSED NAME -KHAIRUL CONSULTANCY PLT CLARIFY & KHAIRUL IS THE NAME OF PARTNERS&S SON (BIRTH CERTIFICATE ATTACHED)  Choose File No file chosen  the proposed name is similar to that of related of associated LLP, business or company, state whether written consent has been obtained (please attach consent r)                                                                                                    |                                                                                                    |
|                                                                                                    |                                                                                                    |                                                                                                    |
|                                                                                                    |                                                                                                    |                                                                                                    |
| If the proposed                                                                                                    | name not in Bahasa Malaysia or English,please clarify                                                                                                    |                                                                                                    |
| Single letter included in the name stand for E.G. ABC STANDS FOR AIR BATU CAMPUR, E.G. DWI STANDS FOR DEAL WITH IT If the proposed name not in Bahasa Malaysia or English,please clarify E.G. DANKE STANDS FOR THANKYOU (PROVIDE ATTACHMENT/SCREENSHOT OF ANY DICTIONARY OR WEBSITE TO PROVE THE MEANING) Choose File No file chosen If the proposed name contains a proper name, state whether it is the same name of a pertner of the LLP or any associated LLP or company E.G. PROPOSED NAME -KHAIRUL CONSULTANCY PLT CLARIFY & KHAIRUL IS THE NAME OF PARTNERS&S SON (BIRTH CERTIFICATE ATTACHED) Choose File No file chosen If the proposed name is similar to that of related of associated LLP,business or company,state whether written consent has been obtained (please attach consent ter)                     |                                                                                                    |                                                                                                    |
| ii) If the proposed name not in Bahasa Malaysia or English,please clarify E.G. DANKE STANDS FOR THANK YOU (PROVIDE ATTACHMENT/SCREENSHOT OF ANY DICTIONARY OR WEBSITE TO PROVE THE MEANING) Choose File No file chosen iii) If the proposed name contains a proper name, state whether it is the same name of a pertner of the LLP or any associated LLP or company E.G. PROPOSED NAME -KHAIRUL CONSULTANCY PLT CLARIFY & KHAIRUL IS THE NAME OF PARTNERS&S SON (BIRTH CERTIFICATE ATTACHED) Choose File No file chosen V) If the proposed name is similar to that of related of associated LLP,business or company,state whether written consent has been obtained (please attach consent letter)                                                                                                    |                                                                                                    |                                                                                                    |
| I) Single letter included in the name stand for E.G. ABC STANDS FOR AIR BATU CAMPUR, E.G. DWI STANDS FOR DEAL WITH IT II) If the proposed name not in Bahasa Malaysia or English,please clarify E.G. DANKE STANDS FOR THANK YOU (PROVIDE ATTACHMENT/SCREENSHOT OF ANY DICTIONARY OR WEBSITE TO PROVE THE MEANING) Choose File No file chosen III) If the proposed name contains a proper name, state whether it is the same name of a pertner of the LLP or any associated LLP or company E.G. PROPOSED NAME -KHAIRUL CONSULTANCY PLT CLARIFY & KHAIRUL IS THE NAME OF PARTNERS&S SON (BIRTH CERTIFICATE ATTACHED) Choose File No file chosen IV) If the proposed name is similar to that of related of associated LLP,business or company,state whether written consent has been obtained (please attach consent letter) |                                                                                                    |                                                                                                    |
|                                                                                                    | STANDS FOR AIR BATU CAMPUR, E.G. DWI STANDS FOR DEAL WITH IT                                                                                                    |                                                                                                    |
|                                                                                                    |                                                                                                    |                                                                                                    |
|                                                                                                    | DANKE STANDS FOR THANK YOU (PROVIDE ATTACHMENT/SCREENSHOT OF ANY DICTIONARY OR WEBSITE TO PROVE THE MEANING) OSE File No file chosen  Proposed name contains a proper name, state whether it is the same name of a pertner of the LLP or any associated LLP or company                                                                                                    |                                                                                                    |
|                                                                                                    | the proposed name not in Bahasa Malaysia or English, please clarify  G. DANKE STANDS FOR THANK YOU (PROVIDE ATTACHMENT/SCREENSHOT OF ANY DICTIONARY OR WEBSITE TO PROVE THE MEANING)  Choose File No file chosen  Choose File No file chosen  Choose File No file chosen  Choose File No file chosen  Choose File No file chosen  Choose File No file chosen  Choose File No file chosen  Choose File No file chosen                                                                                                    |                                                                                                    |
| Choose File                                                                                                    | G. DANKE STANDS FOR THANK YOU (PROVIDE ATTACHMENT/SCREENSHOT OF ANY DICTIONARY OR WEBSITE TO PROVE THE MEANING)                                                                                                    |                                                                                                    |
|                                                                                                    | the name stand for R AIR BATU CAMPUR, E.G. DWI STANDS FOR DEAL WITH IT ot in Bahasa Malaysia or English, please clarify FOR THANK YOU (PROVIDE ATTACHMENT/SCREENSHOT OF ANY DICTIONARY OR WEBSITE TO PROVE THE MEANING) hosen contains a proper name, state whether it is the same name of a pertner of the LLP or any associated LLP or company E -KHAIRUL CONSULTANCY PLT CLARIFY & KHAIRUL IS THE NAME OF PARTNERS & SON (BIRTH CERTIFICATE ATTACHED) hosen s similar to that of related of associated LLP, business or company, state whether written consent has been obtained (please attach consent                                                                                                    |                                                                                                    |
| ) If the proposed                                                                                                    | le letter included in the name stand for  ABC STANDS FOR AIR BATU CAMPUR, E.G. DWI STANDS FOR DEAL WITH IT  e proposed name not in Bahasa Malaysia or English,please clarify  DANKE STANDS FOR THANK YOU (PROVIDE ATTACHMENT/SCREENSHOT OF ANY DICTIONARY OR WEBSITE TO PROVE THE MEANING)  code File No file chosen  e proposed name contains a proper name, state whether it is the same name of a pertner of the LLP or any associated LLP or company  PROPOSED NAME -KHAIRUL CONSULTANCY PLT CLARIFY & KHAIRUL IS THE NAME OF PARTNERS&S SON (BIRTH CERTIFICATE ATTACHED)  code File No file chosen  e proposed name is similar to that of related of associated LLP,business or company,state whether written consent has been obtained (please attach consent                                                                                                    |                                                                                                    |
| i) If the proposed                                                                                                    | rr included in the name stand for<br>STANDS FOR AIR BATU CAMPUR, E.G. DWI STANDS FOR DEAL WITH IT<br>is standed name not in Bahasa Malaysia or English,please clarify<br>KE STANDS FOR THANK YOU (PROVIDE ATTACHMENT/SCREENSHOT OF ANY DICTIONARY OR WEBSITE TO PROVE THE MEANING)<br>Resolution of the chosen<br>posed name contains a proper name, state whether it is the same name of a pertner of the LLP or any associated LLP or company<br>POSED NAME -KHAIRUL CONSULTANCY PLT CLARIFY & KHAIRUL IS THE NAME OF PARTNERS&S SON (BIRTH CERTIFICATE ATTACHED)<br>POSED NAME -KHAIRUL CONSULTANCY PLT CLARIFY & KHAIRUL IS THE NAME OF PARTNERS&S SON (BIRTH CERTIFICATE ATTACHED)<br>Posed name is similar to that of related of associated LLP,business or company,state whether written consent has been obtained (please attach consent                                                                                                    |                                                                                                    |
| i) If the proposed                                                                                                    | I name contains a proper name, state whether it is the same name of a pertner of the LLP or any associated LLP or company                                                                                                    |                                                                                                    |
| ) If the proposed                                                                                                    | I name contains a proper name, state whether it is the same name of a pertner of the LLP or any associated LLP or company                                                                                                    |                                                                                                    |
| ) If the proposed                                                                                                    | I name contains a proper name, state whether it is the same name of a pertner of the LLP or any associated LLP or company                                                                                                    | ociated LLP or company<br>S SON (BIRTH CERTIFICATE ATTACHED)                                                                                                    |
| ) If the proposed                                                                                                    | I name contains a proper name, state whether it is the same name of a pertner of the LLP or any associated LLP or company                                                                                                    | arify ENT/SCREENSHOT OF ANY DICTIONARY OR WEBSITE TO PROVE THE MEANING) the same name of a pertner of the LLP or any associated LLP or company FY & KHAIRUL IS THE NAME OF PARTNERS&S SON (BIRTH CERTIFICATE ATTACHED)                                                                                                    |
| E.G PROPOSE                                                                                                    | en en en en en en en en en en en en en e                                                                                                    |                                                                                                    |
| E.G PROPOSE                                                                                                    | I name contains a proper name, state whether it is the same name of a pertner of the LLP or any associated LLP or company                                                                                                    |                                                                                                    |
| (Choose File)                                                                                                    | I name contains a proper name, state whether it is the same name of a pertner of the LLP or any associated LLP or company                                                                                                    | nt                                                                                                    |
| ) If the proposed<br>E.G.PROPOSE<br>(Choose File) 1<br>) If the proposed<br>(tter)                                                                                                    | d in the name stand for<br>IF OR AIR BATU CAMPUR, E.G. DWI STANDS FOR DEAL WITH IT<br>IF OR AIR BATU CAMPUR, E.G. DWI STANDS FOR DEAL WITH IT<br>IF OR THANK YOU (PROVIDE ATTACHMENT/SCREENSHOT OF ANY DICTIONARY OR WEBSITE TO PROVE THE MEANING)<br>IF OR THANK YOU (PROVIDE ATTACHMENT/SCREENSHOT OF ANY DICTIONARY OR WEBSITE TO PROVE THE MEANING)<br>IF OR THANK YOU (PROVIDE ATTACHMENT/SCREENSHOT OF ANY DICTIONARY OR WEBSITE TO PROVE THE MEANING)<br>IF OR THANK YOU (PROVIDE ATTACHMENT/SCREENSHOT OF ANY DICTIONARY OR WEBSITE TO PROVE THE MEANING)<br>IF OR THANK YOU (PROVIDE ATTACHMENT/SCREENSHOT OF ANY DICTIONARY OR WEBSITE TO PROVE THE MEANING)<br>IF OR THANK YOU (PROVIDE ATTACHMENT/SCREENSHOT OF ANY DICTIONARY OR WEBSITE TO PROVE THE MEANING)<br>IF OR THANK YOU (PROVIDE ATTACHMENT/SCREENSHOT OF ANY DICTIONARY OR WEBSITE TO PROVE THE MEANING)<br>IF OR THANK YOU (PROVIDE ATTACHMENT/SCREENSHOT OF ANY DICTIONARY OR WEBSITE TO PROVE THE MEANING)<br>IF OR THANK YOU (PROVIDE ATTACHMENT/SCREENSHOT OF ANY DICTIONARY OR WEBSITE TO PROVE THE MEANING)<br>IF ON THANK YOU (PROVIDE ATTACHMENT/SCREENSHOT OF ANY DICTIONARY OR WEBSITE TO PROVE THE MEANING)<br>IF ON THANK YOU (PROVIDE ATTACHMENT/SCREENSHOT OF ANY DICTIONARY OR WEBSITE TO PROVE THE MEANING)<br>IF ON THANK YOU (PROVIDE ATTACHMENT/SCREENSHOT OF ANY DICTIONARY OR WEBSITE TO PROVE THE MEANING)<br>IF ON THANK YOU (PROVIDE ATTACHMENT/SCREENSHOT OF ANY DICTIONARY OR WEBSITE TO PROVE THE MEANING)<br>IF ON THANK YOU (PROVIDE ATTACHMENT/SCREENSHOT OF ANY DICTIONARY OR WEBSITE TO PROVE THE MEANING)<br>IF ON THANK YOU (PROVIDE ATTACHMENT/SCREENSHOT OF ANY DICTIONARY OR WEBSITE ATTACHED)<br>IF ON THANK YOU (PROVIDE ATTACHMENT/SCREENSHOT OF ANY DICTIONARY OR WEBSITE TO PROVE THE MEANING)<br>IF ON THANK YOU (PROVIDE ATTACHMENT/SCREENSHOT OF ANY DICTIONARY OR WEBSITE TO PROVE THE MEANING)<br>IF ON THANK YOU (PROVIDE ATTACHMENT/SCREENSHOT OF ANY DICTIONARY OR WEBSITE TO PROVE THE MEANING)<br>IF ON THANK YOU (PROVIDE ATTACHMENT/SCREENSHOT OF ANY DICTIONARY OR WEBSITE TO PROVE THE MEANING)<br>IF ON THANK YOU (PROVIDE ATTACHMENT/SC |                                                                                                    |
| (Choose File)                                                                                                    | I name contains a proper name, state whether it is the same name of a pertner of the LLP or any associated LLP or company ID NAME -KHAIRUL CONSULTANCY PLT CLARIFY IN KHAIRUL IS THE NAME OF PARTNERS IS SON (BIRTH CERTIFICATE ATTACHED) No file chosen I name is similar to that of related of associated LLP, business or company, state whether written consent has been obtained (please attach conser                                                                                                    | Ind for CAMPUR, E.G. DWI STANDS FOR DEAL WITH IT Malaysia or English,please clarify YOU (PROVIDE ATTACHMENT/SCREENSHOT OF ANY DICTIONARY OR WEBSITE TO PROVE THE MEANING) Oper name, state whether it is the same name of a pertner of the LLP or any associated LLP or company CONSULTANCY PLT CLARIFY & KHAIRUL IS THE NAME OF PARTNERS&S SON (BIRTH CERTIFICATE ATTACHED) Lat of related of associated LLP,business or company,state whether written consent has been obtained (please attach consent |
| ) If the proposed<br>E.G.PROPOSE<br>(Choose File) 1<br>) If the proposed<br>(tter)                                                                                                    | I name contains a proper name, state whether it is the same name of a pertner of the LLP or any associated LLP or company ID NAME -KHAIRUL CONSULTANCY PLT CLARIFY IN KHAIRUL IS THE NAME OF PARTNERS IS SON (BIRTH CERTIFICATE ATTACHED) No file chosen I name is similar to that of related of associated LLP, business or company, state whether written consent has been obtained (please attach conser                                                                                                    | TE ATTACHED)                                                                                                    |
| ) If the proposed<br>E.G.PROPOSE<br>(Choose File) 1<br>) If the proposed<br>(tter)                                                                                                    | I name contains a proper name, state whether it is the same name of a pertner of the LLP or any associated LLP or company ID NAME -KHAIRUL CONSULTANCY PLT CLARIFY IN KHAIRUL IS THE NAME OF PARTNERS IS SON (BIRTH CERTIFICATE ATTACHED) No file chosen I name is similar to that of related of associated LLP, business or company, state whether written consent has been obtained (please attach conser                                                                                                    | nt                                                                                                    |
| (Choose File)                                                                                                    | a the name stand for OR AIR BATU CAMPUR, E.G. DWI STANDS FOR DEAL WITH IT INT IN A REATU CAMPUR, E.G. DWI STANDS FOR DEAL WITH IT INT IN BAhasa Malaysia or English,please clarify FOR THANK YOU (PROVIDE ATTACHMENT/SCREENSHOT OF ANY DICTIONARY OR WEBSITE TO PROVE THE MEANING) Chosen Contains a proper name, state whether it is the same name of a pertner of the LLP or any associated LLP or company THE -KHAIRUL CONSULTANCY PLT CLARIFY & KHAIRUL IS THE NAME OF PARTNERS&S SON (BIRTH CERTIFICATE ATTACHED) Chosen Chosen Contains a proper name, state whether it is the same name of a pertner of the LLP or any associated LLP or company THE -KHAIRUL CONSULTANCY PLT CLARIFY & KHAIRUL IS THE NAME OF PARTNERS&S SON (BIRTH CERTIFICATE ATTACHED) Chosen Chosen Contains to that of related of associated LLP,business or company,state whether written consent has been obtained (please attach consent                                                                                                    |                                                                                                    |

6. Search **Business Code** and select business code that applied to the business.

| CLOTH             |                        |                    |  |  |
|-------------------|------------------------|--------------------|--|--|
| CLUIN             |                        |                    |  |  |
| 14102u - EXPORT / | AND IMPORT OF CLOTHING | S                  |  |  |
| 14109u - EXPORT / | AND IMPORT OF OTHER CL | OTHING ACCESSORIES |  |  |

7. **Partner details** for both partners will automatically appeared. Tick **checkbox** to agree to the all information given and click *Submit* button.

| Partner Details Information(1)                     |   | Partner Details Information(2) |   |
|----------------------------------------------------|---|--------------------------------|---|
| Type of Partner*                                   |   | Type of Partner*               |   |
| Individual                                         | ~ | Individual                     | ~ |
| Individual Details Information                     |   | Individual Details Information |   |
| Name                                               |   | Name                           |   |
|                                                    |   |                                |   |
| dentification Type                                 |   | Identification Type            |   |
| NRIC                                               | ~ | NRIC                           | ~ |
| dentification No                                   |   | Identification No              |   |
|                                                    |   |                                |   |
| Email Address                                      |   | Email Address                  |   |
|                                                    |   |                                |   |
| Mobile No                                          |   | Mobile No                      |   |
|                                                    |   |                                |   |
|                                                    |   |                                |   |
| I hereby agree to the all the information are true |   |                                |   |
|                                                    |   |                                |   |
|                                                    |   |                                |   |
| Submit                                             |   |                                |   |

8. User will be received application summary.

| me Reservation Details        |                                 |                               |                                                        |
|-------------------------------|---------------------------------|-------------------------------|--------------------------------------------------------|
| eference No                   | Name                            |                               | Purpose                                                |
| R2021072200017                | VINTAGE PLT                     |                               | NAME RESERVATION OF CONVERSION FROM<br>PRIVATE COMPANY |
| Compliance Officer Details    |                                 |                               |                                                        |
| lame :                        |                                 | Mobile No : 0111111111        |                                                        |
| dentification No :            |                                 | Office No:                    |                                                        |
| Address : test address        |                                 | Fax No: 0320924199            |                                                        |
| mail Address :                |                                 |                               |                                                        |
| Company Details               |                                 |                               |                                                        |
| Company Name : WIRA SEN       | TRAL (M) SDN. BHD.              | Partner Name :                |                                                        |
| Company Status : E            |                                 | Partner Name :                |                                                        |
| Partner Details               |                                 |                               |                                                        |
| Name                          | Identification No               | Email Address                 | Phone No                                               |
|                               |                                 |                               |                                                        |
|                               |                                 |                               |                                                        |
| Body Corporate Name           | Body Corporate Registration No  | Bo                            | ody Corporate Office No                                |
| Business Codes and Descriptio |                                 |                               |                                                        |
| usiness codes and Descriptio  |                                 |                               |                                                        |
| Code                          | Description                     |                               |                                                        |
| 68201                         | ACTIVITIES OF REAL ESTATE AGENT | IS AND BROKERS FOR BUYING, SE | ELLING AND RENTING OF REAL ESTATE                      |

- 9. The application could be previewed by click on *Download & Preview* button.
- 10. The application could be edited by click on *Edit* button.
- 11.Click *Make Payment* button to proceed.

| Description                                                                                                    | Attachment |
|----------------------------------------------------------------------------------------------------|------------|
| i) Single letter included in the name stand for                                                                                                    | N/A        |
| ii) If the proposed name not in Bahasa Malaysia or English,please clarify                                                                                                    | N/A        |
| iii) If the proposed name contains a proper name, state wheter it is the<br>same name of a pertner of the LLP or any associated LLP or company                                    | N/A        |
| iv) If the proposed name is similar to that of related of associated<br>LLP,business or company,state whether written consent has been obtained<br>(please attach consent letter) | N/A        |
| <ul> <li>v) If the proposed name is a trademark, state whether consent has been<br/>obtained from the owner (please attach consent letter)</li> </ul>                             | N/A        |
| vi) Other Comments                                                                                                    | N/A        |
|                                                                                                    |            |

12.Click Pay Online button to make payment.

| Item Description                                                   | Quantity       | Amount before Tax<br>(RM) | Tax (RM)              | Total including Tax<br>(RM) |
|--------------------------------------------------------------------|----------------|---------------------------|-----------------------|-----------------------------|
| Reservation of Name / Conversion From Private<br>Company (VINTAGE) | 1              | 30.00                     | 0.00                  | 30.00                       |
|                                                                    | Total<br>(RM): | 30.00                     | 0.00                  | 30.00                       |
|                                                                    |                |                           | Total Amount<br>(RM): | 30.00                       |
| lame*                                                              |                |                           |                       |                             |
| RIC No. / MyCoID No. / Business Registration No.*                  |                |                           |                       |                             |
|                                                                    |                |                           |                       |                             |
| ddress*                                                            |                |                           |                       |                             |
| ddress*<br>TEST ADDRESS<br>89809 BEAUFORT<br>X                     |                |                           |                       |                             |

13.User will be received invoice after they make the payment.

| Suruhanjaya Syarikat Malaysia (SSM)<br>Menara SSM@Sentral<br>No 7, Jalan Stesen Sentral 5<br>Kuala Lumpur Sentral<br>50623 Kuala Lumpur<br>Tel : 03-2299 4400 |                                                                  | * E B 2 0 2 1 0 1                                                                                         |             |
|----------------------------------------------------------------------------------------------------|------------------------------------------------------------------|----------------------------------------------------------------------------------------------------|-------------|
| test address<br>89309 BEAUFORT<br>X                                                                                                    |                                                                  | Reference No. : N<br>Payment Mode Detail : F<br>Approval Code :<br>Payment Mode : D<br>Transaction ID : E |             |
| NO.                                                                                                    | DESCRIPTION                                                      |                                                                                                    | AMOUNT (RM) |
| 1                                                                                                    | Reservation of Name / Conversion From Private Company<br>VINTAGE |                                                                                                    | 30.00       |
|                                                                                                    |                                                                  | Total                                                                                                    | 30.00       |
|                                                                                                    |                                                                  | Amount Received                                                                                           | 30.00       |

### 3.4.2.1 If Back Officer Has Made Query on Name Reservation

- 1. Select **My Submission** on the menu bar and choose List of Submission.
- 2. Choose an entity with type of Conversion from Conventional Partnership

  Name Reservation along with its status "Query" and remarks from back office. Click *Edit Record* button to make query.

| shboard Starting a LLP 🔻 Post Registration  | ▼ Winding Up ▼ User Managen | nent - My Subm     | ission -          |                                                                 |               |       |                        |    |
|---------------------------------------------|-----------------------------|--------------------|-------------------|-----------------------------------------------------------------|---------------|-------|------------------------|----|
| Submission Application My Submission Paymer |                             |                    |                   |                                                                 |               |       |                        |    |
| of Submission List of Payment Tran          |                             |                    |                   |                                                                 |               |       |                        |    |
|                                             | DRAFT(19) PENDIN            | G(39) COMPL        | ETED(551)         |                                                                 |               |       |                        |    |
|                                             |                             |                    |                   |                                                                 |               |       |                        |    |
|                                             | Ref. No                     | Reg. No            | Entity Name       | Type of Application                                             | Status        | Fee   | Update Date &<br>Time  |    |
|                                             | NR2021072200017             | Nil                | VINTAGE PLT       | NAME RESERVATION - CONVERSION FROM<br>PRIVATE COMPANY           | Query         | 30.00 | 22/07/2021<br>06:36 PM | ľ  |
|                                             | RED0620210722000003         | Nil                | HIPHONIC PLT      | DIRECT REGISTRATION OF PROFESSIONAL<br>PRACTICE - LIQUIDATOR    | Query         | RM500 | 22/07/2021<br>04:53 PM | ß  |
|                                             | RSC0620210722000004         | NII                | CLOUDREVEL<br>PLT | REGISTRATION OF PROFESSIONAL<br>PRACTICE - LIQUIDATOR           | In<br>Process | RM500 | 22/07/2021<br>04:40 PM | C. |
|                                             | RSC0620210722000003         | Nil                | KIDDILY PLT       | REGISTRATION OF PROFESSIONAL<br>PRACTICE - SECRETARY            | In<br>Process | RM500 | 22/07/2021<br>03:57 PM | C, |
|                                             | RCA0620210722000006         | LLP0028590-<br>LCA | SWIPEWIRE<br>PLT  | REGISTRATION OF PROFESSIONAL<br>PRACTICE - CHARTERED ACCOUNTANT | Query         | RM500 | 22/07/2021<br>03:19 PM | ľ  |
|                                             | NR2021072200011             | Nil                | MANUAL 10 PLT     | REGISTRATION OF PROFESSIONAL<br>PRACTICE (SECRETARY)            | In<br>Process | 30.00 | 22/07/2021<br>01:01 PM | C, |
|                                             | RED0620210722000001         | Nil                | MANUAL 8 PLT      | DIRECT REGISTRATION OF PROFESSIONAL                             | In            | RM500 | 22/07/2021             | 12 |

3. Key in data that needed to be query and tick checkbox for confirm declaration, key in query remark and click *Submit* button.

| uery Type:(KUERI TERBUKA)                                                 |                                                             |
|---------------------------------------------------------------------------|-------------------------------------------------------------|
|                                                                           |                                                             |
| urpose Of                                                                 |                                                             |
| AME RESERVATION OF CONVERSION FROM PRIVATE COMPANY                        |                                                             |
| 518182                                                                    |                                                             |
| Business/Company Details                                                  |                                                             |
| Business/Company Name : WIRA SENTRAL (M) SDN. BHD.                        | Partner Name :                                              |
| Business/Company Status : E                                               | Partner Name :                                              |
| roposed Name Reservation                                                  |                                                             |
| VINTAGE                                                                   |                                                             |
|                                                                           |                                                             |
| roposed Name :                                                            |                                                             |
| Compliance Officer Details                                                |                                                             |
| Name :                                                                    | Mobile No : 0111111111                                      |
| Identification No :                                                       | Office No :                                                 |
| Address : test address                                                    | Fax No                                                      |
| Email Address :                                                           |                                                             |
| Clarification(Leave blank if not applicable)                              |                                                             |
| i) Single letter included in the name stand for                           |                                                             |
| E.G. ABC STANDS FOR AIR BATU CAMPUR, E.G. DWI STANDS FOR                  | DEAL WITH IT                                                |
|                                                                           |                                                             |
|                                                                           |                                                             |
|                                                                           |                                                             |
|                                                                           |                                                             |
| ii) If the proposed name not in Bahasa Malaysia or English,please clarify |                                                             |
| E.G. DANKE STANDS FOR THANK YOU (PROVIDE ATTACHMENT/SC                    | REENSHOT OF ANY DICTIONARY OR WEBSITE TO PROVE THE MEANING) |
|                                                                           |                                                             |
|                                                                           |                                                             |
|                                                                           |                                                             |
|                                                                           |                                                             |
|                                                                           |                                                             |
| Choose File No file chosen                                                |                                                             |

| earch Business Code PLEASE ENTER BUSINESS CODE OR BUSINESS DESCRIPTION Partner Details Information(1) pe of Partner* Individual Individual Details Information |   | ROKERS FOR BUYING, SELLING AND RENTING OF REAL ESTATE Partner Details Information(2) Type of Partner* Individual |
|----------------------------------------------------------------------------------------------------|---|----------------------------------------------------------------------------------------------------|
| PLEASE ENTER BUSINESS CODE OR BUSINESS DESCRIPTION<br>Partner Details Information(1)<br>pe of Partner*<br>Individual<br>Individual Details Information         |   | Type of Partner*                                                                                                 |
| PLEASE ENTER BUSINESS CODE OR BUSINESS DESCRIPTION<br>Partner Details Information(1)<br>pe of Partner*<br>Individual<br>Individual Details Information         |   | Type of Partner*                                                                                                 |
| PLEASE ENTER BUSINESS CODE OR BUSINESS DESCRIPTION<br>Partner Details Information(1)<br>pe of Partner*<br>Individual<br>Individual Details Information         |   | Type of Partner*                                                                                                 |
| PLEASE ENTER BUSINESS CODE OR BUSINESS DESCRIPTION<br>Partner Details Information(1)<br>pe of Partner*<br>Individual<br>Individual Details Information         |   | Type of Partner*                                                                                                 |
| PLEASE ENTER BUSINESS CODE OR BUSINESS DESCRIPTION<br>Partner Details Information(1)<br>pe of Partner*<br>Individual<br>Individual Details Information         |   | Type of Partner*                                                                                                 |
| Partner Details Information(1)<br>pe of Partner*<br>Individual<br>Individual Details Information                                                               |   | Type of Partner*                                                                                                 |
| pe of Partner*<br>Individual<br>Individual Details Information                                                                                                 | ~ | Type of Partner*                                                                                                 |
| pe of Partner*<br>Individual<br>Individual Details Information                                                                                                 | ~ | Type of Partner*                                                                                                 |
| pe of Partner*<br>Individual<br>Individual Details Information                                                                                                 | ~ | Type of Partner*                                                                                                 |
| pe of Partner*<br>Individual<br>Individual Details Information                                                                                                 | ~ | Type of Partner*                                                                                                 |
| pe of Partner*<br>Individual<br>Individual Details Information                                                                                                 | ~ | Type of Partner*                                                                                                 |
| pe of Partner*<br>Individual<br>Individual Details Information                                                                                                 | ~ | Type of Partner*                                                                                                 |
| Individual<br>Individual Details Information                                                                                                    | ~ |                                                                                                    |
| Individual Details Information                                                                                                    | ~ | Individual                                                                                                    |
|                                                                                                    |   |                                                                                                    |
|                                                                                                    |   | Individual Details Information                                                                                   |
| ame                                                                                                    |   | Name                                                                                                    |
|                                                                                                    |   |                                                                                                    |
| entification Type                                                                                                    |   | Identification Type                                                                                              |
| NRIC                                                                                                    | ~ | NRIC                                                                                                    |
| entification No                                                                                                    |   | Identification No                                                                                                |
|                                                                                                    |   |                                                                                                    |
| nail Address                                                                                                    |   | Email Address                                                                                                    |
|                                                                                                    |   |                                                                                                    |
| obile No                                                                                                    |   | Mobile No                                                                                                    |
|                                                                                                    |   |                                                                                                    |
|                                                                                                    |   |                                                                                                    |
|                                                                                                    |   |                                                                                                    |

#### 3.4.2.2 After Name Reservation Has Been Approved

- 1. Select **My Submission** on the menu bar, click List of Submission and select Completed tab.
- 2. Choose an approved **Conversion from Conventional Partnership Name Reservation Application** and click *Proceed to LLP Registration* button.

| Dashboard Starting all E  | <ul> <li>Post Registration * Wir</li> </ul> | nding Lin 🗶 Liser Managem | ent T My Submissi                    |                     |                                                                      | 1000    |       |                        | -                      |    |
|---------------------------|---------------------------------------------|---------------------------|--------------------------------------|---------------------|----------------------------------------------------------------------|---------|-------|------------------------|------------------------|----|
| Ay Submission Application | My Submission Payment                       |                           | ing out ing                          |                     |                                                                      |         |       |                        |                        |    |
| ist of Submission         | List of Payment Transaction                 |                           |                                      |                     |                                                                      |         |       |                        |                        |    |
|                           |                                             | DRAFT(19) PENDING         | G(39) COMPLETE                       | D(551)              |                                                                      |         |       |                        |                        |    |
|                           |                                             | Ref. No                   | Entity No                            | Entity Name         | Type of Application                                                  | Status  | Fee   | Update<br>Date & Time  | Expiry Date            |    |
|                           |                                             | NR2021072200017           | Nil                                  | VINTAGE PLT         | NAME RESERVATION -<br>CONVERSION FROM<br>PRIVATE COMPANY             | Approve | 30.00 | 22/07/2021<br>06:40 PM | 22/08/2021<br>06:40 PM |    |
|                           |                                             | NR2021072200016           | Nil                                  | OOMPA<br>LOOMPA PLT | NAME RESERVATION -<br>CONVERSION FROM<br>CONVENTIONAL<br>PARTNERSHIP | Approve | 30.00 | 22/07/2021<br>06:16 PM | 22/08/2021<br>06:16 PM | ď  |
|                           |                                             | NR2021072200014           | NII                                  | CLOUDREVEL<br>PLT   | REGISTRATION OF<br>PROFESSIONAL PRACTICE<br>(LIQUIDATOR)             | Approve | 30.00 | 22/07/2021<br>04:33 PM | 22/08/2021<br>04:33 PM | C. |
|                           |                                             | RED0620210722000002       | 202106001961<br>(LLP0028591-<br>LCS) | TOURISH PLT         | DIRECT REGISTRATION OF<br>PROFESSIONAL PRACTICE<br>- SECRETARY       | Approve | RM500 | 22/07/2021<br>04:18 PM | NII                    | C. |
|                           |                                             | NR2021072200012           | Nil                                  | KIDDILY PLT         | REGISTRATION OF<br>PROFESSIONAL PRACTICE<br>(SECRETARY)              | Approve | 30.00 | 22/07/2021<br>03:48 PM | 22/08/2021<br>03:48 PM | ß  |

3. Select LLP Details and key in data for LLP details and click Save button.

| save next                         |                                                                                         |                                                       |                         |  |  |  |
|-----------------------------------|-----------------------------------------------------------------------------------------|-------------------------------------------------------|-------------------------|--|--|--|
|                                   |                                                                                         |                                                       |                         |  |  |  |
| LP Details Business Code and Des  | scription Compliance Officer Details                                                    | Partner Details Supporting Doc                        | uments Summary          |  |  |  |
| ee and Declaration                |                                                                                         |                                                       |                         |  |  |  |
| Main Details                      |                                                                                         | <ul> <li>Business Local Address (if any)</li> </ul>   |                         |  |  |  |
| Lodging Reference Number<br>Nil   | Company Name<br>WIRA SENTRAL (M) SDN. BHD.                                              | Copy from registered address                          |                         |  |  |  |
| Name Reservation Reference Number | Company Registration Number                                                             | Address Line 1                                        | Postcode                |  |  |  |
| NR2021072200017                   | 518182<br>Approval Name<br>VINTAGE PLT<br>Purpose<br>CONVERSION FROM PRIVATE<br>COMPANY |                                                       | E.G 10000               |  |  |  |
|                                   |                                                                                         | Address Line 2                                        | City                    |  |  |  |
|                                   |                                                                                         |                                                       | Fill in Postcode First  |  |  |  |
|                                   |                                                                                         | Address Line 3                                        | State                   |  |  |  |
| Desistened Address                |                                                                                         |                                                       | AUTO-POPULATE FROM CITY |  |  |  |
| Registered Address                |                                                                                         | Email                                                 | Office No               |  |  |  |
| Address Line 1                    | Postcode                                                                                | E.G user@ssm.com.my                                   | E.G 0133900000          |  |  |  |
|                                   | E.G 10000                                                                               | UPL (Essebook Instruction Twitter                     | ofa )                   |  |  |  |
| Address Line 2                    | City                                                                                    | URL ( Facebook, Instragram, Twitter, etc )            |                         |  |  |  |
|                                   | Fill in Postcode First V                                                                | E.G.SSM.COM.MY                                        |                         |  |  |  |
| Address Line 3                    | State                                                                                   | <ul> <li>Business Foreign Address (if any)</li> </ul> |                         |  |  |  |
|                                   | AUTO-POPULATE FROM CITY                                                                 |                                                       |                         |  |  |  |
| Email                             | Office No                                                                               |                                                       |                         |  |  |  |
| E.G user@ssm.com.my               | E.G 0133900000                                                                          |                                                       |                         |  |  |  |
| Fax No                            |                                                                                         |                                                       |                         |  |  |  |
| E.G 0133900000                    |                                                                                         |                                                       |                         |  |  |  |

 Click Next button to proceed to Business Code and Description tab, enter Business Description, click Add Business Code (if applicable), key in data for business code and click Save button.

| LP Details   | Business Code and Description  | Compliance Officer Details | Partner Details | Supporting Documents | Summary |
|--------------|--------------------------------|----------------------------|-----------------|----------------------|---------|
| ee and Decla | ration                         |                            |                 |                      |         |
| Add Busine   | ss Code                        |                            |                 |                      |         |
|              |                                |                            |                 |                      |         |
| 58201 - ACTI | VITIES OF REAL ESTATE AGENTS A | ND BDOKEDS FOD             |                 |                      |         |
|              | LLING AND RENTING OF REAL ESTA |                            |                 |                      |         |
|              |                                |                            |                 |                      |         |
| BUYING, SEI  |                                |                            |                 |                      |         |
| BUYING, SEI  | LLING AND RENTING OF REAL EST  |                            |                 |                      |         |
| BUYING, SEI  | LLING AND RENTING OF REAL ESTA |                            |                 |                      |         |
| BUYING, SEI  | LLING AND RENTING OF REAL ESTA |                            |                 |                      |         |
| BUYING, SEI  | LLING AND RENTING OF REAL ESTA |                            |                 |                      |         |

5. Click *Next* button to proceed to **Compliance Officer** tab, click *Add Compliance Officer*, key in data for compliance officer and click *Save* button.

| back            | save next           |            |                    |         |                                        |                 |            |         |  |
|-----------------|---------------------|------------|--------------------|---------|----------------------------------------|-----------------|------------|---------|--|
| LLP Details     | Business Code and D | escription | Compliance Officer | Details | Partner Details                        | Supporting Docu | uments     | Summary |  |
|                 |                     |            |                    | _       |                                        |                 |            |         |  |
| Fee and Declara | tion                |            |                    |         |                                        |                 |            |         |  |
|                 |                     |            |                    |         |                                        |                 |            |         |  |
| Fee and Declara |                     |            |                    |         |                                        |                 |            |         |  |
|                 |                     |            |                    |         |                                        |                 |            |         |  |
| Add Complian    | nceOfficer          | t Ide      | ntification Number | ti Pi   | rofessional Body                       | Type 🕆 L        | _icense Nu | mber    |  |
| Add Complian    | nceOfficer          | †. Ide     | ntification Number |         | rofessional Body<br>censed Secretary ( |                 | License Nu | mber 🏦  |  |

6. Click *Next* button to proceed to **Partner Details** tab, click *Add Partner*, key in data for partner and click *Save* button.

| upporting Documents Summary<br>ress<br>Postoode* |
|--------------------------------------------------|
| ress                                             |
|                                                  |
|                                                  |
|                                                  |
| Postcode*                                        |
|                                                  |
| EG 10000                                         |
| City                                             |
| Fill in Postcode First 🗸                         |
| State                                            |
| AUTO-POPULATE FROM CITY                          |
|                                                  |
| ddress (if any)                                  |
| Country                                          |
| Please Select                                    |
|                                                  |
|                                                  |
|                                                  |
|                                                  |
|                                                  |

7. Click *Next* button to proceed to **Supporting Documents** and upload supporting documents, key in file name and click *Save* button.

| ction            |                                       |                                 |                 |                      |         |
|------------------|---------------------------------------|---------------------------------|-----------------|----------------------|---------|
| back             | next                                  |                                 |                 |                      |         |
| .LP Details      | Business Code and Description         | Compliance Officer Details      | Partner Details | Supporting Documents | Summary |
| Fee and Declara  | ation                                 |                                 |                 |                      |         |
| -                |                                       |                                 |                 |                      |         |
| File name        |                                       |                                 |                 |                      | _       |
| Declaration that | at the company has paid all statutory | fees or any amount owing to any | govt. agency    |                      | C       |
| Notice of Reso   | olution signed by all shareholders    |                                 |                 |                      | C       |
| Government G     | Gazette                               |                                 |                 |                      | C       |
| Newspaper Ad     | lvertisement                          |                                 |                 |                      | C       |
|                  |                                       |                                 |                 |                      |         |

8. Click *Next* button to proceed to **Summary** and view all the changes made.

| Action back next View PDF LLP Details Business Code and Des                             | cription Compliance Officer Details                                                                                                    | Partner Details Supporting Documents Summary                                                                                                    |
|-----------------------------------------------------------------------------------------|----------------------------------------------------------------------------------------------------|----------------------------------------------------------------------------------------------------|
| Fee and Declaration                                                                     |                                                                                                    |                                                                                                    |
| LLP Details                                                                             |                                                                                                    |                                                                                                    |
| Main Details                                                                            |                                                                                                    | Registered Address                                                                                                    |
| Lodging Reference Number<br>Nil<br>Name Reservation Reference Number<br>NR2021072200017 | Company Name<br>WIRA SENTRAL (M) SDN. BHD.<br>Company Registration Number<br>518182<br>Approval Name<br>VINTAGE PLT<br>Purpose<br>CONVERSION FROM PRIVATE<br>COMPANY | Full Address Email Office No Fax No 0322764862 Business Local Address Full Address URL (Facebook, Instragram, Twitter, etc) VINTAGE/FACEBOOK Business Foreign Address Full Address Nil |
| Business Codes and Description                                                          |                                                                                                    |                                                                                                    |
| 68201 - ACTIVITIES OF REAL ESTATE                                                       | AGENTS AND BROKERS FOR BUYING, S                                                                                                    | SELLING AND RENTING OF REAL ESTATE                                                                                                    |
| Business Nature                                                                         |                                                                                                    |                                                                                                    |
| REAL ESTATE                                                                             |                                                                                                    |                                                                                                    |

9. Click *Next* button to proceed to **Fee and Declaration**, tick the confirmation box after confirming the application type and amount of fee and click *Submit* button.

| LP Details      | Business Code and Description | Compliance Officer Details | Partner Details | Supporting Documents | Summary |
|-----------------|-------------------------------|----------------------------|-----------------|----------------------|---------|
| ee and Declarat | tion                          |                            |                 |                      |         |
| eclaration Forr | m                             |                            |                 |                      |         |
| Fee             |                               |                            |                 |                      |         |
| Туре            | CONVERSION                    | FROM PRIVATE COMPANY       |                 |                      |         |
|                 |                               |                            |                 |                      |         |

10.Click Pay Online button to proceed for payment.

| 1              | 500.00 | 0.00                  | 500.00                                     |
|----------------|--------|-----------------------|--------------------------------------------|
| Total<br>(RM): | 500.00 | 0.00                  | 500.00                                     |
|                |        | Total Amount<br>(RM): | 500.00                                     |
|                |        | (RM):                 |                                            |
|                |        |                       |                                            |
|                |        |                       |                                            |
|                |        |                       |                                            |
|                |        |                       |                                            |
|                | Total  | Total 500.00          | Total 500.00 0.00<br>(RM):<br>Total Amount |

11.User will be received invoice once they make the payment.

| Suruhanjaya Syarikat Malaysia (SSM)<br>Menara SSM@Sentral<br>No 7, Jalan Stesen Sentral 5<br>Kuala Lumpur Sentral<br>50623 Kuala Lumpur<br>Tel : 03-2299 4400 |                                                                  | * = 6 2 0 2 1 0 2                                                                                         |             |
|----------------------------------------------------------------------------------------------------|------------------------------------------------------------------|----------------------------------------------------------------------------------------------------|-------------|
| test address<br>89609 BEAUFORT<br>X                                                                                                    |                                                                  | Reference No. : C<br>Payment Mode Detail : H<br>Approval Code :<br>Payment Mode : C<br>Transaction ID : E |             |
| NO.                                                                                                    | DESCRIPTION                                                      |                                                                                                    | AMOUNT (RM) |
| 1                                                                                                    | LLP Registrations<br>CONVERSION FROM PRIVATE COMPANY-VINTAGE PLT |                                                                                                    | 500.00      |
|                                                                                                    |                                                                  | Total                                                                                                    | 500.00      |
|                                                                                                    |                                                                  | Amount Received                                                                                           | 500.00      |

## 3.4.2.3 If Back Officer Has Made Query on Registration

- 1. Select **My Submission**, click List of Submission.
- 2. Choose an entity with type of **Conversion from Conventional Partnership** along with its status "Query" and remarks from Back Officer. Click *Edit* record action button to make query.

| Dashboard Starting a LLP + Post Registration + Winding Up + User Management + My Submission + |                     |             |                     |                                                                 |                    |       |                        |          |  |
|-----------------------------------------------------------------------------------------------|---------------------|-------------|---------------------|-----------------------------------------------------------------|--------------------|-------|------------------------|----------|--|
| My Submission Application My Submission Payment                                               |                     |             |                     |                                                                 |                    |       |                        |          |  |
| st of Submission List of Payment Transa                                                       | ction               |             |                     |                                                                 |                    |       |                        |          |  |
|                                                                                               | DRAFT(33) PENDING   | 5(48) COMPL | .ETED(599)          |                                                                 |                    |       |                        |          |  |
|                                                                                               | Ref. No             | Reg. No     | Entity Name         | Type of Application                                             | Status             | Fee   | Update Date &          |          |  |
|                                                                                               | CBZ0420210724000004 | Nil         | VINTAGE PLT         | CONVERSION FROM PRIVATE COMPANY                                 | Query              | RM500 | 24/07/2021<br>10:24 AM | Ø        |  |
|                                                                                               | CBZ0420210724000001 | Nil         | TEST 20 PLT         | CONVERSION FROM PRIVATE COMPANY                                 | In Process         | RM500 | 24/07/2021<br>08:30 AM | ď        |  |
|                                                                                               | REG0420210723000003 | NII         | TEST 1.1 PLT        | REGISTRATION OF LOCAL LLP                                       | In Process         | RM500 | 23/07/2021<br>10:24 PM | <b>B</b> |  |
|                                                                                               | RCA0620210723000002 | NII         | Nil                 | REGISTRATION OF PROFESSIONAL<br>PRACTICE - CHARTERED ACCOUNTANT | Payment<br>Pending | RM500 | 23/07/2021<br>09:26 PM | ľ        |  |
|                                                                                               | RSC0620210721000002 | Nil         | TADIKA INTAN<br>PLT | REGISTRATION OF PROFESSIONAL<br>PRACTICE - SECRETARY            | In Process         | RM500 | 21/07/2021<br>04:17 PM | <b>B</b> |  |
|                                                                                               | RSC0620210721000001 | Nil         | FUN FARM PLT        | REGISTRATION OF PROFESSIONAL                                    | In Process         | RM500 | 21/07/2021             | <b>B</b> |  |

3. Key in data that needed to be query.

| save next                                            |                                              |                                                     |                  |
|------------------------------------------------------|----------------------------------------------|-----------------------------------------------------|------------------|
| Query Details                                        |                                              |                                                     |                  |
| LP Details Business Code and Des                     | cription Compliance Officer Details          | Partner Details Supporting Do                       | cuments Summary  |
| Main Details                                         |                                              | Business Local Address (if any)                     | )                |
| Lodging Reference Number<br>CBZ0420210724000004      | Z0420210724000004 WIRA SENTRAL (M) SDN. BHD. |                                                     |                  |
| Name Reservation Reference Number<br>NR2021072200017 | Company Registration Number<br>518182        | Address Line 1                                      | Postcode         |
| NR2021072200017                                      | Approval Name                                | LORONG ABC                                          | 50470            |
|                                                      | VINTAGE PLT                                  | Address Line 2                                      | City             |
|                                                      | Purpose<br>CONVERSION FROM PRIVATE           | LINGKARAN TENGAH 4                                  | KUALA LUMPUR 🗸 🗸 |
|                                                      | COMPANY                                      | Address Line 3                                      | State            |
| Registered Address                                   |                                              |                                                     | W.P KUALA LUMPUR |
| -                                                    |                                              | Email                                               | Office No        |
| Address Line 1                                       | Postcode                                     |                                                     |                  |
| LORONG ABC                                           | 50470                                        | URL ( Facebook, Instragram, Twitter                 | : etc )          |
| Address Line 2                                       | City                                         | VINTAGE/FACEBOOK                                    |                  |
| LINGKARAN TENGAH 4                                   | KUALA LUMPUR V                               |                                                     |                  |
| Address Line 3                                       | State                                        | <ul> <li>Business Foreign Address (if an</li> </ul> | ny)              |
|                                                      | W.P KUALA LUMPUR                             |                                                     |                  |
| Email                                                |                                              |                                                     |                  |
| Fax No                                               |                                              |                                                     |                  |
| Fax NO                                               |                                              |                                                     |                  |

- 4. At Fee and Declaration tab, tick check box for confirm declaration.
- 5. Key in query remark and click *Resubmit* button.

| Query Details              |                 |                            |                     |                      |         |
|----------------------------|-----------------|----------------------------|---------------------|----------------------|---------|
| Officer Remark             |                 | Lodger Remark              |                     | Process Date         |         |
| KUERI                      |                 | Nil                        |                     | 19/07/2021           |         |
| LP Details Business Code a | and Description | Compliance Officer Details | Partner Details     | Supporting Documents | Summary |
| eclaration Form            |                 |                            |                     |                      |         |
| Fee                        |                 |                            |                     |                      |         |
| Туре                       | CONVERSION F    | ROM PRIVATE COMPANY        |                     |                      |         |
| Amount                     | RM 500          |                            |                     |                      |         |
| Query Details              |                 |                            |                     |                      |         |
| Public Remark Date         |                 |                            | Officer Remark Date | •                    |         |
| 19/07/2021                 |                 |                            | 19/07/2021          |                      |         |
| Public Remark              |                 |                            | Officer Remark      |                      |         |
| PLEASE ENTER REMARK        |                 |                            | KUERI               |                      |         |
| 255 characters remaining   |                 |                            |                     |                      |         |

## 3.4.3 Chartered Accountant

- 1. Login into MyLLP system with valid **Email Address** and **Password** then click **Sign In** button.
- 2. Select **Starting a LLP** on the menu bar and click **Chartered Accountant** under Conversion to LLP.

| Dashboard Starting a LL | LIABILITY PARTNERSHIP<br>P • Post Registration • Win | PUBLIC                                                                                                    |                                                                                                    |                        |                                           | 100                                                                                                    |  |
|-------------------------|------------------------------------------------------|----------------------------------------------------------------------------------------------------|----------------------------------------------------------------------------------------------------|------------------------|-------------------------------------------|----------------------------------------------------------------------------------------------------|--|
| Register Local LLP      | Register Foreign LLP                                 | Register Professional Practice<br>Chartered Accountant<br>New Registration<br>Advocates & Solicitors<br>New Registration<br>Secretary<br>Name Reservation<br>Direct Registration<br>Liquidator<br>Name Reservation<br>Direct Registration | Conversion to LLP<br>Conventional Partners<br>Private Company<br>Chartered Accountant<br>Advocates & Solicitor | Direct Change of N     | Others<br>Name Reservation Extens<br>arme | ion of Time                                                                                                    |  |
|                         | Latest 10 Subr                                       |                                                                                                    |                                                                                                    | - ×                    | Latest 10 Notifications                   | - ×                                                                                                    |  |
|                         |                                                      |                                                                                                    |                                                                                                    |                        |                                           |                                                                                                    |  |
|                         | Reference No<br>RED062021070                         | Submission Type<br>09000004 DIRECT REGISTR<br>PROFESSIONAL F<br>LIQUIDATOR                                                                                                    |                                                                                                    | Status<br>21 (PENDING) | 28/06/2021 NR2021062800005<br>11:20 PM    | NAME RESERVATION -<br>CONVERSION FROM<br>PRIVATE COMPANY :<br>NOT DEFINED in<br>properties files.<br>(NR2021062800005) |  |

- 3. Check firm by key in **Firm Number** and **Firm Name**.
- 4. Enter **LLP Name**, select Suffix and click *Next* button.

| next                    |        |                                          |
|-------------------------|--------|------------------------------------------|
|                         |        |                                          |
| Check Firm              |        |                                          |
|                         |        |                                          |
| Professional Body Type* |        | LLP Name                                 |
| Chartered Accountant    | $\sim$ | ENTER LLP NAME (EXCLUDING PLT, LLP, ETC) |
| Firm Number             |        | Select Suffix                            |
| ENTER FIRM NUMBER       |        | PLT Perkongsian Liabiliti Terhad         |
| ENTERFIRMINOMBER        |        |                                          |
| Firm Name*              |        |                                          |
|                         |        |                                          |

5. Key in data for **LLP Details** and click *Save* button.

| ction                           |                                        |                                                   |                                |
|---------------------------------|----------------------------------------|---------------------------------------------------|--------------------------------|
| save next                       |                                        |                                                   |                                |
|                                 |                                        |                                                   |                                |
| Firm Number LLP Details         | Business Code and Description Complian | ce Officer Details Partner Details                | s Supporting Documents Summary |
| ee and Declaration              |                                        |                                                   |                                |
| Main Details                    |                                        | <ul> <li>Business Local Address (if an</li> </ul> | іу)                            |
| Lodging Reference Number<br>Nil | LLP Name<br>HIJAU BY DAUN PLT          | Copy from registered address                      |                                |
| Firm Number                     | Purpose                                | Address Line 1                                    | Postcode                       |
| Nil                             | REGISTRATION OF PROFESSIONAL           |                                                   | EG10000                        |
| Firm Name<br>CHART & CO         | PRACTICE - CHARTERED<br>ACCOUNTANT     | Address Line 2                                    | City                           |
|                                 |                                        | Address Line 2                                    |                                |
| Registered Address              |                                        |                                                   | Fill in Postcode First V       |
| Address Line 1                  | Postcode                               | Address Line 3                                    | State                          |
|                                 | EG 10000                               |                                                   | AUTO-POPULATE FROM CITY        |
| Address Line 2                  | City                                   | Email                                             | Office No                      |
| Address Line 2                  |                                        | E.G user@ssm.com.my                               | E.G 0133900000                 |
|                                 | Fill in Postcode First V               | URL ( Facebook, Instragram, Twitt                 | er etc.)                       |
| Address Line 3                  |                                        | E.G.SSM.COM.MY                                    |                                |
|                                 | AUTO-POPULATE FROM CITY                | E.G.SSMICOMIMIT                                   |                                |
| Email                           | Office No                              | <ul> <li>Business Foreign Address (if</li> </ul>  | any)                           |
| E.G user@ssm.com.my             | E.G 0133900000                         |                                                   |                                |
| Fax No                          |                                        |                                                   |                                |
| E.G 0133900000                  |                                        |                                                   |                                |
|                                 |                                        |                                                   |                                |

6. Click *Next* button to proceed to **Business Code and Description** tab, enter Business Description, click *Add Business Code (if applicable),* key in data for business code and click *Save* button.

| Imm Number       LLP Details       Business Code and Description       Compliance Officer Details       Partner Details       Supporting Document         ee and Declaration       Business Description       Image: Code Search       Image: Code Search </th <th></th> <th></th> <th></th> <th></th> <th></th> <th>ave next</th> <th>back sa</th> |              |                      |                 |                            |                     | ave next | back sa       |
|----------------------------------------------------------------------------------------------------|--------------|----------------------|-----------------|----------------------------|---------------------|----------|---------------|
| PLEASE DESCRIBE YOUR BUSINESS                                                                                                    | nents Summar | Supporting Documents | Partner Details | Compliance Officer Details | and Description     |          |               |
|                                                                                                    | TION         | BUSINESS DESCRIPTION |                 |                            |                     |          |               |
| I confirm that the facts and information stated in this document are true.                                                                                                    |              |                      |                 |                            | ed in this document |          | I confirm the |

7. Click *Next* button to proceed to **Compliance Officer** tab, click *Add Compliance Officer*, key in data for compliance officer and click *Save* button.

| Action                           |             |                               |                                      |                 |                      |         |
|----------------------------------|-------------|-------------------------------|--------------------------------------|-----------------|----------------------|---------|
| back s                           | ave next    |                               |                                      |                 |                      |         |
| Firm Number<br>Fee and Declarati | LLP Details | Business Code and Description | Compliance Officer Details           | Partner Details | Supporting Documents | Summary |
| Add Complian                     |             |                               |                                      |                 |                      |         |
| Show 10 ent                      | ries        |                               |                                      |                 |                      |         |
|                                  |             |                               |                                      |                 |                      |         |
| Name                             |             | 1 Identification Number       | Professional Body                    | Туре            | License Number       | . î     |
| Name                             | (LODGER)    | 1 Identification Number       | Professional Body Licensed Secretary |                 | License Number       | / C     |

8. Click *Next* button to proceed to **Partner Details** tab, click *Add Partner*, key in data for partner and click *Save* button.

| back save next             |                                       |                                |                                   |
|----------------------------|---------------------------------------|--------------------------------|-----------------------------------|
| irm Number LLP Details B   | usiness Code and Description Complian | ce Officer Details Partner Det | tails Supporting Documents Summar |
| ee and Declaration         |                                       |                                |                                   |
| Partner Form               |                                       | Local Residential Address      |                                   |
| Туре                       | Citizenship*                          | Address Line 1*                | Postcode*                         |
| Individual 🗸               | Please Select V                       |                                | E.G 10000                         |
| Identification Type*       | Nationality*                          | Address Line 2                 | City                              |
| Please Select V            | Please Select 🗸                       |                                | Fill in Postcode First            |
| Identification Number*     | Gender*                               | Address Line 3                 | State                             |
| PLEASE ENTER IDEN Search   | Please Select 🗸                       |                                | AUTO-POPULATE FROM CITY           |
| Date of Birth              | Race*                                 |                                |                                   |
|                            | Please Select V                       | Foreign Residential Address    | (if any)                          |
| 17                         | Mobile no                             | Address Line 1                 | Country                           |
| Name as per Identification | E.G 0133900000                        |                                | Please Select                     |
|                            | Professional Body Type*               | Address Line 2                 |                                   |
| Email*                     | Please Select V                       |                                |                                   |
| E.G user@ssm.com.my        | License Number*                       | Address Line 3                 |                                   |
|                            |                                       |                                |                                   |
|                            | Practising Certification Number       |                                |                                   |
|                            | Liquidator Approval Number            |                                |                                   |
|                            | Capital Contribution (MYR)*           |                                |                                   |
|                            | 0                                     |                                |                                   |
|                            |                                       |                                |                                   |

9. Click *Next* button to proceed to **Supporting Documents** and upload supporting documents, key in file name and click *Save* button.

| Action                           |                  |                               |                            |                 |                      |         |
|----------------------------------|------------------|-------------------------------|----------------------------|-----------------|----------------------|---------|
| back n                           | lext             |                               |                            |                 |                      |         |
| Firm Number<br>Fee and Declarati | LLP Details      | Business Code and Description | Compliance Officer Details | Partner Details | Supporting Documents | Summary |
| File name                        |                  |                               |                            |                 |                      |         |
| Consent Letter f                 | rom Governing Bo | ody                           |                            |                 | ď                    |         |
| Professional Ind                 | emnity Insurance | Policy                        |                            |                 | ď                    |         |
|                                  |                  |                               |                            |                 |                      |         |

10.Click *Next* button to proceed to **Summary** and view all the changes made.

| back next View I                                                                 | PDF                                                                                                    |                                                                                                    |                                                        |         |
|----------------------------------------------------------------------------------|----------------------------------------------------------------------------------------------------|----------------------------------------------------------------------------------------------------|--------------------------------------------------------|---------|
| Firm Number LLP Details<br>Fee and Declaration                                   | Business Code and Description Complian                                                                         | ice Officer Details Partner Details                                                                                                    | Supporting Documents                                   | Summary |
| LLP Details                                                                      |                                                                                                    |                                                                                                    |                                                        |         |
| Main Details                                                                     |                                                                                                    | Registered Address                                                                                                    |                                                        |         |
| Lodging Reference Number<br>Nil<br>Firm Number<br>Nil<br>Firm Name<br>CHART & CO | LLP Name<br>HIJAU BY DAUN PLT<br>Purpose<br>REGISTRATION OF PROFESSIONAL<br>PRACTICE - CHARTERED<br>ACCOUNTANT | Full Address Fax No 0322789881 Business Local Address Full Address URL (Facebook, Instragram, Twitter, etc) HIJAUBYDAUN/FACEBOOK Business Foreign Address Full Address Nil | Email<br>Nil<br>Office No<br>Email<br>Nil<br>Office No |         |
| Business Codes and Descrip                                                       | tion                                                                                                    |                                                                                                    |                                                        |         |
| 56101a - RESTAURANTS                                                             |                                                                                                    |                                                                                                    |                                                        |         |
| Business Nature                                                                  |                                                                                                    |                                                                                                    |                                                        |         |
| RESTAURANT                                                                       |                                                                                                    |                                                                                                    |                                                        |         |

11.Click *Next* button to proceed to **Fee and Declaration**, tick the confirmation box after confirming the application type and amount of fee and click *Submit* button.

|                         |              | _                                     | _                                  | _                    | _                            | -               |
|-------------------------|--------------|---------------------------------------|------------------------------------|----------------------|------------------------------|-----------------|
| Check Firm LLP D        | etails       | Business Code and Description         | Compliance Officer Details         | Partner Details      | Supporting Documents         | Summary         |
| Fee and Declaration     |              |                                       |                                    |                      |                              |                 |
| Declaration Form        |              |                                       |                                    |                      |                              |                 |
| Fee                     |              |                                       |                                    |                      |                              |                 |
| Туре                    | (            | CONVERSION OF PROFESSION              | AL PRACTICE - CHARTERED AG         | COUNTANT             |                              |                 |
| Amount                  | I            | RM 500                                |                                    |                      |                              |                 |
| TTENTION: It is an offe | nce under se | ection 80 of the Limited Liability Pa | rtnerships Act 2012 to dishonestly | make or authorize th | e making of a statement that | you know is fal |

12.Click Pay Online button to proceed for payment.

| Item Description                                                                                   | Quantity       | Amount before<br>Tax (RM) | Tax (RM)              | Total including<br>Tax (RM) |
|----------------------------------------------------------------------------------------------------|----------------|---------------------------|-----------------------|-----------------------------|
| P Registrations (REGISTRATION OF PROFESSIONAL PRACTICE -<br>HARTERED ACCOUNTANT-HIJAU BY DAUN PLT) | 1              | 500.00                    | 0.00                  | 500.00                      |
|                                                                                                    | Total<br>(RM): | 500.00                    | 0.00                  | 500.00                      |
|                                                                                                    |                |                           | Total Amount<br>(RM): | 500.00                      |
| lame*                                                                                              |                |                           |                       |                             |
| IRIC No. / MyColD No. / Business Registration No.*                                                 |                |                           |                       |                             |
| Address*                                                                                           |                |                           |                       |                             |
| TEST ADDRESS<br>89809 BEAUFORT<br>X                                                                |                |                           |                       |                             |
|                                                                                                    |                |                           |                       |                             |
|                                                                                                    |                | /                         |                       |                             |

13.User will be received invoice once they made the payment.

| Suruhanjaya Syarikat Malaysia (SSM)<br>Menara SSM@Sentral<br>No 7, Jalan Stesen Sentral 5<br>Kuala Lumpur Sentral<br>50623 Kuala Lumpur<br>Tel : 03-2299 4400 |                                                                                             |                                                                                         |                                                                                                    |
|----------------------------------------------------------------------------------------------------|---------------------------------------------------------------------------------------------|-----------------------------------------------------------------------------------------|----------------------------------------------------------------------------------------------------|
| test address<br>89809 BEAUFORT<br>X                                                                                                    |                                                                                             | Reference No.<br>Payment Mode Detail<br>Approval Code<br>Payment Mode<br>Transaction ID | : EB20210724000018<br>: RCA06202107240000<br>: HostSim<br>:<br>: DD<br>: E2021072400018<br>: 24/07/2021 10:53:29 A |
| NO.                                                                                                    | DESCRIPTION                                                                                 |                                                                                         | AMOUNT (RM                                                                                                    |
| 1                                                                                                    | LLP Registrations<br>REGISTRATION OF PROFESSIONAL PRACTICE - CHARTERED<br>HIJAU BY DAUN PLT | ACCOUNTANT-                                                                             | 500.00                                                                                                    |
|                                                                                                    |                                                                                             | Total                                                                                   | I 500.00                                                                                                    |
|                                                                                                    |                                                                                             | Amount Received                                                                         | i 500.00                                                                                                    |

## 3.4.3.1 If Back Officer Has Made Query On Registration

- 1. Select **My Submission** and choose List of submission.
- 2. Choose an entitive with type of **Conversion from Conventional Partnership** along with its status "Query" and remarks from Back Office. Click *Edit* record button to make query.

|                                              | Winding Up 👻 User Managem | ent 👻 My Subm | nission -            |                                                                 |                   |       |                        |          |
|----------------------------------------------|---------------------------|---------------|----------------------|-----------------------------------------------------------------|-------------------|-------|------------------------|----------|
| Submission Application My Submission Payment |                           | ,             |                      |                                                                 |                   |       |                        |          |
| t of Submission List of Payment Transa       |                           |               |                      |                                                                 |                   |       |                        |          |
|                                              |                           |               |                      |                                                                 |                   |       |                        |          |
|                                              | DRAFT(34) PENDING         | G(50) COMPLI  | ETED(600)            |                                                                 |                   |       |                        |          |
|                                              | Ref. No                   | Reg. No       | Entity Name          | Type of Application                                             | Status            | Fee   | Update Date &<br>Time  |          |
|                                              | RCA0620210724000001       | Nil           | HIJAU BY DAUN<br>PLT | REGISTRATION OF PROFESSIONAL<br>PRACTICE - CHARTERED ACCOUNTANT | Query             | RM500 | 24/07/2021<br>10:52 AM | Ø        |
|                                              | CBZ0420210724000005       | Nil           | IZLY & CO PLT        | CONVERSION FROM PRIVATE COMPANY                                 | In Process        | RM500 | 24/07/2021<br>10:40 AM | ß        |
|                                              | CBZ0420210724000004       | NII           | VINTAGE PLT          | CONVERSION FROM PRIVATE COMPANY                                 | Resubmit<br>Query | RM500 | 24/07/2021<br>10:29 AM | <b>B</b> |
|                                              | CBZ0420210724000001       | Nil           | TEST 20 PLT          | CONVERSION FROM PRIVATE COMPANY                                 | In Process        | RM500 | 24/07/2021<br>08:30 AM | ß        |
|                                              | REG0420210723000003       | NII           | TEST 1.1 PLT         | REGISTRATION OF LOCAL LLP                                       | In Process        | RM500 | 23/07/2021<br>10:24 PM | ß        |
|                                              |                           |               |                      |                                                                 |                   |       |                        |          |

3. Key in data that needed to be query, and at **Fee and Declaration** tab, tick check box for confirm declaration, key in query remark and click *Submit* button.

| ction                                                          |                                          |                                                  |                   |
|----------------------------------------------------------------|------------------------------------------|--------------------------------------------------|-------------------|
| save next                                                      |                                          |                                                  |                   |
| • Query Details                                                |                                          |                                                  |                   |
| LLP Details Business Code and                                  | d Description Compliance Officer Details | Partner Details Supporting                       | Documents Summary |
| Fee and Declaration                                            |                                          |                                                  |                   |
| Main Details                                                   |                                          | <ul> <li>Business Local Address (if a</li> </ul> | ny)               |
| Lodging Reference Number<br>RCA0620210724000001<br>Firm Number | LLP Name<br>HIJAU BY DAUN PLT<br>Purpose | Copy from registered address                     |                   |
| Nil                                                            | REGISTRATION OF PROFESSIONAL             | Address Line 1                                   | Postcode          |
| Firm Name                                                      | PRACTICE - CHARTERED                     |                                                  | 53300             |
| CHART & CO                                                     | ACCOUNTANT                               | Address Line 2                                   | City              |
| Registered Address                                             |                                          | WANGSAMAJU                                       | SETAPAK 🗸         |
| -                                                              |                                          | Address Line 3                                   | State             |
| Address Line 1                                                 | Postcode                                 |                                                  | W.P KUALA LUMPUR  |
|                                                                | 53300                                    | Email                                            | Office No         |
| Address Line 2                                                 | City                                     | E.G user@ssm.com.my                              |                   |
| WANGSAMAJU                                                     | SETAPAK 🗸                                | La ascr@ssincommy                                |                   |
| Address Line 3                                                 | State                                    | URL ( Facebook, Instragram, Twit                 | tter, etc )       |
|                                                                | W.P KUALA LUMPUR                         | HIJAUBYDAUN/FACEBOOK                             |                   |
| Email                                                          | Office No                                | Business Foreign Address (i                      | if anv)           |
| E.G user@ssm.com.my                                            |                                          |                                                  | ••                |
| Fax No                                                         |                                          |                                                  |                   |
| 0322789881                                                     |                                          |                                                  |                   |
|                                                                |                                          |                                                  |                   |

- 4. At Fee and Declaration tab, tick check box for confirm declaration.
- 5. Key in query remark and click *Resubmit* button.

| Action                                         |                                                                                                    |
|------------------------------------------------|----------------------------------------------------------------------------------------------------|
| back resubmit                                  |                                                                                                    |
| <ul> <li>Query Details</li> </ul>              |                                                                                                    |
| LLP Details Business Code and Description Comp | pliance Officer Details Partner Details Supporting Documents Summary                                                                                                    |
| Fee and Declaration                            |                                                                                                    |
| Declaration Form                               |                                                                                                    |
| Fee                                            |                                                                                                    |
| Type REGISTRATION OF PRO                       | OFESSIONAL PRACTICE - CHARTERED ACCOUNTANT                                                                                                    |
| Amount RM 500                                  |                                                                                                    |
| Query Details                                  |                                                                                                    |
| Public Remark Date                             | Officer Remark Date                                                                                                    |
| 24/07/2021                                     | 24/07/2021                                                                                                    |
| Public Remark                                  | Officer Remark                                                                                                    |
| PLEASE ENTER REMARK                            | KUERI                                                                                                    |
| 255 characters remaining                       |                                                                                                    |
|                                                | iability Partnerships Act 2012 to dishonestly make or authorize the making of a statement that you know is fals<br>isonment for a term not exceeding five years or to a fine not less than RM150,000 and not more than RM500,0<br>document are true. |
|                                                | te of Declaration                                                                                                    |
| 24/<br>Declare Person Identification Number    | /07/2021 10:52 AM                                                                                                    |
|                                                |                                                                                                    |

## 3.4.4 Advocates & Solicitors

- 1. Login into MyLLP system with valid **Email Address** and **Password** then click **Sign In** button.
- 2. Select **Starting a LLP** on the menu bar and click **Advocates & Solicitors** under Conversion to LLP.

| Dashboard Starting a LL | LIABILITY PARTNERSHIP<br>P • Post Registration • Win | PUBLIC                                                                                                    |                                                                                                    |                        | A Contractory                          | 100                                                                                                    |  |
|-------------------------|------------------------------------------------------|----------------------------------------------------------------------------------------------------|----------------------------------------------------------------------------------------------------|------------------------|----------------------------------------|----------------------------------------------------------------------------------------------------|--|
| Register Local LLP      | Register Foreign LLP                                 | Register Professional Practice<br>Chartered Accountant<br>New Registration<br>Advocates & Solicitors<br>New Registration<br>Secretary<br>Name Reservation<br>Direct Registration<br>Liquidator<br>Name Reservation<br>Direct Registration | Conversion to LLP<br>Conventional Partners<br>Private Company<br>Chartered Accountant<br>Advocates & Solicitor | Direct Change of M     |                                        | on of Time                                                                                                    |  |
|                         | Latest 10 Subr                                       |                                                                                                    |                                                                                                    | - ×                    | Latest 10 Notifications                | - ×                                                                                                    |  |
|                         |                                                      |                                                                                                    |                                                                                                    |                        |                                        |                                                                                                    |  |
|                         | Reference No<br>RED062021070                         | Submission Type<br>09000004 DIRECT REGISTR<br>PROFESSIONAL F<br>LIQUIDATOR                                                                                                    |                                                                                                    | Status<br>21 (PENDING) | 28/06/2021 NR2021062800005<br>11:20 PM | NAME RESERVATION -<br>CONVERSION FROM<br>PRIVATE COMPANY :<br>NOT DEFINED in<br>properties files<br>(NR2021062800005) |  |

- 3. Check firm by key in **Firm Number** and **Firm Name**.
- 4. Enter **LLP Name**, select Suffix and click *Next* button.

| next                         |        |                                          |  |
|------------------------------|--------|------------------------------------------|--|
| heck Firm                    |        |                                          |  |
|                              |        |                                          |  |
| Professional Body Type*      |        | LLP Name                                 |  |
| Advocate & Solicitor         | $\sim$ | ENTER LLP NAME (EXCLUDING PLT, LLP, ETC) |  |
| Firm Number                  |        | Select Suffix                            |  |
|                              |        | PLT Perkongsian Liabiliti Terhad         |  |
| ENTER FIRM NUMBER            |        |                                          |  |
| ENTER FIRM NUMBER Firm Name* |        |                                          |  |

5. Key in data for **LLP Details** and click *Save* button.

| save next                       |                                        |                                 |                                 |
|---------------------------------|----------------------------------------|---------------------------------|---------------------------------|
| irm Number LLP Details          | Business Code and Description Complian | ce Officer Details Partner Deta | ils Supporting Documents Summar |
| Main Details                    |                                        | Business Local Address (if      | any)                            |
| Lodging Reference Number<br>Nil | LLP Name<br>AQUA NANO PLT              | Copy from registered addres     | is                              |
| Firm Number                     | Purpose                                | Address Line 1                  | Postcode                        |
| 2112                            | REGISTRATION OF PROFESSIONAL           |                                 | E.G 10000                       |
| Firm Name<br>AQUA FIRM          | PRACTICE - ADVOCATES AND<br>SOLICITORS | Address Line 2                  | City                            |
|                                 |                                        | Address Line 2                  |                                 |
| Registered Address              |                                        |                                 | Fill in Postcode First          |
| Address Line 1                  | Postcode                               | Address Line 3                  | State                           |
|                                 |                                        |                                 | AUTO-POPULATE FROM CITY         |
|                                 | E.G 10000                              | Email                           | Office No                       |
| Address Line 2                  | City                                   | E.G user@ssm.com.my             | E.G 0133900000                  |
|                                 | Fill in Postcode First                 | UDL ( Freehach, Instances, Ter  |                                 |
| Address Line 3                  | State                                  | URL ( Facebook, Instragram, Tw  | itter, etc.)                    |
|                                 | AUTO-POPULATE FROM CITY                | E.G SSM.COM.MY                  |                                 |
| Email                           | Office No                              | Business Foreign Address        | (if any)                        |
| E.G user@ssm.com.my             | E.G 0133900000                         |                                 |                                 |
| Fax No                          |                                        |                                 |                                 |
| E.G 0133900000                  |                                        |                                 |                                 |
|                                 |                                        |                                 |                                 |

6. Click *Next* button to proceed to **Business Code and Description** tab, enter Business Description, click *Add Business Code (if applicable),* key in data for business code and click *Save* button.

|                    | LLP Details  | Business Code and Description      | Compliance Officer Details | Partner Details      | Supporting Documents   | Summai |
|--------------------|--------------|------------------------------------|----------------------------|----------------------|------------------------|--------|
| ee and Declaration |              |                                    |                            |                      |                        |        |
| Business Descript  | ion 🕕        |                                    | Business Co                | ode Search           |                        |        |
| PLEASE DESC        | RIBE YOUR BL | JSINESS                            | PLEASE EN                  | ITER BUSINESS CODE O | R BUSINESS DESCRIPTION |        |
|                    |              |                                    |                            |                      |                        |        |
|                    |              |                                    |                            |                      |                        |        |
| 500 characters ren | maining      |                                    |                            |                      |                        |        |
| 500 characters ren |              | information stated in this documer |                            |                      |                        |        |

7. Click *Next* button to proceed to **Compliance Officer** tab, click *Add Compliance Officer*, key in data for compliance officer and click *Save* button.

| back save next                         |                               |                            |                 |                      |         |
|----------------------------------------|-------------------------------|----------------------------|-----------------|----------------------|---------|
| Firm Number LLP Details                | Business Code and Description | Compliance Officer Details | Partner Details | Supporting Documents | Summary |
| Add Compliance Officer Show 10 entries |                               |                            |                 |                      |         |
| Name                                   | 1 Identification Numbe        | Professional Body          | Туре †          | License Number       |         |
| (LODGER)                               |                               | Licensed Secretary (       | LS)             |                      |         |

8. Click *Next* button to proceed to **Partner Details** tab, click *Add Partner*, key in data for partner and click *Save* button.

| back save next                     |                                       |                                     |                             |
|------------------------------------|---------------------------------------|-------------------------------------|-----------------------------|
| irm Number LLP Details Bu          | usiness Code and Description Complian | ce Officer Details Partner Details  | Supporting Documents Summar |
| ee and Declaration                 |                                       |                                     |                             |
| Partner Form                       |                                       | Local Residential Address           |                             |
| Туре                               | Citizenship*                          | Address Line 1*                     | Postcode*                   |
| Individual 🗸                       | Please Select V                       |                                     | E.G 10000                   |
| Identification Type*               | Nationality*                          | Address Line 2                      | City                        |
| Please Select V                    | Please Select V                       |                                     | Fill in Postcode First      |
| Identification Number*             | Gender*                               | Address Line 3                      | State                       |
| PLEASE ENTER IDEN Search           | Please Select V                       |                                     | AUTO-POPULATE FROM CITY     |
| Date of Birth                      | Race*                                 |                                     |                             |
|                                    | Please Select V                       | Foreign Residential Address (if any | y)                          |
|                                    | Mobile no                             | Address Line 1                      | Country                     |
| Name as per Identification         | E.G 0133900000                        |                                     | Please Select               |
|                                    | Professional Body Type*               | Address Line 2                      |                             |
| Email*                             | Please Select V                       |                                     |                             |
| E.G user@ssm.com.my                | License Number*                       | Address Line 3                      |                             |
|                                    |                                       |                                     |                             |
|                                    | Practising Certification Number       |                                     |                             |
|                                    | Liquidator Approval Number            |                                     |                             |
|                                    | Capital Contribution (MYR)*           |                                     |                             |
|                                    | 0                                     |                                     |                             |
| I confirm that the facts and infor | mation stated in this document are    |                                     |                             |

9. Click *Next* button to proceed to **Supporting Documents** and upload supporting documents, key in file name and click *Save* button.

| Action<br>back               | next              |                               |                            |                 |                      |         |
|------------------------------|-------------------|-------------------------------|----------------------------|-----------------|----------------------|---------|
| Check Firm<br>Fee and Declar | LLP Details       | Business Code and Description | Compliance Officer Details | Partner Details | Supporting Documents | Summary |
| File name                    |                   |                               |                            |                 |                      |         |
| Consent Lette                | r from Governing  | Body                          |                            |                 | ď                    |         |
| Professional I               | ndemnity Insurand | ce Policy                     |                            |                 | ľ                    |         |

10.Click *Next* button to proceed to **Summary** and view all the changes made.

| irm Number LLP Details                                                           | DF<br>Business Code and Description Complian                                                                   | ce Officer Details Partner Details                                                                               | Supporting Documents Summary |
|----------------------------------------------------------------------------------|----------------------------------------------------------------------------------------------------|----------------------------------------------------------------------------------------------------|------------------------------|
| LLP Details                                                                      |                                                                                                    |                                                                                                    |                              |
| Main Details                                                                     |                                                                                                    | Registered Address                                                                                               |                              |
| Lodging Reference Number<br>Nil<br>Firm Number<br>2112<br>Firm Name<br>AQUA FIRM | LLP Name<br>AQUA NANO PLT<br>Purpose<br>REGISTRATION OF PROFESSIONAL<br>PRACTICE - ADVOCATES AND<br>SOLICITORS | Full Address<br>Fax No<br>0322789881<br>Business Local Address                                                   | Email<br>Office No           |
|                                                                                  |                                                                                                    | Full Address<br>URL (Facebook, Instragram, Twitter, etc)<br>AQUANANO<br>Business Foreign Address<br>Full Address | Email<br>Office No           |
|                                                                                  |                                                                                                    | Nil                                                                                                    |                              |
| Business Codes and Descript                                                      | ion                                                                                                    |                                                                                                    |                              |
| 81292 - SWIMMING POOL CLEAN                                                      | ING AND MAINTENANCE SERVICES                                                                                   |                                                                                                    |                              |
| 81295 - CLEANING OF PEST CON                                                     | TROL SERVICES NOT IN CONNECTION WITH                                                                           | AGRICULTURE                                                                                                    |                              |
| Business Nature                                                                  |                                                                                                    |                                                                                                    |                              |

11.Click *Next* button to proceed to **Fee and Declaration**, tick the confirmation box after confirming the application type and amount of fee and click *Submit* button.

| Check Firm L       | LP Details | Business Code and Description | Compliance Officer Details  | Partner Details | Supporting Documents | Summary |
|--------------------|------------|-------------------------------|-----------------------------|-----------------|----------------------|---------|
| Fee and Declaratio | n          |                               |                             |                 |                      |         |
| Declaration Form   |            |                               |                             |                 |                      |         |
| Jeclaration Form   |            |                               |                             |                 |                      |         |
| Fee                |            |                               |                             |                 |                      |         |
| Туре               |            | CONVERSION OF PROFESSION      | NAL PRACTICE - ADVOCATE & S | OLICITOR        |                      |         |
| Amount             |            | RM 500                        |                             |                 |                      |         |

12.Click Pay Online button to proceed for payment.

| Item Description                                                                                      | Quantity       | Amount before<br>Tax (RM) | Tax (RM)              | Total including<br>Tax (RM) |
|----------------------------------------------------------------------------------------------------|----------------|---------------------------|-----------------------|-----------------------------|
| LLP Registrations (REGISTRATION OF PROFESSIONAL PRACTICE -<br>ADVOCATES AND SOLICITORS-AQUA NANO PLT) | 1              | 500.00                    | 0.00                  | 500.00                      |
|                                                                                                    | Total<br>(RM): | 500.00                    | 0.00                  | 500.00                      |
|                                                                                                    |                |                           | Total Amount<br>(RM): | 500.00                      |
| łame*                                                                                                 |                |                           |                       |                             |
|                                                                                                    |                |                           |                       |                             |
| RIC No. / MyColD No. / Business Registration No.*                                                     |                |                           |                       |                             |
| \ddress*                                                                                              |                |                           |                       |                             |
| TEST ADDRESS<br>89809 BEAUFORT<br>X                                                                   |                |                           |                       |                             |
|                                                                                                    |                |                           |                       |                             |
|                                                                                                    |                | 11                        |                       |                             |

13.User will be received invoice once they made the payment.

| Suruhanjaya Syarikat Malaysia (SSM)<br>Menara SSM@Sentral<br>No 7, Jalan Stesen Sentral 5<br>Kuala Lumpur Sentral<br>50623 Kuala Lumpur<br>Tel : 03-2299 4400 |                                                                                             | • e b 2 0 2 1 0                                                                     |             |
|----------------------------------------------------------------------------------------------------|---------------------------------------------------------------------------------------------|-------------------------------------------------------------------------------------|-------------|
| test address<br>89809 BEAUFORT<br>X                                                                                                    | Ref<br>Pay<br>App<br>Pay<br>Trar                                                            | erence No. :<br>ment Mode Detail :<br>rroval Code :<br>ment Mode :<br>nsaction ID : |             |
| NO.                                                                                                    | DESCRIPTION                                                                                 |                                                                                     | AMOUNT (RM) |
| 1                                                                                                    | LLP Registrations<br>REGISTRATION OF PROFESSIONAL PRACTICE - ADVOCATES AND<br>AQUA NANO PLT | D SOLICITORS-                                                                       | 500.00      |
|                                                                                                    |                                                                                             | Total                                                                               | 500.00      |
|                                                                                                    |                                                                                             | Amount Received                                                                     | 500.00      |

#### 3.4.4.1 If Back Officer Has Made Query On Registration

- 1. Select **My Submission** and choose List of submission.
- 2. Choose an entitive with type of **Conversion from Conventional Partnership** along with its status "Query" and remarks from Back Office. Click Edit record button to make query.

| ashboard Starting a LLP * Post Registration * |                           |               | and the second second se |                                                                        |                   |       |                        |   |
|-----------------------------------------------|---------------------------|---------------|----------------------------------------------------------------------------------------------------|------------------------------------------------------------------------|-------------------|-------|------------------------|---|
|                                               | Winding Up * User Managen | nent • My Sul | bmission 🔻                                                                                                    |                                                                        |                   |       |                        |   |
| Submission Application My Submission Payment  |                           |               |                                                                                                    |                                                                        |                   |       |                        |   |
| st of Submission List of Payment Transa       | iction                    |               |                                                                                                    |                                                                        |                   |       |                        |   |
|                                               | DRAFT(35) PENDIN          | G(50) COM     | PLETED(602)                                                                                                    |                                                                        |                   |       |                        |   |
|                                               | Ref. No                   | Reg. No       | Entity Name                                                                                                    | Type of Application                                                    | Status            | Fee   | Update Date &          |   |
|                                               |                           |               | -                                                                                                    |                                                                        |                   |       | Time                   | _ |
|                                               | RCA0620210724000002       | Nil           | AQUA NANO PLT                                                                                                    | REGISTRATION OF PROFESSIONAL<br>PRACTICE - ADVOCATES AND<br>SOLICITORS | Query             | RM500 | 24/07/2021<br>11:10 AM | Ľ |
|                                               | CBZ0420210724000005       | Nil           | IZLY & CO PLT                                                                                                    | CONVERSION FROM PRIVATE COMPANY                                        | In Process        | RM500 | 24/07/2021<br>10:40 AM | ď |
|                                               | CBZ0420210724000004       | Nil           | VINTAGE PLT                                                                                                    | CONVERSION FROM PRIVATE COMPANY                                        | Resubmit<br>Query | RM500 | 24/07/2021<br>10:29 AM | ď |
|                                               | CBZ0420210724000001       | Nil           | TEST 20 PLT                                                                                                    | CONVERSION FROM PRIVATE COMPANY                                        | In Process        | RM500 | 24/07/2021<br>08:30 AM | ď |
|                                               | REG0420210723000003       | Nil           | TEST 1.1 PLT                                                                                                    | REGISTRATION OF LOCAL LLP                                              | In Process        | RM500 | 23/07/2021<br>10:24 PM | ď |
|                                               | RCA0620210723000002       | NII           | NII                                                                                                    | REGISTRATION OF PROFESSIONAL                                           | Payment           | RM500 | 23/07/2021             |   |

3. Key in data that needed to be query, and at **Fee and Declaration** tab, tick check box for confirm declaration, key in query remark and click *Submit* button.

| save next                          |                                                          |                                                   |                   |
|------------------------------------|----------------------------------------------------------|---------------------------------------------------|-------------------|
| Query Details                      |                                                          |                                                   |                   |
| LP Details Business Code and       | d Description Compliance Officer Details                 | Partner Details Supporting D                      | Documents Summary |
| ee and Declaration                 |                                                          |                                                   |                   |
|                                    |                                                          |                                                   |                   |
| Main Details                       |                                                          | <ul> <li>Business Local Address (if an</li> </ul> | ıy)               |
| Lodging Reference Number           | LLP Name                                                 | Copy from registered address                      |                   |
| RCA0620210724000002<br>Firm Number | AQUA NANO PLT<br>Purpose                                 | Address Line 1                                    | Postcode          |
| 2112<br>Firm Name                  | REGISTRATION OF PROFESSIONAL<br>PRACTICE - ADVOCATES AND | LORONG ABC                                        | 50470             |
| AQUA FIRM                          | SOLICITORS                                               | Address Line 2                                    | City              |
|                                    |                                                          | LINGKARAN TENGAH 4                                | KUALA LUMPUR      |
| Registered Address                 |                                                          | Address Line 3                                    | State             |
| Address Line 1                     | Postcode                                                 |                                                   | W.P KUALA LUMPUR  |
| LORONG ABC                         | 50470                                                    | Email                                             | Office No         |
| Address Line 2                     | City                                                     |                                                   |                   |
| LINGKARAN TENGAH 4                 | KUALA LUMPUR V                                           | URL ( Facebook, Instragram, Twitt                 | er, etc.)         |
| Address Line 3                     | W.P KUALA LUMPUR                                         | AQUANANO                                          | .,,               |
| Email                              | Office No                                                |                                                   | N                 |
|                                    |                                                          | <ul> <li>Business Foreign Address (if</li> </ul>  | any)              |
| Fax No                             |                                                          |                                                   |                   |
|                                    |                                                          |                                                   |                   |

- 6. At Fee and Declaration tab, tick check box for confirm declaration.
- 7. Key in query remark and click *Resubmit* button.

| ompliance Officer Details Partner Details Supporting Documents Summary                                                                                                    |
|----------------------------------------------------------------------------------------------------|
|                                                                                                    |
|                                                                                                    |
|                                                                                                    |
| PROFESSIONAL PRACTICE - ADVOCATES AND SOLICITORS                                                                                                    |
|                                                                                                    |
|                                                                                                    |
| Officer Remark Date                                                                                                    |
| 24/07/2021                                                                                                    |
| Officer Remark                                                                                                    |
| KUERI                                                                                                    |
|                                                                                                    |
| d Liability Partnerships Act 2012 to dishonestly make or authorize the making of a statement that you know is<br>prisonment for a term not exceeding five years or to a fine not less than RM150,000 and not more than RM50<br>is document are true. |
| Date of Declaration                                                                                                    |
|                                                                                                    |

# 3.5 Change of Name

- 3.5.1 Change of Name Local Name Reservation
- 1. Login into MyLLP system with valid **Email Address** and **Password** then click **Sign In** button.
- 2. Select **Starting a LLP** on the menu bar and click **Name Reservation** under Change of Name.

| Dashboard Starting a LLE                      | LIABILITY PARTNERSHIP<br>Post Registration • Wi | PUBLIC                                                                                                    |                                                                                               |                  |                                        |                                                          |  |
|-----------------------------------------------|-------------------------------------------------|----------------------------------------------------------------------------------------------------|-----------------------------------------------------------------------------------------------|------------------|----------------------------------------|----------------------------------------------------------|--|
| Register Local LLP                            | Register Foreign LLP                            | Register Professional Practice                                                                                                    | Conversion to LLP                                                                             | Change of Name   | Others                                 |                                                          |  |
| Local Name Reservation<br>Direct Registration | Foreign Name Reservation                        | New Registration<br>Advocates & Solicitors<br>New Registration<br>Secretary<br>Name Reservation<br>Direct Registration<br>Liquidator<br>Name Reservation<br>Direct Registration | Conventional Partnership<br>Private Company<br>Chartered Accountant<br>Advocates & Solicitors | Name Reservation | Name Reservation Extens                |                                                          |  |
|                                               | Latest 10 Sut                                   | omissions                                                                                                    |                                                                                               | - ×              | Latest 10 Notifications                | - ×                                                      |  |
|                                               | Reference No                                    | Submission Type                                                                                                    | Submission<br>Date                                                                            | Status           | 28/06/2021 NR2021062800005<br>11:20 PM | NAME RESERVATION -<br>CONVERSION FROM<br>PRIVATE COMPANY |  |
|                                               | RED06202107                                     | 709000004 DIRECT REGISTR<br>PROFESSIONAL F<br>LIQUIDATOR                                                                                                    |                                                                                               | PENDING          |                                        | NOT DEFINED in<br>properties files<br>(NR2021062800005)  |  |
|                                               | RED0620210                                      | 709000003 DIRECT REGISTR<br>PROFESSIONAL P                                                                                                    |                                                                                               | PENDING          | 28/06/2021 NR2021062800004<br>11:09 PM | NAME RESERVATION -<br>CONVERSION FROM                    |  |

3. Search LLP by key in **LLP registration number** and click button Search. The LLP registration number will be displayed in a list under the LLP for Change Name panel.

| Purpose Of                         |                        |   |
|------------------------------------|------------------------|---|
| NAME RESERVATION OF CHANGE OF NAME |                        |   |
| Search LLP For Change Name         |                        |   |
| ENTER LLP NO                       |                        | Q |
| LLP No LLP Name                    |                        |   |
| Proposed Name Reservation          |                        |   |
| ENTER PROPOSED NAME                |                        |   |
| PLT O PERKONGSIAN LIABILITI TERHAI |                        |   |
| Search Reset                       |                        |   |
|                                    |                        |   |
| Proposed Name :                    |                        |   |
| Existing Similar Name Listing      |                        |   |
| LLP No                             | LLP Name               |   |
| Compliance Officer Details         |                        |   |
| Name :                             | Mobile No : 0111111111 |   |
|                                    |                        |   |

- 4. Key in **Proposed Name** in the textbox and click *Search* to check the proposed name if the name proposed are similar with existing business name. Key in data for application if the proposed name is available.
- 5. Message prompted stating "Name is available. You may now proceed with application".

| Purpose Of           |                       |                                    |  |
|----------------------|-----------------------|------------------------------------|--|
| AME RESERVATION      | OF CHANGE OF NAME     |                                    |  |
| earch LLP For Chang  | e Name                |                                    |  |
| ENTER LLP NO         |                       |                                    |  |
| LLP No               | LLP Name              |                                    |  |
| roposed Name Rese    | rution                |                                    |  |
| roposed Name Rese    | rvation               |                                    |  |
| ENTER PROPOSED       | NAME                  |                                    |  |
|                      | SIAN LIABILITI TERHAD |                                    |  |
|                      |                       |                                    |  |
| Search Rese          | t                     |                                    |  |
|                      | _                     |                                    |  |
| roposed Name :       |                       |                                    |  |
|                      | 1                     |                                    |  |
|                      | Listing               |                                    |  |
|                      | Listing               | LLP Name                           |  |
| xisting Similar Name | Listing               | LLP Name                           |  |
| Compliance Office    |                       | LLP Name                           |  |
| LLP No               |                       | LLP Name<br>Mobile No : 0111111111 |  |

6. Key in Clarification Form and upload supporting documents. Leave blank if not applicable.

| E.G. ABC STANDS FOR AIR BATU CAMPUR, E.G. DWI STANDS FOR DEAL WITH IT   |                                                  |
|-------------------------------------------------------------------------|--------------------------------------------------|
|                                                                         |                                                  |
|                                                                         |                                                  |
| E.G. DANKE STANDS FOR THANK YOU (PROVIDE ATTACHMENT/SCREENSHOT OF ANY   | DICTIONARY OR WEBSITE TO PROVE THE MEANING)      |
| Choose File No file chosen                                              | of the LLP or any associated LLP or company      |
| E.G PROPOSED NAME -KHAIRUL CONSULTANCY PLT CLARIFY & KHAIRUL IS THE NAM | E OF PARTNERS∲S SON (BIRTH CERTIFICATE ATTACHED) |
|                                                                         |                                                  |

7. Select Business Code.

| PLEASE ENTER BUSINESS CODE OR BUSIN | ESS DESCRIPTION |  |  |
|-------------------------------------|-----------------|--|--|
|                                     |                 |  |  |
|                                     |                 |  |  |
|                                     |                 |  |  |
|                                     |                 |  |  |

8. Key in **Partner Details** for both partner and tick confirmation checkbox to proceed and click *Submit* button.

| Partner Details Information(1)                     |   | Partner Details Information(2) |   |
|----------------------------------------------------|---|--------------------------------|---|
| Type of Partner*                                   |   | Type of Partner*               |   |
| Individual                                         | ~ | Individual                     | ~ |
| Individual Details Information                     |   | Individual Details Information |   |
| Name                                               |   | Name                           |   |
|                                                    |   |                                |   |
| Identification Type                                |   | Identification Type            |   |
| NRIC                                               | ~ | NRIC                           | ~ |
| Identification No                                  |   | Identification No              |   |
|                                                    |   |                                |   |
| Email Address                                      |   | Email Address                  |   |
|                                                    |   |                                |   |
| Mobile No                                          |   | Mobile No                      |   |
|                                                    |   |                                |   |
| Nationality                                        |   | Nationality                    |   |
| Please Select                                      | ~ | Please Select                  | ~ |
| Gender                                             |   | Gender                         |   |
| Please Select                                      | ~ | Please Select                  | ~ |
| Race                                               |   | Race                           |   |
| Please Select                                      | ~ | Please Select                  | ~ |
|                                                    |   |                                |   |
| I hereby agree to the all the information are true |   |                                |   |

9. The summary page for the application will be displayed.

| eference No                                                            | Name                                                               |                                  | Purpose                            |
|------------------------------------------------------------------------|--------------------------------------------------------------------|----------------------------------|------------------------------------|
| R2021072200018                                                         | CARHATT                                                            | 66 PLT                           | NAME RESERVATION OF CHANGE OF NAME |
| Change Name Details                                                    |                                                                    |                                  |                                    |
| LP No                                                                  |                                                                    | LLP Name                         |                                    |
| LP0028549-LGN                                                          |                                                                    | CARHATT PLT                      |                                    |
| Compliance Officer Details                                             |                                                                    |                                  |                                    |
| Name : I                                                               |                                                                    | Mobile No : 011111               | 11111                              |
| dentification No :                                                     |                                                                    | Office No :                      |                                    |
| Address : test address                                                 |                                                                    | Fax No: 03209241                 | 199                                |
| Email Address : r                                                      |                                                                    |                                  |                                    |
| artner Details                                                         |                                                                    |                                  |                                    |
| Name                                                                   |                                                                    |                                  |                                    |
| Name                                                                   | Identification No                                                  | Email Address                    | Phone No                           |
|                                                                        | Identification No                                                  | Email Address                    | Phone No                           |
| Body Corporate Name                                                    | Identification No                                                  | =                                | Phone No Body Corporate Office No  |
| Body Corporate Name                                                    | Body Corporate Registration N                                      | =                                | =                                  |
| Body Corporate Name                                                    | Body Corporate Registration N                                      | =                                | =                                  |
| Body Corporate Name                                                    | Body Corporate Registration N                                      | 0<br>0                           | =                                  |
| Body Corporate Name<br>usiness Codes and Descriptio                    | Body Corporate Registration N                                      | o<br>THINGS                      | =                                  |
| Body Corporate Name<br>Rusiness Codes and Descriptio<br>Code<br>14102u | Body Corporate Registration N Description EXPORT AND IMPORT OF CLO | o<br>THINGS<br>ELECTRONICS GOODS | =                                  |

- 10.User able to download and preview the summary by click on Download & Preview button.
- 11.To edit document, click on Edit button.

| Description                                                                                                    | Attachment |
|----------------------------------------------------------------------------------------------------|------------|
| i) Single letter included in the name stand for                                                                                                    | N/A        |
| ii) If the proposed name not in Bahasa Malaysia or English,please clarify                                                                                                    | N/A        |
| <li>iii) If the proposed name contains a proper name, state wheter it is the<br/>same name of a pertner of the LLP or any associated LLP or company</li>                                                | N/A        |
| <ul> <li>iv) If the proposed name is similar to that of related of associated<br/>LLP,business or company,state whether written consent has been obtained<br/>(please attach consent letter)</li> </ul> | N/A        |
| v) If the proposed name is a trademark,state whether consent has been obtained from the owner (please attach consent letter)                                                                            | N/A        |
| vi) Other Comments                                                                                                    | N/A        |
|                                                                                                    |            |

12.Proceed to make payment after confirming the details input by clicking *Make Payment* button.

| Description                                                                                                    | Attachment |
|----------------------------------------------------------------------------------------------------|------------|
| i) Single letter included in the name stand for                                                                                                    | N/A        |
| ii) If the proposed name not in Bahasa Malaysia or English,please clarify                                                                                                   | N/A        |
| iii) If the proposed name contains a proper name, state wheter it is the same name of a pertner of the LLP or any associated LLP or company                                 | N/A        |
| iv) If the proposed name is similar to that of related of associated LLP,business or company,state whether written consent has been obtained (please attach consent letter) | N/A        |
| <ul> <li>v) If the proposed name is a trademark, state whether consent has been<br/>obtained from the owner (please attach consent letter)</li> </ul>                       | N/A        |
| vi) Other Comments                                                                                                    | N/A        |
|                                                                                                    |            |

13.Click OK button to proceed to payment page.

| Supporting Docu  |                                                                                                    |    |        |  |
|------------------|----------------------------------------------------------------------------------------------------|----|--------|--|
| Description      | Confirm proceed to payment?                                                                                      |    | ×      |  |
| i) Single lette  | Are you sure to do this task ?                                                                                   |    |        |  |
| ii) If the prope |                                                                                                    | ок | Cancel |  |
|                  | sed name contains a proper name, state wheter it is the<br>a pertner of the LLP or any associated LLP or company |    |        |  |

14.Invoice will be received by user once payment has been made.

| Suruhanjaya Syarikat Malaysia (SSM)<br>Menara SSM@Sentral<br>No 7, Jalan Stesen Sentral 5<br>Kuala Lumpur Sentral<br>50623 Kuala Lumpur<br>Tel : 03-2299 4400 |                                                    | • e # 2 0 2 1 0 7 2 2 0                                                                                                    |            |
|----------------------------------------------------------------------------------------------------|----------------------------------------------------|----------------------------------------------------------------------------------------------------|------------|
| test address<br>88809 BEAUFORT<br>X                                                                                                    |                                                    | Reference No. : NR20210<br>Payment Mode Detail : HostSim<br>Approval Code :<br>Payment Mode : DD<br>Transaction ID : E202107: |            |
| NO.                                                                                                    | DESCRIPTION                                        | A                                                                                                    | MOUNT (RM) |
| 1                                                                                                    | Reservation of Name / Change Of Name<br>CARHATT 66 |                                                                                                    | 30.00      |
|                                                                                                    |                                                    | Total                                                                                                    | 30.00      |
|                                                                                                    |                                                    | Amount Received                                                                                                    | 30.00      |

#### 3.5.1.1 If Back Officer Has Made Query on Name Reservation

- 1. Select **My Submission** on the menu bar and choose List of Submission.
- Choose an entity with type of Change of Name Name Reservation along with its status "Query" and remarks from back office. Click *Edit Record* button to make query.

|                                            | ion 👻 Winding Up 👻 User Manager | My Subm            | ission 👻          |                                                                 |               |       |                        |    |
|--------------------------------------------|---------------------------------|--------------------|-------------------|-----------------------------------------------------------------|---------------|-------|------------------------|----|
| y Submission Application My Submission Pay | yment                           |                    |                   |                                                                 |               |       |                        |    |
| st of Submission List of Payment 7         | Transaction                     |                    |                   |                                                                 |               |       |                        |    |
|                                            | DRAFT(19) PENDIN                | G(39) COMPLI       | ETED(552)         |                                                                 |               |       |                        |    |
|                                            | Ref. No                         | Reg. No            | Entity Name       | Type of Application                                             | Status        | Fee   | Update Date &          |    |
|                                            | NR2021072200018                 | Nil                | CARHATT 66<br>PLT | NAME RESERVATION - CHANGE OF NAME                               | Query         | 30.00 | 22/07/2021<br>06:57 PM | ß  |
|                                            | RED0620210722000003             | Nil                | HIPHONIC PLT      | DIRECT REGISTRATION OF PROFESSIONAL<br>PRACTICE - LIQUIDATOR    | Query         | RM500 | 22/07/2021<br>04:53 PM | Ø  |
|                                            | RSC0620210722000004             | Nil                | CLOUDREVEL<br>PLT | REGISTRATION OF PROFESSIONAL<br>PRACTICE - LIQUIDATOR           | In<br>Process | RM500 | 22/07/2021<br>04:40 PM | C, |
|                                            | RSC0620210722000003             | Nil                | KIDDILY PLT       | REGISTRATION OF PROFESSIONAL<br>PRACTICE - SECRETARY            | In<br>Process | RM500 | 22/07/2021<br>03:57 PM | C, |
|                                            | RCA0620210722000006             | LLP0028590-<br>LCA | SWIPEWIRE<br>PLT  | REGISTRATION OF PROFESSIONAL<br>PRACTICE - CHARTERED ACCOUNTANT | Query         | RM500 | 22/07/2021<br>03:19 PM | ľ  |
|                                            |                                 |                    |                   |                                                                 |               |       |                        |    |

3. The query application summary will be appeared.

| Name                           |                                                                                  | Purpose                                                                                                    |
|--------------------------------|----------------------------------------------------------------------------------|----------------------------------------------------------------------------------------------------|
| CARHATT 66 PLT                 |                                                                                  | NAME RESERVATION OF CHANGE OF NAME                                                                                                    |
|                                |                                                                                  |                                                                                                    |
|                                | LLP Name                                                                         |                                                                                                    |
|                                | CARHATT PLT                                                                      |                                                                                                    |
|                                |                                                                                  |                                                                                                    |
|                                | Mobile No : 01111111<br>Office No :<br>Fax No : 0320924199                       | 1                                                                                                    |
|                                |                                                                                  |                                                                                                    |
| Identification No              | Email Address                                                                    | Phone No                                                                                                    |
|                                |                                                                                  |                                                                                                    |
| Body Corporate Registration No |                                                                                  | Body Corporate Office No                                                                                                    |
| n                              |                                                                                  |                                                                                                    |
| Description                    |                                                                                  |                                                                                                    |
|                                |                                                                                  |                                                                                                    |
| EXPORT AND IMPORT OF CLOTHINGS |                                                                                  |                                                                                                    |
|                                | CARHATT 66 PLT  CARHATT 66 PLT  Identification No Body Corporate Registration No | CARHATT 66 PLT  CARHATT 66 PLT  LLP Name CARHATT PLT  CARHATT PLT  Mobile No : 01111111 Office No : Fax No : 0320924199  Identification No Email Address Body Corporate Registration No |

4. Key in data that needed to be query, tick checkbox to confirm declaration and click *Submit* button.

| AME RESERVATION OF CHANGE OF NAME<br>earch LLP For Change Name<br>LLP0028549-LGN LLP Name                                                                                                    |                                                                                                    |                                                                                          |    |
|----------------------------------------------------------------------------------------------------|----------------------------------------------------------------------------------------------------|------------------------------------------------------------------------------------------|----|
| LLP For Change Name   LLP No   LLP No   CARHATT PLT     roposed Name Reservation     CARHATT 66   roposed Name :     Compliance Officer Details   Name :   Mattress :     Mobile No : 011111111   Iteration No     Carification No   Email Address :     Clarification (Leave blank if not applicable)     i) Single letter included in the name stand for     E.G. ABC STANDS FOR AIR BATU CAMPUR, E.G. DWI STANDS FOR DEAL WITH IT                                                                                                    | urpose Of                                                                                                    |                                                                                          |    |
| LLP028549-LGN LLP Name   LLP No LLP Name     LLP0028549-LGN CARHATT PLT     roposed Name Reservation   CARHATT 66   CARHATT 66     Compliance Officer Details     Name :        Compliance Officer Details     Name :        Compliance Officer Details     Name :        Compliance Officer Details     Name :                                                                                                    Carification  Clarification (Leave blank if not applicable)   i) Single letter included in the name stand for   E.G. ABC STANDS FOR AIR BATU CAMPUR, E.G. DWI STANDS FOR DEAL WITH IT   Carification (Leave blank if not applicable)   ii) If the proposed name not in Bahasa Malaysia or English, please clarify                                                                                                    | AME RESERVATION OF C                                                                                                    | HANGE OF NAME                                                                            |    |
| LLP No LLP Name     LLP 0028549-LGN CARHATT PLT   roposed Name Reservation   CARHATT 66   Compliance Officer Details   Name :   Compliance Officer Details   Name :   Mobile No : 011111111 Identification No   Identification No   Clarification(Leave blank if not applicable)   i) Single letter included in the name stand for   E.G. ABC STANDS FOR AIR BATU CAMPUR, E.G. DWI STANDS FOR DEAL WITH IT   If the proposed name not in Bahasa Malaysia or English, please clarify                                                                                                    | earch LLP For Change Nan                                                                                                    | ne                                                                                       |    |
| LLP0028549LGN CARHATT PLT                                                                                                    | LLP0028549-LGN                                                                                                    |                                                                                          | C  |
| roposed Name Reservation CARHATT 66 COMPliance Officer Details Name :Mobile No : 0111111111 Identification NoMobile No : 0111111111 Identification NoMobile No : 0111111111 Identification NoMOB Address : test address Email Address : Clarification(Leave blank if not applicable) i) Single letter included in the name stand for E.G. ABC STANDS FOR AIR BATU CAMPUR, E.G. DWI STANDS FOR DEAL WITH IT II If the proposed name not in Bahasa Malaysia or English, please clarify                                                                                                    | LLP No                                                                                                    | LLP Name                                                                                 |    |
| CARHATT 66 Compliance Officer Details Name : Mobile No : 011111111 Identification No Mobile No : 011111111 Identification No Mobile No : 011111111 Identification (Leave blank if not applicable) I) Single Idter included in the name stand for IE G. ABC STANDS FOR AIR BATU CAMPUR, E.G. DWI STANDS FOR DEAL WITH IT II If the proposed name not in Bahasa Malaysia or English, please clarify                                                                                                    | LLP0028549-LGN                                                                                                    | CARHATT PLT                                                                              |    |
| roposed Name : Compliance Officer Details Name : Mobile No : 011111111 Identification No  Address : Lest address Fax No : Email Address : Clarification(Leave blank if not applicable) i) Single letter included in the name stand for E.G. ABC STANDS FOR AIR BATU CAMPUR, E.G. DWI STANDS FOR DEAL WITH IT i) If the proposed name not in Bahasa Malaysia or English, please clarify                                                                                                    | roposed Name Reservatio                                                                                                    | n                                                                                        |    |
| Compliance Officer Details Name : Mobile No : 011111111 Identification No Good Control Control | CARHATT 66                                                                                                    |                                                                                          |    |
| Compliance Officer Details Name : Mobile No : 011111111 Identification No Good Control Control | roposed Name :                                                                                                    |                                                                                          |    |
| Name :       Mobile No : 011111111         Identification No       Office No :         Address : test address       Fax No :         Email Address :       Email Address :         Clarification(Leave blank if not applicable)       .         i) Single letter included in the name stand for       .         E.G. ABC STANDS FOR AIR BATU CAMPUR, E.G. DWI STANDS FOR DEAL WITH IT       .         ii) If the proposed name not in Bahasa Malaysia or English, please clarify       .                                                                                                    |                                                                                                    |                                                                                          |    |
| Identification No Office No :<br>Address : test address Fax No :<br>Email Address :<br>Clarification(Leave blank if not applicable)<br>i) Single letter included in the name stand for<br>E.G. ABC STANDS FOR AIR BATU CAMPUR, E.G. DWI STANDS FOR DEAL WITH IT<br>I.G. ABC STANDS FOR AIR BATU CAMPUR, E.G. DWI STANDS FOR DEAL WITH IT                                                                                                    |                                                                                                    |                                                                                          |    |
| Address : test address  Email Address : Email Address : Email  |                                                                                                    |                                                                                          |    |
| Email Address : Clarification(Leave blank if not applicable) i) Single letter included in the name stand for E.G. ABC STANDS FOR AIR BATU CAMPUR, E.G. DWI STANDS FOR DEAL WITH IT i) If the proposed name not in Bahasa Malaysia or English, please clarify                                                                                                    |                                                                                                    | Office No :                                                                              |    |
| Clarification(Leave blank if not applicable)  i) Single letter included in the name stand for  E.G. ABC STANDS FOR AIR BATU CAMPUR, E.G. DWI STANDS FOR DEAL WITH IT  i) If the proposed name not in Bahasa Malaysia or English, please clarify                                                                                                    | A delegan a stand address                                                                                                    |                                                                                          |    |
| i) Single letter included in the name stand for E.G. ABC STANDS FOR AIR BATU CAMPUR, E.G. DWI STANDS FOR DEAL WITH IT ii) If the proposed name not in Bahasa Malaysia or English, please clarify                                                                                                    |                                                                                                    | Fax No :                                                                                 |    |
| i) Single letter included in the name stand for E.G. ABC STANDS FOR AIR BATU CAMPUR, E.G. DWI STANDS FOR DEAL WITH IT ii) If the proposed name not in Bahasa Malaysia or English, please clarify                                                                                                    |                                                                                                    | Fax No :                                                                                 |    |
| E.G. ABC STANDS FOR AIR BATU CAMPUR, E.G. DWI STANDS FOR DEAL WITH IT                                                                                                    | Email Address :                                                                                                    |                                                                                          |    |
| ii) If the proposed name not in Bahasa Malaysia or English,please clarify                                                                                                    | Email Address :                                                                                                    | if not applicable)                                                                       |    |
|                                                                                                    | Email Address :                                                                                                    | if not applicable)                                                                       |    |
|                                                                                                    | Email Address :<br>Clarification(Leave blank<br>i) Single letter included in t                                                       | if not applicable)<br>he name stand for                                                  |    |
|                                                                                                    | Email Address :<br>Clarification(Leave blank<br>i) Single letter included in t                                                       | if not applicable)<br>he name stand for                                                  |    |
|                                                                                                    | Email Address :<br>Clarification(Leave blank<br>i) Single letter included in t                                                       | if not applicable)<br>he name stand for                                                  |    |
|                                                                                                    | Email Address :<br>Clarification(Leave blank<br>i) Single letter included in t                                                       | if not applicable)<br>he name stand for                                                  |    |
|                                                                                                    | Email Address :<br>Clarification(Leave blank<br>i) Single letter included in t                                                       | if not applicable)<br>he name stand for                                                  |    |
| E.G. DANKE STANDS FOR THANK YOU (PROVIDE ATTACHMENT/SCREENSHOT OF ANY DICTIONARY OR WEBSITE TO PROVE THE MEANING)                                                                                                    | Email Address :<br>Clarification(Leave blank<br>i) Single letter included in t<br>E.G. ABC STANDS FOR                                | if not applicable) the name stand for RAIR BATU CAMPUR, E.G. DWI STANDS FOR DEAL WITH IT |    |
|                                                                                                    | Email Address :<br>Clarification(Leave blank<br>i) Single letter included in t<br>E.G. ABC STANDS FOR<br>ii) If the proposed name no | t in Bahasa Malaysia or English,please clarify                                           |    |
|                                                                                                    | Email Address :<br>Clarification(Leave blank<br>i) Single letter included in t<br>E.G. ABC STANDS FOR<br>ii) If the proposed name no | t in Bahasa Malaysia or English,please clarify                                           |    |
|                                                                                                    | Email Address :<br>Clarification(Leave blank<br>i) Single letter included in t<br>E.G. ABC STANDS FOR<br>ii) If the proposed name no | t in Bahasa Malaysia or English,please clarify                                           | /  |
|                                                                                                    | Email Address :<br>Clarification(Leave blank<br>i) Single letter included in t<br>E.G. ABC STANDS FOR<br>ii) If the proposed name no | t in Bahasa Malaysia or English,please clarify                                           | /, |
|                                                                                                    | Email Address :<br>Clarification(Leave blank<br>i) Single letter included in t<br>E.G. ABC STANDS FOR<br>ii) If the proposed name no | t in Bahasa Malaysia or English,please clarify                                           |    |

- 5. Click Submit button after confirming the summary of edited details.
- 6. Select **My Submission** and choose List of Submission and click *Pending* tab to check the resubmit query status.

| (521)<br>Entity Name<br>KUKUDA PLT<br>TRY TEST PLT<br>TRY TEST PLT | Type of Application NAME RESERVATION - CHANGE OF NAME DIRECT REGISTRATION OF PROFESSIONAL PRACTICE - LIQUIDATOR DIRECT REGISTRATION OF | Status<br>Resubmit<br>Query<br>Payment<br>Pending                                                                              | Fee 30.00 RM500                                                                                                    | Update Date &<br>Time<br>16/07/2021<br>03:54 PM<br>09/07/2021<br>05:02 PM                                                                                                    |
|--------------------------------------------------------------------|----------------------------------------------------------------------------------------------------|----------------------------------------------------------------------------------------------------|----------------------------------------------------------------------------------------------------|----------------------------------------------------------------------------------------------------|
| Entity Name<br>KUKUDA PLT<br>TRY TEST PLT                          | NAME RESERVATION - CHANGE OF<br>NAME<br>DIRECT REGISTRATION OF<br>PROFESSIONAL PRACTICE -<br>LIQUIDATOR                                | Resubmit<br>Query<br>Payment                                                                                                   | 30.00                                                                                                    | Time<br>16/07/2021<br>03:54 PM<br>09/07/2021                                                                                                    |
| KUKUDA PLT                                                         | NAME RESERVATION - CHANGE OF<br>NAME<br>DIRECT REGISTRATION OF<br>PROFESSIONAL PRACTICE -<br>LIQUIDATOR                                | Resubmit<br>Query<br>Payment                                                                                                   | 30.00                                                                                                    | Time<br>16/07/2021<br>03:54 PM<br>09/07/2021                                                                                                    |
| TRY TEST PLT                                                       | NAME<br>DIRECT REGISTRATION OF<br>PROFESSIONAL PRACTICE -<br>LIQUIDATOR                                                                | Query<br>Payment                                                                                                    |                                                                                                    | 03:54 PM<br>09/07/2021                                                                                                    |
|                                                                    | PROFESSIONAL PRACTICE -<br>LIQUIDATOR                                                                                                  |                                                                                                    | RM500                                                                                                    |                                                                                                    |
| TRY TEST PLT                                                       | DIRECT REGISTRATION OF                                                                                                    |                                                                                                    |                                                                                                    |                                                                                                    |
|                                                                    | PROFESSIONAL PRACTICE -<br>SECRETARY                                                                                                   | Payment<br>Pending                                                                                                    | RM500                                                                                                    | 09/07/2021<br>04:49 PM                                                                                                    |
| ESCAPE STRATEGY<br>PLT                                             | DIRECT CHANGE OF NAME                                                                                                    | Query                                                                                                    | RM100                                                                                                    | 28/06/2021<br>10:16 PM                                                                                                    |
| SECRETARIAT PLT                                                    | NAME RESERVATION -<br>REGISTRATION OF LOCAL LLP                                                                                        | Query                                                                                                    | 30.00                                                                                                    | 16/03/2021<br>12:50 AM                                                                                                    |
| KESINAMBUNGAN<br>PLT                                               | CONVERSION FROM PRIVATE<br>COMPANY                                                                                                    | Query                                                                                                    | RM500                                                                                                    | 18/12/2015<br>08:31 AM                                                                                                    |
| × 1                                                                | ECRETARIAT PLT                                                                                                    | ECRETARIAT PLT NAME RESERVATION - REGISTRATION OF LOCAL LLP<br>REGISTRATION OF LOCAL LLP<br>CONVERSION FROM PRIVATE<br>COMPANY | NAME RESERVATION -<br>REGISTRATION OF LOCAL LLP         Query           XESINAMBUNGAN         CONVERSION FROM PRIVATE<br>COMPANY         Query           MARIA KUHN PLT         NAME RESERVATION -         Query | Lecretariat PLT         NAME RESErviation -<br>REGISTRATION OF LOCAL LLP         Query         30.00           KESINAMBUNGAN<br>LT         CONVERSION FROM PRIVATE<br>COMPANY         Query         RM500           MARIA KUHN PLT         NAME RESERVATION -         Query         30.00 |

#### 3.5.1.2 After Back Officer Approved Name Reservation

- 1. Select **My Submission** and choose List of Submission and click *Completed* tab.
- 2. Choose an **Approved Name Reservation Change of Name** application that user wants to change name then click *Change Name* button.

| ashboard Starting a LLP 👻 Post   | Registration 👻 Winding Up 👻 User Mana | gement T My Submis                      | ssion 👻             |                                                                      |         |       |                        |                        |          |
|----------------------------------|---------------------------------------|-----------------------------------------|---------------------|----------------------------------------------------------------------|---------|-------|------------------------|------------------------|----------|
| ly Submission Application My Sub | mission Payment                       |                                         |                     |                                                                      |         |       |                        |                        |          |
| List of Submission List of       | Payment Transaction                   |                                         |                     |                                                                      |         |       |                        |                        |          |
|                                  | DRAFT(19) PEND                        | DING(39) COMPLE                         | TED(552)            |                                                                      |         |       |                        |                        |          |
|                                  | Ref No.                               | Entity No                               | Entity Name         | Type of Application                                                  | Status  | Fee   | Update<br>Date & Time  | Expiry Date            |          |
|                                  | NR2021072200018                       | Nil                                     | CARHATT 66<br>PLT   | NAME RESERVATION -<br>CHANGE OF NAME                                 | Approve | 30.00 | 22/07/2021<br>07:01 PM | 22/08/2021<br>07:01 PM | 2        |
|                                  | NR2021072200017                       | Nil                                     | VINTAGE PLT         | NAME RESERVATION -<br>CONVERSION FROM<br>PRIVATE COMPANY             | Approve | 30.00 | 22/07/2021<br>06:40 PM | 22/08/2021<br>06:40 PM |          |
|                                  | NR2021072200016                       | Nil                                     | OOMPA<br>LOOMPA PLT | NAME RESERVATION -<br>CONVERSION FROM<br>CONVENTIONAL<br>PARTNERSHIP | Approve | 30.00 | 22/07/2021<br>06:16 PM | 22/08/2021<br>06:16 PM | ß        |
|                                  | NR2021072200014                       | NII                                     | CLOUDREVEL<br>PLT   | REGISTRATION OF<br>PROFESSIONAL PRACTICE<br>(LIQUIDATOR)             | Approve | 30.00 | 22/07/2021<br>04:33 PM | 22/08/2021<br>04:33 PM | C,       |
|                                  | RED06202107220000                     | 02 202106001961<br>(LLP0028591-<br>LCS) | TOURISH PLT         | DIRECT REGISTRATION OF<br>PROFESSIONAL PRACTICE<br>- SECRETARY       | Approve | RM500 | 22/07/2021<br>04:18 PM | Nil                    | <b>Z</b> |

- 3. Enter **Date of Resolution** and click *Save* button.
- 4. Upload **Supporting Document**, tick checkbox for confirmation and click *Save* button.

| 5. | Click | Submit | button | to | proceed. |
|----|-------|--------|--------|----|----------|
|    |       |        |        |    |          |

| save submit View PDF                                                                                                    |                                                 |                  |
|----------------------------------------------------------------------------------------------------|-------------------------------------------------|------------------|
| <ul> <li>Main Details</li> </ul>                                                                                                    |                                                 |                  |
|                                                                                                    | Reference Number                                |                  |
| LLP Registration Number*                                                                                                    | Nil                                             |                  |
| LLP0028549-LGN                                                                                                    | proposed name                                   |                  |
| CARHATT PLT                                                                                                    | CARHATT 66<br>Suffix                            |                  |
| Purpose                                                                                                    | PLT Perkongsian L                               | Liabiliti Terhad |
| CHANGE OF NAME                                                                                                    | Clarification                                   |                  |
| Date of Resolution*                                                                                                    | Nil                                             |                  |
|                                                                                                    |                                                 |                  |
| 17                                                                                                    |                                                 |                  |
| doc<br>Attachment Description                                                                                                    | File                                            | Action           |
|                                                                                                    | Choose File No file chosen                      | Add              |
| No. Attachment Description                                                                                                    |                                                 | Action           |
|                                                                                                    |                                                 |                  |
|                                                                                                    | ocuments has been kept at the registered office |                  |
| I confirm that the information stated in the d                                                                                                    |                                                 |                  |
| I confirm that the information stated in the d Declaration & Disclaimer                                                                                                    |                                                 |                  |
|                                                                                                    | Date of Declaration                             |                  |
| Declaration & Disclaimer Declare Person Name                                                                                                    | Date of Declaration<br>Nil                      |                  |
| Declaration & Disclaimer                                                                                                    |                                                 |                  |
| Declaration & Disclaimer Declare Person Name Declare Person Identification Number ATTENTION: It is an offence under section 80 offence under section 80 offence 80 offence 80 offenc80 offence 80 offence 80 offence 80 offence 80 offence 80 offence 8 |                                                 |                  |

6. Click Pay Online Button to proceed for payment.

| Item Description                                  | Quantity       | Amount before Tax<br>(RM) | Tax (RM)              | Total including Tax<br>(RM) |
|---------------------------------------------------|----------------|---------------------------|-----------------------|-----------------------------|
| Change of Name (CHANGE OF NAME-CARHATT 66<br>PLT) | 1              | 100.00                    | 0.00                  | 100.00                      |
|                                                   | Total<br>(RM): | 100.00                    | 0.00                  | 100.00                      |
|                                                   |                |                           | Total Amount<br>(RM): | 100.00                      |
| lame*                                             |                |                           |                       |                             |
|                                                   |                |                           |                       |                             |
| RIC No. / MyColD No. / Business Registration No.* |                |                           |                       |                             |
| .ddress*                                          |                |                           |                       |                             |
| TEST ADDRESS<br>89809 BEAUFORT<br>X               |                |                           |                       |                             |
|                                                   |                |                           |                       |                             |

### 3.5.2 Change of Name Foreign Name Reservation

- 1. Login into MyLLP system with valid **Email Address** and **Password** then click **Sign In** button.
- Select Starting a LLP on the menu bar and click Name Reservation under Change of Name.

| Dashboard Starting a LL | LIABILITY PARTNERSHIP P  Post Registration  Wir | nding Up 👻 User Managemen                                                                                                    | t * My Submit                                         | ssion *                |                  |                        |                       |                                                            |  |
|-------------------------|-------------------------------------------------|----------------------------------------------------------------------------------------------------|-------------------------------------------------------|------------------------|------------------|------------------------|-----------------------|------------------------------------------------------------|--|
| Register Local LLP      | Register Foreign LLP                            | Register Professional Practice                                                                                                    | Conversion 1                                          | to LLP                 | Change of Name   | Other                  | 5                     |                                                            |  |
| Local Name Reservation  | Foreign Name Reservation                        | Chartered Accountant<br>New Registration<br>Advocates & Solicitors<br>New Registration<br>Secretary<br>Name Reservation<br>Direct Registration<br>Direct Registration | Convention<br>Private Con<br>Chartered A<br>Advocates | Accountant             | Name Reservation |                        | Reservation Extension | of Time                                                    |  |
|                         | Latest 10 Sub                                   | omissions                                                                                                    |                                                       |                        | - ×              | Latest 10 N            | otifications          | - ×                                                        |  |
|                         | Reference No                                    |                                                                                                    |                                                       | Submission<br>Date     | Status           | 28/06/2021<br>11:20 PM | NR2021062800005       | NAME RESERVATION -<br>CONVERSION FROM<br>PRIVATE COMPANY : |  |
|                         | RED06202107                                     | 709000004 DIRECT REGISTR<br>PROFESSIONAL F<br>LIQUIDATOR                                                                                                    |                                                       | 09/07/2021<br>05:02 PM | PENDING          |                        |                       | NOT DEFINED in<br>properties files<br>(NR2021062800005)    |  |
|                         | RED06202107                                     | 709000003 DIRECT REGISTR<br>PROFESSIONAL P                                                                                                    |                                                       | 09/07/2021<br>04:49 PM | PENDING          | 28/06/2021<br>11:09 PM | NR2021062800004       | NAME RESERVATION -<br>CONVERSION FROM                      |  |

3. Search LLP by key in **LLP registration number** and click button Search. The LLP registration number will be displayed in a list under the LLP for Change Name panel.

| urpose Of                                                                        |                      |                                    |  |
|----------------------------------------------------------------------------------|----------------------|------------------------------------|--|
| AME RESERVATION                                                                  | OF CHANGE OF NAME    |                                    |  |
| earch LLP For Chang                                                              | e Name               |                                    |  |
| ENTER LLP NO                                                                     |                      |                                    |  |
| LLP No                                                                           | LLP Name             |                                    |  |
| roposed Name Rese                                                                | vation               |                                    |  |
| ENTER PROPOSED N                                                                 | IAME                 |                                    |  |
|                                                                                  | IAN LIABILITI TERHAD |                                    |  |
| Search Rese                                                                      |                      |                                    |  |
|                                                                                  |                      |                                    |  |
|                                                                                  |                      |                                    |  |
| roposed Name :                                                                   |                      |                                    |  |
| -                                                                                | Listing              |                                    |  |
| kisting Similar Name                                                             | Listing              | LLP Name                           |  |
| kisting Similar Name                                                             |                      | LLP Name                           |  |
| roposed Name :<br>xisting Similar Name<br>LLP No<br>Compliance Officer<br>Name : |                      | LLP Name<br>Mobile No : 0111111111 |  |

- 4. Key in **Proposed Name** in the textbox and click *Search* to check the proposed name if the name proposed are similar with existing business name. Key in data for application if the proposed name is available.
- 5. Message prompted stating "Name is available. You may now proceed with application".

| Purpose Of                                                            |                      |                                    |   |
|-----------------------------------------------------------------------|----------------------|------------------------------------|---|
| AME RESERVATION                                                       | OF CHANGE OF NAME    |                                    |   |
| earch LLP For Chang                                                   | e Name               |                                    |   |
| ENTER LLP NO                                                          |                      |                                    | C |
| LLP No                                                                | LLP Name             |                                    |   |
| Proposed Name Rese                                                    | vation               |                                    |   |
| ENTER PROPOSED N                                                      |                      |                                    |   |
|                                                                       |                      |                                    |   |
|                                                                       |                      |                                    |   |
|                                                                       | IAME                 |                                    |   |
|                                                                       | IAN LIABILITI TERHAD |                                    |   |
| PLT O PERKONGS<br>Search Rese                                         | IAN LIABILITI TERHAD |                                    |   |
| PLT O PERKONGS<br>Search Rese<br>Proposed Name :                      | IAN LIABILITI TERHAD |                                    |   |
| PLT O PERKONGS<br>Search Rese<br>Proposed Name :                      | IAN LIABILITI TERHAD |                                    |   |
| PLT O PERKONGS<br>Search Rese<br>Proposed Name :                      | IAN LIABILITI TERHAD | LLP Name                           |   |
| PLT OPERKONGS Search Rese Proposed Name : Xisting Similar Name LLP No | IAN LIABILITI TERHAD | LLP Name                           |   |
| PLT OPERKONGS Search Rese Proposed Name : Existing Similar Name       | IAN LIABILITI TERHAD | LLP Name<br>Mobile No : 0111111111 |   |

6. Key in Clarification Form and upload supporting documents. Leave blank if not applicable.

| ) Single letter included in the | name stand for                                                                                                    |  |
|---------------------------------|----------------------------------------------------------------------------------------------------|--|
| E.G. ABC STANDS FOR A           | IR BATU CAMPUR, E.G. DWI STANDS FOR DEAL WITH IT                                                                     |  |
|                                 |                                                                                                    |  |
|                                 |                                                                                                    |  |
|                                 |                                                                                                    |  |
| ) If the proposed name not in   | n Bahasa Malaysia or English,please clarify                                                                          |  |
| E.G. DANKE STANDS FOR           | R THANK YOU (PROVIDE ATTACHMENT/SCREENSHOT OF ANY DICTIONARY OR WEBSITE TO PROVE THE MEANING)                        |  |
|                                 |                                                                                                    |  |
|                                 |                                                                                                    |  |
|                                 |                                                                                                    |  |
|                                 |                                                                                                    |  |
|                                 |                                                                                                    |  |
|                                 |                                                                                                    |  |
|                                 |                                                                                                    |  |
| Choose File No file chose       | en                                                                                                    |  |
|                                 |                                                                                                    |  |
|                                 | en<br>ains a proper name, state whether it is the same name of a pertner of the LLP or any associated LLP or company |  |
| i) If the proposed name conta   |                                                                                                    |  |
| i) If the proposed name conta   | ains a proper name, state whether it is the same name of a pertner of the LLP or any associated LLP or company       |  |
| i) If the proposed name conta   | ains a proper name, state whether it is the same name of a pertner of the LLP or any associated LLP or company       |  |
| i) If the proposed name conta   | ains a proper name, state whether it is the same name of a pertner of the LLP or any associated LLP or company       |  |
| i) If the proposed name conta   | ains a proper name, state whether it is the same name of a pertner of the LLP or any associated LLP or company       |  |
| i) If the proposed name conta   | ains a proper name, state whether it is the same name of a pertner of the LLP or any associated LLP or company       |  |

## 7. Select Business Code.

8. Key in **Partner Details** for both partner and tick confirmation checkbox to proceed and click *Submit* button.

| Partner Details Information(1)                     |   | Partner Details Information(2) |   |
|----------------------------------------------------|---|--------------------------------|---|
| Type of Partner*                                   |   | Type of Partner*               |   |
| Individual                                         | ~ | Individual                     | ~ |
| Individual Details Information                     |   | Individual Details Information |   |
| Name                                               |   | Name                           |   |
|                                                    |   |                                |   |
| Identification Type                                |   | Identification Type            |   |
| NRIC                                               | ~ | NRIC                           | ~ |
| Identification No                                  |   | Identification No              |   |
|                                                    |   |                                |   |
| Email Address                                      |   | Email Address                  |   |
|                                                    |   |                                |   |
| Mobile No                                          |   | Mobile No                      |   |
|                                                    |   |                                |   |
| Nationality                                        |   | Nationality                    |   |
| Please Select                                      | ~ | Please Select                  | ~ |
| Gender                                             |   | Gender                         |   |
| Please Select                                      | ~ | Please Select                  | ~ |
| Race                                               |   | Race                           |   |
| Please Select                                      | ~ | Please Select                  | ~ |
|                                                    |   |                                |   |
| I hereby agree to the all the information are true |   |                                |   |

9. The summary page for the application will be displayed.

| Reference No                    | Name                           |                                  | Purpose                            |
|---------------------------------|--------------------------------|----------------------------------|------------------------------------|
| R2021072200019                  | MEGAH HOLDIN                   | G 246 PLT                        | NAME RESERVATION OF CHANGE OF NAME |
| Change Name Details             |                                |                                  |                                    |
| LP No                           |                                | LLP Name                         |                                    |
| LP0028557-LGN                   |                                | MEGAH HOLDING                    | PLT                                |
| Compliance Officer Details      |                                |                                  |                                    |
| Name :<br>Identification No : 7 |                                | Mobile No : 01111<br>Office No : | 11111                              |
| dentification No : /            |                                | Office No :                      |                                    |
| Email Address :                 |                                |                                  |                                    |
| Partner Details                 |                                |                                  |                                    |
| Name                            | Identification No              | Email Address                    | Phone No                           |
|                                 |                                | _                                |                                    |
| Body Corporate Name             | Body Corporate Registration No |                                  | Body Corporate Office No           |
| Business Codes and Descriptic   | n                              |                                  |                                    |
| Code                            | Description                    |                                  |                                    |
| 19202u                          | EXPORT AND IMPORT OF BIO-DIESE | EL PRODUCTS                      |                                    |

- 10.User able to download and preview the summary by click on *Download* & *Preview* button.
- 11.To edit document, click on *Edit* button.

| Description                                                                                                    | Attachment |
|----------------------------------------------------------------------------------------------------|------------|
| i) Single letter included in the name stand for                                                                                                    | N/A        |
| ii) If the proposed name not in Bahasa Malaysia or English,please clarify                                                                                                    | N/A        |
| <li>iii) If the proposed name contains a proper name, state wheter it is the<br/>same name of a pertner of the LLP or any associated LLP or company</li>                                                  | N/A        |
| <ul> <li>iv) If the proposed name is similar to that of related of associated<br/>LLP, business or company, state whether written consent has been obtained<br/>(please attach consent letter)</li> </ul> | N/A        |
| <ul> <li>v) If the proposed name is a trademark, state whether consent has been<br/>obtained from the owner (please attach consent letter)</li> </ul>                                                     | N/A        |
| vi) Other Comments                                                                                                    | N/A        |
|                                                                                                    |            |

12.Proceed to make payment after confirming the details input by clicking *Make Payment* button.

| Description                                                                                                    | Attachment |
|----------------------------------------------------------------------------------------------------|------------|
| i) Single letter included in the name stand for                                                                                                    | N/A        |
| ii) If the proposed name not in Bahasa Malaysia or English,please clarify                                                                                                   | N/A        |
| iii) If the proposed name contains a proper name, state wheter it is the same name of a pertner of the LLP or any associated LLP or company                                 | N/A        |
| iv) If the proposed name is similar to that of related of associated LLP,business or company,state whether written consent has been obtained (please attach consent letter) | N/A        |
| v) If the proposed name is a trademark,state whether consent has been<br>obtained from the owner (please attach consent letter)                                             | N/A        |
| vi) Other Comments                                                                                                    | N/A        |
|                                                                                                    |            |

13.Click OK button to proceed to payment page.

| Supporting Document                                                                                                    |           |
|----------------------------------------------------------------------------------------------------|-----------|
| Description Confirm proceed to payment?                                                                                                    | ×         |
| i) Single lette Are you sure to do this task ?                                                                                              |           |
| ii) If the prop-                                                                                                    | OK Cancel |
| iii) If the proposed name contains a proper name, state wheter it is the same name of a pertner of the LLP or any associated LLP or company |           |
|                                                                                                    |           |

14.Invoice will be received by user once payment has been made.

| Suruhanjaya Syarikat Malaysia (SSM)<br>Menara SSM@Sentral<br>No 7, Jalan Stesen Sentral 5<br>Kuala Lumpur Sentral<br>50623 Kuala Lumpur<br>Tel : 03-2299 4400 |                                                           |                                                                                                    |           |
|----------------------------------------------------------------------------------------------------|-----------------------------------------------------------|----------------------------------------------------------------------------------------------------|-----------|
| test address<br>89809 BEAUFORT<br>X                                                                                                    |                                                           | Reference No. : NR20210<br>Payment Mode Detail : HostSim<br>Approval Code :<br>Payment Mode : DD<br>Transaction ID : E202107 |           |
| NO.                                                                                                    | DESCRIPTION                                               | A                                                                                                    | MOUNT (RM |
| 1                                                                                                    | Reservation of Name / Change Of Name<br>MEGAH HOLDING 246 |                                                                                                    | 30.00     |
|                                                                                                    |                                                           | Total                                                                                                    | 30.00     |
|                                                                                                    |                                                           | Amount Received                                                                                                    | 30.00     |

#### 3.5.2.1 If Back Officer Has Made Query on Name Reservation

- 1. Select **My Submission** on the menu bar and choose List of Submission.
- Choose an entity with type of Change of Name Name Reservation along with its status "Query" and remarks from back office. Click *Edit Record* button to make query.

|                                     | istration - wi   | nding Up 👻 User Managem | My Subm            | ission 👻                 |                                                                 |               |       |                        |          |
|-------------------------------------|------------------|-------------------------|--------------------|--------------------------|-----------------------------------------------------------------|---------------|-------|------------------------|----------|
| y Submission Application My Submiss | on Payment       |                         |                    |                          |                                                                 |               |       |                        |          |
| st of Submission List of Pay        | nent Transactior | n                       |                    |                          |                                                                 |               |       |                        |          |
|                                     |                  | DRAFT(19) PENDING       | G(39) COMPLI       | ETED(554)                |                                                                 |               |       |                        |          |
|                                     |                  | Ref. No                 | Reg. No            | Entity Name              | Type of Application                                             | Status        | Fee   | Update Date &<br>Time  |          |
|                                     |                  | NR2021072200019         | Nil                | MEGAH HOLDING<br>246 PLT | NAME RESERVATION - CHANGE OF NAME                               | Query         | 30.00 | 22/07/2021<br>07:13 PM | ľ        |
|                                     |                  | RED0620210722000003     | Nil                | HIPHONIC PLT             | DIRECT REGISTRATION OF<br>PROFESSIONAL PRACTICE - LIQUIDATOR    | Query         | RM500 | 22/07/2021<br>04:53 PM | Ø        |
|                                     |                  | RSC0620210722000004     | Nil                | CLOUDREVEL PLT           | REGISTRATION OF PROFESSIONAL<br>PRACTICE - LIQUIDATOR           | In<br>Process | RM500 | 22/07/2021<br>04:40 PM | <b>B</b> |
|                                     |                  | RSC0620210722000003     | NII                | KIDDILY PLT              | REGISTRATION OF PROFESSIONAL<br>PRACTICE - SECRETARY            | In<br>Process | RM500 | 22/07/2021<br>03:57 PM | ß        |
|                                     |                  | RCA0620210722000006     | LLP0028590-<br>LCA | SWIPEWIRE PLT            | REGISTRATION OF PROFESSIONAL<br>PRACTICE - CHARTERED ACCOUNTANT | Query         | RM500 | 22/07/2021<br>03:19 PM | ß        |
|                                     |                  | NR2021072200011         | Nil                | MANUAL 10 PLT            | REGISTRATION OF PROFESSIONAL                                    | In            | 30.00 | 22/07/2021             |          |

3. The query application summary will be appeared.

| me Reservation Details        |                                |                     |                                    |
|-------------------------------|--------------------------------|---------------------|------------------------------------|
| Reference No                  | Name                           |                     | Purpose                            |
| IR2021072200019               | MEGAH HOLDIN                   | G 246 PLT           | NAME RESERVATION OF CHANGE OF NAME |
| Change Name Details           |                                |                     |                                    |
| LP No                         |                                | LLP Name            |                                    |
| LP0028557-LGN                 |                                | MEGAH HOLDING F     | PLT                                |
| Compliance Officer Details    |                                |                     |                                    |
| Name :                        |                                | Mobile No : 0111111 | 1111                               |
| dentification No :            |                                | Office No :         |                                    |
| Address : test address        |                                | Fax No :            |                                    |
| Email Address :               |                                |                     |                                    |
| Partner Details               |                                |                     |                                    |
| Name                          | Identification No              | Email Address       | Phone No                           |
|                               |                                |                     |                                    |
| Body Corporate Name           | Body Corporate Registration No |                     | Body Corporate Office No           |
| Business Codes and Descriptio | n                              |                     |                                    |
|                               |                                |                     |                                    |
| Code                          | Description                    |                     |                                    |

4. Key in data that needed to be query, tick checkbox to confirm declaration and click *Submit* button.

| INTERPOSE OF IAME RESERVATION OF CHANC<br>earch LLP For Change Name LLP0028557-LGN LLP No LLP0028557-LGN | BE OF NAME                                                                                 |    |
|----------------------------------------------------------------------------------------------------|--------------------------------------------------------------------------------------------|----|
| earch LLP For Change Name LLP0028557-LGN LLP No                                                          | JE OF NAME                                                                                 | _  |
| LLP0028557-LGN                                                                                           |                                                                                            |    |
| LLP No                                                                                                   |                                                                                            | -  |
|                                                                                                    |                                                                                            | 0  |
| LL D0028557 L CN                                                                                         | LLP Name                                                                                   |    |
| EEF0020337-EGN                                                                                           | MEGAH HOLDING PLT                                                                          |    |
| roposed Name Reservation                                                                                 |                                                                                            |    |
| MEGAH HOLDING 246                                                                                        |                                                                                            |    |
| roposed Name :                                                                                           |                                                                                            |    |
|                                                                                                    |                                                                                            |    |
| Compliance Officer Details                                                                               |                                                                                            |    |
| Name : I                                                                                                 | Mobile No : 011111111                                                                      |    |
| Identification No :                                                                                      | Office No :                                                                                |    |
| Address : test address<br>Email Address :                                                                | Fax No                                                                                     |    |
| Email Address : I                                                                                        |                                                                                            |    |
| Clarification(Leave blank if no                                                                          | (applicable)                                                                               |    |
|                                                                                                    |                                                                                            |    |
| i) Single letter included in the na                                                                      | me stand for                                                                               |    |
| E.G. ABC STANDS FOR AIR                                                                                  | BATU CAMPUR, E.G. DWI STANDS FOR DEAL WITH IT                                              |    |
|                                                                                                    |                                                                                            |    |
|                                                                                                    |                                                                                            |    |
|                                                                                                    |                                                                                            |    |
|                                                                                                    |                                                                                            |    |
| ii) If the proposed name not in B                                                                        | ahasa Malaysia or English,please clarify                                                   | // |
|                                                                                                    |                                                                                            |    |
| E.G. DANKE STANDS FOR T                                                                                  | HANK YOU (PROVIDE ATTACHMENT/SCREENSHOT OF ANY DICTIONARY OR WEBSITE TO PROVE THE MEANING) |    |
|                                                                                                    |                                                                                            |    |
|                                                                                                    |                                                                                            |    |
|                                                                                                    |                                                                                            |    |
|                                                                                                    |                                                                                            |    |

- 5. Click Submit button after confirming the summary of edited details.
- 6. Select **My Submission** and choose List of Submission and click *Pending* tab to check the resubmit query status.

| DRAFT(7) PENDING    | 11) COMPLE         | TED(521)               |                                                                 |                    |       |                        |
|---------------------|--------------------|------------------------|-----------------------------------------------------------------|--------------------|-------|------------------------|
| Ref. No             | Reg. No            | Entity Name            | Type of Application                                             | Status             | Fee   | Update Date &          |
| NR2021071600006     | Nil                | KUKUDA PLT             | NAME RESERVATION - CHANGE OF<br>NAME                            | Resubmit<br>Query  | 30.00 | 16/07/2021<br>03:54 PM |
| RED0620210709000004 | Nil                | TRY TEST PLT           | DIRECT REGISTRATION OF<br>PROFESSIONAL PRACTICE -<br>LIQUIDATOR | Payment<br>Pending | RM500 | 09/07/2021<br>05:02 PM |
| RED0620210709000003 | Nil                | TRY TEST PLT           | DIRECT REGISTRATION OF<br>PROFESSIONAL PRACTICE -<br>SECRETARY  | Payment<br>Pending | RM500 | 09/07/2021<br>04:49 PM |
| CN20210628000001    | LLP0028547-<br>LGN | ESCAPE STRATEGY<br>PLT | DIRECT CHANGE OF NAME                                           | Query              | RM100 | 28/06/2021<br>10:16 PM |
| SR2021031500026     | NII                | SECRETARIAT PLT        | NAME RESERVATION -<br>REGISTRATION OF LOCAL LLP                 | Query              | 30.00 | 16/03/2021<br>12:50 AM |
| SR2015121800039     | Nil                | KESINAMBUNGAN<br>PLT   | CONVERSION FROM PRIVATE                                         | Query              | RM500 | 18/12/2015             |

#### 3.5.2.2 After Back Officer Approved Name Reservation

- 1. Select **My Submission** and choose List of Submission and click *Completed* tab.
- 2. Choose an **Approved Name Reservation Change of Name** application that user wants to change name then click *Change Name* button.

| ausonia semicirili a reni                 | • • Winding Up • User Manage | ment * My Submis                     | sion 👻                      |                                                                      |         |       |                        |                        |     |
|-------------------------------------------|------------------------------|--------------------------------------|-----------------------------|----------------------------------------------------------------------|---------|-------|------------------------|------------------------|-----|
| Submission Application My Submission Paym | ent                          |                                      |                             |                                                                      |         |       |                        |                        |     |
| of Submission List of Payment Tra         | nsaction                     |                                      |                             |                                                                      |         |       |                        |                        |     |
|                                           | DRAFT(19) PENDI              | NG(40) COMPLET                       | ED(554)                     |                                                                      |         |       |                        |                        |     |
|                                           | Ref. No                      | Entity No                            | Entity Name                 | Type of Application                                                  | Status  | Fee   | Update<br>Date & Time  | Expiry Date            |     |
|                                           | NR2021072200019              | NII                                  | MEGAH<br>HOLDING 246<br>PLT | NAME RESERVATION -<br>CHANGE OF NAME                                 | Approve | 30.00 | 22/07/2021<br>07:18 PM | 22/08/2021<br>07:18 PM | 6.8 |
|                                           | CN20210722000001             | 202104001919<br>(LLP0028549-<br>LGN) | CARHATT PLT                 | CHANGE OF NAME                                                       | Approve | RM100 | 22/07/2021<br>07:04 PM | NII                    | ß   |
|                                           | NR2021072200018              | NII                                  | CARHATT 66<br>PLT           | NAME RESERVATION -<br>CHANGE OF NAME                                 | Approve | 30.00 | 22/07/2021<br>07:01 PM | 22/08/2021<br>07:01 PM |     |
|                                           | NR2021072200017              | NII                                  | VINTAGE PLT                 | NAME RESERVATION -<br>CONVERSION FROM<br>PRIVATE COMPANY             | Approve | 30.00 | 22/07/2021<br>06:40 PM | 22/08/2021<br>06:40 PM |     |
|                                           | NR2021072200016              | NII                                  | OOMPA<br>LOOMPA PLT         | NAME RESERVATION -<br>CONVERSION FROM<br>CONVENTIONAL<br>PARTNERSHIP | Approve | 30.00 | 22/07/2021<br>06:16 PM | 22/08/2021<br>06:16 PM | C,  |

- 3. Enter **Date of Resolution** and click *Save* button.
- 4. Upload **Supporting Document**, tick checkbox for confirmation and click *Save* button.

| save submit View PDF                                                          |   |                                     |                      |
|-------------------------------------------------------------------------------|---|-------------------------------------|----------------------|
| <ul> <li>Main Details</li> </ul>                                              |   |                                     |                      |
| LLP Registration Number*                                                      |   | Reference Number                    |                      |
| LLP0028557-LGN                                                                |   | Nil<br>proposed name                |                      |
| LLP Name                                                                      |   | MEGAH HOLDING 246                   |                      |
| MEGAH HOLDING PLT                                                             |   | Suffix  PLT Perkongsi               | ian Liahiliti Tarhad |
| Purpose                                                                       |   | Clarification                       | an ciauntu rentau    |
| CHANGE OF NAME<br>Date of Resolution*                                         |   | Nil                                 |                      |
| Supporting Documents                                                          |   |                                     |                      |
| <ul> <li>Supporting Documents</li> </ul>                                      |   |                                     |                      |
|                                                                               | F | ile                                 | Action               |
| <ul> <li>Supporting Documents</li> </ul>                                      | F | ile<br>Choose File ) No file chosen | Action<br>Add        |
| <ul> <li>Supporting Documents</li> </ul>                                      | 3 |                                     |                      |
| Supporting Documents  doc  Attachment Description                             |   | Choose File No file chosen          |                      |
| Supporting Documents  doc  Attachment Description  No. Attachment Description |   | Choose File No file chosen          |                      |

5. Click Submit button to proceed.

ATTENTION: It is an offence under section 80 of the Limited Liability Partnerships Act 2012 to dishonestly make or authorize the making of a statement that you know is false or misleading and you may be liable, upon conviction, to imprisonment for a term not exceeding five years or to a fine not less than RM150,000 and not more than RM500,000 or to both.

Lodger Details

6. Click Pay Online Button to proceed for payment.

| Item Description                                         | Quantity       | Amount before Tax<br>(RM) | Tax (RM)              | Total including Tax<br>(RM) |
|----------------------------------------------------------|----------------|---------------------------|-----------------------|-----------------------------|
| Change of Name (CHANGE OF NAME-MEGAH<br>HOLDING 246 PLT) | 1              | 100.00                    | 0.00                  | 100.00                      |
|                                                          | Total<br>(RM): | 100.00                    | 0.00                  | 100.00                      |
|                                                          |                |                           | Total Amount<br>(RM): | 100.00                      |
| ame*                                                     |                |                           |                       |                             |
| RIC No. / MyColD No. / Business Registration No.*        |                |                           |                       |                             |
| ddress*                                                  |                |                           |                       |                             |
| TEST ADDRESS<br>89809 BEAUFORT<br>X                      |                |                           |                       |                             |
|                                                          |                |                           |                       |                             |

## 3.5.3 Change of Name Local Direct Registration

- 1. Login into MyLLP system with valid **Email Address** and **Password** then click **Sign In** button.
- 2. Select **Starting a LLP** on the menu bar and click **Direct Change of Name** under Change of Name.

|                    | LIABILITY PARTNERSHIP<br>P • Post Registration • Win | ding Up 👻 User Man                                                                                                    | -                                     |                        | 1000                                                 |                                  |                                          | -                        | Eina Lina Anana c |
|--------------------|------------------------------------------------------|----------------------------------------------------------------------------------------------------|---------------------------------------|------------------------|------------------------------------------------------|----------------------------------|------------------------------------------|--------------------------|-------------------|
| Register Local LLP | Register Foreign LLP                                 | Register Professional<br>Chartered Accountar<br>New Registration<br>Advocates & Solicito<br>New Registration<br>Secretary<br>Name Reservation<br>Liquidator<br>Name Reservation<br>Direct Registration | t Convei<br>Private<br>Charte         | tion to LLP            | Change of Name Name Reservation Direct Change of Nam | Cohers<br>Name Reservation       | Extension of Time                        |                          |                   |
|                    | Latest 10 Sub                                        | missions                                                                                                    |                                       |                        | - x                                                  | atest 10 Notifications           |                                          | - x                      |                   |
|                    | Reference No                                         | Submissio                                                                                                    | n Type                                | Submission<br>Date     |                                                      | 28/06/2021 NR2021062<br>11:20 PM | 2800005 NAME RES<br>CONVERS<br>PRIVATE C |                          |                   |
|                    | RED06202107                                          |                                                                                                    | GISTRATION OF<br>ONAL PRACTICE -<br>R | 09/07/2021<br>05:02 PM | PENDING                                              |                                  | NOT DEFI<br>properties<br>(NR202106      | files                    |                   |
|                    | RED06202107                                          |                                                                                                    | GISTRATION OF                         | 09/07/2021<br>04:49 PM |                                                      | 28/06/2021 NR2021062<br>11:09 PM |                                          | SERVATION -<br>SION FROM |                   |

- Search LLP by key in LLP registration number and click button Search. Message will be prompted stating "LLP Entity Found" and LLP Name will automatically populate.
- 4. Key in **Proposed Name**, **Clarification** and **Date of Resolution** then click *Save* button.

|            | PUBLIC                                         |        | and Maria                   | No.    |            |
|------------|------------------------------------------------|--------|-----------------------------|--------|------------|
|            | Winding Up 👻 User Management 👻 My Submission 👻 |        |                             |        |            |
| HANGE NAME |                                                |        |                             |        |            |
|            | Action                                         |        |                             |        |            |
|            | save submit View PDF                           |        |                             |        |            |
|            |                                                |        |                             |        |            |
|            | Main Details                                   |        |                             |        |            |
|            | LLP Registration Number*                       |        | Reference Number            |        |            |
|            |                                                | Search | Nil<br>proposed name        |        |            |
|            | LLP Name                                       |        | PLEASE INPUT PROPOSED NAME  |        | check name |
|            | Purpose                                        |        | Clarification               |        |            |
|            | DIRECT CHANGE OF NAME<br>Date of Resolution*   |        | PLEASE KEY IN CLARIFICATION |        |            |
|            | 17                                             |        |                             |        |            |
|            |                                                |        |                             |        |            |
|            |                                                |        | 250 characters remaining    |        |            |
|            | Supporting Documents                           |        |                             |        |            |
|            | doc                                            |        |                             |        |            |
|            | Attachment Description F                       | File   |                             | Action |            |

5. Key in details for **Supporting Documents** panel, upload document and tick checkbox for confirmation. Files will be uploaded after save.

| doc                                                                                                    |                                                                                  |                             |  |
|----------------------------------------------------------------------------------------------------|----------------------------------------------------------------------------------|-----------------------------|--|
| Attachment Description                                                                                                    | File                                                                             | Action                      |  |
|                                                                                                    | Choose File No file chosen                                                       | Add                         |  |
| No. Attachment Description                                                                                                    |                                                                                  | • 4                         |  |
|                                                                                                    | d in the documents has been kept at the registered office                        | Action                      |  |
|                                                                                                    | I in the documents has been kept at the registered office                        | Action                      |  |
| I confirm that the information stated                                                                                                    | d in the documents has been kept at the registered office<br>Date of Declaration | Action                      |  |
| I confirm that the information stated Declaration & Disclaimer Declare Person Name                                                                            |                                                                                  | Action                      |  |
| <ul> <li>I confirm that the information stated</li> <li>Declaration &amp; Disclaimer</li> </ul>                                                               | Date of Declaration                                                              | Action                      |  |
| I confirm that the information states Declaration & Disclaimer Declare Person Name Declare Person Identification Number ATTENTION: It is an offence under sec | Date of Declaration                                                              | e making of a statement tha |  |

- 6. Click *Submit* button to proceed for payment.
- 7. Click *Pay online* button to make payment for application.

| Item Description                                                                           | Quantity       | Amount before<br>Tax (RM) | Tax (RM)              | Total including<br>Tax (RM) |
|--------------------------------------------------------------------------------------------|----------------|---------------------------|-----------------------|-----------------------------|
| LLP Registrations (REGISTRATION OF LOCAL LLP - DIRECT<br>REGISTRATION-TOUR AND TRAVEL PLT) | 1              | 500.00                    | 0.00                  | 500.00                      |
|                                                                                            | Total<br>(RM): | 500.00                    | 0.00                  | 500.00                      |
|                                                                                            |                |                           | Total Amount<br>(RM): | 500.00                      |
| ame*                                                                                       |                |                           |                       |                             |
|                                                                                            |                |                           |                       |                             |
| RIC No. / MyColD No. / Business Registration No.*                                          |                |                           |                       |                             |
| ddress*                                                                                    |                |                           |                       |                             |
| TEST ADDRESS<br>89809 BEAUFORT<br>X                                                        |                |                           |                       |                             |
|                                                                                            |                |                           |                       |                             |

8. User will be received invoice after made their payment.

| - <u></u>                                                                                                    |                                              |                                                                                                    |
|----------------------------------------------------------------------------------------------------|----------------------------------------------|----------------------------------------------------------------------------------------------------|
| Suruhanjaya Syarikat Malaysia (SSM)<br>Menara SSM@Sentral<br>No 7, Jalan Stesen Sentral 5<br>Kuala Lumpur Sentral<br>50623 Kuala Lumpur<br>Tel : 03-2299 4400 |                                              | жев 2 0 2 1 0 7 1 6 0 0 0 0 1 с                                                                                                    |
| test address<br>89809 BEAUFORT<br>X                                                                                                    |                                              | Receipt No         :         EB20210716000010           Reference No.         :         CN2021071600006           Payment Mode Detail         :         HostSim           Approval Code         :         Payment Mode         :           Payment Mode         :         DD         Transaction ID         :         E2021071600010           Payment Date         :         16/07/2021 04:53:53         :         : |
| NO.                                                                                                    | DESCRIPTION                                  | AMOUNT (RM                                                                                                    |
| 1                                                                                                    | Change of Name<br>DIRECT CHANGE OF NAME- PLT | 100.0                                                                                                    |
|                                                                                                    |                                              | <b>Total</b> 100.0                                                                                                    |
|                                                                                                    |                                              | Amount Received 100.0                                                                                                    |

### 3.5.3.1 If Back Officer Made Query on Name Reservation Application

 Select My Submission, click List of Submission, choose a direct registration with status of "Query" and click *Edit* button to make query.

| Submission Application | My Submission Payment       |                     |                    |                        |                                                                 |                    |       |                        |    |
|------------------------|-----------------------------|---------------------|--------------------|------------------------|-----------------------------------------------------------------|--------------------|-------|------------------------|----|
| st of Submission       | List of Payment Transaction |                     |                    |                        |                                                                 |                    |       |                        |    |
|                        |                             | DRAFT(9) PENDING    | (11) COMPLET       | ED(522)                |                                                                 |                    |       |                        |    |
|                        |                             | Ref. No             | Reg. No            | Entity Name            | Type of Application                                             | Status             | Fee   | Update Date &<br>Time  |    |
|                        |                             | CN20210716000006    | LLP0008287-<br>LGN | PLT                    | DIRECT CHANGE OF NAME                                           | In Process         | RM100 | 16/07/2021<br>04:54 PM | C, |
|                        |                             | RED0620210709000004 | Nil                | TRY TEST PLT           | DIRECT REGISTRATION OF<br>PROFESSIONAL PRACTICE -<br>LIQUIDATOR | Payment<br>Pending | RM500 | 09/07/2021<br>05:02 PM | ľ  |
|                        | _                           | RED0620210709000003 | Nil                | TRY TEST PLT           | DIRECT REGISTRATION OF<br>PROFESSIONAL PRACTICE -<br>SECRETARY  | Payment<br>Pending | RM500 | 09/07/2021<br>04:49 PM | ď  |
|                        |                             | CN20210628000001    | LLP0028547-<br>LGN | ESCAPE STRATEGY<br>PLT | DIRECT CHANGE OF NAME                                           | Query              | RM100 | 28/06/2021<br>10:16 PM | Ø  |
|                        | -                           | SR2021031500026     | Nil                | SECRETARIAT PLT        | NAME RESERVATION - REGISTRATION<br>OF LOCAL LLP                 | Query              | 30.00 | 16/03/2021<br>12:50 AM | ľ  |
|                        |                             | SR2015121800039     | Nil                | KESINAMBUNGAN<br>PLT   | CONVERSION FROM PRIVATE<br>COMPANY                              | Query              | RM500 | 18/12/2015<br>08:31 AM | ľ  |
|                        |                             | SR2016081800027     | Nil                | MARIA KUHN PLT         | NAME RESERVATION - REGISTRATION<br>OF LOCAL LLP                 | Query              | 30.00 | 07/09/2016<br>02:25 AM | ľ  |
|                        |                             | SR2016061000002     | Nil                | ANNEXURE PLT           | NAME RESERVATION - REGISTRATION<br>OF LOCAL LLP                 | Query              | 30.00 | 01/08/2016<br>02:53 AM | ß  |
|                        |                             |                     |                    |                        |                                                                 |                    |       |                        |    |

2. Key in data that needed to be query and tick checkbox for confirm declaration, key in query remark and click *Resubmit* button.

| <ul> <li>Sup</li> </ul>      | pporting Documents                                                                                                    |                                                              |        |
|------------------------------|----------------------------------------------------------------------------------------------------|--------------------------------------------------------------|--------|
| loc                          |                                                                                                    |                                                              |        |
| Attac                        | hment Description                                                                                                    | File                                                         | Action |
|                              |                                                                                                    | Choose File No file chosen                                   | Add    |
|                              |                                                                                                    |                                                              |        |
| No.                          | Attachment Description                                                                                                 |                                                              | Action |
| <b>No.</b>                   | Attachment Description nong pee teerak .pdf                                                                            |                                                              | Action |
| 1<br>]   co                  | •                                                                                                    | as been kept at the registered office                        |        |
| 1<br>Ico<br>► De             | nong pee teerak .pdf                                                                                                   | as been kept at the registered office<br>Date of Declaration |        |
| 1<br>Ico<br>► Der<br>Declare | nong pee teerak .pdf<br>nfirm that the information stated in the documents ha<br>claration & Disclaimer<br>Person Name |                                                              |        |
| 1<br>Ico<br>► Der<br>Declare | nong pee teerak .pdf<br>nfirm that the information stated in the documents ha                                          | Date of Declaration                                          |        |

3. Status of the queried application will be changed to "Resubmit Query" and moved to Back Officer' working tray for process.

# 3.5.4 Change of Name Foreign Direct Registration

- 1. Login into MyLLP system with valid **Email Address** and **Password** then click **Sign In** button.
- 2. Select **Starting a LLP** on the menu bar and click **Direct Change of Name** under Change of Name.

| Dashboard Starting a LL | LIABILITY PARTNERSHIP<br>P • Post Registration • Win | PUBL                                                                                                    | 1                                 | mission *              | 1                                                        | 189                    |                 |                                                            |  |
|-------------------------|------------------------------------------------------|----------------------------------------------------------------------------------------------------|-----------------------------------|------------------------|----------------------------------------------------------|------------------------|-----------------|------------------------------------------------------------|--|
| Register Local LLP      | Register Foreign LLP                                 | Register Professional Proc<br>Chartered Accountant<br>New Registration<br>Advocates & Solicitors<br>New Registration<br>Secretary<br>Name Reservation<br>Direct Registration<br>Direct Registration | Conventi<br>Private C<br>Chartere | ional Partnership      | Change of Name<br>Name Reservation<br>Direct Change of N |                        | s               | of Time                                                    |  |
|                         | Latest 10 Subr                                       | THISSIONS                                                                                                    |                                   |                        | - x                                                      | Latest 10 N            | othcations      | - ×                                                        |  |
|                         | Reference No                                         | Submission 1                                                                                                    | ype                               | Submission<br>Date     | Status                                                   | 28/06/2021<br>11:20 PM | NR2021062800005 | NAME RESERVATION -<br>CONVERSION FROM<br>PRIVATE COMPANY : |  |
|                         | RED062021070                                         |                                                                                                    | STRATION OF<br>AL PRACTICE -      | 09/07/2021<br>05:02 PM | PENDING                                                  |                        |                 | NOT DEFINED in<br>properties files<br>(NR2021062800005)    |  |
|                         | RED062021070                                         |                                                                                                    | STRATION OF<br>AL PRACTICE -      | 09/07/2021<br>04:49 PM | PENDING                                                  | 28/06/2021<br>11:09 PM | NR2021062800004 | NAME RESERVATION -<br>CONVERSION FROM                      |  |

- Search LLP by key in LLP registration number and click button Search. Message will be prompted stating "LLP Entity Found" and LLP Name will automatically populate.
- 4. Key in **Proposed Name**, **Clarification** and **Date of Resolution** then click *Save* button.

| save submit View PDF                                    |        |                             |            |
|---------------------------------------------------------|--------|-----------------------------|------------|
| Main Details                                            |        |                             |            |
| LLP Registration Number*                                |        | Reference Number            |            |
| PLEASE INPUT EXISTING LLP REGISTRATION NUMBER           | Search | Nil<br>proposed name        |            |
| LLP Name                                                |        | PLEASE INPUT PROPOSED NAME  | check name |
|                                                         |        | Clarification               |            |
| Purpose<br>DIRECT CHANGE OF NAME<br>Date of Resolution* |        | PLEASE KEY IN CLARIFICATION |            |
| 2                                                       |        |                             |            |
|                                                         |        | 250 characters remaining    | /,         |
| <ul> <li>Supporting Documents</li> </ul>                |        |                             |            |

5. Key in details for **Supporting Documents** panel, upload document and tick checkbox for confirmation. Files will be uploaded after save.

| Supporting Documents                                                                                                    |                                                      |                        |                   |
|----------------------------------------------------------------------------------------------------|------------------------------------------------------|------------------------|-------------------|
|                                                                                                    |                                                      |                        |                   |
| loc                                                                                                    |                                                      |                        |                   |
| Attachment Description                                                                                                    | File                                                 | Action                 |                   |
|                                                                                                    | Choose File No file chosen                           | Add                    |                   |
| No. Attachment Description                                                                                                    |                                                      |                        |                   |
| · ·                                                                                                    |                                                      | A                      | ction             |
| · ·                                                                                                    | the documents has been kept at the registered office | Ad                     | ction             |
| I confirm that the information stated in                                                                                                    | Date of Declaration                                  | Ad                     | ction             |
| I confirm that the information stated in Declaration & Disclaimer                                                                                                    |                                                      | Ad                     | ction             |
| I confirm that the information stated in Declaration & Disclaimer Declare Person Name Declare Person Identification Number ATTENTION: It is an offence under section | Date of Declaration                                  | he making of a stateme | ent that you know |

- 6. Click *Submit* button to proceed for payment.
- 7. Click *Pay online* button to make payment for application.

| Item Description                                                                           | Quantity       | Amount before<br>Tax (RM) | Tax (RM)              | Total including<br>Tax (RM) |
|--------------------------------------------------------------------------------------------|----------------|---------------------------|-----------------------|-----------------------------|
| LLP Registrations (REGISTRATION OF LOCAL LLP - DIRECT<br>REGISTRATION-TOUR AND TRAVEL PLT) | 1              | 500.00                    | 0.00                  | 500.00                      |
|                                                                                            | Total<br>(RM): | 500.00                    | 0.00                  | 500.00                      |
|                                                                                            |                |                           | Total Amount<br>(RM): | 500.00                      |
|                                                                                            |                |                           | ().                   |                             |
| lame*                                                                                      |                |                           |                       |                             |
| Iame*<br>RIC No. / MyColD No. / Business Registration No.*                                 |                |                           |                       |                             |
|                                                                                            |                |                           |                       |                             |

8. User will be received invoice after made their payment.

| Suruhanjaya Syarikat Malaysia (SSM)<br>Menara SSM@Sentral<br>No 7, Jalan Stesen Sentral 5<br>Kuala Lumpur Sentral<br>50623 Kuala Lumpur<br>Tei: 03-2299 4400 |                                              |                                                                                                    |        |
|----------------------------------------------------------------------------------------------------|----------------------------------------------|----------------------------------------------------------------------------------------------------|--------|
| test address<br>89809 BEAUFORT<br>X                                                                                                    |                                              | Receipt No         :         EB20210716000           Reference No.         :         CN20210716000           Payment Mode Detail         :         HostSim           Approval Code         :         Payment Mode         :           Payment Mode         :         DD         Transaction ID         :         E202107160001           Payment Date         :         16/07/2021 04:53         :         : | 006    |
| NO.                                                                                                    | DESCRIPTION                                  | AMOUNT                                                                                                    | 「(RM)  |
| 1                                                                                                    | Change of Name<br>DIRECT CHANGE OF NAME- PLT | •                                                                                                    | 100.00 |
|                                                                                                    |                                              | Total 1                                                                                                    | 100.00 |
|                                                                                                    |                                              |                                                                                                    |        |

#### 3.5.4.1 If Back Officer Made Query on Name Reservation Application

 Select My Submission, click List of Submission, choose a direct registration with status of "Query" and click *Edit* button to make query.

| Submission Application My Submission Payment |                     |                    |                        |                                                                 |                    |       |                        |    |
|----------------------------------------------|---------------------|--------------------|------------------------|-----------------------------------------------------------------|--------------------|-------|------------------------|----|
| of Submission List of Payment Transa         | ction               |                    |                        |                                                                 |                    |       |                        |    |
|                                              | DRAFT(9) PENDING    | (11) COMPLE        | TED(522)               |                                                                 |                    |       |                        |    |
|                                              | Ref. No             | Reg. No            | Entity Name            | Type of Application                                             | Status             | Fee   | Update Date &<br>Time  |    |
|                                              | CN20210716000006    | LLP0008287-<br>LGN | PLT                    | DIRECT CHANGE OF NAME                                           | In Process         | RM100 | 16/07/2021<br>04:54 PM | C, |
|                                              | RED0620210709000004 | Nil                | TRY TEST PLT           | DIRECT REGISTRATION OF<br>PROFESSIONAL PRACTICE -<br>LIQUIDATOR | Payment<br>Pending | RM500 | 09/07/2021<br>05:02 PM | ľ  |
|                                              | RED0620210709000003 | Nil                | TRY TEST PLT           | DIRECT REGISTRATION OF<br>PROFESSIONAL PRACTICE -               | Payment<br>Pending | RM500 | 09/07/2021<br>04:49 PM | Ø  |
|                                              |                     |                    |                        | SECRETARY                                                       |                    |       |                        |    |
|                                              | CN20210628000001    | LLP0028547-<br>LGN | ESCAPE STRATEGY<br>PLT | DIRECT CHANGE OF NAME                                           | Query              | RM100 | 28/06/2021<br>10:16 PM | ľ  |
|                                              | SR2021031500026     | Nil                | SECRETARIAT PLT        | NAME RESERVATION - REGISTRATION<br>OF LOCAL LLP                 | Query              | 30.00 | 16/03/2021<br>12:50 AM | ľ  |
|                                              | SR2015121800039     | Nil                | KESINAMBUNGAN<br>PLT   | CONVERSION FROM PRIVATE<br>COMPANY                              | Query              | RM500 | 18/12/2015<br>08:31 AM | ľ  |
|                                              | SR2016081800027     | Nil                | MARIA KUHN PLT         | NAME RESERVATION - REGISTRATION<br>OF LOCAL LLP                 | Query              | 30.00 | 07/09/2016<br>02:25 AM | ľ  |
|                                              | SR2016061000002     | Nil                | ANNEXURE PLT           | NAME RESERVATION - REGISTRATION<br>OF LOCAL LLP                 | Query              | 30.00 | 01/08/2016<br>02:53 AM |    |

2. Key in data that needed to be query and tick checkbox for confirm declaration, key in query remark and click *Resubmit* button.

|                                       |                                                                                                    | 250 characters remaining                               |        |
|---------------------------------------|----------------------------------------------------------------------------------------------------|--------------------------------------------------------|--------|
| Su                                    | pporting Documents                                                                                                    |                                                        |        |
| loc                                   |                                                                                                    |                                                        |        |
| Attac                                 | hment Description                                                                                                    | File                                                   | Action |
|                                       |                                                                                                    | Choose File No file chosen                             | Add    |
| No.                                   | Attachment Description                                                                                                    |                                                        | Action |
| 1                                     | nong pee teerak .pdf                                                                                                    |                                                        | Ê      |
|                                       |                                                                                                    |                                                        |        |
|                                       | nfirm that the information stated in the documents has beer<br>claration & Disclaimer                                                   | h kept at the registered office                        |        |
| ▶ De                                  |                                                                                                    | i kept at the registered office<br>Date of Declaration |        |
| ► De                                  | claration & Disclaimer<br>Person Name                                                                                                   |                                                        |        |
| ► De                                  | claration & Disclaimer                                                                                                    | Date of Declaration                                    |        |
| ► De<br>)eclare                       | claration & Disclaimer<br>Person Name                                                                                                   | Date of Declaration                                    |        |
| Declare Declare Declare NTTEN alse of | claration & Disclaimer<br>Person Name<br>Person Identification Number<br>TION: It is an offence under section 80 of the Limited Liabili | Date of Declaration                                    |        |

3. Status of the queried application will be changed to "Resubmit Query" and moved to Back Officer' working tray for process.